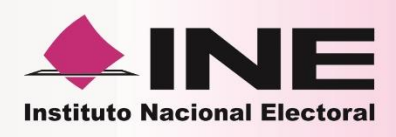

# Instrucciones de trabajo para la Operación del Módulo de Atención Ciudadana **Tomo III**

- ◆ Envío de notificaciones
- « Integración de la información electoral
- · Gestión de retiro de credenciales no entregadas

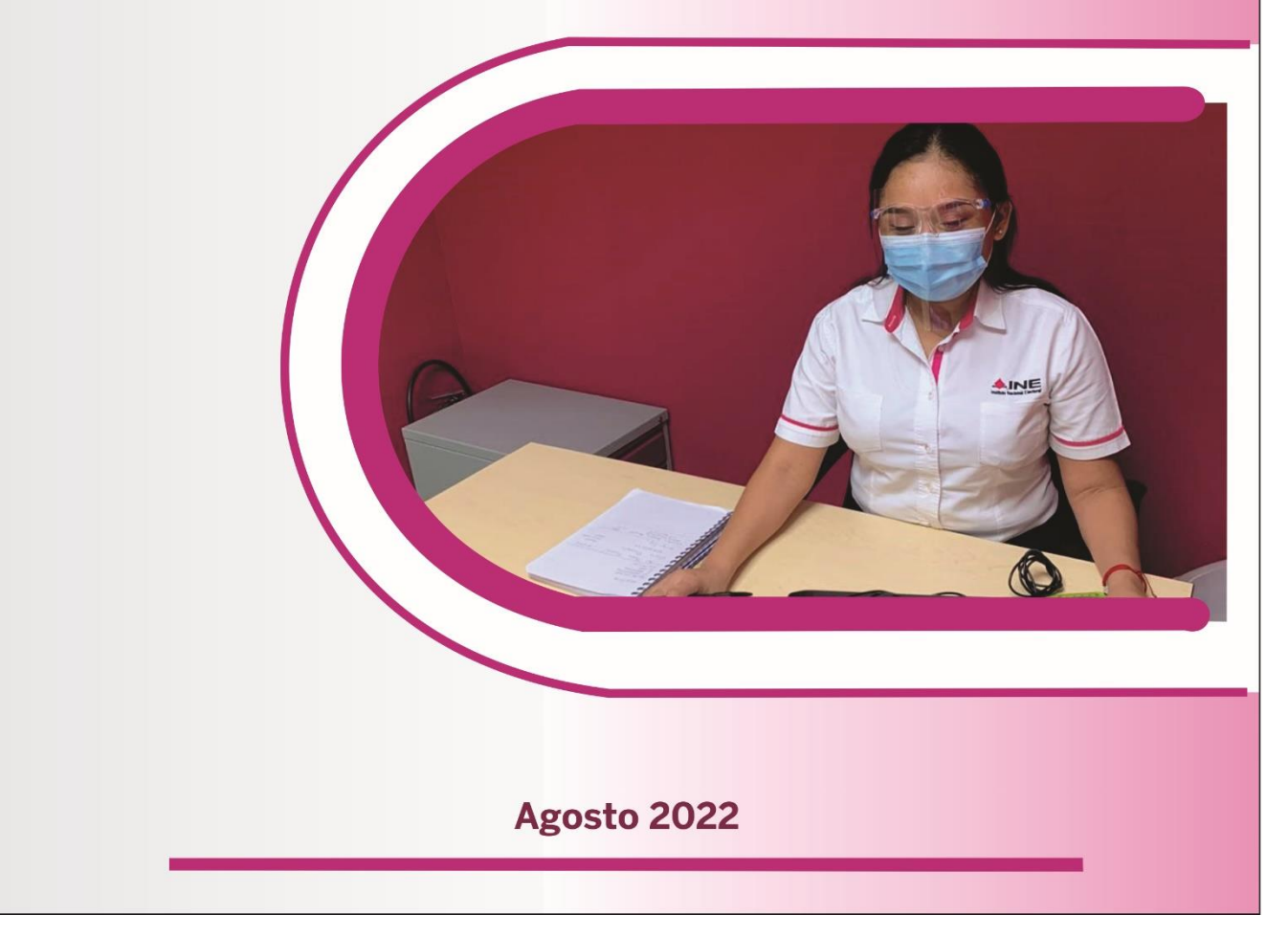

#### **ELABORÓ:**

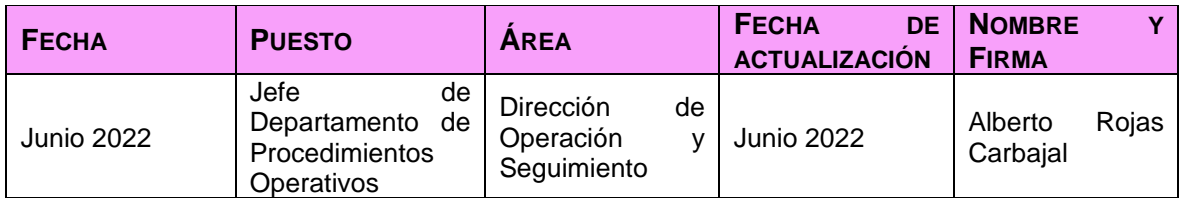

#### **REVISÓ:**

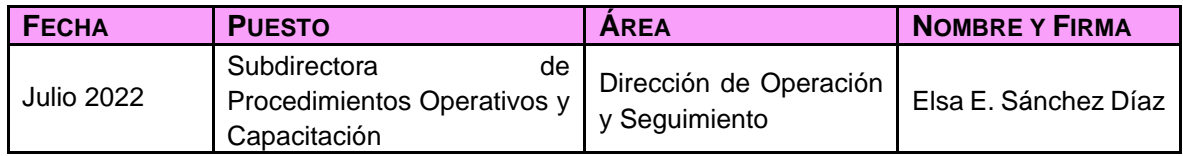

#### **APROBÓ:**

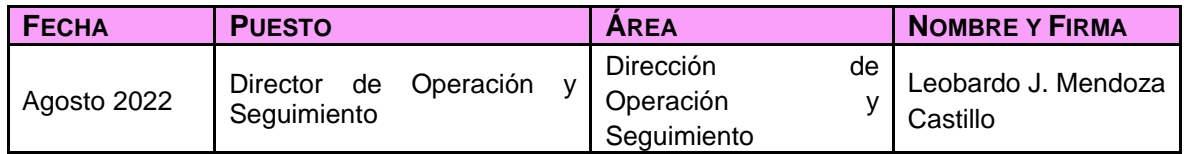

La información contenida en el presente documento, **Instrucciones de Trabajo para la Operación del Módulo de Atención Ciudadana**, es para uso exclusivo de las y los funcionarios de los Módulos de Atención Ciudadana y del personal de las Vocalías del Registro Federal de Electores en el ejercicio de sus funciones y responsabilidades, por lo tanto, no puede reproducirse de manera parcial o total bajo ningún medio electrónico o físico de manera externa al **Instituto Nacional Electoral**.

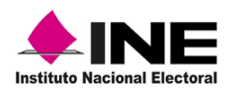

# **Contenido**

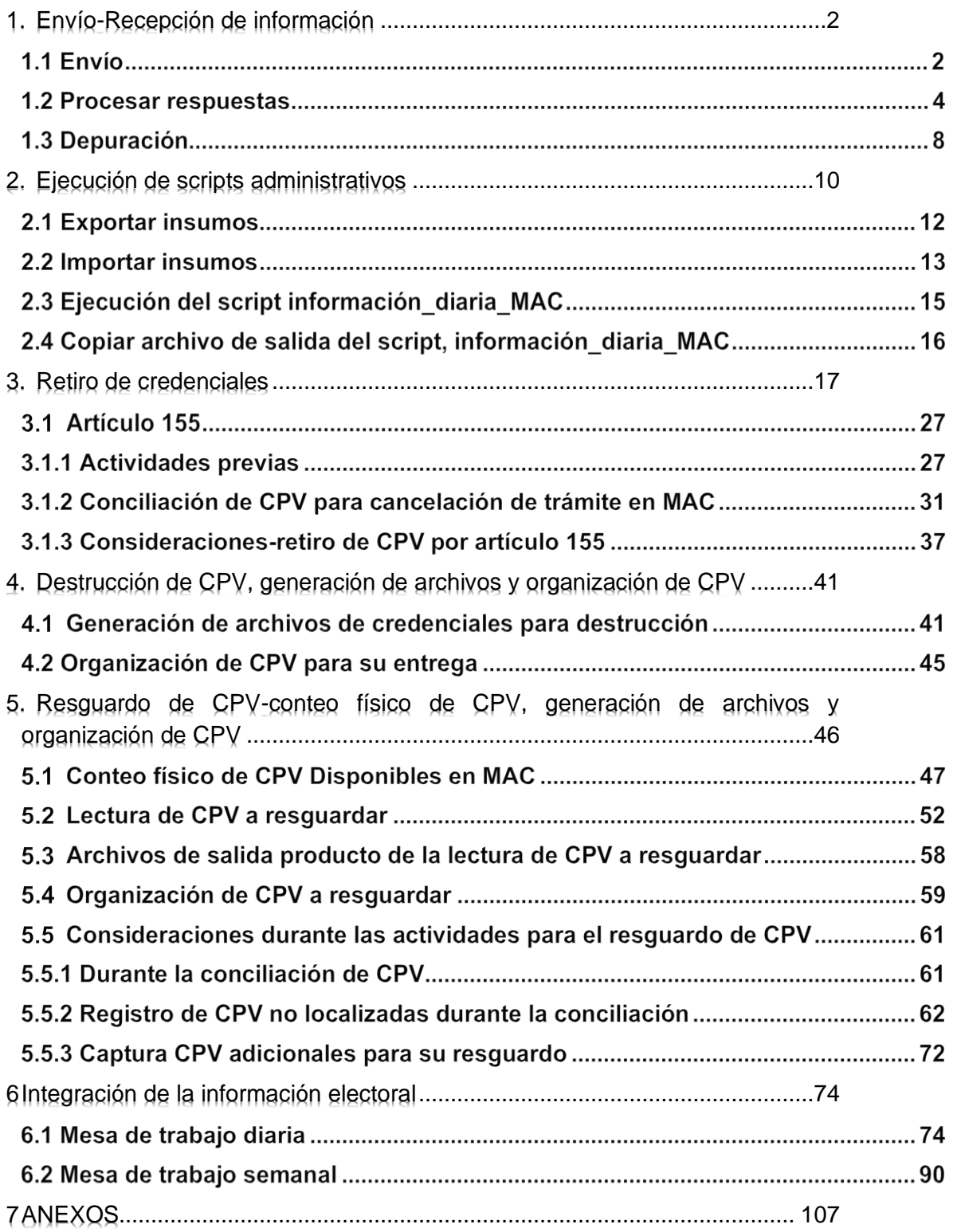

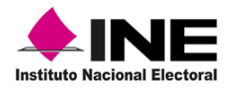

#### Tomo III

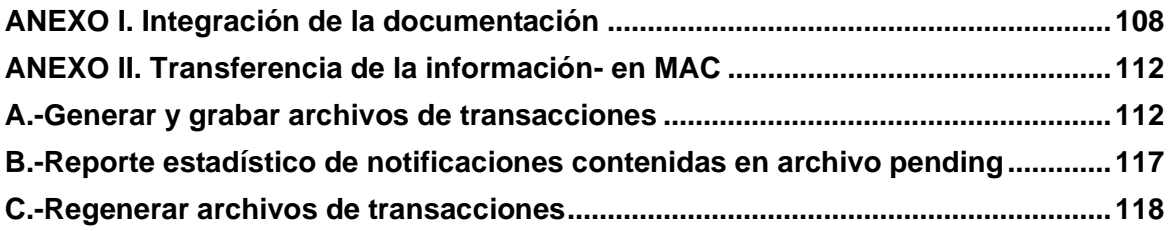

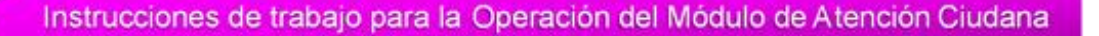

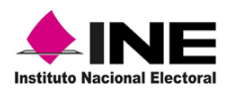

# 1.Envío-Recepción de información

### 1.1 Envío

<span id="page-5-0"></span>La información que se genera en los MAC producto de los trámites levantados y de Credenciales para Votar (CPV) entregadas, es enviada a CECYRD para su procesamiento a través de la red institucional o, a través de tecnología celular, sólo en caso de excepción se envía mediante archivos de transacciones (MAC sin conexión) (Imagen 1).

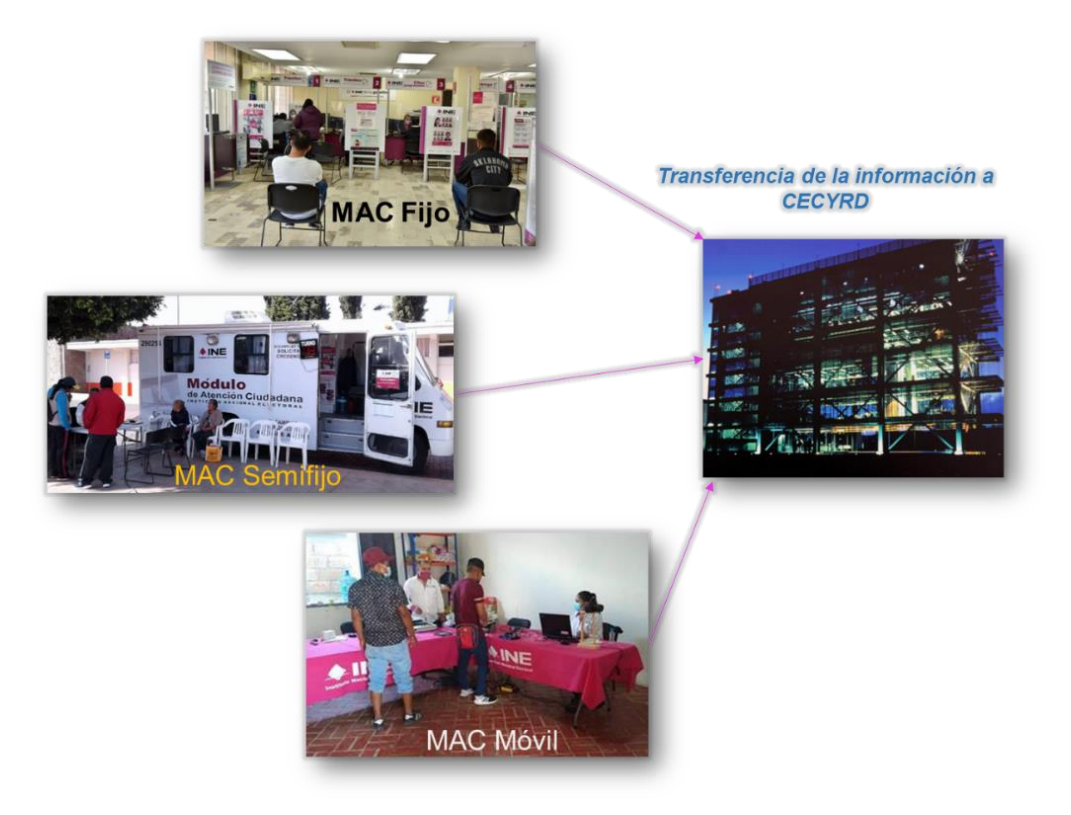

Imagen 1. Proceso de Envío de Notificaciones a CECYRD.

El envío de la información de los MAC, hacia el CECYRD, se puede realizar bajo dos modalidades y de acuerdo con su configuración:

#### **MAC con conectividad**

En la configuración en línea, las transacciones generadas se agrupan formando paquetes de datos, mismos que se envían a CECYRD a través de la RED INE de forma automática, ya sea por red cableada o celular.

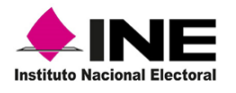

#### **MAC sin conectividad**

Cuando se presenta alguna eventualidad y no se cuenta con conectividad, es necesario configurar el MAC fuera de línea, en este caso, para garantizar que la información viaje a CECYRD se deben generar archivos de transacciones, copiarlos a un medio externo de almacenamiento y depositarlos en un servidor central para que puedan ser procesados. En el SIIRFE-MAC, se tiene la herramienta para realizar la **Transferencia de información a CECYRD**.

Las notificaciones de los registros que se envían a CECYRD, se integran por los siguientes tres grupos (Tabla 1):

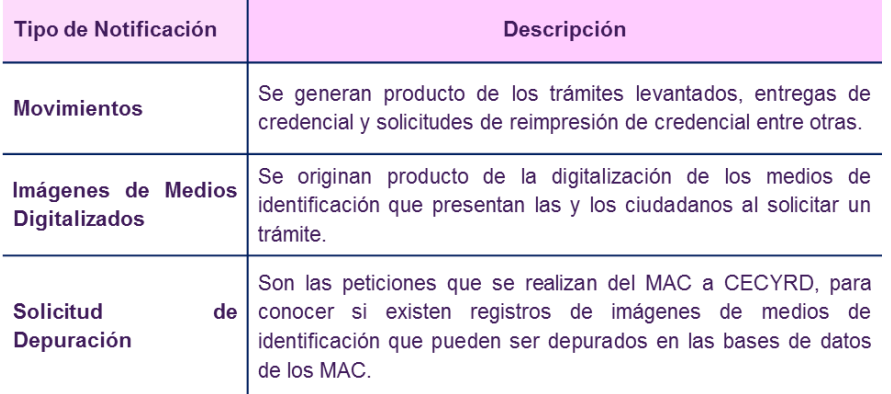

Tabla 1. Características de notificaciones.

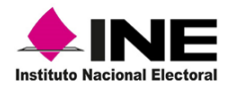

#### **1.2 Procesar respuestas**

A través de esta opción, se incorporan al SIIRFE-MAC las notificaciones que genera el CECYRD, para que en los MAC que operan sin conectividad o con red celular, se lleve a cabo la depuración de imágenes de los medios de identificación digitalizados. Los archivos se conforman con el mismo nombre que fueron enviados por el MAC para solicitar su depuración (.INF), por lo que es necesario tener especial cuidado de no confundirlos.

Para realizar el procedimiento, ingresa a la funcionalidad **Transferencia de la información a CECYRD** y selecciona **Procesar respuestas de CECYRD** (Imagen 2).

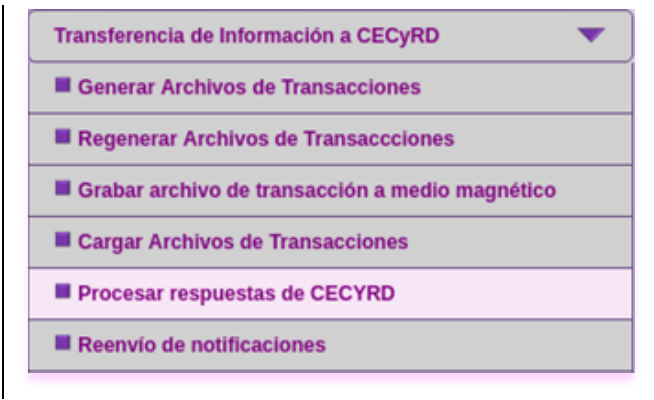

Imagen 2. Opción Procesar respuestas de CECYRD.

El sistema localiza los archivos para su procesamiento, es importante que previamente se conecte en el equipo la unidad de almacenamiento USB, con la información correspondiente a las respuestas de CECYRD.

En seguida, se abre la pantalla **Importación de archivos de notificaciones enviados por CECYRD al módulo***,* muestra el archivo que se está ingresando y el avance de la importación (Imagen 3).

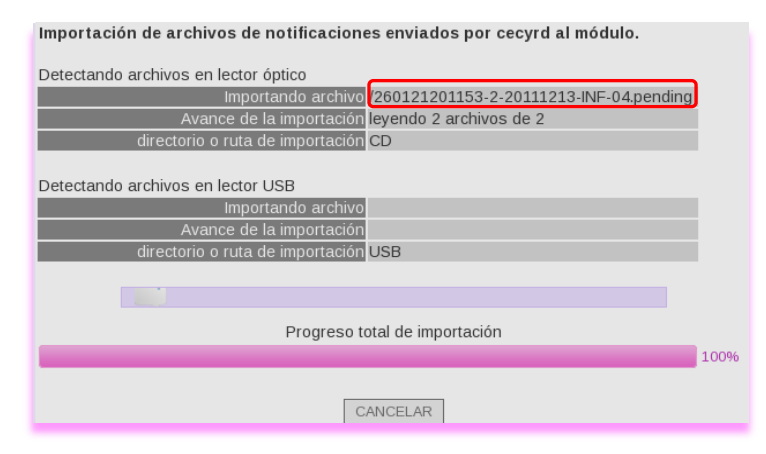

Imagen 3. Importación de archivos de notificaciones enviados.

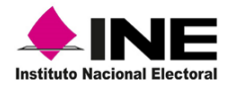

Al concluir con el total de la importación, se genera la notificación, da clic en **Procesar archivos** (Imagen 4).

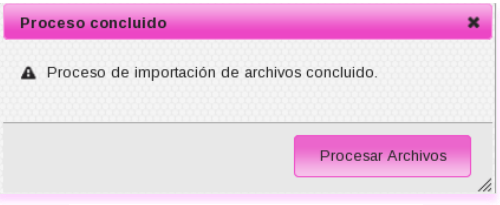

Imagen 4. Procesar Archivos.

Se abre la pantalla **Procesamiento de Archivos de Respuesta de CECYRD,** con información del archivo cargado; Fecha de inicio del proceso; Número total de archivos a procesar y Número de archivos procesados.

En el apartado **Estatus del archivo**, se visualiza la cantidad de registros cargados y, en su caso, aquellos que se identifiquen como corruptos, una vez que termina da clic en el botón **Salir** (Imagen 5).

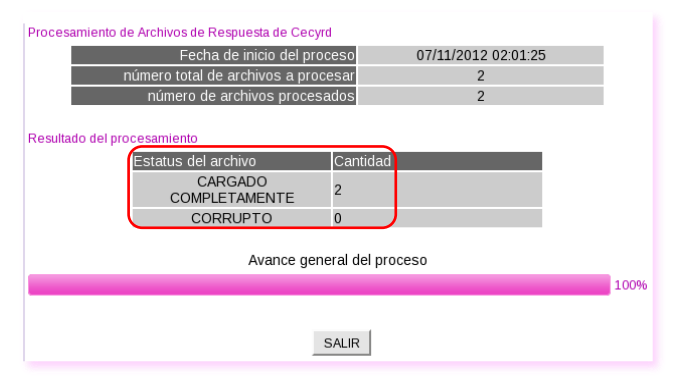

Imagen 5. Carga de Archivos.

#### **Consulta de estatus de notificaciones.**

Para revisar si hay notificaciones pendientes de enviar al CECYRD, en el menú **Transferencia de Información a CECYRD** selecciona **Consultar estatus de notificaciones** (Imagen 6).

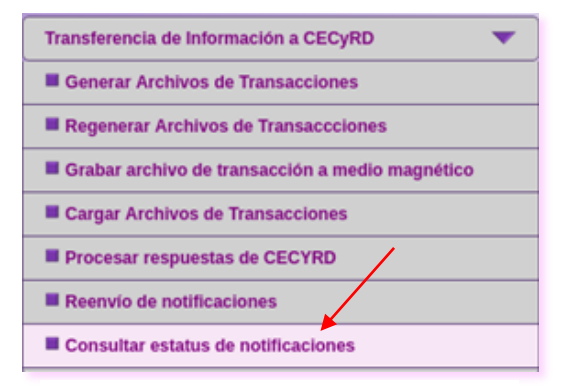

Imagen 6. Consultar estatus de notificaciones.

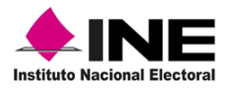

En el apartado **Consulta de Notificaciones Enviadas a CECYRD,** captura el periodo de tiempo necesario en las casillas **Fecha inicio** y **Fecha fin** y, da clic en el botón **Buscar** (Imagen 7).

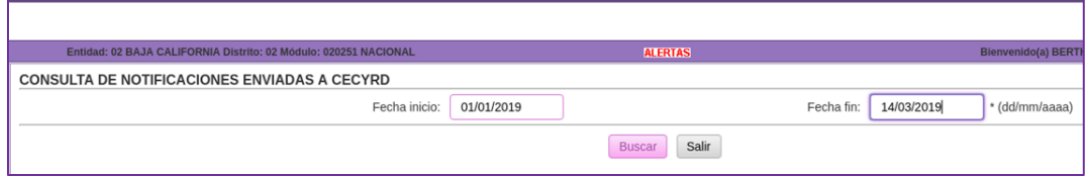

Imagen 7. Pantalla, Consulta de Notificaciones Enviadas a CECYRD.

Se localiza y agrupa la información en el apartado **Consulta de Notificaciones Enviadas a CECYRD,** por **Tipo de Notificaciones** y su estatus: Enviadas de MAC y Recibidas en CECYRD.

Las notificaciones que están pendientes de ingresar al CECYRD, se encuentran en la columna **Diferencias**, si es necesario conocer el detalle del contenido da clic en el digito que corresponda al tipo de notificación (Imagen 8).

| Entidad: 02 BAJA CALIFORNIA Distrito: 02 Módulo: 020251 NACIONAL | <b>ALERTAS</b>         |                                              | <b>Bienvenido(a) BERTHA DURA</b> |
|------------------------------------------------------------------|------------------------|----------------------------------------------|----------------------------------|
| <b>CONSULTA DE NOTIFICACIONES ENVIADAS A CECYRD</b>              |                        |                                              |                                  |
| Rango de consulta :<br>Del: 01/01/2019 al 14/03/2019             |                        |                                              |                                  |
| <b>TIPO DE NOTIFICACIONES</b>                                    | <b>ENVIADAS DE MAC</b> | <b>TOTALES</b><br><b>RECIBIDAS EN CECYRD</b> | <b>DIFERENCIAS</b>               |
| SOLICITUD INDIVIDUAL                                             | 10                     |                                              |                                  |
| SOLICITUD DE EXPEDICION DE CREDENCIAL                            |                        |                                              |                                  |
| REGISTRADA EN MAC                                                |                        |                                              |                                  |
| ANEXA A SOLICITUD                                                |                        |                                              |                                  |
| ENTREGADA                                                        |                        |                                              |                                  |

Imagen 8. Consulta de Notificaciones Enviadas a CECYRD.

Al seleccionarlos, se abre el apartado **Detalle de transacciones por tipo de solicitud**, indica la causa por la cual están pendientes, para obtener información del registro que se encuentra en cada estatus, da clic en uno de los dígitos de la columna **Total** (Imagen 9).

| Entidad: 02 BAJA CALIFORNIA Distrito: 02 Módulo: 020251 NACIONAL                                              | <b>ALERTAS</b> |       |
|----------------------------------------------------------------------------------------------------|----------------|-------|
| Monitoreo de notificaciones pendientes de envío al CECYRD<br>-Detalle de transacciones por tipo de solicitud- |                |       |
| <b>ESTATUS NOTIFICACIÓN</b>                                                                                   |                | TOTAL |
| ENVIADA A ARCHIVO                                                                                             |                |       |
| SE AGOTARON LOS INTENTOS DE REENVIO                                                                           |                |       |
|                                                                                                    | Regresar       |       |

Imagen 9. Detalle de transacciones por tipo de solicitud.

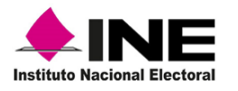

Se presenta el listado de notificaciones pendientes de enviar por número de folio, para concluir la consulta, da clic en el botón **Regresar** o **Salir** (Imagen 10).

|                                                     | Entidad: 02 BAJA CALIFORNIA Distrito: 02 Módulo: 020251 NACIONAL                 | <b>ALERTAS</b>          | Bienvenido(a)           |
|-----------------------------------------------------|----------------------------------------------------------------------------------|-------------------------|-------------------------|
| -Listado de notificaciones Pendientes por enviar :- | Monitoreo de notificaciones pendientes de envío al CECYRD - Detalle Notificacion |                         |                         |
| <b>FOLIO</b>                                        | NOMBRE (S)                                                                       | <b>APELLIDO PATERNO</b> | <b>APELLIDO MATERNO</b> |
| 1902025100114                                       | <b>PATRICIA</b>                                                                  | MALDONADO               | MARTINEZ                |
|                                                     |                                                                                  | Salir<br>Regresar       |                         |

Imagen 10. Notificaciones pendientes por enviar.

A su vez, si en el MAC se tienen notificaciones pendientes de ingresar al CECYRD, son localizadas por el sistema y se genera el **Listado de notificaciones Pendientes por enviar.** Para su envío, marca cada una de las casillas de la columna **REACTIVAR** y da clic en el botón **Enviar** (Imagen 11).

|                                  | Listado de notificaciones Pendientes por enviar :- |                   |                         |                         |
|----------------------------------|----------------------------------------------------|-------------------|-------------------------|-------------------------|
| Seleccionar todos los documentos |                                                    |                   |                         |                         |
| REACTIVAR                        | <b>FOLIO</b>                                       | <b>NOMBRE (S)</b> | <b>APELLIDO PATERNO</b> | <b>APELLIDO MATERNO</b> |
|                                  | 0509022304185                                      | MARIA ALEJANDRA   | <b>FLORES</b>           | GODINEZ                 |
|                                  | 0509022304185                                      | MARIA ALEJANDRA   | FLORES.                 | GODINEZ                 |
|                                  | 0509022304034                                      | <b>FEDERICO</b>   | <b>MARTINEZ</b>         | <b>HERNANDEZ</b>        |
|                                  | 0509022304185                                      | MARIA ALEJANDRA   | <b>FLORES</b>           | GODINEZ                 |
|                                  | 0509022304034                                      | FEDERICO          | MARTINEZ                | HERNANDEZ               |

Imagen 11. Estatus de notificaciones pendientes de enviar.

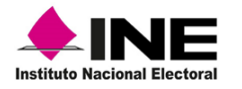

#### 1.3 Depuración

Considerando que todas las imágenes de los medios de identificación que se digitalizan quedan asociadas a un número de **Solicitud Individual,** se deben depurar en el sistema, una vez que el CECYRD ya cuenta con éstas en su Base de Datos (BD). El procedimiento se debe realizar de acuerdo con el tipo de MAC:

- ✓ En los que están en línea lo deben ejecutar de manera diaria.
- ✓ En los MAC fuera de línea, depende de los días en que son extraídas las notificaciones del servidor de transacciones por la o el Vocal del RFE de la Junta Distrital (cada tercer día o semanal).

Para ingresar a la funcionalidad, selecciona en el menú **Administración de Módulos,** la opción **Depuración de comprobantes digitale***s* (Imagen 12).

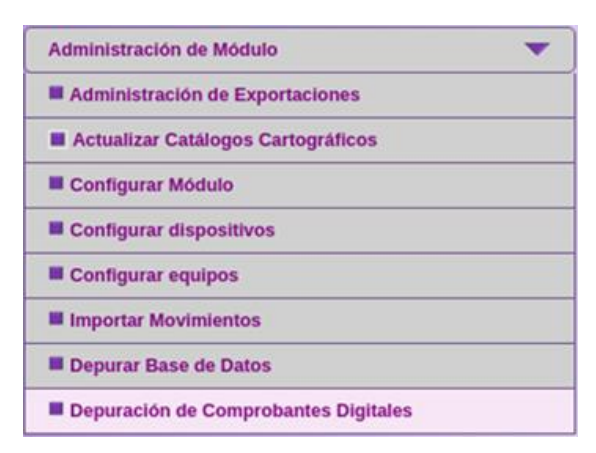

Imagen 12. Submenú Depuración de comprobantes digitales.

Las imágenes de los medios de identificación se depuran, sólo se conserva la foto y las huellas de la o el ciudadano, ya que son necesarios para realizar la entrega de la CPV.

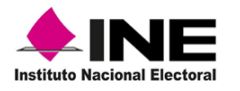

Se muestra la lista de solicitudes con imágenes listas para depurar y el aviso para confirmar el proceso de depuración, selecciona la casilla de cada uno de los registros y da clic en la opción **Depurar imágenes** (Imagen 13).

|                                                            |                                   | Entidad: 02 BAJA CALIFORNIA Distrito: 02 Módulo: 020251 NACIONAL                                                                                                    |                                        |                                                               |
|------------------------------------------------------------|-----------------------------------|----------------------------------------------------------------------------------------------------|----------------------------------------|---------------------------------------------------------------|
| Depuración de solicitudes con imagenes listas para depurar |                                   |                                                                                                    |                                        |                                                               |
| Lista de solicitudes existentes                            |                                   |                                                                                                    |                                        |                                                               |
| $\overline{\mathbf{y}}$<br>Solicitud                       | Fecha inicio de<br>digitalización | Fecha fin de<br>digitalización                                                                                                    | <b>Fecha estatus</b><br>digitalización | Estatus proceso digitalización                                |
| 1902025100101                                              | 23/01/2019<br>12:53:37            | 23/01/2019<br>01:03:03                                                                                                    | 05/02/2019<br>02:08:26                 | <b>LISTO PARA DEPURAR IMAGENES</b>                            |
| $\blacktriangledown$ 1902025100102                         | 23/01/2019<br>11:46:42            | 23/01/2019<br>11:52:11                                                                                                    | 05/02/2019<br>02:08:26                 | <b>LISTO PARA DEPURAR IMAGENES</b>                            |
| ■ 1902025100103                                            | 25/01/2019<br>04:36:32            | 25/01/2019<br>04:41:05                                                                                                    | 30/01/2019<br>11:12:17                 | <b>LISTO PARA DEPURAR IMAGENES</b>                            |
| 1902025100104                                              | 29/01/2019<br>01:01:23            | 29/01/2019<br>01:02:55                                                                                                    | 05/02/2019<br>02:08:26                 | <b>LISTO PARA DEPURAR IMAGENES</b>                            |
| ■ 1902025100105                                            | 29/01/2019<br>01:15:09            | 29/01/2019<br>01:18:21                                                                                                    | 05/02/2019<br>02:08:26                 | <b>LISTO PARA DEPURAR IMAGENES</b>                            |
| 1902025100109                                              | 29/01/2019<br>11:53:16            | 29/01/2019<br>11:59:25                                                                                                    | 05/02/2019<br>02:08:26                 | <b>LISTO PARA DEPURAR IMAGENES</b>                            |
| 1902025100110                                              | 30/01/2019<br>11:59:36            | 30/01/2019<br>12:02:21                                                                                                    | 05/02/2019<br>02:08:26                 | LISTO PARA DEPURAR IMAGENES                                   |
| 1902025100111<br>ᢦ                                         | 30/01/2019<br>12:02:25            | 30/01/2019<br>12:04:19                                                                                                    | 05/02/2019<br>02:08:26                 | <b>LISTO PARA DEPURAR IMAGENES</b>                            |
| 1902025100112                                              | 31/01/2019<br>12:04:28            | 31/01/2019<br>12:07:22<br>página 1 de 1                                                                                                    | 05/02/2019<br>02:08:26                 | LISTO PARA DEPURAR IMAGENES                                   |
|                                                            |                                   | solicitud seleccionada: Imagenes digitalizadas (documento de<br>identificacion, comprobante con fotografía y comprobante de<br>domiclio) sólamente se conservará el registro asociado con el | proceso de digitalización.             | Precaucion: La siguiente información será eliminada para cada |
|                                                            |                                   |                                                                                                    | <b>DEPURAR IMAGENES</b>                |                                                               |

Imagen 13. Lista de solicitudes para ser depuradas.

Da inicio el **Proceso de depuración de comprobantes digitales**, al finalizar se genera la información correspondiente a: Estatus general del proceso; Número de solicitudes depuradas; Número de solicitudes con error durante el proceso y el Número total de solicitudes a depurar. Al terminar, se muestra el aviso de **Proceso concluido,** da clic en el botón **Aceptar** (Imagen 14).

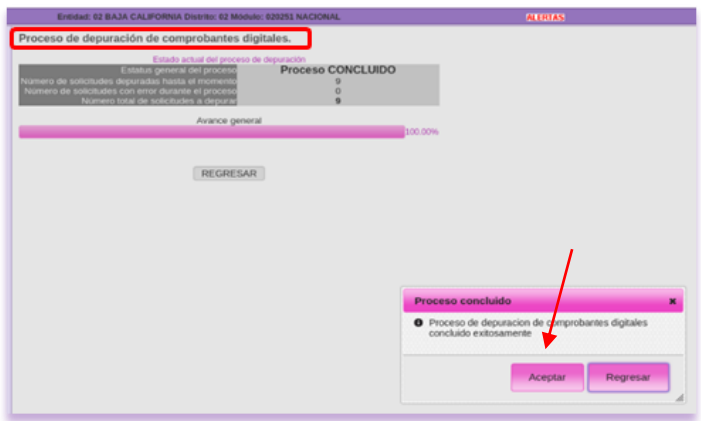

Imagen 14. Proceso de depuración de comprobantes digitales.

En caso de que, producto de la depuración se presente información en el apartado de **Número de solicitudes con error durante el proceso**, se debe levantar caso CAU para su atención.

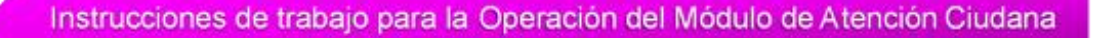

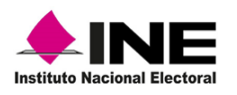

Tomo III

# 2.Ejecución de scripts administrativos

<span id="page-13-0"></span>Los Script administrativos son aplicaciones que se ejecutan de manera periódica en los MAC; dicha herramienta, permite llevar a cabo diferentes actividades inmersas en la operación del MAC, tales como: actualizar directorio de módulos, realizar retiros de CPV y, actualizar solicitudes pendientes, entre otros.

Para realizar la actividad, la Dirección de Operación y Seguimiento (DOS), hace llegar a la o el Vocal del RFE en la Junta Local, instrucciones para que se hagan del conocimiento de las y los Vocales del RFE en las Juntas Distritales, quienes informan a las y los funcionarios de los MAC de su ámbito de responsabilidad.

Para ejecutar alguno de los scripts, ingresa al **Administrador del sistema** (Imagen 15).

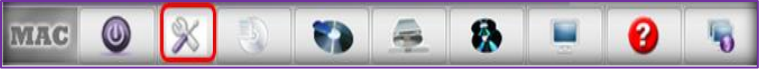

Imagen 15. Herramienta Administrador del sistema.

Se abre el panel de herramientas, selecciona **Scripts administrativos** (Imagen 16).

| siirfe_mac_panel |                |             |                        |                           |            |                          |                         |   |
|------------------|----------------|-------------|------------------------|---------------------------|------------|--------------------------|-------------------------|---|
| $  -$<br>Tomcat  | G)<br>Postgres | e.<br>Xinet | <b>SOFT</b><br>Quiosco | $\rightarrow$<br>Password | Impresoras | $\omega$<br>Red temporal | Scripts administrativos |   |
| B                |                |             |                        |                           |            |                          |                         | G |

Imagen 16. Panel de herramientas.

De la lista de scripts, selecciona el que se va a procesar y da clic en el botón **Ejecutar**, se habilita la ventana para el registro de **login** y **Password** de la o el usuario (Imagen 17).

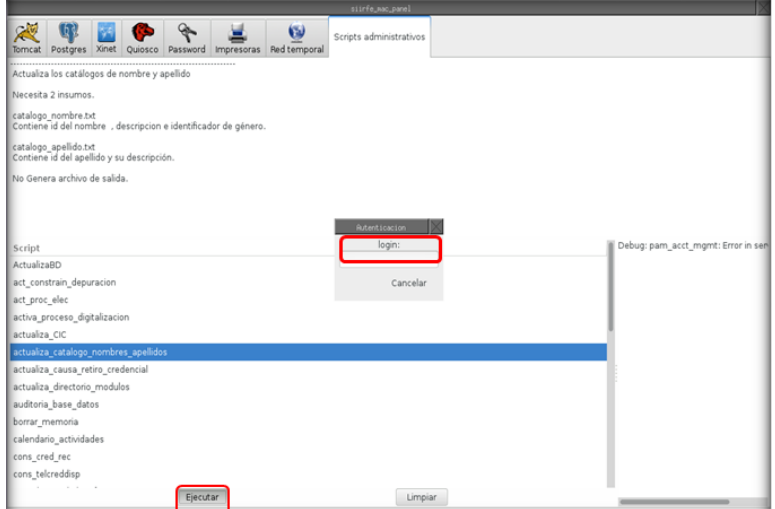

Imagen 17. Lista de Script administrativos.

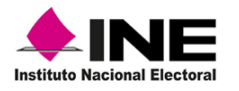

Al finalizar el proceso, se visualiza el contenido del **Script**, una vez que se ejecuta puedes realizar la actividad (Imagen 18).

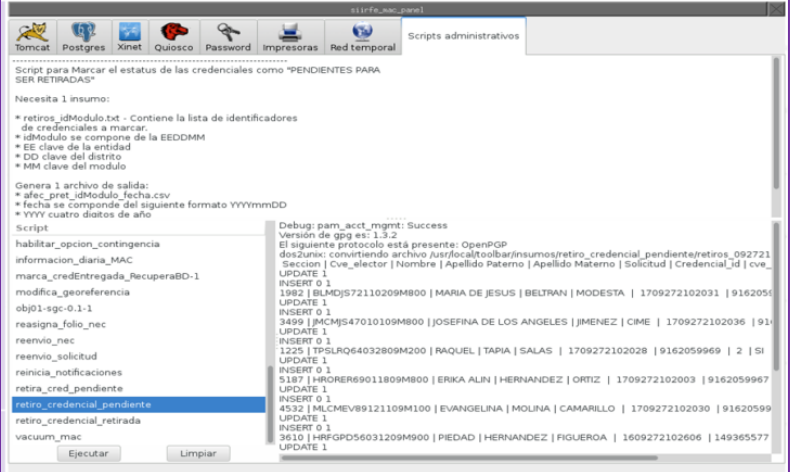

Imagen 18. Resumen del Script.

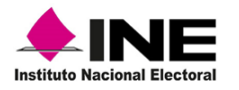

#### **2.1 Exportar insumos**

Este procedimiento permite trasladar archivos de un módulo a otro, una vez que se ejecuta el Script en el MAC en línea, se debe exportar al MAC sin conectividad o, de red celular a través de la herramienta **Administración del sistema** (Imagen 19).

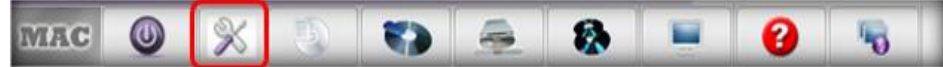

Imagen 19. Herramienta-Administrador del sistema.

En la herramienta **Administración del sistema**, realiza lo siguiente:

- $\sqrt{ }$  Da un clic en el apartado Scripts administrativos.
- ✓ Identifica y selecciona el **Script** del cual debes exportar sus insumos.
- ✓ Haz clic en el botón derecho del ratón y selecciona **Exportar insumos**.

Se abre la caja de texto con las indicaciones de copiado, da clic en el botón **Aceptar** (Imagen 20).

En el aviso de **Respaldo terminado** da clic en **Aceptar** (Imagen 21).

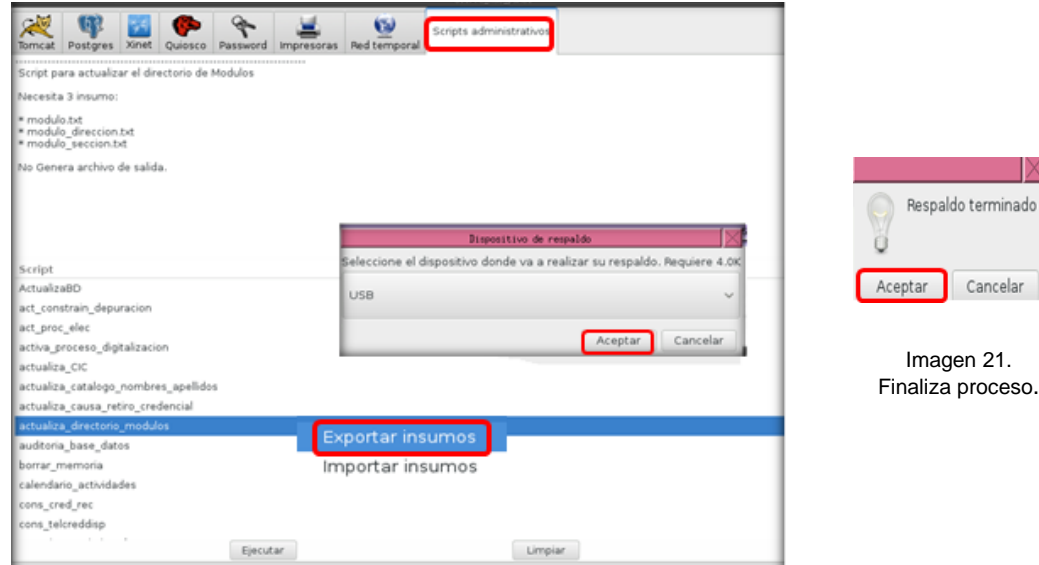

Imagen 20. Lista de Scripts Administrativos.

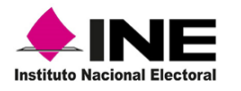

#### 2.2 Importar insumos

La importación de insumos es un proceso que se lleva a cabo en los MAC sin conectividad o con red celular, a través del cual se cargan archivos para la ejecución de scripts. Para poder importarlos, la o el Vocal del RFE de la Junta Distrital o Local, debe dar las instrucciones para su ejecución posteriormente, realiza lo siguiente:

- ✓ Ingresa al **Administrador del sistema** y da clic en **Scripts administrativos**, localiza y selecciona el Script que vas a ejecutar (Imagen 22).
- ✓ Da clic en el botón derecho del ratón y elige **Importar insumos**.
- ✓ La o el soporte técnico debe capturar su login y password.
- ✓ Selecciona la unidad USB en la cual se encuentra el insumo del Script y da clic en **Aceptar**.

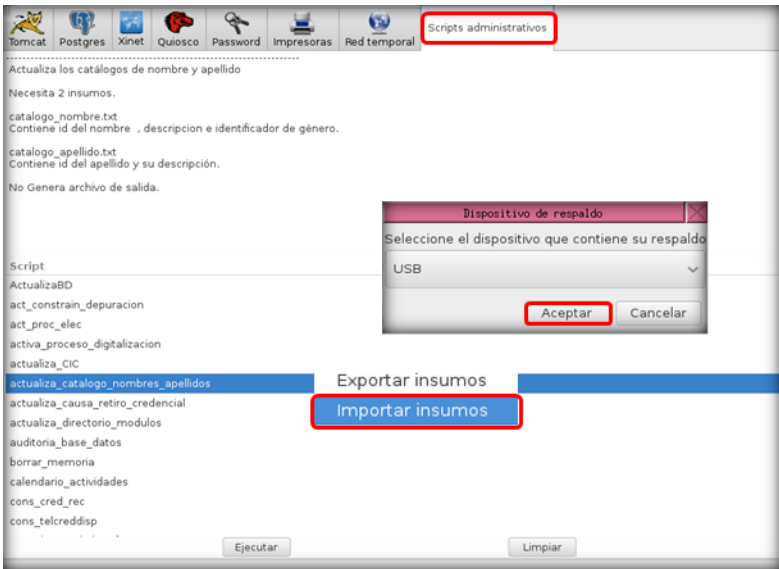

Imagen 22. Lista de Scripts Administrativos.

Se muestra el avance de la importación y se genera el aviso de que se llevó a cabo la instalación, para concluir da clic en **Acepta***r* (Imagen 23 y 24).

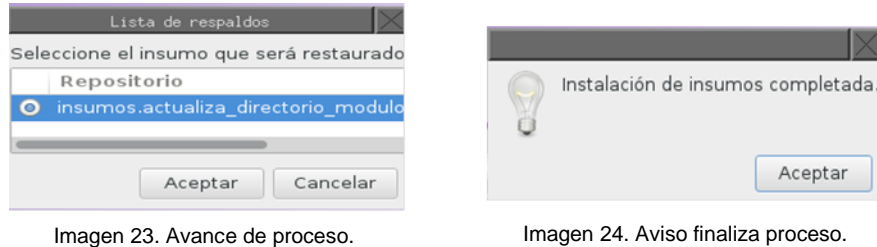

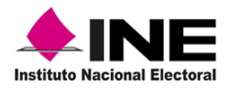

Observa el resumen de instalación y ejecuta el script como se describe al inicio de este apartado, para cerrar la pantalla da clic en la esquina superior derecha de la misma (Imagen 25).

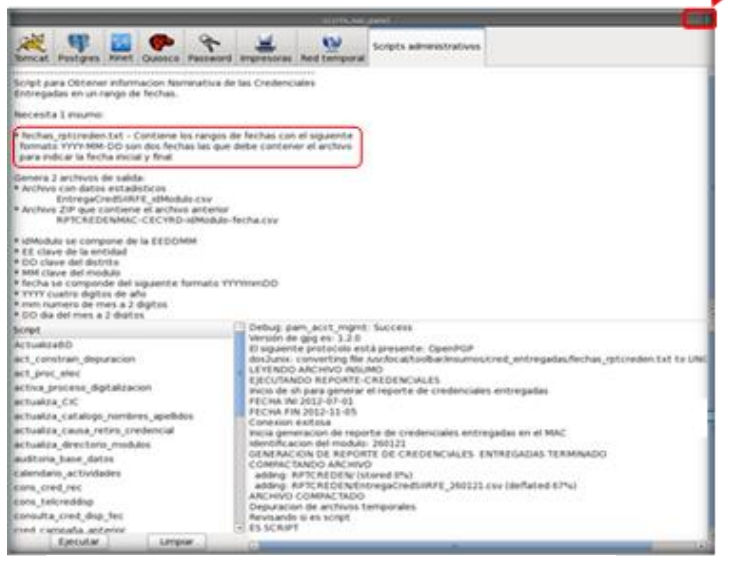

Imagen 25. Pantalla Proceso de importación.

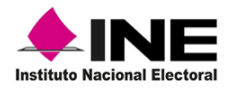

### 2.3 Ejecución del script información\_diaria\_MAC

Dentro de las actividades del MAC, está, la de generar los archivos con los registros de los trámites que se realizan durante el día. En el SIIRFE-MAC, se tiene el script que permite llevar a cabo el proceso.

Al concluir la atención ciudadana, la o el RM debe ejecutar el script **información\_diaria\_MAC**, es importante que este procedimiento se realice sólo una vez al día y el archivo generado se entregue a la o el Vocal del RFE de la Junta Distrital.

En **Administración del sistema**, da clic en **Scripts administrativos** (Imagen 26)**.**

|        |  |  |                                            | siirfe mac_panel   |                         |
|--------|--|--|--------------------------------------------|--------------------|-------------------------|
| Tomcat |  |  | Postgres Xinet Quiosco Password Impresoras | ٣ī<br>Red temporal | Scripts administrativos |
|        |  |  |                                            |                    |                         |

Imagen 26. Administración del sistema/Scripts administrativos.

Selecciona el script información\_diaria\_MAC y da clic en la opción **Ejecutar** (Imagen 27).

Realiza la autenticación en el sistema como usuario, captura la clave y password para que se ejecute el script (Imagen 28).

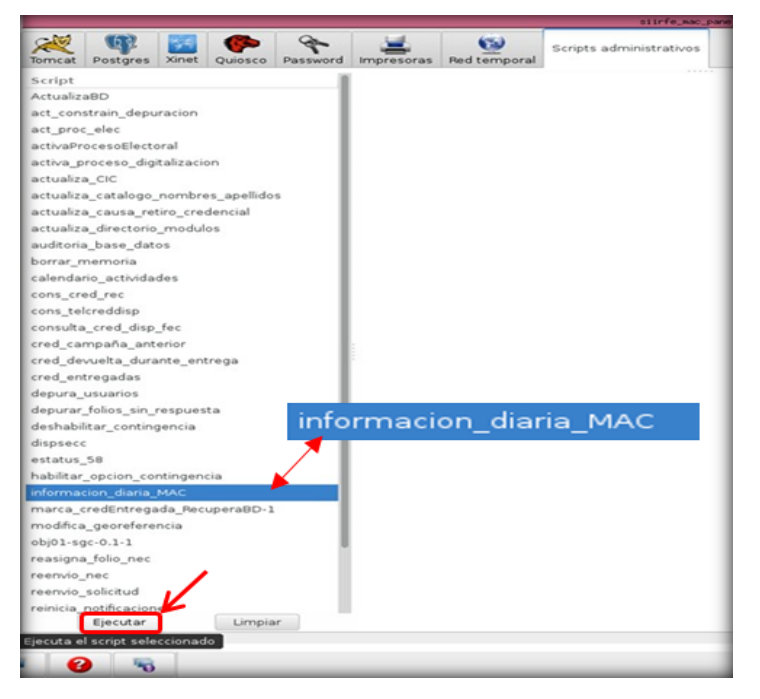

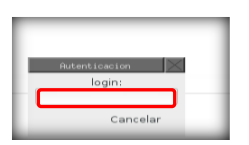

Imagen 28. Captura clave de usuario.

Imagen 27. Scripts administrativos.

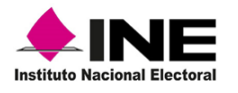

#### 2.4 Copiar archivo de salida del script, información diaria MAC

Una vez generado el archivo de salida se debe copiar a una unidad USB, para lo cual, debes ingresar al **Administrador de Reportes** (Imagen 29).

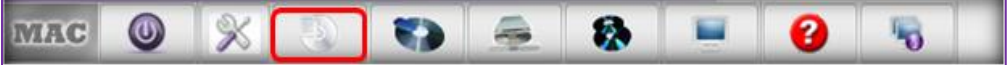

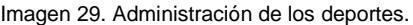

Da un clic en **Scripts administrativos,** identifica y selecciona el archivo **información\_diaria\_MAC***,* para su copiado (Imagen 30).

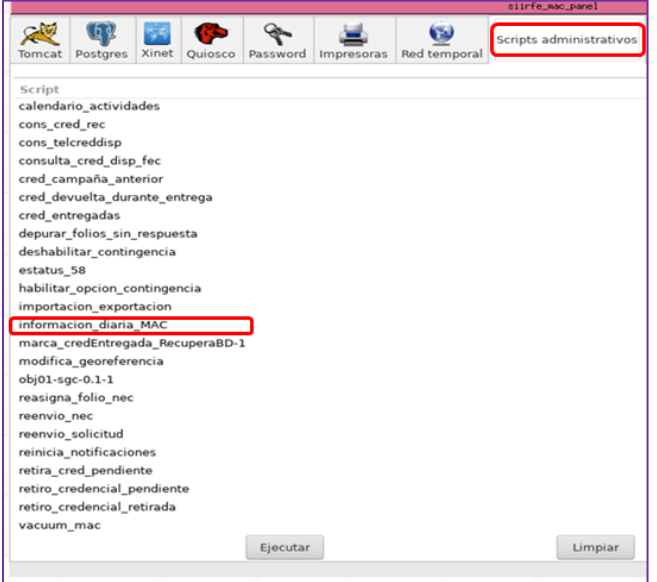

Imagen 30. Selección de archivo.

En el check box, marca con un clic la casilla **Memoria USB** y el botón **Aceptar,** así como, en el aviso de **Terminado** (Imagen 31).

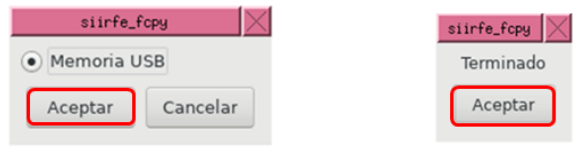

Imagen 31. Proceso de copiado.

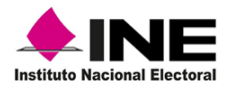

# 3. Retiro de credenciales

<span id="page-20-0"></span>Como parte de las actividades que se llevan a cabo para mantener actualizada la documentación que se tiene en los MAC, se encuentra la relativa al retiro de CPV que por diferentes causas tienen que ser destruidas.

#### a) Integración de CPV a retirar por causa

Las diferentes causas y criterios para determinar la razón por la que se deben retirar son (Tabla 2):

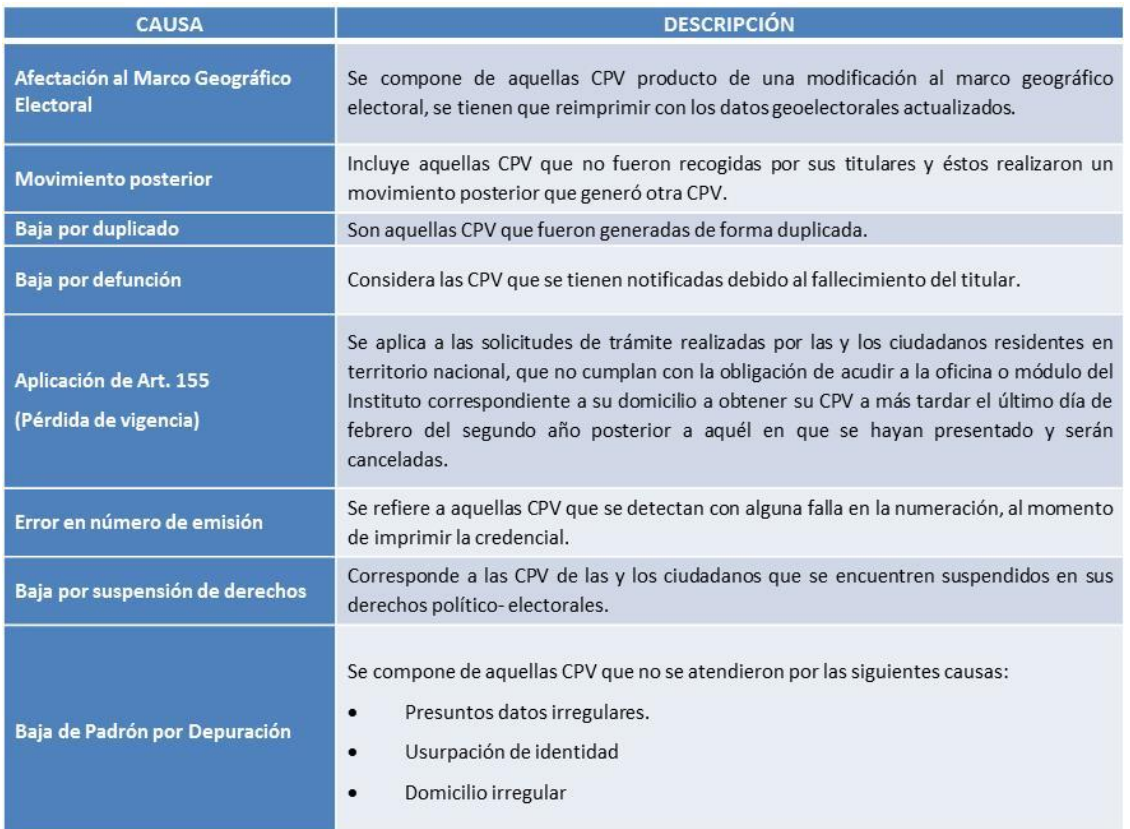

Tabla 2. Causas y criterios de retiro.

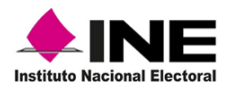

 $\circ$ 

#### b) Actividades previas-Ejecución del script

 $\triangleright$ 

A través de este procedimiento, se realiza la afectación en la base de datos del SIIRFE-MAC, por lo que, se debe depositar el insumo en los MAC que permita ejecutar el script **retiro\_credencial\_pendiente** y de esta manera marcar en el sistema los registros que serán retirados.

- Los insumos para los Scripts se depositan, vía la red institucional.
- El MAC con red cableada, extrae la información para enviarla a los módulos con red celular o sin conectividad.

Para ejecutar el script, ingresa a la herramienta: **Administración del sistema** (Imagen 32).

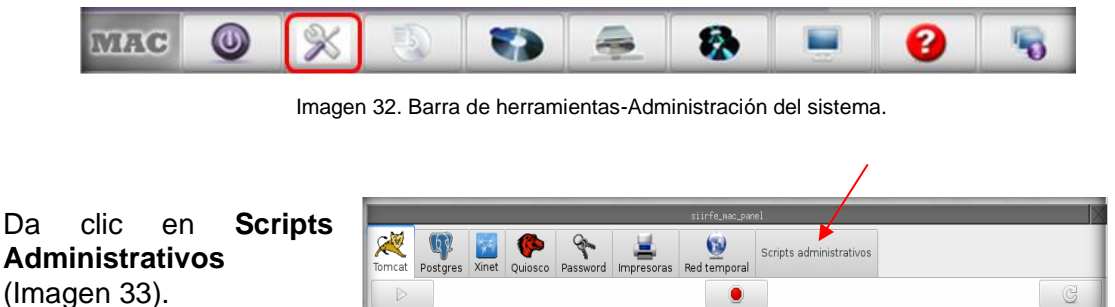

Imagen 33. Panel de control-Scripts Administrativos.

 $\bullet$ 

De la lista, identifica y selecciona el script **retiro\_credencial\_pendiente**, da clic en la opción **Ejecuta**r (Imagen 34).

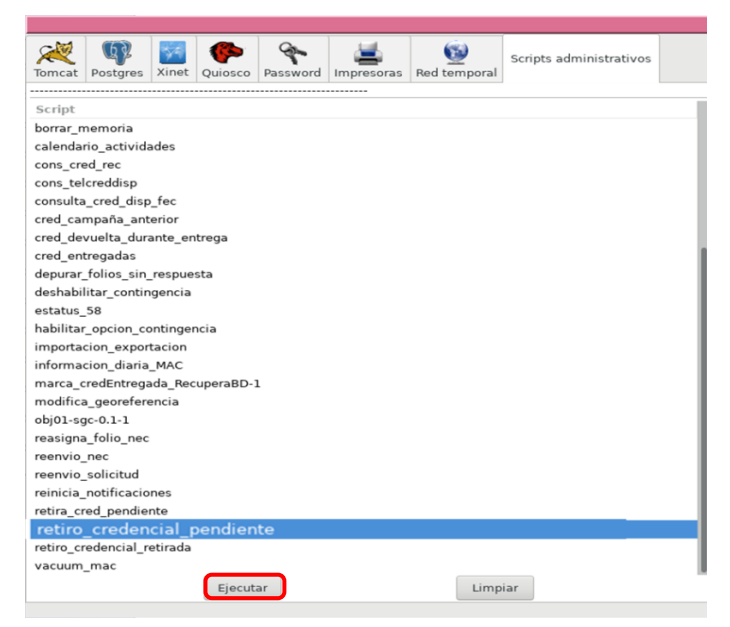

Imagen 34. Scripts Administrativos.

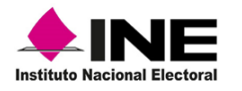

Se abre la ventana para la autenticación de usuario, captura **login** y **Password** para continuar con el proceso (Imagen 35).

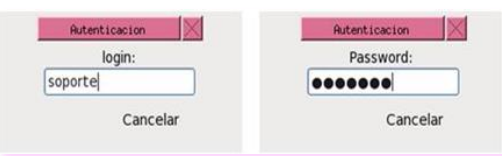

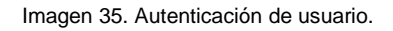

Una vez que se ejecuta, se muestra la pantalla con el contenido (Imagen 36).

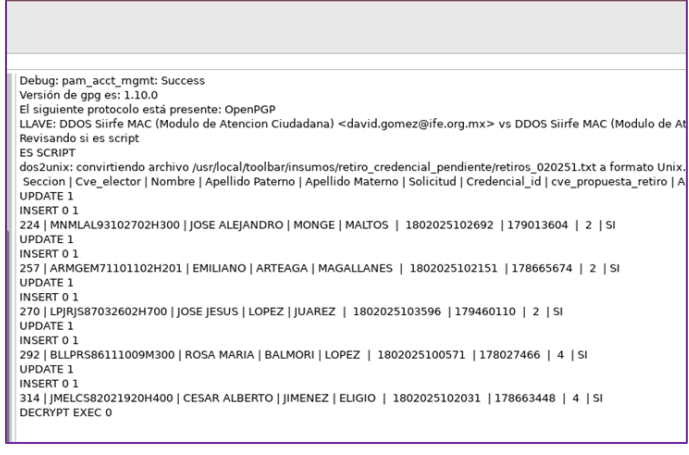

Imagen 36. Contenido del script.

Además, se genera el archivo de salida para copiarlo, ingresa al **Administrador de archivos**, localiza y selecciona el archivo, da clic en el botón **Copiar** (Imagen 37).

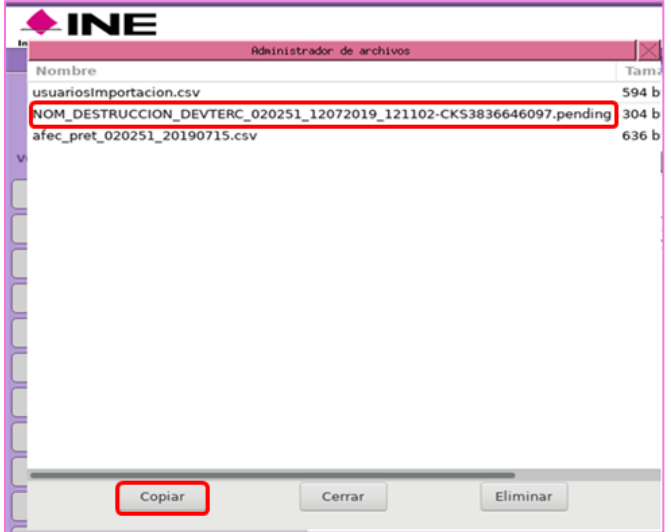

Imagen 37. Administrador de Archivos.

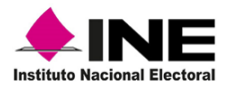

Da clic en **Memoria USB** y en **Aceptar**, al terminar el copiado se genera el aviso de proceso **Terminado,** da clic en el botón **Aceptar,** para salir de la aplicación (Imagen 38).

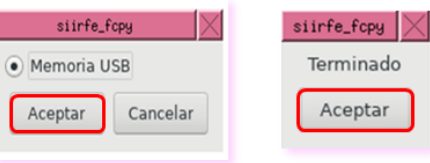

Imagen 38. Proceso de copiado.

Una vez que se ejecuta el script, los registros de las CPV con estatus de disponibles, son actualizados en el sistema y se marcan como **Pendiente por retirar de MAC,** impidiendo con ello la entrega a sus titulares.

Este dato se puede consultar, en el apartado **Detalle de la Credencial** que se encuentra en el procedimiento de **Entrega de la CPV**, el cual, se describe en el documento **Instrucciones de trabajo para la Operación del MAC Tomo II** (Imagen 39).

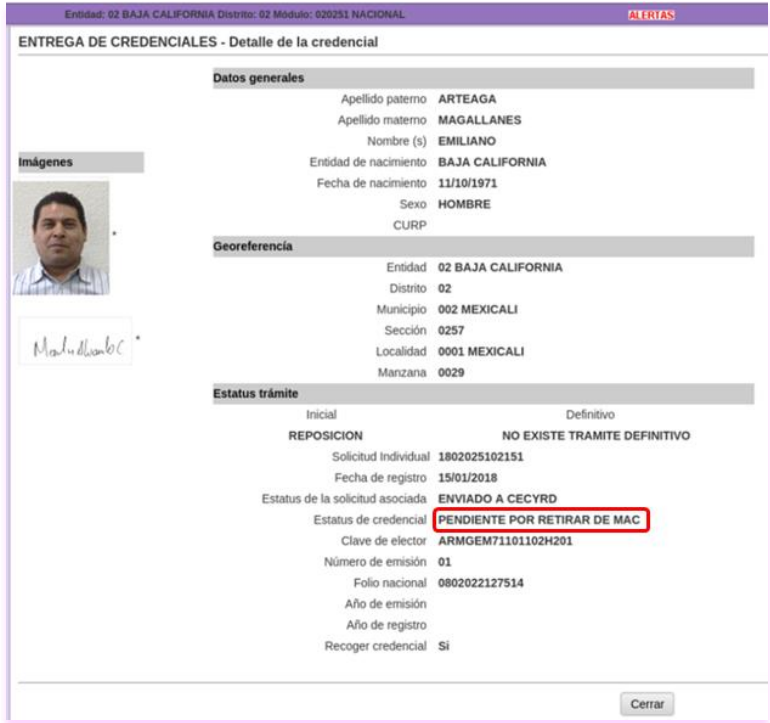

Imagen 39. Detalle de la credencial.

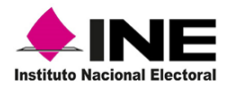

#### c) Impresión del reporte, CPV por retirar del módulo por tipo de retiro

Para identificar las CPV a retirar, genera el reporte **Credenciales por Retirar del Módulo**, ya que servirá como insumo para localizarlas en el gabinete, para obtenerlo, selecciona en el menú **Retiro de Credenciales** la funcionalidad **Búsqueda de Credenciales a Retirar**, de esta manera, el sistema localiza y agrupa los registros de las CPV no entregables en el MAC (Imagen 40).

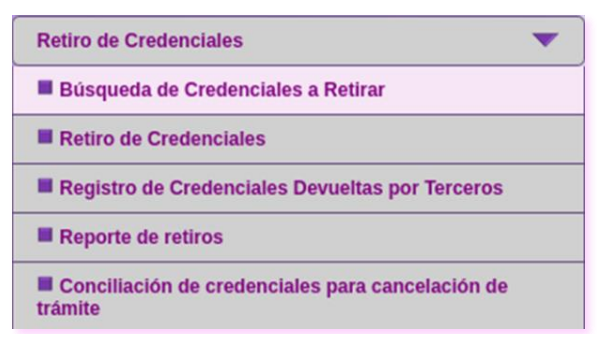

Imagen 40. Funcionalidad Búsqueda de Credenciales a Retirar.

Selecciona la **Causa de Retiro** (Imagen 41).

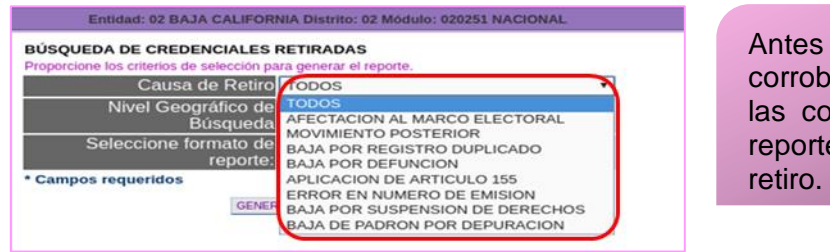

Imagen 41. Pantalla Búsqueda de Credenciales Retiradas.

de marcar las CPV, ora que éstas sean irrectas y genera un e por cada tipo de

Elige el Nivel Geográfico de Búsqueda, el formato del reporte (PDF o XLS) y da clic en **Generar reporte** para que el sistema bajo estos criterios localice y agrupe los registros correspondientes (Imagen 42).

|                                                                 | Entidad: 02 BAJA CALIFORNIA Distrito: 02 Módulo: 020251 NACIONAL |
|-----------------------------------------------------------------|------------------------------------------------------------------|
| <b>BÚSQUEDA DE CREDENCIALES RETIRADAS</b>                       |                                                                  |
| Proporcione los criterios de selección para generar el reporte. |                                                                  |
|                                                                 | Causa de Retiro MOVIMIENTO POSTERIOR                             |
| Nivel Geográfico de<br>Búsqueda                                 | . ModuloSede Por Entidad                                         |
| Seleccione formato de<br>reporte:                               |                                                                  |
| * Campos requeridos                                             |                                                                  |
|                                                                 | <b>GENERAR REPORTE</b><br><b>SALIR</b>                           |

Imagen 42. Criterios para la generación del reporte.

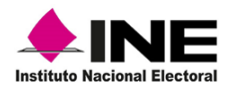

Al procesar la información, se genera y muestra el reporte nominativo CREDENCIALES POR RETIRAR DEL MÓDULO, en la columna TIPO DE RETIRO se observa la causa de retiro, con estos datos, localiza las CPV físicas (Imagen 43).

En caso de seleccionar formato **PDF,** se muestra la vista previa del reporte, al marcar formato en **EXCEL,** la información se ubica en la ruta de los reportes para ser copiada en medio extraíble a través de la herramienta **Administrador de Reportes.**

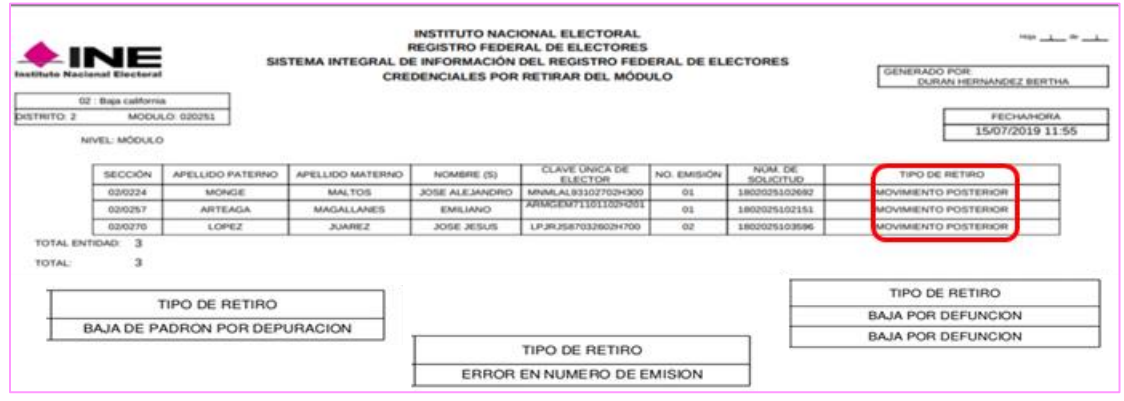

Imagen 43. Reportes Credenciales por Retirar del Módulo.

# d) Localización física de CPV

Con la información del reporte **CREDENCIALES POR RETIRAR DEL MÓDULO**, localiza y agrupa las CPV físicas, de acuerdo con el tipo de retiro, además, debes corroborar que el total de éstas coincida con los totales del reporte (Imagen 44).

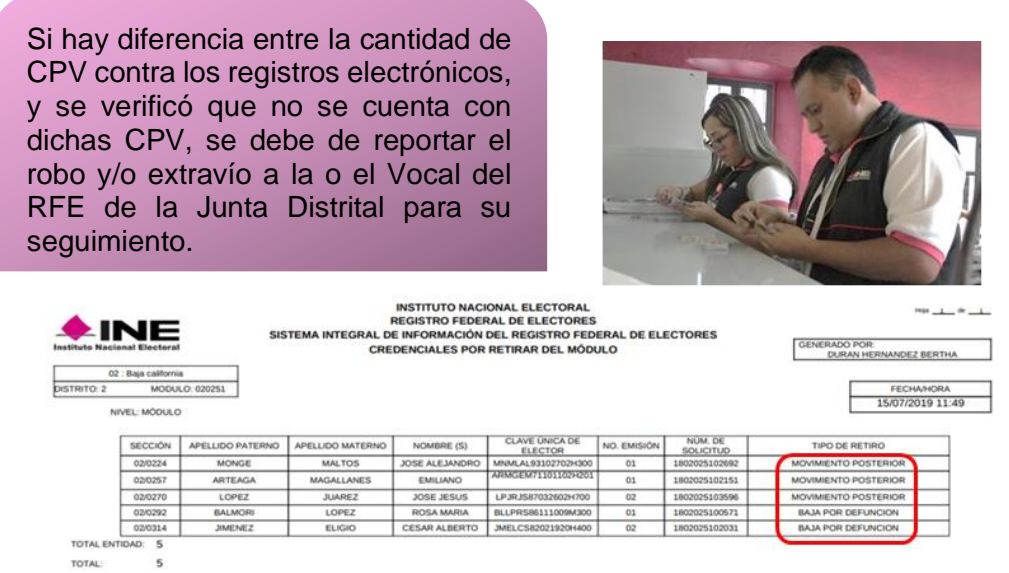

Imagen 44. Credenciales por Retirar del Módulo.

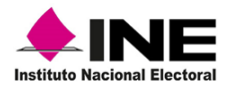

### e) Lectura de CPV a retirar

Una vez que ordenada la documentación por tipo de retiro, realiza la lectura en el sistema de las CPV que se encuentran con el estatus **por retirar del MAC.** 

Selecciona en el menú **Retiro de Credenciales,** la funcionalidad **Retiro de Credenciales** (Imagen 45).

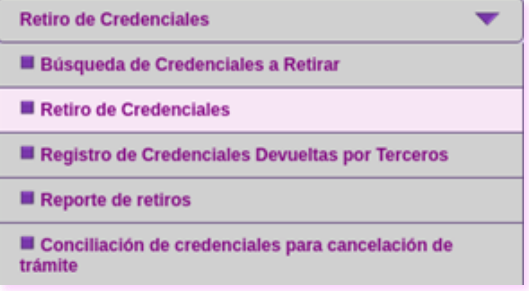

Se muestra el apartado con el total de CPV a retirar, lleva a cabo la lectura del **Código CIC,** con el dispositivo de lectura o de forma manual (Imagen 46).

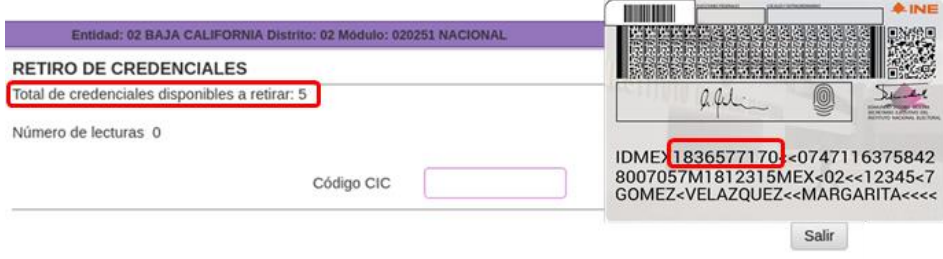

Imagen 46. Pantalla de Lectura de Retiro de Credenciales.

Durante la lectura, se enlistan los registros de cada una de las CPV que van siendo leídas, una vez que son registradas en su totalidad, da clic en la opción **Retirar** (Imagen 47).

| Entidad: 02 BAJA CALIFORNIA Distrito: 02 Módulo: 020251 NACIONAL |               |             |                        | <b>ALERTAS</b>   |                   | Bienvenido(a) BERTHA DURAN HERNANDEZ |
|------------------------------------------------------------------|---------------|-------------|------------------------|------------------|-------------------|--------------------------------------|
| <b>RETIRO DE CREDENCIALES</b>                                    |               |             |                        |                  |                   |                                      |
| Total de credenciales disponibles a retirar: 2                   |               |             |                        |                  |                   |                                      |
| Número de lecturas 3                                             |               |             |                        |                  |                   |                                      |
|                                                                  |               |             |                        |                  |                   |                                      |
|                                                                  | Código CIC    |             |                        |                  |                   |                                      |
| Número de Solicitud                                              | <b>OCR</b>    | Código      | Clave única de elector | Apellido paterno | Apellido materno  | Nombre(s)                            |
|                                                                  |               | transversal |                        |                  |                   |                                      |
| 1802025102692                                                    | 0224090761297 |             | MNMLAL93102702H300     | MONGE            | <b>MALTOS</b>     | JOSE ALEJANDRO                       |
| 1802025102151                                                    | 0257082170694 |             | ARMGEM71101102H201     | <b>ARTEAGA</b>   | <b>MAGALLANES</b> | <b>EMILIANO</b>                      |
| 1802025103596                                                    | 0270071885646 |             | LPJRJS87032602H700     | LOPEZ            | <b>JUAREZ</b>     | <b>JOSE JESUS</b>                    |
|                                                                  |               |             |                        | Salir<br>Retirar |                   |                                      |

Imagen 47. Lectura de credenciales a retirar.

Imagen 45. Menú Retiro de Credenciales.

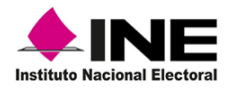

Instrucciones de trabajo para la Operación del Módulo de Atención Ciudana

Para confirmar el retiro de CPV, da clic en la opción **Aceptar,** de esta manera se marcan los registros en el sistema con estatus de **RETIRADA DE MAC** (Imagen 48).

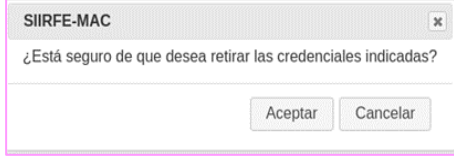

Imagen 48. Notificación de retiro.

Producto de la lectura, se genera el reporte nominativo **CREDENCIALES RETIRADAS DEL MÓDULO.** En la columna de **ESTATUS** se puede observar el total de registros y el cambio de estatus, como **RETIRADA DEL MAC** (Imagen 49).

| INE<br>Institute Nacional Electoral                   |                                      |                 |                              |                                  | <b>INSTITUTO NACIONAL ELECTORAL</b><br><b>REGISTRO FEDERAL DE ELECTORES</b><br><b>CREDENCIALES RETIRADAS DEL MÓDULO</b> | SISTEMA INTEGRAL DE INFORMACIÓN DEL REGISTRO FEDERAL DE ELECTORES |                          | <b>DENERADO POR</b>       |                                           | BERTHA DURAN HERNANDEZ |                            |  |
|-------------------------------------------------------|--------------------------------------|-----------------|------------------------------|----------------------------------|----------------------------------------------------------------------------------------------------|-------------------------------------------------------------------|--------------------------|---------------------------|-------------------------------------------|------------------------|----------------------------|--|
| <b>ENTIDAD:</b><br><b>DISTRITO:</b><br>$\overline{2}$ | 02 BAJA CALIFORNIA<br><b>MODULO:</b> | 020251          |                              |                                  |                                                                                                    |                                                                   |                          |                           | <b>FECHA</b><br>15/07/2019<br><b>Higa</b> |                        | HORA:<br>12.22.04 PM<br>de |  |
| <b>NÚMERO</b><br><b>SECCIÓN</b><br>DE SOLICITUD       | O.C.R.                               | C. I. C.        | CODIGO<br><b>TRANSVERSAL</b> | <b>CLAVE UNICA</b><br>DE ELECTOR | APELLIDO PATERNO                                                                                                    | APELLIDO MATERNO                                                  | NOMBRE(S)                | <b>TIPO RETIRO</b>        |                                           |                        | <b>ESTATUS</b>             |  |
| 6257<br>1803025352151                                 | 0257062170694                        | 570225768       |                              | ARMCEM?LIGLIAN-OSL               | <b>ANTEAGA</b>                                                                                                    | MAGALLANES                                                        | <b>EMILIANO</b>          | MOVIMENTO POSTERIOR       |                                           |                        | RETIRADA DE MAC            |  |
|                                                       |                                      |                 |                              |                                  |                                                                                                    |                                                                   |                          | Total por Sección         | 0257                                      |                        |                            |  |
| ozze<br>LIKEURUN SEJAKA                               | GEZADMEPALZNT                        | 3.70 hardworker |                              | MARK ALBEIZZTED CER              | MONGE                                                                                                    | MALTOS                                                            | <b>JOSE ALE MADED</b>    | MOVIMENTO POSTERIOR       |                                           |                        | <b>RETIRADA DE MAC</b>     |  |
|                                                       |                                      |                 |                              |                                  |                                                                                                    |                                                                   |                          | <b>Total por Sección:</b> | 0224                                      |                        |                            |  |
| 0270<br>1803025332696                                 | OZ FIRSTLANMA 46                     | 171016213       |                              | LP.M.ISBND32602H730              | LOPEZ                                                                                                    | <b>JUANEZ</b>                                                     | <b>JOSE JESUS</b>        | MOVIMENTO POSTERIOR       |                                           |                        | RETIRADA DE MAC            |  |
|                                                       |                                      |                 |                              |                                  |                                                                                                    |                                                                   |                          | Total por Sección         | 0270                                      |                        |                            |  |
| cost<br>LIMITATION LIMITS 71                          | GONDONIAL NEWS                       | Leaseabuse      |                              | BLLPRISHLLLLNNADOR               | <b>BALMOR</b>                                                                                                    | LOPEZ                                                             | <b><i>ROSA MARIA</i></b> | <b>BAJA POR DEFUNCION</b> |                                           |                        | RETIRADA DE MAC            |  |
|                                                       |                                      |                 |                              |                                  |                                                                                                    |                                                                   |                          | Total per Sección         | 0292                                      |                        |                            |  |
| 0314<br>1803025352011                                 | 0014009720836                        | 370219542       |                              | JMELCSA2021820H460               | <b>JMENEZ</b>                                                                                                    | 63,630                                                            | <b>CESAR ALBERTO</b>     | <b>BAJA FOR DEFUNCION</b> |                                           |                        | RETIRADA DE MAC            |  |
|                                                       |                                      |                 |                              |                                  |                                                                                                    |                                                                   |                          | <b>Total por Sección</b>  | 0314                                      |                        |                            |  |
|                                                       |                                      |                 |                              |                                  |                                                                                                    |                                                                   |                          | <b>Total por Entidad</b>  |                                           |                        |                            |  |

Imagen 49. Reporte Credenciales retiradas del Módulo.

#### f) Registro de credenciales devueltas por terceros

A través de esta herramienta, se capturan aquellas CPV que se reciben en el MAC por parte de instituciones, ya que fueron olvidadas en sus instalaciones o entregadas por las o los ciudadanos que las encuentran en la vía pública.

Estas CPV, también deben ser registradas en el sistema, a través del menú **Retiro de Credenciales,** en la funcionalidad **Registro de Credenciales Devueltas por Terceros** ya que, posteriormente deben ser destruidas (Imagen 50).

| <b>Retiro de Credenciales</b>                               |
|-------------------------------------------------------------|
| Búsqueda de Credenciales a Retirar                          |
| Retiro de Credenciales                                      |
| Registro de Credenciales Devueltas por Terceros             |
| Reporte de retiros                                          |
| Conciliación de credenciales para cancelación de<br>trámite |

Imagen 50. Registro de CPV devueltas por terceros.

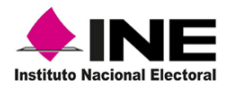

Captura cada una de las CPV de forma manual la información correspondiente a: Entidad, Sección, Clave única de elector, Número de emisión, Entregada por, captura el código CIC y da clic en el botón **Agregar,** para que se guarde la información (Imagen 51).

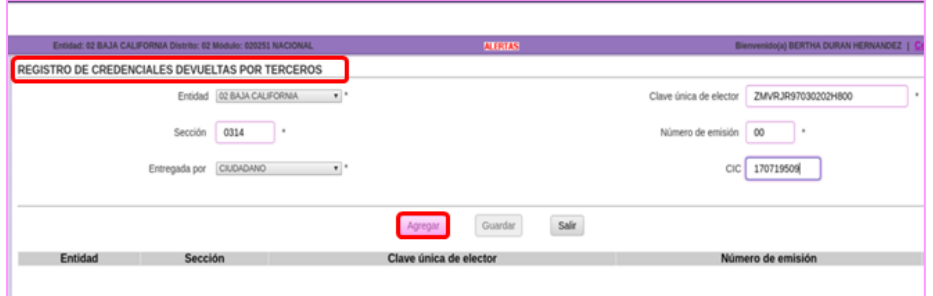

Imagen 51. Registro de Credenciales devueltas por terceros.

Durante la captura, se van enlistando cada uno de los registros, una vez que se tenga la certeza de haber ingresado correctamente todas las CPV, da clic en la opción **Guardar,** a fin de que se marquen como **Devueltas por Terceros** y se envíe en automático la notificación a CECYRD (Imagen 52).

| REGISTRO DE CREDENCIALES DEVUELTAS POR TERCEROS<br>-SELECCIONE UNA OPCIÓN- .<br>Entidad<br>Clave única de elector<br>Sección<br>Número de emisión<br>-SELECCIONE UNA OPCIÓN- v *<br>CIC<br>Entregada por |            |
|----------------------------------------------------------------------------------------------------|------------|
|                                                                                                    |            |
|                                                                                                    |            |
|                                                                                                    |            |
|                                                                                                    |            |
| Salir<br>Guardan<br>Agregar                                                                                                    |            |
| Entidad<br>Sección<br>Clave única de elector<br>Número de emisión                                                                                                    | <b>CIC</b> |
| 09 CIUDAD DE MEXICO<br>6386<br>DRVLJS75121309H901<br>00                                                                                                    |            |
| ¢3<br>0436<br>FBHRCL62112309H300<br>29 TLAXCALA                                                                                                    |            |

Imagen 52. Registro de Credenciales Devueltas por Terceros.

Producto de la captura, se genera el reporte nominativo **CREDENCIALES DEVUELTAS POR TERCEROS**, revisa que los datos correspondan con la cantidad de CPV físicas, integra un paquete, ordénalas a su interior por sección de menor a mayor como se señala en el apartado **Mesa de trabajo semanal** (Imagen 53).

| <b>INE</b><br><b>Instituto Nacional Electoral</b>                                 | SISTEMA INTEGRAL DE INFORMACIÓN DEL REGISTRO EFDERAL DE ELECTORES |                  | <b>INSTITUTO NACIONAL ELECTORAL</b><br><b>REGISTRO FEDERAL DE ELECTORES</b><br><b>CREDENCIALES DEVUELTAS POR TERCEROS</b> |               |                              |            | <b>GENERADO POR:</b>      |                       | <b>BERTHA DURAN HERNANDEZ</b>              |                                   |                              |
|-----------------------------------------------------------------------------------|-------------------------------------------------------------------|------------------|----------------------------------------------------------------------------------------------------|---------------|------------------------------|------------|---------------------------|-----------------------|--------------------------------------------|-----------------------------------|------------------------------|
| ENTIDAD:<br>02 BAJA CALIFORNIA<br>020251<br><b>IDISTRITO: 2</b><br><b>MODULO:</b> |                                                                   |                  |                                                                                                    |               |                              |            |                           |                       | <b>FECHA:</b><br>12/07/2019<br><b>Hoja</b> | <b>HORA:</b><br>12.02.28 PM<br>de |                              |
| <b>OTTO MODULO SECCIÓN</b><br><b>ENTIDAD</b><br><b>SOLICITUD</b>                  | <b>CLAVE DE ELECTOR</b>                                           | APELLIDO PATERNO | APELLIDO MATERNO                                                                                                    | <b>NOMBRE</b> | CODIGO<br><b>TRANSVERSAL</b> | <b>OCR</b> | <b>CIC</b>                | <b>NUM</b><br>EMISIÓN | <b>ESTATUS</b>                             |                                   | <b>TIPO</b><br><b>RETIRO</b> |
| 09 CIUDAD DE MEXICO<br>020251<br>6386<br>$\sim$                                   | DRVLJS75121309H901                                                | $\sim$           |                                                                                                    | $\sim$        | $\sim$                       |            |                           | $^{00}$               | <b>DEVUELTA POR TERCERO</b>                |                                   | $\sim$                       |
|                                                                                   |                                                                   |                  |                                                                                                    |               |                              |            | TOTAL POR SECCIÓN:        |                       |                                            |                                   |                              |
|                                                                                   |                                                                   |                  |                                                                                                    |               |                              |            | TOTAL DE POR ENTIDAD:     |                       |                                            |                                   |                              |
| 020251 0436<br>29 TLAXCALA<br>$\sim$<br><b>.</b>                                  | FBHRCL62112309H300                                                | <b>.</b>         | ×.                                                                                                    | $\sim$        | $\sim$                       | $\sim$     |                           |                       | 03 DEVUELTA POR TERCERO                    |                                   |                              |
|                                                                                   |                                                                   |                  |                                                                                                    |               |                              |            | <b>TOTAL POR SECCIÓN:</b> |                       |                                            |                                   |                              |
|                                                                                   |                                                                   |                  |                                                                                                    |               |                              |            | TOTAL DE POR ENTIDAD:     |                       |                                            |                                   |                              |
|                                                                                   |                                                                   |                  |                                                                                                    |               |                              |            | TOTAL DE CREDENCIALES:    |                       |                                            | $\overline{2}$                    |                              |

Imagen 53. Reporte Credenciales Devueltas por Terceros.

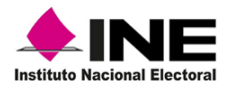

## g) Reporte de Retiros

Una vez que se concluye con la lectura y para obtener el reporte de las CPV retiradas del MAC, ingresa a la funcionalidad **Retiro de credenciales** y selecciona la opción **Reporte de retiros** (Imagen 54).

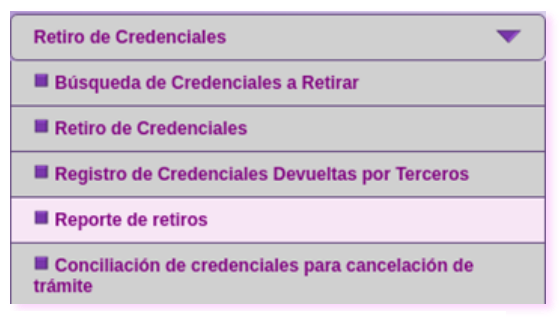

Imagen 54. Funcionalidad-Reporte de retiros.

Selecciona los criterios con los que vas a generar el reporte, como son: Tipo de reporte (Retiradas o No retiradas), Fecha del retiro, Causas de retiro, Nivel Geográfico de Búsqueda y formato del reporte (PDF o EXCEL). Una vez capturada la información haz clic en la opción **GENERAR REPORTE** (Imagen 55).

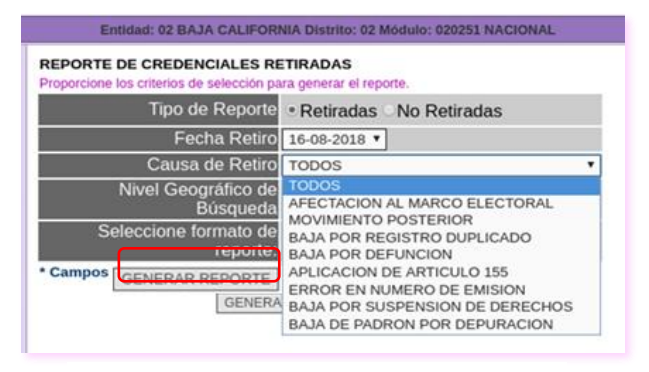

Imagen 55. Generación del reporte.

Se genera el reporte **Credenciales Retiradas del Módulo,** contiene el Tipo de retiro y, en la columna de Estatus, **Retirada de MAC** (Imagen 56).

| <b>INSTITUTO NACIONAL ELECTORAL</b><br><b>INE</b><br><b>REGISTRO FEDERAL DE ELECTORES</b><br>SISTEMA INTEGRAL DE INFORMACIÓN DEL REGISTRO FEDERAL DE ELECTORES<br>Instituto Nacional Electoral<br><b>CREDENCIALES RETIRADAS DEL MÓDULO</b> |                                      |                                      |           |                                     |                                         |                         |                         | <b>GENERADO POR:</b><br><b>BERTHA DURAN HERNANDEZ</b> |                            |             |                                                                 |  |
|----------------------------------------------------------------------------------------------------|--------------------------------------|--------------------------------------|-----------|-------------------------------------|-----------------------------------------|-------------------------|-------------------------|-------------------------------------------------------|----------------------------|-------------|-----------------------------------------------------------------|--|
| <b>ENTIDAD:</b><br><b>DISTRITO: 2</b>                                                                                                    |                                      | 02 BAJA CALIFORNIA<br><b>MODULO:</b> | 020251    |                                     |                                         |                         |                         |                                                       |                            | <b>Mode</b> | <b>HORA:</b><br><b>FECHA</b><br>12.22.04 PM<br>15/07/2019<br>de |  |
| <b>SECCIÓN</b>                                                                                                    | <b>NÚMERO</b><br><b>DE SOLICITUD</b> | O.C.R.                               | C. L. C.  | <b>CODIGO</b><br><b>TRANSVERSAL</b> | <b>CLAVE UNICA</b><br><b>DE ELECTOR</b> | <b>APELLIDO PATERNO</b> | <b>APELLIDO MATERNO</b> | NOMBRE(S)                                             | <b>TIPO RETIRO</b>         |             | <b>ESTATUS</b>                                                  |  |
| 0257                                                                                                    | 1002025102151                        | 0257062170694                        | 170221768 |                                     | ARMGEMT1301102H201                      | <b>ARTEAGA</b>          | <b>MAGALLANES</b>       | <b>EMILIANO</b>                                       | MOVIMENTO POSTERIOR        |             | RETIRADA DE MAC                                                 |  |
|                                                                                                    |                                      |                                      |           |                                     |                                         |                         |                         |                                                       | <b>Total por Sección:</b>  | 0257        |                                                                 |  |
| 0224                                                                                                    | 1802025102692                        | 0224090761297                        | 170509098 |                                     | MAAALAL 633/27/22/1000                  | MONGE                   | MALTOS                  | <b>JOSE ALEJANDRO</b>                                 | MOVIMENTO POSTERIOR        |             | RETIRADA DE MAC                                                 |  |
|                                                                                                    |                                      |                                      |           |                                     |                                         |                         |                         |                                                       | <b>Total por Sección:</b>  | 0224        |                                                                 |  |
| 0270                                                                                                    | 1802025103596                        | 0270071885646                        | 171016213 |                                     | LP.3R.2587032602H700                    | LOPEZ                   | 3,1688.2                | <b>JOSE JESUS</b>                                     | MOVIMENTO POSTERIOR        |             | RETIRADA DE MAC                                                 |  |
|                                                                                                    |                                      |                                      |           |                                     |                                         |                         |                         |                                                       | <b>Total por Sección:</b>  | 0270        |                                                                 |  |
| 0292                                                                                                    | 1802025100571                        | 0292070613233                        | 100503554 |                                     | BLLPRSINI111009M300                     | <b>BALMOR</b>           | LOPEZ                   | <b>ROSA MARIA</b>                                     | <b>BAJA POR DEFUNCION</b>  |             | RETIRADA DE MAC                                                 |  |
|                                                                                                    |                                      |                                      |           |                                     |                                         |                         |                         |                                                       | <b>Total por Sección:</b>  | 0292        |                                                                 |  |
| 0314                                                                                                    | 1003025102031                        | 0314009720835                        | 170219542 |                                     | <b>JMELCSEMIZIER/DIAMO</b>              | <b>JIMENEZ</b>          | ELIGIO                  | <b>CESAR ALBERTO</b>                                  | <b>BAJA POR DEELINCION</b> |             | <b>BETIBADA DE MAC</b>                                          |  |
|                                                                                                    |                                      |                                      |           |                                     |                                         |                         |                         |                                                       | <b>Total por Sección:</b>  | 0314        |                                                                 |  |
|                                                                                                    |                                      |                                      |           |                                     |                                         |                         |                         |                                                       | <b>Total por Entidad:</b>  |             |                                                                 |  |

Imagen 56. Reporte Credenciales Retiradas del Módulo.

Con las CPV retiradas, integra un paquete y entrega a la o el Vocal del RFE de la Junta Distrital para su posterior destrucción en la Vocalía del RFE e la Junta Local.

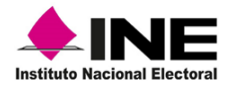

### 3.1 Artículo 155

#### 3.1.1 Actividades previas

Para llevar a cabo el retiro por Artículo 155 de la LGIPE, se debe realizar la conciliación de los registros que son candidatos a baja por cancelación de trámite, para ello, se incorporó en el SIIRFE-MAC la funcionalidad que permite realizar el procedimiento de manera sistematizada.

A través de esta actividad, se dará respuesta de la situación que guarda en la base de datos del MAC, cada uno de los registros que fueron enviados por CECYRD para analizar su estatus previo al retiro.

#### **1.- MAC con red cableada**

Antes de iniciar con la conciliación, no olvides realizar las siguientes actividades:

- $\checkmark$  Exportar el archivo de conciliación para MAC sin conectividad o con red celular.
- ✓ Obtener el reporte **Nominativo de Formatos de Credencial para Votar Para Cancelación de Trámite.**

#### **Exportar archivo para MAC con red celular o sin conectividad**

Para realizar la exportación del archivo, que permitirá realizar la conciliación en los MAC con red celular o sin conectividad, selecciona en la funcionalidad **Retiro de Credenciales** la opción **Conciliación de credenciales para cancelación de trámite** (Imagen 57).

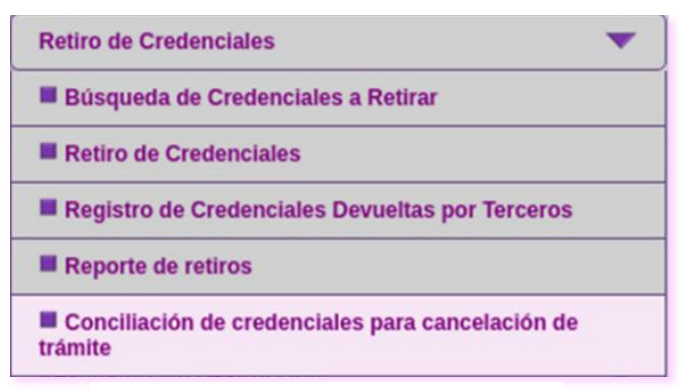

Imagen 57. Menú-Retiro de credenciales.

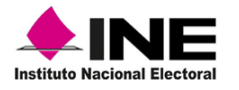

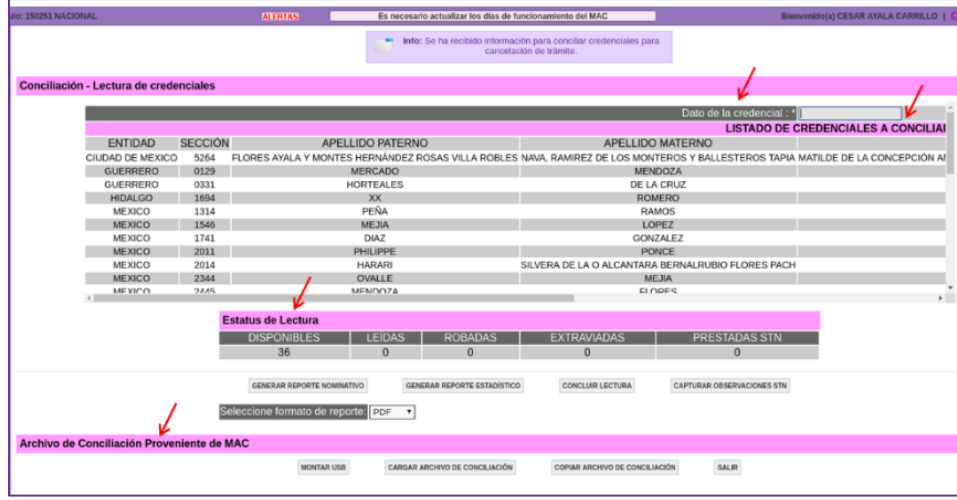

Se muestra la pantalla **Conciliación-Lectura de credenciales** y el aviso informando que se tienen registros del MAC y deben ser conciliados (Imagen 58).

Imagen 58. Pantalla Conciliación-Lectura de credenciales.

Los apartados que integran la pantalla **Conciliación-Lectura de credenciales**, son (Tabla 3):

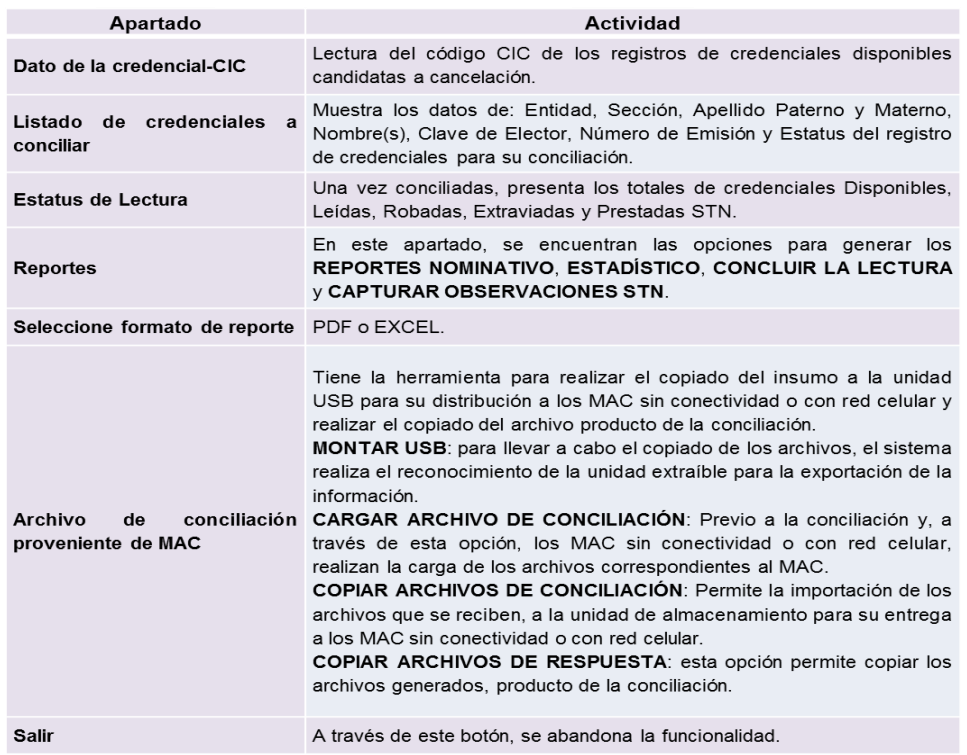

Tabla 3. Apartados Pantalla-Lectura de credenciales.

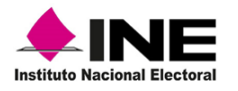

Es importante que, antes de iniciar con la conciliación se realice el copiado del archivo para su entrega a los MAC sin conectividad o con red celular, de acuerdo con lo siguiente: en la pantalla **Lectura de credenciales**, en la sección **Archivo de Conciliación Proveniente de MAC**, da clic en la opción **Montar USB** (Imagen 59).

| alo: 150251 NACIONAL                       |                | <b>ALERTAS</b>                    |                  |                                    | Es necesario actualizar los días de funcionamiento del MAC                                   |                                                                                                    | Bienvenido(a) CESAR AYALA CARRILLO         |
|--------------------------------------------|----------------|-----------------------------------|------------------|------------------------------------|----------------------------------------------------------------------------------------------|----------------------------------------------------------------------------------------------------|--------------------------------------------|
|                                            |                |                                   | $\bullet$        |                                    | Info: Se ha recibido información para conciliar credenciales para<br>cancelación de trámite. |                                                                                                    |                                            |
| Conciliación - Lectura de credenciales     |                |                                   |                  |                                    |                                                                                              |                                                                                                    |                                            |
|                                            |                |                                   |                  |                                    |                                                                                              | Dato de la credencial : *                                                                                                    |                                            |
|                                            |                |                                   |                  |                                    |                                                                                              |                                                                                                    | <b>LISTADO DE CREDENCIALES A CONCILIAI</b> |
| <b>ENTIDAD</b>                             | <b>SECCIÓN</b> |                                   | APELLIDO PATERNO |                                    |                                                                                              | APELLIDO MATERNO                                                                                                    |                                            |
| <b>CIUDAD DE MEXICO</b>                    | 5264           |                                   |                  |                                    |                                                                                              | FLORES AYALA Y MONTES HERNÁNDEZ ROSAS VILLA ROBLES NAVA, RAMIREZ DE LOS MONTEROS Y BALLESTEROS TAPIA MATILDE DE LA CONCEPCIÓN AI |                                            |
| <b>GUERRERO</b>                            | 0129           |                                   | <b>MERCADO</b>   |                                    |                                                                                              | <b>MENDOZA</b>                                                                                                    |                                            |
| <b>GUERRERO</b>                            | 0331           |                                   | <b>HORTEALES</b> |                                    |                                                                                              | DE LA CRUZ                                                                                                    |                                            |
| <b>HIDALGO</b>                             | 1694           |                                   | XX               |                                    |                                                                                              | <b>ROMERO</b>                                                                                                    |                                            |
| <b>MEXICO</b>                              | 1314           |                                   | PEÑA             |                                    | <b>RAMOS</b>                                                                                 |                                                                                                    |                                            |
| <b>MEXICO</b>                              | 1546           |                                   | <b>MEJIA</b>     |                                    | LOPEZ                                                                                        |                                                                                                    |                                            |
| <b>MEXICO</b>                              | 1741           |                                   | <b>DIAZ</b>      |                                    | <b>GONZALEZ</b>                                                                              |                                                                                                    |                                            |
| <b>MEXICO</b>                              | 2011           |                                   | PHILIPPE         |                                    | PONCE                                                                                        |                                                                                                    |                                            |
| <b>MEXICO</b>                              | 2014           |                                   | <b>HARARI</b>    |                                    |                                                                                              | SILVERA DE LA O ALCANTARA BERNALRUBIO FLORES PACH                                                                                |                                            |
| <b>MEXICO</b>                              | 2344           |                                   | OVALLE           |                                    |                                                                                              | <b>MEJIA</b>                                                                                                    |                                            |
| <b>MEXICO</b>                              | 2A45           |                                   | MENDOZA          |                                    |                                                                                              | ELODES.                                                                                                    |                                            |
|                                            |                | <b>Estatus de Lectura</b>         |                  |                                    |                                                                                              |                                                                                                    |                                            |
|                                            |                |                                   |                  |                                    |                                                                                              |                                                                                                    |                                            |
|                                            |                | <b>DISPONIBLES</b>                | <b>LEÍDAS</b>    | <b>ROBADAS</b>                     | <b>EXTRAVIADAS</b>                                                                           | <b>PRESTADAS STN</b>                                                                                                    |                                            |
|                                            |                | 36                                | $\mathbf{0}$     | $\Omega$                           | $\Omega$                                                                                     | $\mathbf{0}$                                                                                                    |                                            |
|                                            |                |                                   |                  |                                    |                                                                                              |                                                                                                    |                                            |
|                                            |                | <b>GENERAR REPORTE NOMINATIVO</b> |                  | <b>GENERAR REPORTE ESTADÍSTICO</b> | <b>CONCLUIR LECTURA</b>                                                                      | CAPTURAR OBSERVACIONES STN                                                                                                    |                                            |
|                                            |                | Seleccione formato de reporte:    | $\mathbf{v}$     |                                    |                                                                                              |                                                                                                    |                                            |
|                                            |                |                                   |                  |                                    |                                                                                              |                                                                                                    |                                            |
| Archivo de Conciliación Proveniente de MAC |                |                                   |                  |                                    |                                                                                              |                                                                                                    |                                            |
|                                            |                | <b>MONTAR USB</b>                 |                  | CARGAR ARCHIVO DE CONCILIACIÓN     | COPIAR ARCHIVO DE CONCILIACIÓN                                                               | SALIR                                                                                                    |                                            |

Imagen 59. Opción- Montar USB.

Sigue las instrucciones que se indican en las notificaciones y da clic en el botón **Aceptar** de ambos mensajes para continuar (Imagen 60).

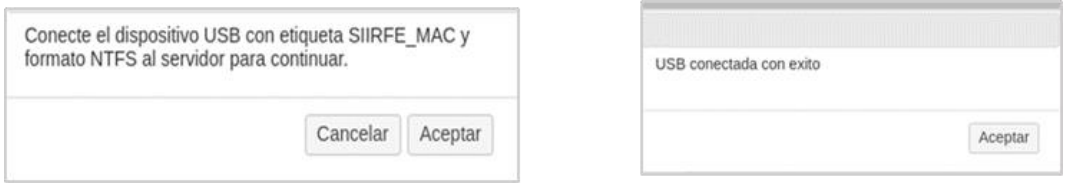

Imagen 60. Avisos de validación.

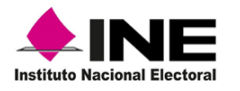

Una vez colocada la unidad USB, da clic en la opción **Copiar Archivo de Conciliación** (Imagen 61).

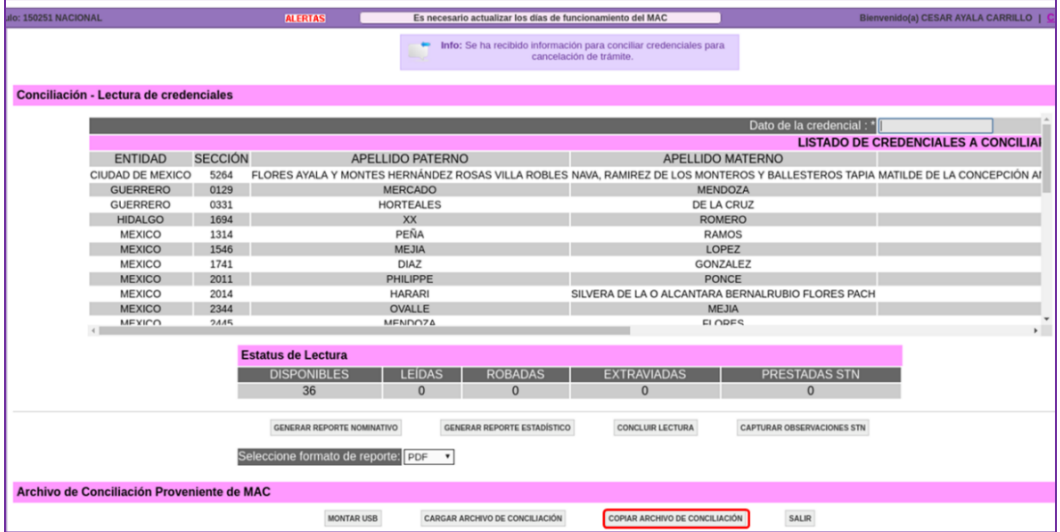

Imagen 61. Opción copiar archivo de conciliación.

En automático inicia el proceso de copiado, al concluir, se genera la notificación de la exportación del archivo a la unidad, da clic en **Aceptar** para concluir (Imagen 62).

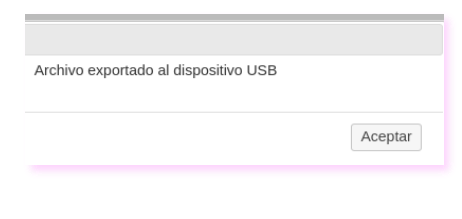

Imagen 62. Finaliza copiado.

Entrega la USB a la o el Vocal del RFE de la Junta Distrital, para que se lleve a cabo la carga del archivo de conciliación en cada uno de los MAC sin conectividad o con red celular, en donde a su vez, deben realizar la **Conciliación de credenciales para cancelación de trámites.**

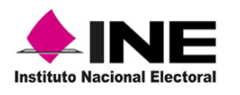

## 3.1.2 Conciliación de CPV para cancelación de trámite en **MAC**

Para realizar la conciliación, se recibirá de CECYRD un archivo con el universo de registros que son candidatos a baja por cancelación de trámite. A través del sistema se valida la información contenida en el archivo y, de manera interna se concilia el estatus final que tenga cada registro en la base de datos del MAC, al terminar concentra el listado de las credenciales que se tienen con estatus de **Disponibles para Entrega** y las muestra en la pantalla **Conciliación-Lectura de credenciales.**

La conciliación**,** se lleva a cabo a través del mismo procedimiento, ya sea para MAC con red cableada, así como para módulos con red celular o sin conectividad.

**Generación de reportes:** Antes de iniciar con la conciliación, se deben generar los reportes **Nominativo y, Estadístico de Formatos de Credencial para Votar para Cancelación de Trámite**, como antecedente de los registros que se van a conciliar, para obtener el nominativo da clic en el botón **Generar Reporte Nominativo** (Imagen 63).

| edenciales       |                           |                                           |                                                       |                         |                                 |                                   |    |
|------------------|---------------------------|-------------------------------------------|-------------------------------------------------------|-------------------------|---------------------------------|-----------------------------------|----|
|                  |                           | Dato de la credencial (CIC) : *           |                                                       |                         |                                 |                                   |    |
|                  |                           |                                           |                                                       |                         |                                 |                                   |    |
|                  |                           |                                           | <b>LISTADO DE CREDENCIALES A CONCILIAR</b>            |                         |                                 |                                   |    |
|                  |                           | SECCIÓN APELLIDO PATERNO APELLIDO MATERNO | <b>NOMBRE (S)</b>                                     |                         | CLAVE DE ELECTOR NÚMERO DE EMIS |                                   |    |
| 1540             | <b>NAVARRO</b>            | ORTIZ                                     | <b>JULIETA</b>                                        |                         | NVORJL77090615M600              |                                   | 00 |
| 1743             | <b>FLORES</b>             | <b>NAVA</b>                               | <b>ALICIA</b>                                         |                         | FLNVAL87021815M100              |                                   | 00 |
| 1862             | ALVAREZ'                  | <b>RODRIGUEZ</b>                          | MEZTLI KRYSTAL MA. GUADALUPE OLIDY ALRDMZ87011509M900 |                         |                                 |                                   | 07 |
| 2680             | CASTRO                    | <b>SOLIS</b>                              | <b>MARIO</b>                                          |                         | CSSLMR71011930H200              |                                   | 06 |
| 2681             | CADENA                    | <b>MENDOZA</b>                            | <b>CESAR</b>                                          |                         | CDMNCS87120315H500              |                                   | 04 |
| 2952             | <b>MARTINEZ</b>           | <b>SANCHEZ</b>                            | <b>FRANCISCO</b>                                      |                         | MRSNFR54060415H500              |                                   | 03 |
| 3062             | <b>BARRERA</b>            | <b>HERNANDEZ</b>                          | SILVIA OLIVIA                                         |                         | BRHRSL74031509M600              |                                   | 06 |
| 3160             | <b>BLAS</b>               | PEREZ                                     | <b>JOSE ALFREDO</b>                                   |                         | BLPRAL77050409H300              |                                   | 08 |
| 3731             | <b>HERNANDEZ</b>          | <b>HERNANDEZ</b>                          | <b>VICTOR MANUEL</b>                                  |                         | HRHRVC88092830H900              |                                   | 06 |
| 3968             | <b>BAUTISTA</b>           | <b>IGNACIO</b>                            | <b>SERGIO DANIEL</b>                                  |                         | BTIGSR79120415H800              |                                   | 07 |
| 1173             | 1114N                     | VENANCIO                                  | <b>FIIAIN</b>                                         |                         | INIVNEL 77090115H101            |                                   | U3 |
|                  |                           |                                           |                                                       |                         |                                 |                                   |    |
|                  | <b>Estatus de Lectura</b> |                                           |                                                       |                         |                                 |                                   |    |
|                  | <b>DISPONIBLES</b>        | <b>LEÍDAS</b>                             | <b>ROBADAS</b>                                        | <b>EXTRAVIADAS</b>      |                                 | <b>PRESTADAS STN</b>              |    |
|                  | 14                        | $\bf{0}$                                  | $\mathbf{0}$                                          | $\bf{0}$                |                                 | $\mathbf{0}$                      |    |
|                  |                           |                                           |                                                       |                         |                                 |                                   |    |
|                  |                           | <b>GENERAR REPORTE NOMINATIVO</b>         | <b>GENERAR REPORTE ESTADÍSTICO</b>                    | <b>CONCLUIR LECTURA</b> |                                 | <b>CAPTURAR OBSERVACIONES STN</b> |    |
|                  |                           |                                           |                                                       |                         |                                 |                                   |    |
|                  |                           | Seleccione formato de reporte: PDF        | $\pmb{\mathrm{v}}$                                    |                         |                                 |                                   |    |
|                  |                           |                                           |                                                       |                         |                                 |                                   |    |
| oveniente de MAC |                           |                                           |                                                       |                         |                                 |                                   |    |
|                  |                           | <b>MONTAR USB</b>                         | CARGAR ARCHIVO DE CONCILIACIÓN                        |                         | COPIAR ARCHIVO DE CONCILIACIÓN  | <b>SALIR</b>                      |    |
|                  |                           |                                           |                                                       |                         |                                 |                                   |    |

Imagen 63. Generación de reportes.

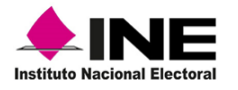

Se muestra el reporte con el universo de CPV que son candidatas para cancelación de trámite; sin embargo, sólo se concilian las que se tienen en el MAC, como **Disponibles para entrega** (Imagen 64).

|                  | Hoja 2 de 2<br>LINE<br><b>INSTITUTO NACIONAL ELECTORAL</b><br><b>REGISTRO FEDERAL DE ELECTORES</b><br>Instituto Nacional Electoral<br>SISTEMA INTEGRAL DE INFORMACIÓN DEL REGISTRO FEDERAL DE ELECTORES<br>NOMINATIVO DE FORMATOS DE CREDENCIAL PARA VOTAR PARA CANCELACIÓN DE TRÁMITE |                  |                  |                      |                    |                   |               |           |                         |                          |                   |
|------------------|----------------------------------------------------------------------------------------------------|------------------|------------------|----------------------|--------------------|-------------------|---------------|-----------|-------------------------|--------------------------|-------------------|
|                  | <b>ENTIDAD: 15</b>                                                                                                    | <b>MEXICO</b>    |                  |                      |                    |                   |               |           |                         |                          | <b>FECHA/HORA</b> |
| <b>DISTRITO:</b> | <b>MÓDULO:</b><br>02                                                                                                    | 150251           |                  |                      |                    |                   |               |           |                         |                          | 16/10/2019 15:26  |
| Sección          | <b>Folio Solicitud</b>                                                                                                    | Apellido paterno | Apellido materno | Nombre (s)           | Clave de elector   | Núm de<br>emision | <b>OCR</b>    | CIC       | Estatus conciliación    | <b>MAC</b><br>solicitado | Observaciones     |
| ×                |                                                                                                    |                  | $\overline{a}$   |                      |                    |                   |               | -         | 20 <sup>o</sup>         | 11                       | 12                |
| 2680             | 1915025100903                                                                                                    | <b>CASTRO</b>    | <b>SOLIS</b>     | <b>MARIO</b>         | CSSLMR71011930H200 | 06                | 2680017496225 | 159275062 | <b>EXTRAVIADA</b>       | 150251                   |                   |
|                  | TOTAL POR SECCIÓN:                                                                                                    |                  |                  |                      |                    |                   |               |           |                         |                          |                   |
| 2681             | 1915025100902                                                                                                    | <b>CADENA</b>    | <b>MENDOZA</b>   | <b>CESAR</b>         | CDMNCS87120315H500 | 04                | 2681119304280 | 159275061 | DISPONIBLE PARA ENTREGA | 150251                   |                   |
|                  | TOTAL POR SECCIÓN:                                                                                                    |                  |                  |                      |                    |                   |               |           |                         |                          |                   |
| 2952             | 1915025100914                                                                                                    | <b>MARTINEZ</b>  | <b>SANCHEZ</b>   | <b>FRANCISCO</b>     | MRSNFR54060415H500 | 03                | 2952010302052 | 159275071 | ROBADA                  | 150251                   |                   |
|                  | <b>TOTAL POR SECCIÓN</b>                                                                                                    |                  |                  |                      |                    |                   |               |           |                         |                          |                   |
| 3062             | 1915025100909                                                                                                    | <b>BARRERA</b>   | <b>HERNANDEZ</b> | <b>SILVIA OLIVIA</b> | BRHRSL74031509M600 | 06                | 3062045268606 | 159275067 | <b>NO LEIDA</b>         | 150251                   |                   |
|                  | <b>TOTAL POR SECCIÓN:</b>                                                                                                    |                  |                  |                      |                    |                   |               |           |                         |                          |                   |
| 3160             | 1915025100910                                                                                                    | <b>BLAS</b>      | <b>PEREZ</b>     | <b>JOSE ALFREDO</b>  | BLPRAL77050409H300 | 08                | 3160047649904 | 159275068 | DISPONIBLE PARA ENTREGA | 150251                   |                   |
|                  | <b>TOTAL POR SECCIÓN:</b>                                                                                                    |                  |                  |                      |                    |                   |               |           |                         |                          |                   |
| 3731             | 1915025100905                                                                                                    | <b>HERNANDEZ</b> | <b>HERNANDEZ</b> | <b>VICTOR MANUEL</b> | HRHRVC88092830H900 | 06                | 3731093040478 | 159275064 | DISPONIBLE PARA ENTREGA | 150251                   |                   |
|                  | <b>TOTAL POR SECCIÓN.</b>                                                                                                    |                  |                  |                      |                    |                   |               |           |                         |                          |                   |
| 3968             | 1915025100912                                                                                                    | <b>BAUTISTA</b>  | <b>IGNACIO</b>   | <b>SERGIO DANIEL</b> | BTIGSR79120415H800 | 07                | 3968083106122 | 159275070 | ROBO                    | 150251                   |                   |
|                  | <b><i>TOTAL POR SECCIÓN:</i></b>                                                                                                    |                  |                  |                      |                    |                   |               |           |                         |                          |                   |

Imagen 64. Reporte Nominativo.

Para generar el estadístico, selecciona el botón Generar Reporte Estadístico, de igual manera, se muestra la vista previa del reporte **Estadístico de Formatos de Credencial para Votar para cancelación de Trámite**, confronta los registros contra el contenido del reporte nominativo (Imagen 65).

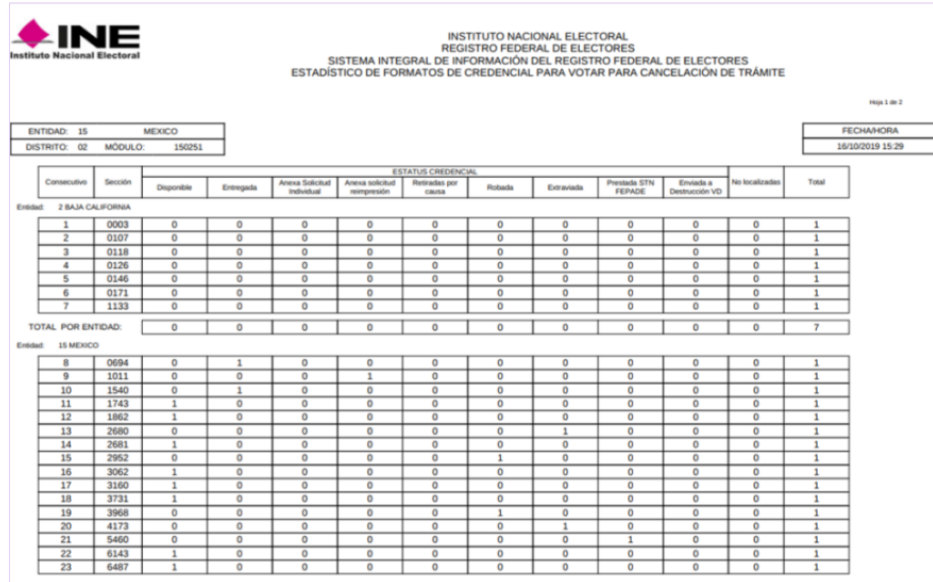

Imagen 65. Reporte Estadístico.
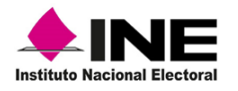

**Conciliación de credenciales:** Una vez que obtienes los reportes, inicia con la **Conciliación de las CPV para Cancelación de Trámite**, por código CIC o captura de forma manual, para iniciar, en el apartado **Lectura de credenciales**, coloca el cursor en **Dato de la credencial (CIC)** y activa el lector óptico (Imagen 66).

|                                            |               |      | Entidad: 15 MEXICO Distrito: 02 Módulo: 150251 NACIONAL |                                                   | <b>ALERTAS</b>                                                    |                         |                                |                                    | Bienvenido(a) ASELA CHAVEZ GOMEZ |
|--------------------------------------------|---------------|------|---------------------------------------------------------|---------------------------------------------------|-------------------------------------------------------------------|-------------------------|--------------------------------|------------------------------------|----------------------------------|
|                                            |               |      |                                                         |                                                   | Info: Se ha recibido información para conciliar credenciales para | cancelación de trámite. |                                |                                    |                                  |
| Conciliación - Lectura de credenciales     |               |      |                                                         |                                                   |                                                                   |                         |                                |                                    |                                  |
|                                            |               |      |                                                         | Dato de la credencial (CIC) :                     |                                                                   |                         |                                |                                    |                                  |
|                                            |               |      |                                                         |                                                   | <b>LISTADO DE CREDENCIALES A CONCILIAR</b>                        |                         |                                |                                    |                                  |
|                                            |               |      |                                                         | ENTIDAD SECCIÓN APELLIDO PATERNO APELLIDO MATERNO | <b>NOMBRE (S)</b>                                                 |                         |                                | CLAVE DE ELECTOR NÚMERO DE EMISIÓN | <b>ESTATUS</b>                   |
|                                            | <b>MEXICO</b> | 1540 | NAVARRO                                                 | ORTIZ                                             | <b>JULIETA</b>                                                    |                         | NVOR.JL77090615M600            | 00                                 | <b>DISPONIBLE PARA ENTREO</b>    |
|                                            | <b>MEXICO</b> | 1743 | <b>FLORES</b>                                           | <b>NAVA</b>                                       | <b>ALICIA</b>                                                     |                         | FLNVAL87021815M100             | $^{00}$                            | <b>DISPONIBLE PARA ENTRE</b>     |
|                                            | <b>MEXICO</b> | 1862 | <b>ALVAREZ</b>                                          | <b>RODRIGUEZ</b>                                  | MEZTLI KRYSTAL MA. GUADALUPE OLIDY ALRDMZ87011509M900             |                         |                                | O7                                 | <b>DISPONIBLE PARA ENTRE</b>     |
|                                            | <b>MEXICO</b> | 2680 | CASTRO                                                  | <b>SOLIS</b>                                      | <b>MARIO</b>                                                      |                         | CSSLMR71011930H200             | 06                                 | <b>DISPONIBLE PARA ENTRE</b>     |
|                                            | <b>MEXICO</b> | 2681 | CADENA                                                  | <b>MENDOZA</b>                                    | <b>CESAR</b>                                                      |                         | CDMNCS87120315H500             | 04                                 | DISPONIBLE PARA ENTREO           |
|                                            | <b>MEXICO</b> | 2952 | <b>MARTINEZ</b>                                         | <b>SANCHEZ</b>                                    | <b>FRANCISCO</b>                                                  |                         | MRSNFR54060415H500             | 03                                 | <b>DISPONIBLE PARA ENTRED</b>    |
|                                            | <b>MEXICO</b> | 3062 | BARRERA                                                 | <b>HERNANDEZ</b>                                  | SILVIA OLIVIA                                                     |                         | BRHRSL74031509M600             | 06                                 | <b>DISPONIBLE PARA ENTREO</b>    |
|                                            | <b>MEXICO</b> | 3160 | <b>BLAS</b>                                             | <b>PEREZ</b>                                      | <b>JOSE ALFREDO</b>                                               |                         | BLPRAL77050409H300             | O8                                 | <b>DISPONIBLE PARA ENTREQ</b>    |
|                                            | MEXICO        | 3731 | <b>HERNANDEZ</b>                                        | <b>HERNANDEZ</b>                                  | <b>VICTOR MANUEL</b>                                              |                         | HRHRVC88092830H900             | 06                                 | <b>DISPONIBLE PARA ENTREO</b>    |
|                                            | <b>MEXICO</b> | 3968 | <b>BAUTISTA</b>                                         | <b>IGNACIO</b>                                    | <b>SERGIO DANIEL</b>                                              |                         | BTIGSR79120415H800             | O7                                 | <b>DISPONIBLE PARA ENTRE</b>     |
|                                            | <b>MEXICO</b> | A173 | <b>HIAM</b>                                             | <b>VENANCIO</b>                                   | <b>FI IAIN</b>                                                    |                         | INJUNE1 77090115H101           | na                                 | <b>DISPONIRI E PADA ENTRE(*</b>  |
|                                            |               |      | <b>Estatus de Lectura</b>                               |                                                   |                                                                   |                         |                                |                                    |                                  |
|                                            |               |      | <b>DISPONIBLES</b>                                      | <b>LEIDAS</b>                                     | <b>ROBADAS</b>                                                    | <b>EXTRAVIADAS</b>      |                                | <b>PRESTADAS STN</b>               |                                  |
|                                            |               |      | 14                                                      | $\Omega$                                          | $\Omega$                                                          | $\Omega$                |                                | $\Omega$                           |                                  |
|                                            |               |      |                                                         |                                                   |                                                                   |                         |                                |                                    |                                  |
|                                            |               |      |                                                         | GENERAR REPORTE NOMINATIVO                        | GENERAR REPORTE ESTADÍSTICO                                       | <b>CONCLUIR LECTURA</b> |                                | CAPTURAR OBSERVACIONES STN         |                                  |
|                                            |               |      |                                                         | Seleccione formato de reporte: PDF                | ٠                                                                 |                         |                                |                                    |                                  |
| Archivo de Conciliación Proveniente de MAC |               |      |                                                         |                                                   |                                                                   |                         |                                |                                    |                                  |
|                                            |               |      |                                                         | <b>MONTAR USB</b>                                 | CARGAR ARCHIVO DE CONCILIACIÓN                                    |                         | COPIAR ARCHIVO DE CONCILIACIÓN | SALIR                              |                                  |

Imagen 66. Pantalla Conciliación-Lectura de credenciales.

Se muestra el código CIC de la credencial leída, como se puede observar, la cantidad va disminuyendo en el apartado de **Disponibles** y se suman los registros capturados en la columna de **Leídas,** continua hasta terminar con la lectura (Imagen 67).

| Lectura de credenciales |                |                           |                               |                                            |                         |                   |                          |
|-------------------------|----------------|---------------------------|-------------------------------|--------------------------------------------|-------------------------|-------------------|--------------------------|
|                         |                |                           | Dato de la credencial (CIC) : | 159275061                                  |                         |                   |                          |
|                         |                |                           |                               | <b>LISTADO DE CREDENCIALES A CONCILIAR</b> |                         |                   |                          |
| ENTIDAD                 | <b>SECCIÓN</b> | APELLIDO PATERNO          | APELLIDO MATERNO              | NOMBRE (S)                                 | <b>CLAVE DE ELECTOR</b> | NÚMERO DE EMISIÓN | <b>ESTATUS</b>           |
| <b>MEXICO</b>           | 1743           | <b>FLORES</b>             | <b>NAVA</b>                   | <b>ALICIA</b>                              | FLNVAL87021815M100      | $^{00}$           | <b>DISPONIBLE PARA E</b> |
| <b>MEXICO</b>           | 2681           | <b>CADENA</b>             | <b>MENDOZA</b>                | <b>CESAR</b>                               | CDMNCS87120315H500      | 04                | <b>DISPONIBLE PARA E</b> |
| <b>MEXICO</b>           | 3062           | <b>BARRERA</b>            | <b>HERNANDEZ</b>              | SILVIA OLIVIA                              | BRHRSL74031509M600      | 06                | <b>DISPONIBLE PARA E</b> |
| <b>MEXICO</b>           | 3160           | <b>BLAS</b>               | <b>PEREZ</b>                  | <b>JOSE ALFREDO</b>                        | BLPRAL77050409H300      | 08                | <b>DISPONIBLE PARA F</b> |
| <b>MEXICO</b>           | 3731           | <b>HERNANDEZ</b>          | <b>HERNANDEZ</b>              | <b>VICTOR MANUEL</b>                       | HRHRVC88092830H900      | 06                | <b>DISPONIBLE PARA E</b> |
| <b>MEXICO</b>           | 3968           | <b>BAUTISTA</b>           | <b>IGNACIO</b>                | <b>SERGIO DANIEL</b>                       | BTIGSR79120415H800      | 07                | <b>DISPONIBLE PARA E</b> |
| <b>MEXICO</b>           | 4173           | <b>JUAN</b>               | <b>VENANCIO</b>               | <b>ELIAIN</b>                              | JNVNEL77090115H101      | 03                | <b>DISPONIBLE PARA E</b> |
| <b>MEXICO</b>           | 5460           | <b>HERNANDEZ</b>          | <b>GARCIA</b>                 | <b>DAVID</b>                               | HRGRDV79012915H900      | 06                | <b>DISPONIBLE PARA E</b> |
| <b>MEXICO</b>           | 6143           | CRUZ                      | <b>GARCIA</b>                 | <b>DAVID</b>                               | CRGRDV75042409H100      | 03                | <b>DISPONIBLE PARA E</b> |
| <b>MEXICO</b>           | 6487           | <b>SILVA</b>              | <b>VALERIANO</b>              | <b>MARIO FERNANDO</b>                      | SLVLMR64052309H300      | 07                | <b>DISPONIBLE PARA E</b> |
|                         |                |                           |                               |                                            |                         |                   |                          |
|                         |                |                           |                               |                                            |                         |                   |                          |
|                         |                | <b>Estatus de Lectura</b> |                               |                                            |                         |                   |                          |
|                         |                | <b>IDISPONIBLES</b>       | <b>LEIDAS</b>                 | <b>ROBADAS</b>                             | <b>EXTRAVIADAS</b>      | PRESTADAS STN     |                          |
|                         |                | 10                        |                               | $\mathbf 0$                                | 0                       | $\Omega$          |                          |

Imagen 67. Conciliación de credenciales para cancelación.

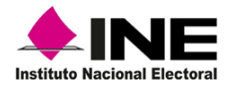

Al concluir con la conciliación, ya no se muestran registros pendientes y en el apartado **Estatus de Lectura**, se observa el resultado de la conciliación (Imagen 68).

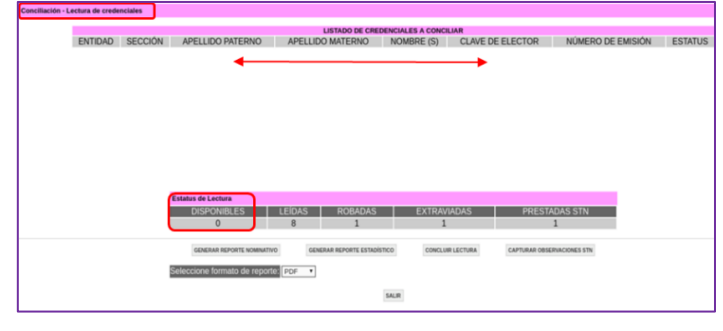

Imagen 68. Listado de credenciales a conciliar-credenciales conciliadas.

Antes de finalizar con la actividad, se debe generar el **Reporte Nominativo** y el **Reporte Estadístico**, con el fin de validar los estatus de los registros conciliados, para obtenerlo da clic en la opción **Generar Reporte Nominativo** (Imagen 69).

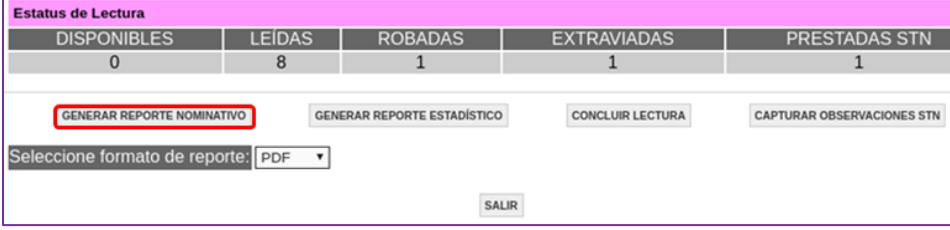

Imagen 69. Opción Generar reporte nominativo.

Imprime el reporte, compara la información con el reporte generado al inicio de la conciliación revisa que los estatus de las credenciales se hayan actualizado, éstos deben mostrar la información anterior de **No leída** a **Disponible para entrega** (Imagen 70).

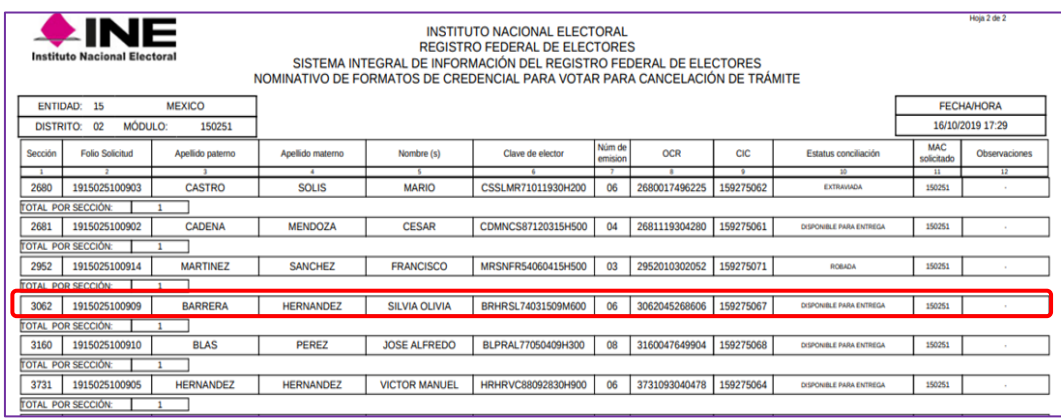

Imagen 70. Reporte Nominativo.

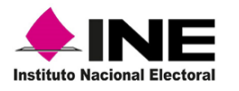

Además, debes obtener el reporte estadístico, selecciona con un clic la opción **Generar Reporte Estadístico** (Imagen 71).

| <b>Estatus de Lectura</b>                                          |               |                                    |                         |                                   |  |  |  |  |  |
|--------------------------------------------------------------------|---------------|------------------------------------|-------------------------|-----------------------------------|--|--|--|--|--|
| <b>DISPONIBLES</b>                                                 | <b>LEIDAS</b> | <b>ROBADAS</b>                     | <b>EXTRAVIADAS</b>      | <b>PRESTADAS STN</b>              |  |  |  |  |  |
|                                                                    | 22            |                                    |                         |                                   |  |  |  |  |  |
| GENERAR REPORTE NOMINATIVO<br>Seleccione formato de reporte: PDF T |               | <b>GENERAR REPORTE ESTADÍSTICO</b> | <b>CONCLUIR LECTURA</b> | <b>CAPTURAR OBSERVACIONES STN</b> |  |  |  |  |  |
|                                                                    | <b>SALIR</b>  |                                    |                         |                                   |  |  |  |  |  |

Imagen 71. Generar Reporte Estadístico.

Imprime el reporte y revisa los registros de ambos reportes, a fin de garantizar que se llevó a cabo la actividad en su totalidad y correctamente (Imagen 72).

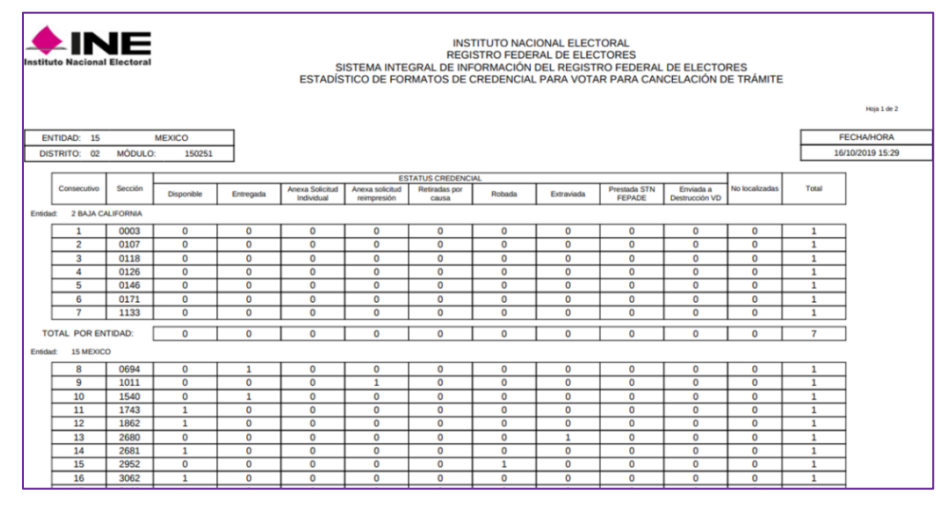

Imagen 72. Reporte Estadístico.

Una vez que se tiene la certeza de que no faltan CPV por conciliar selecciona la opción **Concluir Lectura** (Imagen 73).

| <b>Estatus de Lectura</b>                                                                           |   |                                    |                         |                                   |  |  |  |  |  |
|----------------------------------------------------------------------------------------------------|---|------------------------------------|-------------------------|-----------------------------------|--|--|--|--|--|
| <b>LEÍDAS</b><br><b>DISPONIBLES</b><br><b>EXTRAVIADAS</b><br><b>PRESTADAS STN</b><br><b>ROBADAS</b> |   |                                    |                         |                                   |  |  |  |  |  |
| O                                                                                                   | 8 |                                    |                         |                                   |  |  |  |  |  |
|                                                                                                    |   |                                    |                         |                                   |  |  |  |  |  |
| <b>GENERAR REPORTE NOMINATIVO</b>                                                                   |   | <b>GENERAR REPORTE ESTADÍSTICO</b> | <b>CONCLUIR LECTURA</b> | <b>CAPTURAR OBSERVACIONES STN</b> |  |  |  |  |  |
|                                                                                                    |   |                                    |                         |                                   |  |  |  |  |  |
| Seleccione formato de reporte: PDF                                                                  |   |                                    |                         |                                   |  |  |  |  |  |
|                                                                                                    |   |                                    |                         |                                   |  |  |  |  |  |
|                                                                                                    |   |                                    | <b>SALIR</b>            |                                   |  |  |  |  |  |
|                                                                                                    |   |                                    |                         |                                   |  |  |  |  |  |

Imagen 73. Opción-Concluir Lectura.

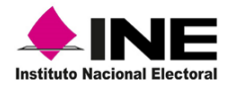

Da clic en el botón **Aceptar** para finalizar (Imagen 74).

| La lectura concluyo exitosamente |         |
|----------------------------------|---------|
|                                  |         |
|                                  |         |
|                                  |         |
|                                  | Aceptar |

Imagen 74. Concluir Lectura.

Producto de la conciliación se generan archivos y se habilita la opción **Copiar Archivos de Respuesta**, es importante mencionar que, para los MAC con red cableada una vez que se concluye con la conciliación el resultado viaja en automático a CECYRD.

Para los MAC sin conectividad o con red celular, antes de salir del aplicativo se deben copiar los archivos a USB, una vez montada la unidad, selecciona la opción **Copiar Archivo de Respuesta** (Imagen 75).

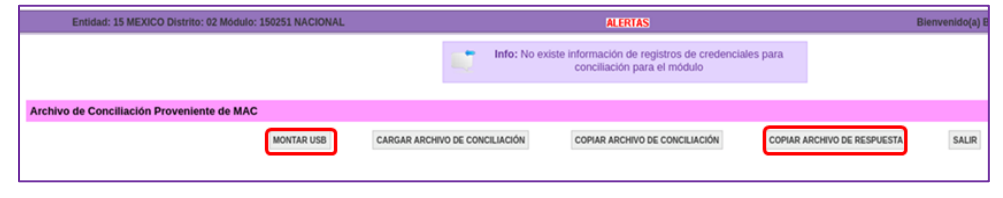

Imagen 75. Opción Copiar Archivo de Respuesta.

| Al finalizar el copiado, se muestra el aviso, | Archivo exportado al dispositivo USB |
|-----------------------------------------------|--------------------------------------|
| da clic en <b>Aceptar</b> (Imagen 76).        | Aceptar                              |

Imagen 76. Aviso-archivo exportado.

A través del sistema se valida que no exista más información para conciliar, y a través del aviso se notifica la exportación del archivo a la unidad USB. Para concluir y abandonar el aplicativo, da clic en la opción **Salir** (Imagen 77).

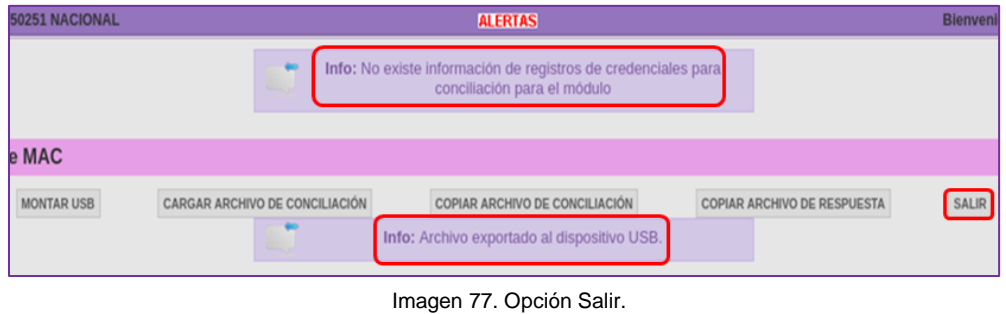

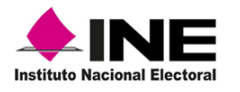

## 3.1.3 Consideraciones-retiro de CPV por artículo 155

Durante la lectura se puede dar el caso de que no se localicen algunas CPV, con el fin de conciliar el total, es importante identificar si el faltante es por robo, extravío o se solicitaron por la STN o FEPADE, ya que, la información de éstas se debe capturar según su estatus.

Para que el sistema permita su registro, en el apartado **Lectura de credenciales** selecciona la opción **Concluir Lectura,** la captura de estos estatus se puede realizar aun sin haber terminado la conciliación (Imagen 78).

|                |                |                                                 | Dato de la credencial (CIC) : * |                                            |                         |                          |                   |
|----------------|----------------|-------------------------------------------------|---------------------------------|--------------------------------------------|-------------------------|--------------------------|-------------------|
|                |                |                                                 |                                 | <b>LISTADO DE CREDENCIALES A CONCILIAR</b> |                         |                          |                   |
| <b>ENTIDAD</b> | <b>SECCIÓN</b> | APELLIDO PATERNO                                | APELLIDO MATERNO                | NOMBRE (S)                                 | <b>CLAVE DE ELECTOR</b> | <b>NÚMERO DE EMISIÓN</b> | ES <sub>1</sub>   |
| <b>MEXICO</b>  | 1743           | <b>FLORES</b>                                   | <b>NAVA</b>                     | <b>ALICIA</b>                              | FLNVAL87021815M100      | 00                       | <b>DISPONIBLE</b> |
| <b>MEXICO</b>  | 3062           | <b>BARRERA</b>                                  | <b>HERNANDEZ</b>                | <b>SILVIA OLIVIA</b>                       | BRHRSL74031509M600      | 06                       | <b>DISPONIBLE</b> |
| <b>MEXICO</b>  | 3968           | <b>BAUTISTA</b>                                 | <b>IGNACIO</b>                  | <b>SERGIO DANIEL</b>                       | BTIGSR79120415H800      | 07                       | <b>DISPONIBLE</b> |
| <b>MEXICO</b>  | 4173           | <b>JUAN</b>                                     | <b>VENANCIO</b>                 | <b>ELIAIN</b>                              | JNVNEL77090115H101      | 03                       | <b>DISPONIBLE</b> |
| <b>MEXICO</b>  | 5460           | <b>HERNANDEZ</b>                                | <b>GARCIA</b>                   | <b>DAVID</b>                               | HRGRDV79012915H900      | 06                       | <b>DISPONIBLE</b> |
| <b>MEXICO</b>  | 6143           | CRUZ                                            | <b>GARCIA</b>                   | <b>DAVID</b>                               | CRGRDV75042409H100      | 03                       | <b>DISPONIBLE</b> |
| <b>MEXICO</b>  | 6487           | <b>SILVA</b>                                    |                                 |                                            | SLVLMR64052309H300      | 07                       | <b>DISPONIBLE</b> |
|                |                | <b>Estatus de Lectura</b><br><b>DISPONIBLES</b> | <b>LEIDAS</b>                   | <b>ROBADAS</b>                             | <b>EXTRAVIADAS</b>      | <b>PRESTADAS STN</b>     |                   |
|                |                |                                                 | Δ                               | $\mathbf{0}$                               | 0                       | $\mathbf{0}$             |                   |

Imagen 78 Actualización de estatus de lectura.

Este aplicativo, permite salir de la funcionalidad, aún sin concluir con la lectura y, al regresar, se conserva el avance de lectura que se tenía, por lo que es importante se lleve el control y posteriormente se concluya con la lectura del total de los registros.

El sistema realiza la validación y se muestra el aviso advirtiendo que aún se tienen registros pendientes de conciliar, da clic en el botón **Aceptar** (Imagen 79).

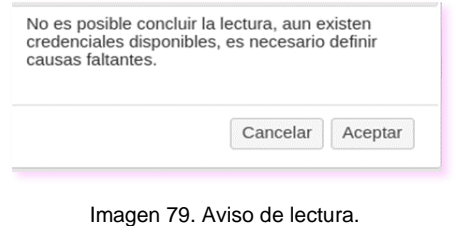

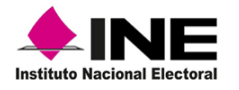

El apartado **Causa faltante**, contiene los datos de los registros que por algún motivo no se han conciliado, en la parte inferior derecha de la pantalla se visualiza el resumen de la conciliación, para seleccionar la causa: Robada, Extraviada y Prestada STN, da clic en la casilla correspondiente y en la opción **Continuar** (Imagen 80).

| Lectura de credenciales |                       |      |                  |                         |                                 |                                            |                   |                         |             |                 |                                                                         |  |
|-------------------------|-----------------------|------|------------------|-------------------------|---------------------------------|--------------------------------------------|-------------------|-------------------------|-------------|-----------------|-------------------------------------------------------------------------|--|
|                         |                       |      |                  |                         | Dato de la credencial (CIC) : * |                                            |                   |                         |             |                 |                                                                         |  |
|                         |                       |      |                  |                         |                                 | <b>LISTADO DE CREDENCIALES A CONCILIAR</b> |                   |                         |             |                 |                                                                         |  |
|                         | <b>Causa Faltante</b> |      |                  |                         |                                 |                                            |                   |                         |             |                 |                                                                         |  |
|                         |                       |      |                  |                         |                                 |                                            |                   |                         |             |                 |                                                                         |  |
|                         | ENTIDAD SECCIÓN       |      | APELLIDO PATERNO | APELLIDO MATERNO        | NOMBRE (S)                      | CLAVE DE ELECTOR                           | NÚMERO DE EMISIÓN | <b>ESTATUS</b>          | <b>ROBO</b> | <b>EXTRAVIO</b> | STN FEPADE                                                              |  |
|                         | MEXICO                | 1743 | <b>FLORES</b>    | <b>NAVA</b>             | <b>ALICIA</b>                   | FLNVAL87021815M100                         | $^{00}$           | DISPONIBLE PARA ENTREGA | $\circ$     | $\circ$         | $\circ$                                                                 |  |
|                         | MEXICO                | 3062 | BARRERA          | <b>HERNANDEZ</b>        | SILVIA OLIVIA                   | BRHRSL74031509M600                         | $\infty$          | DISPONIBLE PARA ENTREGA | $\sim$      | $\sim$          | $\circ$                                                                 |  |
|                         | MEXICO                | 3968 | BAUTISTA         | <b>IGNACIO</b>          | SERGIO DANIEL                   | BTIGSR79120415H800                         | O7                | DISPONIBLE PARA ENTREGA | ۰           | $\odot$         | $\odot$                                                                 |  |
|                         | MEXICO                | 4173 | <b>JUAN</b>      | VENANCIO                | ELIAIN                          | JNVNEL77090115H101                         | 03                | DISPONIBLE PARA ENTREGA |             | $\bullet$       |                                                                         |  |
|                         | MEXICO                | 5460 | <b>HERNANDEZ</b> | GARCIA                  | DAVID                           | HRGRDV79012915H900                         | 06                | DISPONIBLE PARA ENTREGA | $\odot$     | $\odot$         |                                                                         |  |
|                         | MEXICO                | 6143 | CRUZ             | <b>GARCIA</b>           | <b>DAVID</b>                    | CRGRDV75042409H100                         | 03                | DISPONIBLE PARA ENTREGA | $\circ$     | $\circ$         | $\circ$                                                                 |  |
|                         | MEXICO                | 6487 | SILVA            | <b><i>VALERIANO</i></b> | MARIO FERNANDO                  | SLVLMR64052309H300                         | 07                | DISPONIBLE PARA ENTREGA | $\odot$     | $\odot$         | $\odot$                                                                 |  |
|                         |                       |      |                  |                         |                                 |                                            |                   |                         |             |                 | Total de credenciales disponibles: 7<br>Total de credenciales leídas: 4 |  |
|                         |                       |      |                  |                         |                                 |                                            |                   |                         |             |                 | Continuar<br>Cancelar                                                   |  |

Imagen 80. Actualización de estatus de lectura.

Una vez marcados los estatus, se visualizan en los totales del apartado **Estatus de lectura** por otra parte y, debido a que la captura se realizó sin haber terminado la conciliación se observan los registros de las CPV que aún no han sido leídas en la sección **Listado de credenciales a conciliar** (Imagen 81).

| Conciliación - Lectura de credenciales     |               |                 |                                                                  |                                 |                                            |                                |                            |                        |
|--------------------------------------------|---------------|-----------------|------------------------------------------------------------------|---------------------------------|--------------------------------------------|--------------------------------|----------------------------|------------------------|
|                                            |               |                 |                                                                  | Dato de la credencial (CIC) : * |                                            |                                |                            |                        |
|                                            |               |                 |                                                                  |                                 | <b>LISTADO DE CREDENCIALES A CONCILIAR</b> |                                |                            |                        |
|                                            |               | ENTIDAD SECCIÓN | APELLIDO PATERNO                                                 | <b>APELLIDO MATERNO</b>         | NUMBRE (S)                                 | <b>ULAVE DE ELECTOR</b>        | NÚMERO DE EMISIÓN          | <b>ESTATUS</b>         |
|                                            | MEXICO        | 1743            | <b>FLORES</b>                                                    | <b>NAVA</b>                     | <b>ALICIA</b>                              | FLNVAL87021815M100             | $^{00}$                    | <b>DISPONIBLE PARA</b> |
|                                            | <b>MEXICO</b> | 3062            | <b>BARRERA</b>                                                   | <b>HERNANDEZ</b>                | <b>SILVIA OLIVIA</b>                       | BRHRSL74031509M600             | 06                         | <b>DISPONIBLE PARA</b> |
|                                            | MEXICO        | 6143            | CRUZ                                                             | <b>GARCIA</b>                   | DAVID                                      | CRGRDV75042409H100             | 03                         | <b>DISPONIBLE PARA</b> |
|                                            | MEXICO        | 6487            | <b>SILVA</b>                                                     | <b>VALERIANO</b>                | <b>MARIO FERNANDO</b>                      | SLVLMR64052309H300             | 07                         | <b>DISPONIBLE PARA</b> |
|                                            |               |                 | <b>Estatus de Lectura</b><br><b>DISPONIBLES</b><br>4             | <b>LEIDAS</b><br>4              | <b>ROBADAS</b>                             | <b>EXTRAVIADAS</b>             | <b>PRESTADAS STN</b>       |                        |
|                                            |               |                 | GENERAR REPORTE NOMINATIVO<br>Seleccione formato de reporte: PDF | $\cdot$                         | GENERAR REPORTE ESTADÍSTICO                | <b>CONCLUIR LECTURA</b>        | CAPTURAR OBSERVACIONES STN |                        |
| Archivo de Conciliación Proveniente de MAC |               |                 |                                                                  |                                 |                                            |                                |                            |                        |
|                                            |               |                 |                                                                  | <b>MONTAR USB</b>               | CARGAR ARCHIVO DE CONCILIACIÓN             | COPIAR ARCHIVO DE CONCILIACIÓN | SALIR                      |                        |

Imagen 81. Apartado Estatus de Lectura.

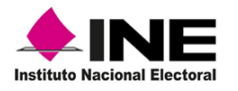

En caso de haber marcado algún registro con el estatus **Prestadas a STN**, es necesario hacer una breve descripción del motivo por el cual fue solicitada, para lo cual, debes ingresar a la opción **Capturar Observaciones STN** (Imagen 82).

| <b>Estatus de Lectura</b>                                                 |               |                                       |                                       |                                   |
|---------------------------------------------------------------------------|---------------|---------------------------------------|---------------------------------------|-----------------------------------|
| <b>DISPONIBLES</b>                                                        | <b>LEÍDAS</b> | <b>ROBADAS</b>                        | <b>EXTRAVIADAS</b>                    | <b>PRESTADAS STN</b>              |
|                                                                           | 4             |                                       |                                       |                                   |
| <b>GENERAR REPORTE NOMINATIVO</b><br>Seleccione formato de reporte: PDF v |               | <b>GENERAR REPORTE ESTADÍSTICO</b>    | <b>CONCLUIR LECTURA</b>               | <b>CAPTURAR OBSERVACIONES STN</b> |
|                                                                           |               |                                       |                                       |                                   |
| <b>MONTAR USB</b>                                                         |               | <b>CARGAR ARCHIVO DE CONCILIACIÓN</b> | <b>COPIAR ARCHIVO DE CONCILIACIÓN</b> | <b>SALIR</b>                      |

Imagen 82. Opción Capturar Observaciones STN.

Se abre la pantalla con los datos de la CPV marcada, selecciona la casilla de la columna **Entidad** y describe la causa por la cual fue solicitada, así como el oficio de referencia. Para que se almacene la información da clic en **Guardar** (Imagen 83).

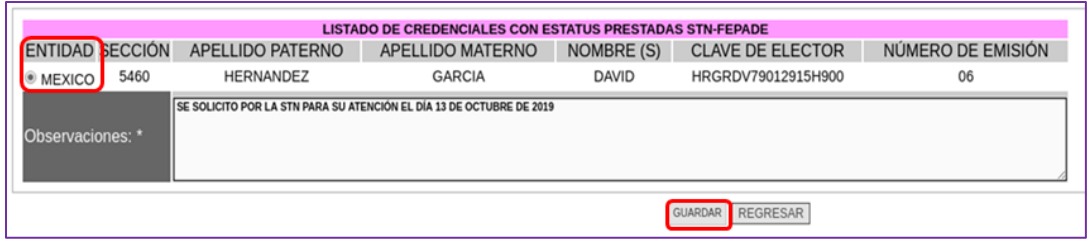

Imagen 83. Datos de la CPV solicitada por STN-FEPADE.

Da un clic en el botón **Aceptar** (Imagen 84).

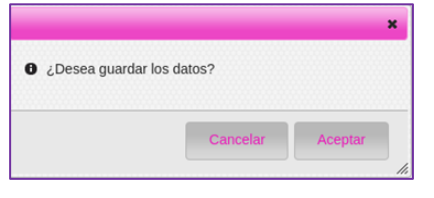

Imagen 84. Opción Guardar.

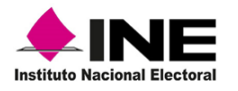

Después de la captura de las CPV para cancelación de trámite por Préstamo a STN, se presenta la pantalla con los apartados sin información, para continuar con la lectura de las CPV que están pendientes de conciliar, da clic en la opción **Regresar** (Imagen 85).

| Entidad: 15 MEXICO Distrito: 02 Módulo: 150251 NACIONAL                                                                             | <b>ALERTAS</b> |
|----------------------------------------------------------------------------------------------------|----------------|
| CONCILIACIÓN DE CREDENCIALES CANCELACIÓN TRÁMITES - pantalla captura observaciones a las<br>credenciales en estatus de PRESTAMO STN |                |
| <b>LISTADO DE CREDENCIALES CON ESTATUS PRESTADAS STN-FEPADE</b>                                                                     |                |
| ENTIDAD SECCIÓN APELLIDO PATERNO APELLIDO MATERNO NOMBRE (S) CLAVE DE ELECTOR NÚMERO DE EMISIÓN                                     |                |
|                                                                                                    |                |

Imagen 85. Opción Regresar.

En seguida se abre la pantalla **Listado de credenciales a conciliar**, en caso de no haber concluido con la lectura, se observan registros en el apartado de **Disponibles,** continua con la captura hasta finalizar (Imagen 86).

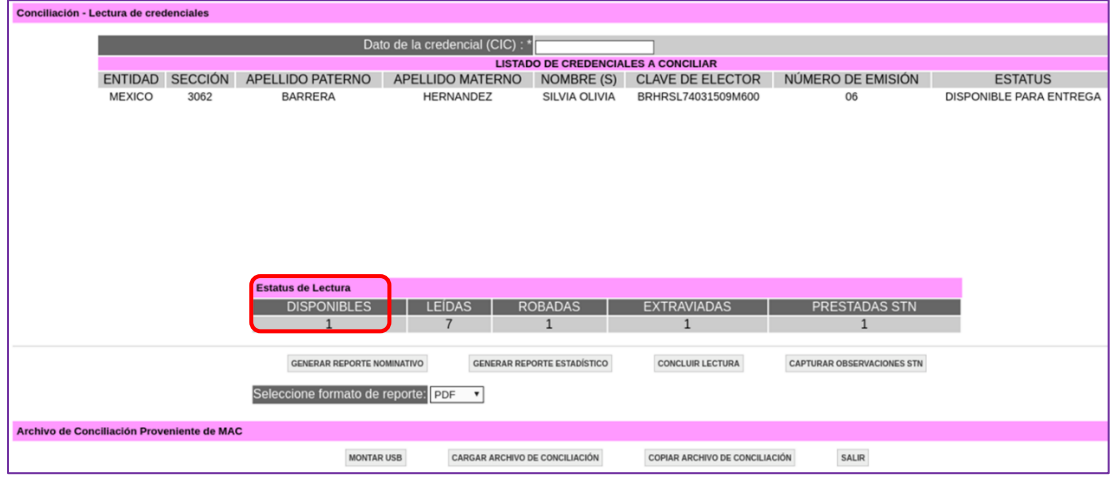

Imagen 86. Listado de credenciales a conciliar-captura pendiente.

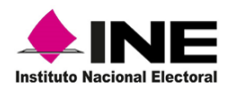

## 4. Destrucción de CPV, generación de archivos y organización de CPV

Las CPV que han terminado su ciclo y se tienen disponibles en el MAC deben ser retiradas para realizar su destrucción en la Junta Distrital, debido a que ya no son entregables a las y los ciudadanos, además, se deben de identificar en el sistema y organizar para su entrega a la o el Vocal del RFE de la Junta Distrital.

## 4.1 Generación de archivos de credenciales para destrucción

Para concentrar la información, selecciona del menú **Resguardo y/o Destrucción** la funcionalidad **Generar archivo de credenciales para destrucción**, a través de esta herramienta, se extraen los registros del sistema (Imagen 87).

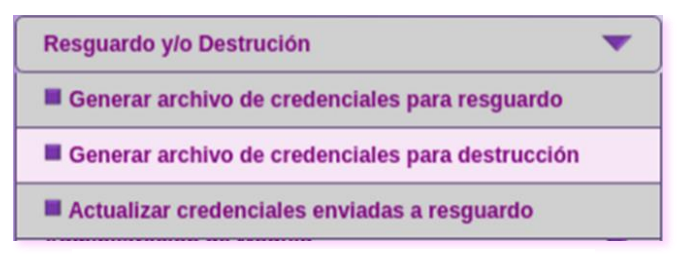

Imagen 87. Menú Resguardo y/o Destrucción.

Se abre la **Pantalla de criterios de búsqueda,** para generar el archivo, elige en el apartado **Estatus de Credenciales para Destrucción,** alguno de los tipos o la opción TODAS (Imagen 88).

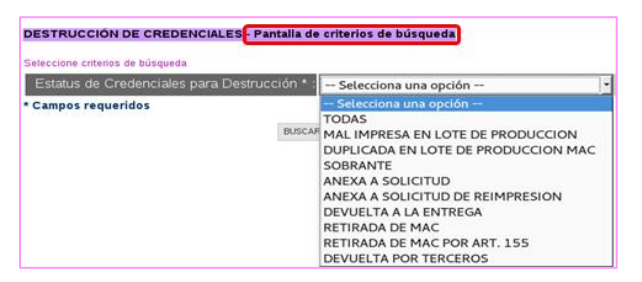

Imagen 88. Criterios de búsqueda.

Una vez seleccionado el estatus de CPV para destrucción, da clic en el botón **Buscar** (Imagen 89).

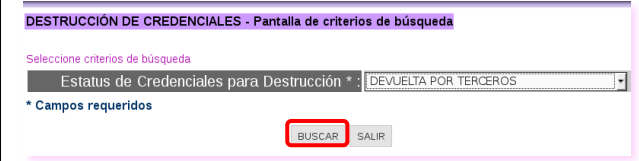

Imagen 89. Estatus para Destrucción.

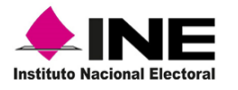

Se presenta la lista de CPV a destruir revisa que la información corresponda con los datos capturados y da clic en la opción **Enviar a Destrucción** (Imagen 90).

| Credenciales para Destrucción                                            |      | DESTRUCCIÓN DE CREDENCIALES Pantalla de Credenciales para Destrucción |                                                      |                                    |       |                          |
|--------------------------------------------------------------------------|------|-----------------------------------------------------------------------|------------------------------------------------------|------------------------------------|-------|--------------------------|
| <b>ENTIDAD</b>                                                           |      |                                                                       | SECCIÓN APELLIDO PATERNO APELLIDO MATERNO NOMBRE (S) | CLAVE DE ELECTOR NÚMERO DE EMISIÓN |       | <b>ESTATUS</b>           |
| <b>CIUDAD DE MEXICO</b>                                                  | 4905 |                                                                       |                                                      | DRHRBR58040809M200                 | 03    | <b>DEVUELTA POR TERC</b> |
| <b>MEXICO</b>                                                            | 0003 |                                                                       |                                                      | RDCHAM70012315M100                 | 02    | <b>DEVUELTA POR TERO</b> |
| <b>MEXICO</b>                                                            | 0587 |                                                                       |                                                      | GTRJAL90120215H200                 | 04    | <b>DEVUELTA POR TERO</b> |
| <b>MEXICO</b>                                                            | 4175 |                                                                       |                                                      | EICHVL78040515M400                 | 03    | <b>DEVUELTA POR TERO</b> |
| Total de credenciales para destrucción : 4<br>GENERAR REPORTE NOMINATIVO |      | página 1 de 1<br>Seleccione formato de reporte : PDF                  | GENERAR REPORTE ESTADISTICO<br>ы                     | ENVAR A DESTRUCCIÓN                | SALIR |                          |

Imagen 90. Listado de Credenciales para Destrucción.

Como resultado, se cambia el estatus de los registros a **Enviada a Destrucción** y la notificación viaja al **Sistema de Resguardo y Destrucción WEB**, para continuar con el procesamiento en dicho aplicativo.

#### • **Generar Reporte Nominativo**

Como soporte documental de las CPV que serán destruidas, debes generar los reportes nominativo y estadistico, selecciona la opción **Generar Reporte Nominativo** (Imagen 91).

| Total de credenciales para destrucción : 4                |                      |              |
|-----------------------------------------------------------|----------------------|--------------|
| GENERAR REPORTE NOMINATIVO<br>GENERAR REPORTE ESTADISTICO | ENVIAR A DESTRUCCIÓN | <b>SALIR</b> |
| Seleccione formato de reporte : PDF                       |                      |              |

Imagen 91. Opción generar reportes.

Se muestra el reporte **Nominativo de Formatos de Credencial para Votar para Destrucción por Módulo**, con la información detallada y los registros con el estatus **Enviada a Destrucción VD** (Imagen 92).

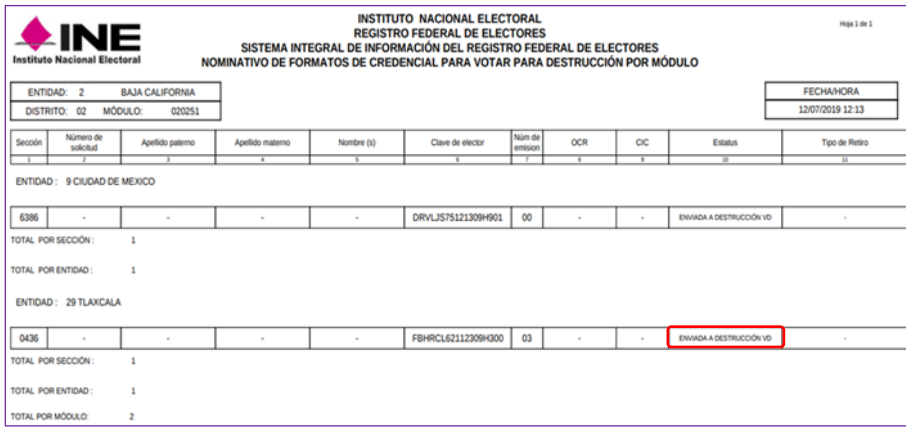

#### Imagen 92. Reporte Nominativo.

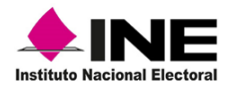

#### • **Generar Reporte Estadístico**

Para obtenerlo, selecciona la opción **Generar Reporte Estadístico**, se abre la vista previa del reporte **Estadístico de Formatos de Credencial para Destrucción por Módulo**, contiene el universo de CPV a destruir y por entidad (Imagen 93).

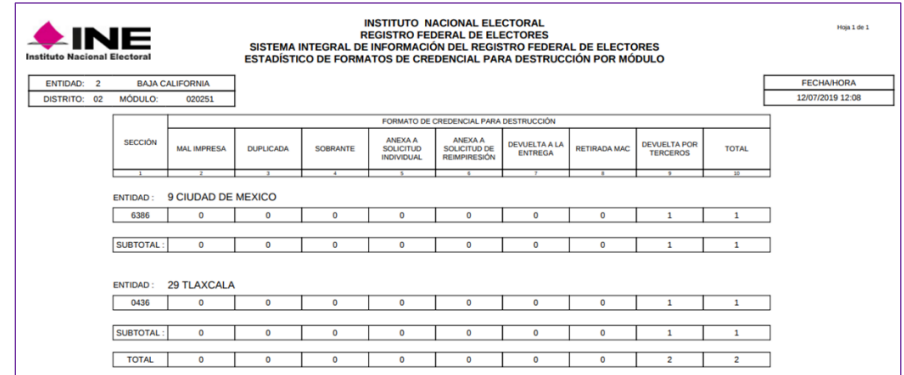

Imagen 93. Reporte Estadístico.

Los reportes estadístico y nominativo se entregan junto con los paquetes de CPV a la o el Vocal del RFE de la Junta Distrital.

#### • **Archivos de salida**

En caso de que el MAC, por problemas de conectividad esté configurado fuera de linea, debes extraer el archivo de salida a través de la herramienta **Administrador de los reportes**. En el apartado **Administrador de archivos**, localiza y selecciona el archivo, da clic en la opción **Copiar** (Imagen 94).

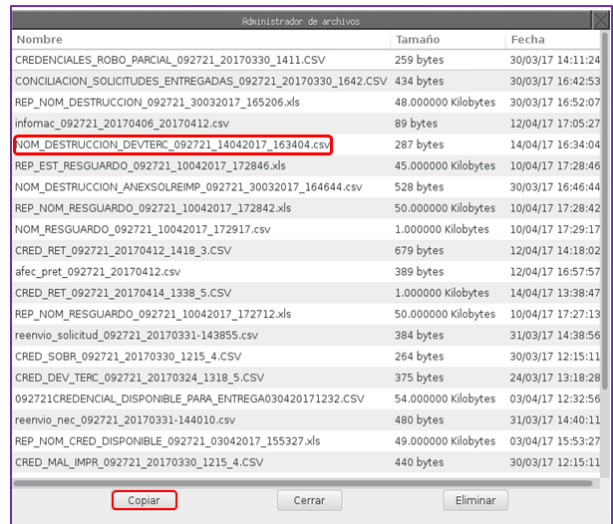

Imagen 94. Pantalla de Administrador de archivos.

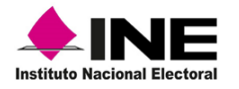

Marca con un clic la casilla **Memoria USB** y **Aceptar** para que se realice el copiado, una vez que concluye, se muestra el aviso de proceso **Terminado,** da clic en **Aceptar** (Imagen 95).

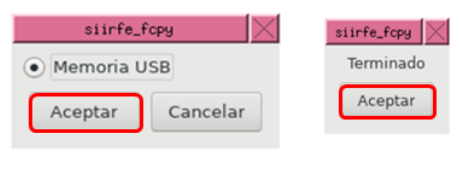

Imagen 95. Proceso de copiado.

Los archivos generados para destrucción deben copiarse a una unidad USB para su entrega a la o el Vocal del RFE de la Junta Distrital.

Los archivos generados se componen de la siguiente manera (Tabla 4):

 $\checkmark$  Archivo de destrucción que incluye todas las causas y se identifican con la siguiente nomenclatura: **NOM\_DESTRUCCIÓN\_EEDDMM\_DDMMAAAA\_HHMMSS.csv.**

Cada uno de Los archivos para destrucción por tipo de causa, se componen de la siguiente manera:

**EEDDMM**: Entidad, Distrito, Módulo.

**DDMMAAAA**: Día, Mes, Año.

**HHMMSS**: Horas (formato de 24 hrs.), Minutos, Segundos.

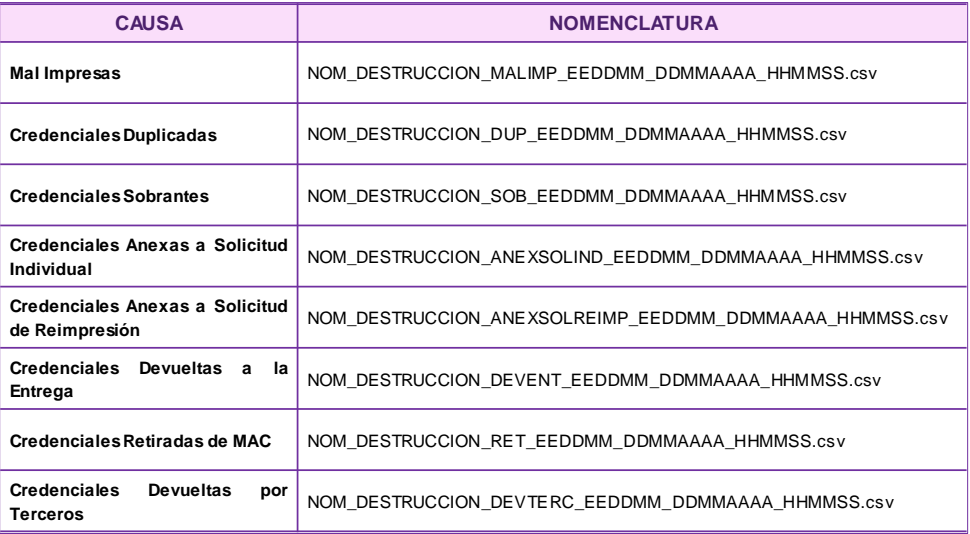

Tabla 4. Nomenclaturas de archivos de destrucción por tipo de causa.

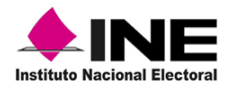

## 4.2 Organización de CPV para su entrega

Al concluir con la lectura, debes organizar las CPV considerando el tipo de retiro: retiradas por causa, anexas a Solicitud de Reimpresión, devueltas por las y los ciudadanos durante la entrega de la nueva CPV y, devueltas por terceros, además, las debes agrupar en paquetes de acuerdo con la normatividad establecida.

Realiza la entrega a la o el Vocal del RFE en la Junta Distrital, a través del formato **Entrega o devolución de documentos y materiales,** además, debes de incorporar los reportes nominativos, así como los archivos de salida generados en el SIIRFE-MAC (Imagen 96).

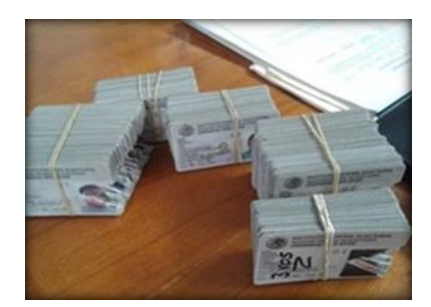

Imagen 96. CPV para destrucción.

Las CPV con este estatus, se almacenan en la Vocalía del RFE de la Junta Distrital hasta su destrucción.

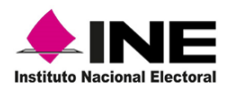

# 5. Resguardo de CPV-conteo físico de CPV, generación de archivos y organización de CPV

Una de las actividades que se llevan a cabo en los MAC, previo a un Proceso Electoral, es realizar el procedimiento para el resguardo total de CPV, correspondientes a las y los ciudadanos que solicitaron trámites de inscripción y/o actualización al Padrón Electoral y no acudieron por ella al MAC durante el periodo establecido en el año de la elección, éstas, se deben empaquetar para su entrega a la o el Vocal del RFE de la Junta Distrital, para su resguardo y, una vez que concluya la jornada electoral, serán devueltas al MAC para dejarlas a disposición de las y los ciudadanos.

#### • **Actividades previas**

Al concluir la jornada del día de cierre de la Campaña de Credencialización, debes realizar el retiro de las que serán enviadas a destrucción:

**CPV:** Retiradas de MAC; Duplicadas en lote de producción; Sobrantes; Mal impresa en lote

de producción; Anexas a Solicitud y Anexas a Solicitud de Reimpresión.

**CPV:** Devueltas durante la entrega y Devueltas por Terceros

**Garantizar** que todas las CPV entregadas a las y los ciudadanos estén registradas en el sistema.

**Ejecutar** el Script **reinicia notificaciones**.

**Ejecutar** el Script **reenvío\_nec** con el último insumo depositado en el MAC.

**Ejecutar** el Script **reenvío\_solicitud** con el último insumo depositado en el MAC.

**Realizar** los respaldos parcial y total de la base de datos del MAC.

Lo anterior con la finalidad de que, al iniciar las actividades para el **Resguardo de Credenciales**, únicamente se cuente con las CPV disponibles generadas a partir de una Solicitud Individual.

Las CPV generadas de una Solicitud de Expedición de Credencial, Demanda de Juicio y Solicitud de Expedición por Reimpresión, se deben quedar con estatus de disponible en el MAC.

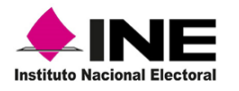

## 5.1 Conteo físico de CPV Disponibles en MAC

Para llevar a cabo el retiro de CPV, debes realizar el conteo físico de las que se encuentran disponibles en MAC para su resguardo, separar y organizar las CPV de la entidad sede y las CPV de otras entidades.

#### • **CPV de la entidad sede**

Considerado que las CPV disponibles para su entrega están organizadas por sección de menor a mayor, el conteo se debe realizar en este orden, verificando el total de cada uno de ellos y registrando la cantidad de CPV correspondientes a la sección en el formato **Credenciales para Votar producto de un conteo físico por módulo y sección** (Imagen 97).

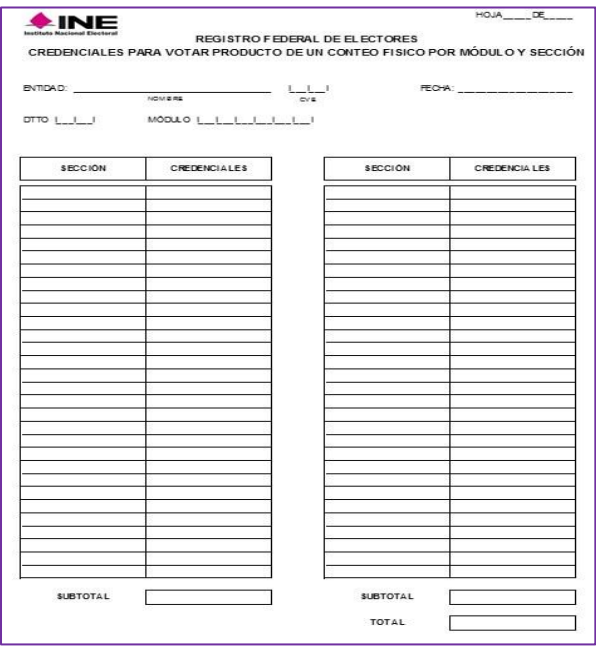

Imagen 97. Formato Credenciales para Votar producto de un conteo físico por Módulo y Sección.

Las CPV de otras entidades sin Proceso Electoral, se quedan disponibles en el MAC para su entrega a las y los ciudadanos.

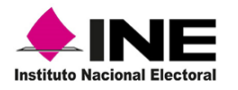

Para confirmar que se cuenta con el total de CPV disponibles de la o las entidades que serán enviadas a resguardo, debes realizar el conteo, toma como base el **Reporte Estadístico de Credenciales Disponibles Solicitud Individual** para obtenerlo, ingresa al menú **Consultas** y selecciona la funcionalidad **Credencial disponible** (Imagen 98).

| <b>Consultas</b>                          |  |
|-------------------------------------------|--|
| ■ Consultar Directorio de Módulos         |  |
| Operación de Módulos                      |  |
| Consultar Nominativos                     |  |
| ■ Credencial disponible                   |  |
| Reporte Nominativo de tramintes aplicados |  |

Imagen 98. Menú Consultas opción Credencial disponible.

Captura los **Criterios de búsqueda,** como son**:** Tipo de solicitud, formato del reporte, en tipo de reporte selecciona Estadístico, elige la o las Entidades y da clic en la opción **Generar Reporte** (Imagen 99).

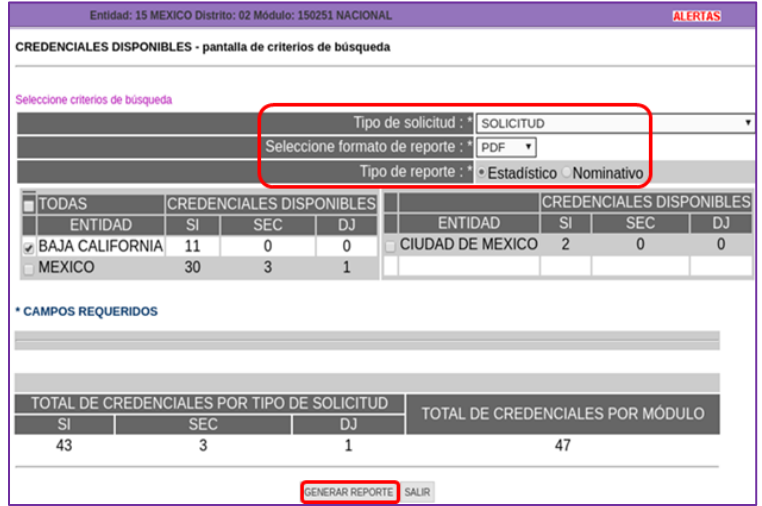

Imagen 99. Criterios de búsqueda.

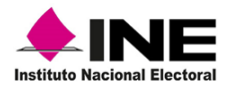

Con los datos capturados, se genera el **Reporte Estadístico de Credenciales Disponibles Solicitud Individual**, indica el total de CPV a resguardar por entidad, descartando las que quedarán disponibles para su entrega, verifica que la información corresponda con las CPV que serán resguardadas (Imagen 100).

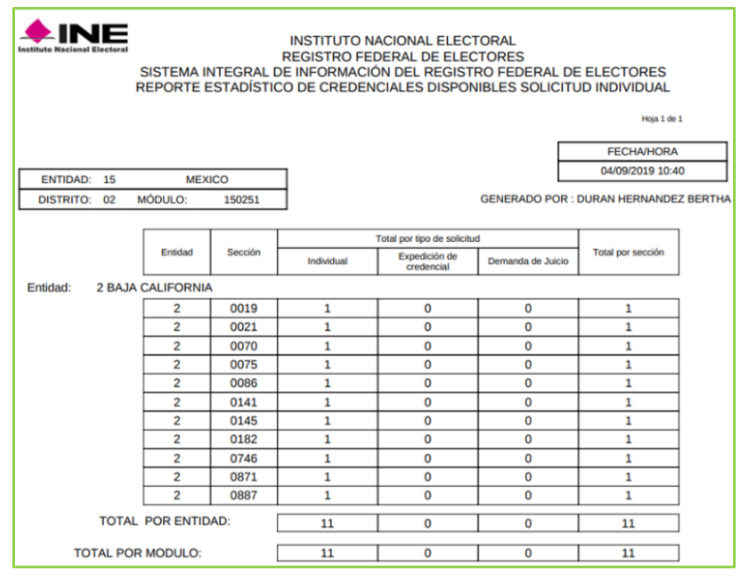

Imagen 100. Reporte Estadístico de Credenciales Disponibles.

En caso de haber diferencia en alguna cantidad, debes generar el **Reporte Nominativo de Credenciales Disponibles** de la sección en la que se tenga discrepancia.

Para identificar las CPV faltantes de una sección en específico, seleccionala y da clic en **Generar reporte** (Imagen 101).

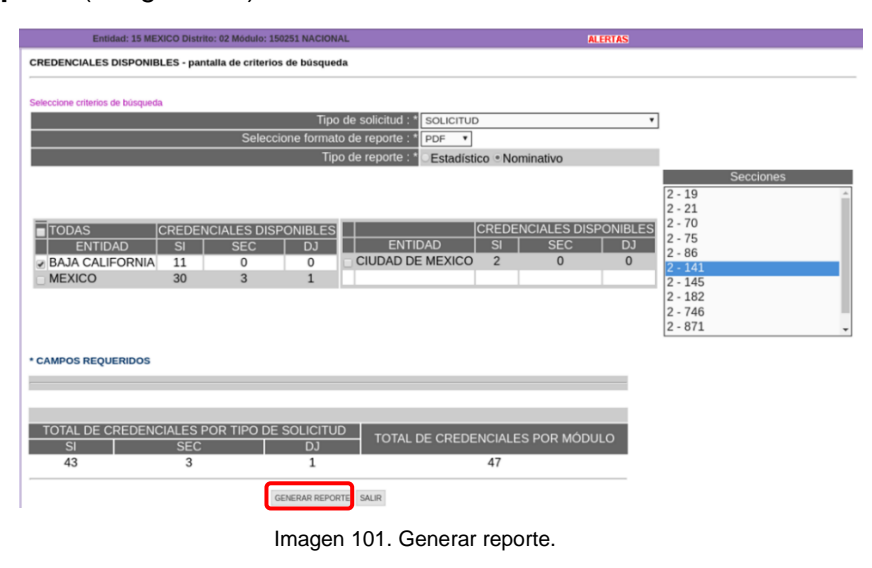

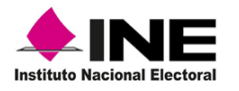

El sistema concentra los registros correspondientes a la sección y se genera el **Reporte Nominativo de Credenciales Disponibles Solicitud Individual,** para llevar a cabo la confronta de las CPV físicas (Imagen 102).

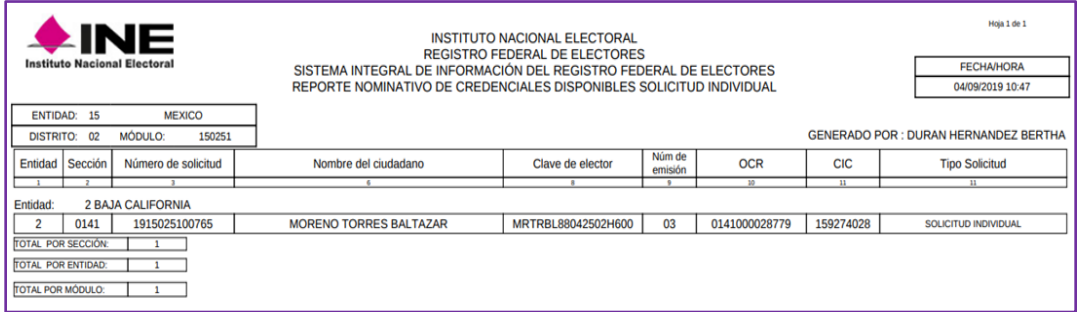

Imagen 102. Reporte Nominativo de Credenciales Disponibles Solicitud Individual.

Incorpora al paquete las CPV a resguardar, genera nuevamente los reportes estadístico y nominativo, confirma que el total haya sido actualizado.

#### • **CPV de otras entidades**

Para realizar el conteo físico, separa las CPV que se tengan disponibles en el MAC de los trámites de otras entidades.

Durante esta actividad, considera que las CPV están organizadas por entidad y al interior por sección de menor a mayor, el resultado se debe registrar en el formato **Credenciales para Votar producto de un conteo físico por módulo y sección de otras entidades con PEL** (Imagen 103).

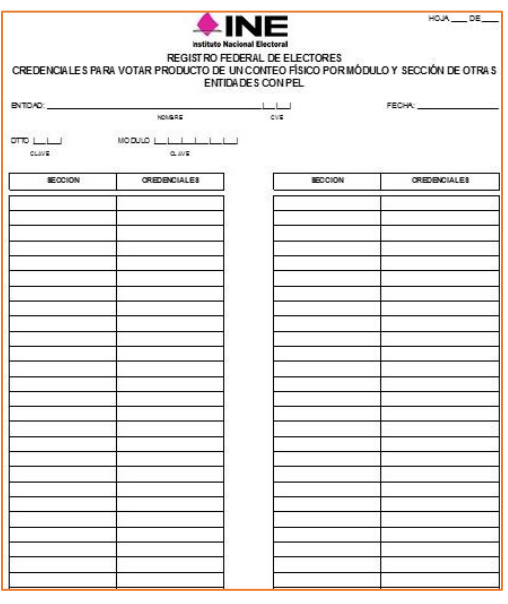

Imagen 103. Formato Credenciales para votar de otras entidades.

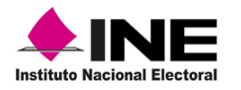

Realiza la confronta con fin de garantizar que no se tienen faltantes de CPV, en caso contrario debes justificar la causa por la cual no se tienen disponibles. Una vez realizado el conteo, requisita el **Acta Circunstanciada del Cierre de la Campaña de Credencialización por Proceso Electoral:** Federal o Local, (Imagen 104).

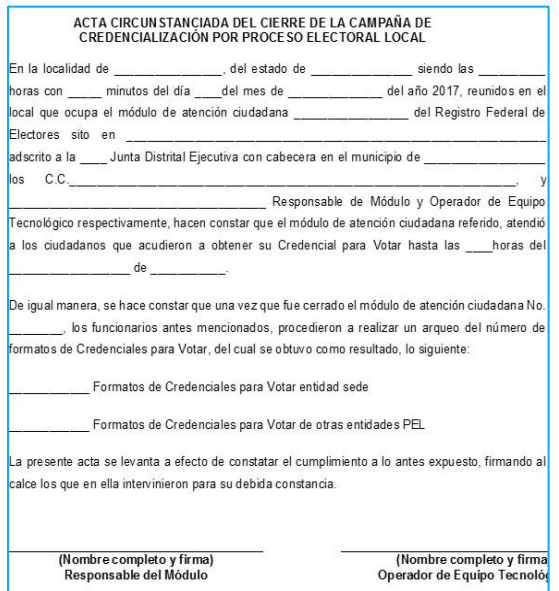

Imagen 104. Formato- Acta Circunstanciada del Cierre de la Campaña de Credencialización por Proceso Electoral Local.

Las y los RM de los MAC fijos, deben remitir de forma inmediata este documento, en el caso de los MAC semifijos y móviles, el envío no debe exceder el tiempo indicado por la o el Vocal del RFE de la Junta Distrital.

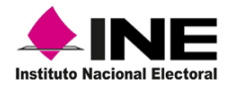

### 5.2 Lectura de CPV a resguardar

La funcionalidad para el Resguardo y/o Destrucción, permite recopilar los registros de las CPV que se tienen disponibles en el MAC para su resguardo, previo a la jornada electoral por Proceso Electoral Federal o Local.

Derivado de ello, debes realizar en el MAC la lectura de las CPV, en el mismo orden en el que se efectuó el conteo (por sección de menor a mayor), previo a su resguardo en la Vocalía del RFE de la Junta Distrital.

Para llevar a cabo la actividad, selecciona en el menú **Resguardo y/o Destrucción** la funcionalidad **Generar archivo de credenciales para resguardo** (Imagen 105).

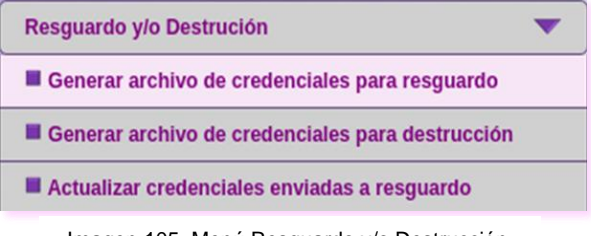

Imagen 105. Menú Resguardo y/o Destrucción.

Selecciona y marca los criterios de búsqueda: **Tipo de solicitud** y la **Entidad** de la cual se realizará el resguardo, da clic en la opción **Buscar** (Imagen 106).

|                        | Seleccione criterios de búsqueda |                                 |                                             |    |                                  |           |
|------------------------|----------------------------------|---------------------------------|---------------------------------------------|----|----------------------------------|-----------|
|                        |                                  | Tipo de solicitud : * SOLICITUD |                                             | ۰  |                                  |           |
| $\blacksquare$ TODAS   |                                  |                                 | CREDENCIALES DISPONIBLES                    |    | <b>CREDENCIALES DISPONIBLES</b>  |           |
| <b>ENTIDAD</b>         | SI                               | <b>SEC</b>                      | DJ   ENTIDAD                                | SI | <b>SEC</b>                       | <b>DJ</b> |
| <b>BAJA CALIFORNIA</b> | 22                               | $\alpha$                        | o                                           |    |                                  |           |
| * CAMPOS REQUERIDOS    |                                  |                                 |                                             |    |                                  |           |
|                        |                                  |                                 | TOTAL DE CREDENCIALES POR TIPO DE SOLICITUD |    |                                  |           |
| <b>SI</b>              | <b>SEC</b>                       |                                 | <b>DJ</b>                                   |    | TOTAL DE CREDENCIALES POR MÓDULO |           |

Imagen 106. Criterios de búsqueda.

Se genera el aviso para confirmar el resguardo de CPV, selecciona el botón **Aceptar** (Imagen 107).

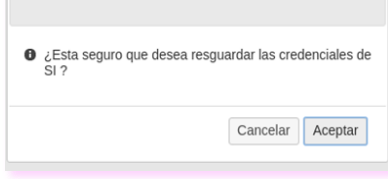

Imagen 107. Notificación de resguardo.

Previo a la lectura, se debe garantizar que se hayan efectuado los retiros, con la finalidad de que únicamente se resguarden las CPV disponibles.

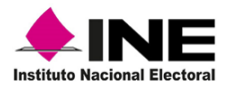

Se abre la pantalla **RESGUARDO DE CREDENCIALES**, presenta el **Listado de Credenciales a Conciliar**, con los registros de CPV disponibles para su lectura, a través del lector óptico o de manera manual (Imagen 108).

| ito: 02 Módulo: 020251 NACIONAL  |               |                                                             | <b>ALERTAS</b>                              |                |                                            | Es necesario actualizar los días de funcionamiento del MAC |       | <b>Bier</b>            |
|----------------------------------|---------------|-------------------------------------------------------------|---------------------------------------------|----------------|--------------------------------------------|------------------------------------------------------------|-------|------------------------|
| <b>RESGUARDO DE CREDENCIALES</b> |               | pantalla de credenciales disponibles - SOLICITUD INDIVIDUAL |                                             |                |                                            |                                                            |       |                        |
|                                  |               |                                                             | Dato de la credencial : *                   |                |                                            |                                                            |       |                        |
|                                  |               |                                                             |                                             |                | <b>LISTADO DE CREDENCIALES A CONCILIAR</b> |                                                            |       |                        |
| <b>ENTIDAD</b>                   |               | SECCIÓN APELLIDO PATERNO APELLIDO MATERNO                   |                                             |                | NOMBRE (S)                                 | CLAVE DE ELECTOR NÚMERO DE EMISIÓN                         |       | <b>ESTATUS</b>         |
| <b>BAJA CALIFORNIA</b>           | 0224          | <b>MONGE</b>                                                | <b>MALTOS</b>                               |                |                                            | JOSE ALEJANDRO MNMLAL93102702H300                          | 01    | <b>DISPONIBLE PARA</b> |
| <b>BAJA CALIFORNIA</b>           | 0257          | <b>ARTEAGA</b>                                              | <b>MAGALLANES</b>                           |                | <b>EMILIANO</b>                            | ARMGEM71101102H201                                         | 01    | <b>DISPONIBLE PARA</b> |
| <b>BAJA CALIFORNIA</b>           | 0270          | LOPEZ                                                       | <b>JUAREZ</b>                               |                | <b>JOSE JESUS</b>                          | LPJRJS87032602H700                                         | 02    | <b>DISPONIBLE PARA</b> |
| <b>BAJA CALIFORNIA</b>           | 0292          | <b>BALMORI</b>                                              | LOPEZ                                       |                | <b>ROSA MARIA</b>                          | BLLPRS86111009M300                                         | 01    | <b>DISPONIBLE PARA</b> |
| <b>BAJA CALIFORNIA</b>           | 0314          | <b>JIMENEZ</b>                                              | <b>ELIGIO</b>                               |                | <b>CESAR ALBERTO</b>                       | JMELCS82021920H400                                         | 02    | <b>DISPONIBLE PARA</b> |
| <b>BAJA CALIFORNIA</b>           | 0314          | <b>ZAMORA</b>                                               | <b>VARGAS</b>                               |                |                                            | JORGE FERNANDO ZMVRJR97030202H800                          | 00    | <b>DISPONIBLE PARA</b> |
| <b>BAJA CALIFORNIA</b>           | 0331          | LOPEZ                                                       | VELAZQUEZ                                   |                | <b>GUILLERMINA</b>                         | LPVLGL52032509M301                                         | 01    | <b>DISPONIBLE PARA</b> |
| <b>BAJA CALIFORNIA</b>           | 0356          | <b>RIOS</b>                                                 | <b>MONROY</b>                               |                | <b>ANA MARLETT</b>                         | RSMNAN77042302M600                                         | 02    | <b>DISPONIBLE PARA</b> |
| <b>BAJA CALIFORNIA</b>           | 0364          | NUÃ'EZ                                                      | <b>SILVA</b>                                |                | <b>SILVIA</b>                              | NZSLSL77101402M601                                         | 01    | <b>DISPONIBLE PARA</b> |
| <b>BAJA CALIFORNIA</b>           | 0387          | <b>MADRIGAL</b>                                             | <b>CASTRO</b>                               |                |                                            | ENRIOUE MANUEL MDCSEN74030502H900                          | 01    | <b>DISPONIBLE PARA</b> |
| <b>BAJA CALIFORNIA</b>           | 0407          | <b>FONG</b>                                                 | <b>CASTILLO</b>                             |                | <b>YARALIN</b>                             | FNCSYR84082602M100                                         | 02    | <b>DISPONIBLE PARA</b> |
| <b>BAJA CALIFORNIA</b>           | 0416          | <b>FONSECA</b>                                              | <b>BLANCARTE</b>                            |                | <b>BEATRIZ ELENA</b>                       | FNBLBT85041002M400                                         | 03    | <b>DISPONIBLE PARA</b> |
| <b>BAJA CALIFORNIA</b>           | 0518          | <b>OSUNA</b>                                                | NUÃ'EZ                                      |                | <b>LAURA JAEL</b>                          | OSNZLR86061902M800                                         | 05    | <b>DISPONIBLE PARA</b> |
| <b>BAJA CALIFORNIA</b>           | 0520          | CORDOVA                                                     | <b>SOTO</b>                                 |                | <b>JUAN ANTONIO</b>                        | CRSTJN90062426H900                                         | 07    | <b>DISPONIBLE PARA</b> |
| <b>BAJA CALIFORNIA</b>           | 0525          | XX                                                          | LOPEZ                                       |                | <b>CLEMENTINA</b>                          | XXLPCL46112328M600                                         | 03    | <b>DISPONIBLE PARA</b> |
| <b>BAJA CALIFORNIA</b>           | 0529          | <b>XX</b>                                                   | <b>SANTOS</b>                               |                | <b>ALMA ANGELINA</b>                       | XXSNAL52040825M401                                         | 02    | <b>DISPONIBLE PARA</b> |
| <b>BAJA CALIFORNIA</b>           | 0535          | <b>CASILLAS</b>                                             | <b>CHAVEZ</b>                               |                | <b>JOSE LUIS</b>                           | CSCHLS54081914H801                                         | 03    | <b>DISPONIBLE PARA</b> |
| <b>BAJA CALIFORNIA</b>           | 0543          | <b>HERNANDEZ</b>                                            | <b>BALDERAS</b>                             |                |                                            | HECTOR MANUEL HRBLHC94010702H000                           | 01    | <b>DISPONIBLE PARA</b> |
| <b>BAJA CALIFORNIA</b>           | 0544          | PIÃ'A                                                       | LOZANO                                      |                | <b>JOYCE DENNIS</b>                        | PILZJY97040418M501                                         | 02    | <b>DISPONIBLE PARA</b> |
| <b>BAJA CALIFORNIA</b>           | 0544          | <b>ROBLES</b>                                               | <b>ALCARAZ</b>                              |                | <b>ALFONSO</b>                             | RBALAL00060902H900                                         | 00    | <b>DISPONIBLE PARA</b> |
| <b>BAJA CALIFORNIA</b>           | 0566          | <b>ESPINOZA</b>                                             | <b>RUIZ</b>                                 |                | PIO                                        | ESRZPI65050530H300                                         | 04    | <b>DISPONIBLE PARA</b> |
| <b>BAJA CALIFORNIA</b>           | 0691          | <b>GUTIERREZ</b>                                            | <b>ROMAN</b>                                |                | <b>GUADALUPE</b>                           | GTRMGD71121225M201                                         | 01    | <b>DISPONIBLE PARA</b> |
|                                  |               |                                                             | página 1 de 1<br><b>ESTATUS DE LECTURA</b>  |                |                                            |                                                            |       |                        |
| <b>DISPONIBLES</b>               | <b>LEIDAS</b> | <b>CAPTURADAS</b>                                           |                                             | <b>ROBADAS</b> | <b>EXTRAVIADAS</b>                         | <b>PRESTADAS STN</b>                                       |       |                        |
| 22                               | $\mathbf{0}$  | $\Omega$                                                    |                                             | $\Omega$       | $\Omega$                                   | $\Omega$                                                   |       |                        |
|                                  |               |                                                             |                                             |                |                                            |                                                            |       |                        |
|                                  |               |                                                             | <b>ACTIVIDADES ADICIONALES A LA LECTURA</b> |                |                                            |                                                            |       |                        |
| CAPTURA CREDENCIAL ADICIONAL     |               |                                                             |                                             |                |                                            |                                                            |       |                        |
|                                  |               |                                                             |                                             |                |                                            |                                                            |       |                        |
|                                  |               |                                                             | <b>GENERACIÓN DE REPORTES</b>               |                |                                            |                                                            |       |                        |
| GENERAR REPORTE NOMINATIVO       |               |                                                             | GENERAR REPORTE ESTADÍSTICO                 |                |                                            | CONCLUIR LECTURA                                           | SALIR |                        |
|                                  |               | Seleccione formato de reporte: PDF                          | $\mathbf{v}$                                |                |                                            |                                                            |       |                        |

Imagen 108. Pantalla de credenciales-Credenciales Disponibles.

Antes de iniciar con la lectura, debes generar el reporte **Nominativo de Formatos de Credencial para Votar para Resguardo por Módulo** y confrontar el contenido contra el **Reporte Nominativo de Credenciales Disponibles** para garantizar que se cuenta con el total de CPV para su resguardo. Para obtener el reporte, en el apartado **Generación de Reportes** selecciona la opción **Generar Reporte Nominativo** (Imagen 109).

|                                   |                                    | <b>GENERACIÓN DE REPORTES</b>      |                  |       |
|-----------------------------------|------------------------------------|------------------------------------|------------------|-------|
| <b>GENERAR REPORTE NOMINATIVO</b> |                                    | <b>GENERAR REPORTE ESTADISTICO</b> | CONCLUIR LECTURA | SALIR |
|                                   | Seleccione formato de reporte: PDF |                                    |                  |       |

Imagen 109. Generar reporte nominativo.

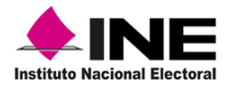

Se presenta el reporte **Nominativo de Formatos de Credencial para Votar para Resguardo por Módulo**, con el total de registros de CPV con estatus de Disponible para Entrega, imprímelo y confronta la información contra las cantidades del **Reporte Nominativo de Credenciales Disponibles** (Imagen 110).

| $\blacktriangle$ INE<br><b>INSTITUTO NACIONAL ELECTORAL</b><br><b>REGISTRO FEDERAL DE ELECTORES</b><br><b>Instituto Nacional Electoral</b><br>SISTEMA INTEGRAL DE INFORMACIÓN DEL REGISTRO FEDERAL DE ELECTORES<br>NOMINATIVO DE FORMATOS DE CREDENCIAL PARA VOTAR PARA RESGUARDO POR MÓDULO<br><b>ENTIDAD: 2</b><br><b>RAJA CALIFORNIA</b> |                                |                          |                                          |                      |                    |                   |               |                                 |                                                   |                            | Hoja 2 de 2        |    |                     |
|----------------------------------------------------------------------------------------------------|--------------------------------|--------------------------|------------------------------------------|----------------------|--------------------|-------------------|---------------|---------------------------------|---------------------------------------------------|----------------------------|--------------------|----|---------------------|
|                                                                                                    |                                |                          |                                          |                      |                    |                   |               |                                 |                                                   |                            | <b>FECHA/HORA</b>  |    |                     |
|                                                                                                    | <b>MÓDULO:</b><br>DISTRITO: 02 | 020251                   |                                          |                      |                    |                   |               |                                 |                                                   |                            | 09/10/2019 11:54   |    |                     |
| Sección                                                                                                    | Número de<br>solicitud         | Apellido paterno         | Apellido materno                         | Nombre (s)           | Clave de elector   | Núm de<br>emision | <b>OCR</b>    | CIC<br>$\overline{\phantom{a}}$ | <b>Estatus</b>                                    | Robo <sup>®</sup><br>Extr. | Prestamo   Captura |    | Leida               |
| Ŧ<br>0525                                                                                                    | 1802025101968                  | XX                       | $\overline{\phantom{a}}$<br><b>LOPEZ</b> | <b>CLEMENTINA</b>    | XXLPCL46112328M600 | 03                | 0525019252412 | 170218204                       | 10 <sub>1</sub><br><b>DISPONIBLE PARA ENTREGA</b> | $\overline{11}$            | $\overline{11}$    | 12 | $\overline{1}$<br>× |
|                                                                                                    |                                |                          |                                          |                      |                    |                   |               |                                 |                                                   | ٠                          |                    |    |                     |
|                                                                                                    | <b>TOTAL POR SECCIÓN:</b>      | $\mathbf{r}$             |                                          |                      |                    |                   |               |                                 |                                                   |                            |                    |    |                     |
| 0529                                                                                                    | 1802025105122                  | XX                       | <b>SANTOS</b>                            | <b>ALMA ANGELINA</b> | XXSNAL52040825M401 | 02                | 0529027203803 | 171869657                       | <b>DISPONIBLE PARA ENTREGA</b>                    | ٠                          |                    |    |                     |
|                                                                                                    | <b>TOTAL POR SECCIÓN:</b>      | $\overline{1}$           |                                          |                      |                    |                   |               |                                 |                                                   |                            |                    |    |                     |
| 0535                                                                                                    | 1802025100615                  | <b>CASILLAS</b>          | <b>CHAVEZ</b>                            | <b>JOSE LUIS</b>     | CSCHLS54081914H801 | 03                | 0535059473309 | 169584279                       | <b>DISPONIBLE PARA ENTREGA</b>                    | ٠                          |                    |    | $\blacksquare$      |
|                                                                                                    | <b>TOTAL POR SECCIÓN:</b>      | $\overline{\phantom{a}}$ |                                          |                      |                    |                   |               |                                 |                                                   |                            |                    |    |                     |
| 0543                                                                                                    | 1802025101526                  | <b>HERNANDEZ</b>         | <b>BALDERAS</b>                          | <b>HECTOR MANUEL</b> | HRBLHC94010702H000 | 01                | 0543091685184 | 170030406                       | <b>DISPONIBLE PARA ENTREGA</b>                    |                            |                    |    |                     |
|                                                                                                    | <b>TOTAL POR SECCIÓN:</b>      |                          |                                          |                      |                    |                   |               |                                 |                                                   |                            |                    |    |                     |
| 0544                                                                                                    | 1802025100103                  | ΡΙΔΑ                     | LOZANO                                   | <b>JOYCE DENNIS</b>  | PILZJY97040418M501 | 02                | 0544099749292 | 169319560                       | <b>DISPONIBLE PARA ENTREGA</b>                    |                            |                    |    |                     |
| 0544                                                                                                    | 1802025103196                  | <b>ROBLES</b>            | <b>ALCARAZ</b>                           | <b>ALFONSO</b>       | RBALAL00060902H900 | 00                | 0544120664764 | 170870046                       | <b>DISPONIBLE PARA ENTREGA</b>                    | $\alpha$                   |                    |    | ×                   |
|                                                                                                    | <b>TOTAL POR SECCIÓN:</b>      |                          |                                          |                      |                    |                   |               |                                 |                                                   |                            |                    |    |                     |
| 0566                                                                                                    | 1802025102481                  | <b>ESPINOZA</b>          | <b>RUIZ</b>                              | PIO                  | ESRZPI65050530H300 | 04                | 0566052928983 | 170472422                       | <b>DISPONIBLE PARA ENTREGA</b>                    | ٠                          |                    |    |                     |
|                                                                                                    | <b>TOTAL POR SECCIÓN:</b>      |                          |                                          |                      |                    |                   |               |                                 |                                                   |                            |                    |    |                     |
| 0691                                                                                                    | 1802025105175                  | <b>GUTIERREZ</b>         | <b>ROMAN</b>                             | <b>GUADALUPE</b>     | GTRMGD71121225M201 | 01                | 0691084203406 | 171869862                       | <b>DISPONIBLE PARA ENTREGA</b>                    | $\sim$                     |                    |    |                     |
|                                                                                                    | <b>TOTAL POR SECCIÓN:</b>      | ٠                        |                                          |                      |                    |                   |               |                                 |                                                   |                            |                    |    |                     |
|                                                                                                    | <b>TOTAL POR ENTIDAD:</b>      | 22                       |                                          |                      |                    |                   |               |                                 |                                                   |                            |                    |    |                     |
|                                                                                                    | <b>TOTAL POR MÓDULO:</b>       | $\overline{22}$          |                                          |                      |                    |                   |               |                                 |                                                   |                            |                    |    |                     |

Imagen 110. Reporte nominativo.

Después de cotejar las cifras de ambos reportes, inicia con la lectura de las CPV, en automático los registros van disminuyendo del total que integran el **Listado de credenciales a conciliar**, una vez conciliadas, se restan de la columna **Disponibles** y se agregan a la columna de **Leidas** (Imagen 111).

|                              |               |                   | RESGUARDO DE CREDENCIALES - pantalla de credenciales disponibles - SOLICITUD INDIVIDUAL |                                            |                                   |                                    |                      |
|------------------------------|---------------|-------------------|-----------------------------------------------------------------------------------------|--------------------------------------------|-----------------------------------|------------------------------------|----------------------|
|                              |               |                   | Dato de la credencial : "[LPJRJS87032602H700                                            |                                            |                                   |                                    |                      |
|                              |               |                   |                                                                                         | <b>LISTADO DE CREDENCIALES A CONCILIAR</b> |                                   |                                    |                      |
| <b>ENTIDAD</b>               |               |                   | SECCIÓN APELLIDO PATERNO APELLIDO MATERNO                                               | NOMBRE (S)                                 |                                   | CLAVE DE ELECTOR NÚMERO DE EMISIÓN | <b>ESTA</b>          |
| <b>BAJA CALIFORNIA</b>       | 0270          | LOPEZ             | <b>JUAREZ</b>                                                                           | <b>JOSE JESUS</b>                          | LPJRJS87032602H700                | 02                                 | <b>DISPONIBLE PA</b> |
| <b>BAJA CALIFORNIA</b>       | 0292          | <b>BALMORI</b>    | LOPEZ                                                                                   | <b>ROSA MARIA</b>                          | BLLPRS86111009M300                | 01                                 | <b>DISPONIBLE PA</b> |
| <b>BAJA CALIFORNIA</b>       | 0314          | <b>JIMENEZ</b>    | <b>ELIGIO</b>                                                                           | <b>CESAR ALBERTO</b>                       | JMELCS82021920H400                | 02                                 | <b>DISPONIBLE PA</b> |
| <b>BAJA CALIFORNIA</b>       | 0314          | ZAMORA            | <b>VARGAS</b>                                                                           |                                            | JORGE FERNANDO ZMVRJR97030202H800 | 00                                 | <b>DISPONIBLE PA</b> |
| <b>BAJA CALIFORNIA</b>       | 0331          | LOPEZ             | VELAZQUEZ                                                                               | <b>GUILLERMINA</b>                         | LPVLGL52032509M301                | 01                                 | <b>DISPONIBLE PA</b> |
| <b>BAJA CALIFORNIA</b>       | 0356          | <b>RIOS</b>       | <b>MONROY</b>                                                                           | <b>ANA MARLETT</b>                         | RSMNAN77042302M600                | 02                                 | <b>DISPONIBLE PA</b> |
| <b>BAJA CALIFORNIA</b>       | 0364          | NUĀ'EZ            | <b>SILVA</b>                                                                            | <b>SILVIA</b>                              | NZSLSL77101402M601                | 01                                 | <b>DISPONIBLE PA</b> |
| <b>BAJA CALIFORNIA</b>       | 0387          | <b>MADRIGAL</b>   | <b>CASTRO</b>                                                                           |                                            | ENRIQUE MANUEL MDCSEN74030502H900 | O1                                 | <b>DISPONIBLE PA</b> |
| <b>BAJA CALIFORNIA</b>       | 0407          | <b>FONG</b>       | CASTILLO                                                                                | YARALIN                                    | FNCSYR84082602M100                | 02                                 | <b>DISPONIBLE PA</b> |
| <b>BAJA CALIFORNIA</b>       | 0416          | <b>FONSECA</b>    | <b>BLANCARTE</b>                                                                        | <b>BEATRIZ ELENA</b>                       | FNBLBT85041002M400                | 03                                 | <b>DISPONIBLE PA</b> |
| <b>BAJA CALIFORNIA</b>       | 0518          | <b>OSUNA</b>      | NUĀ'EZ                                                                                  | <b>LAURA JAEL</b>                          | OSNZLR86061902M800                | 05                                 | <b>DISPONIBLE PA</b> |
| <b>BAJA CALIFORNIA</b>       | 0520          | CORDOVA           | <b>SOTO</b>                                                                             | <b>JUAN ANTONIO</b>                        | CRSTJN90062426H900                | 07                                 | <b>DISPONIBLE PA</b> |
| <b>BAJA CALIFORNIA</b>       | 0525          | <b>XX</b>         | LOPEZ                                                                                   | <b>CLEMENTINA</b>                          | XXLPCL46112328M600                | 03                                 | <b>DISPONIBLE PA</b> |
| <b>BAJA CALIFORNIA</b>       | 0529          | <b>XX</b>         | <b>SANTOS</b>                                                                           |                                            | ALMA ANGELINA XXSNAL52040825M401  | 02                                 | <b>DISPONIBLE PA</b> |
| <b>BAJA CALIFORNIA</b>       | 0535          | CASILLAS          | CHAVEZ                                                                                  | <b>JOSE LUIS</b>                           | CSCHLS54081914H801                | 03                                 | <b>DISPONIBLE PA</b> |
| <b>BAJA CALIFORNIA</b>       | 0543          | <b>HERNANDEZ</b>  | <b>BALDERAS</b>                                                                         |                                            | HECTOR MANUEL HRBLHC94010702H000  | O1                                 | <b>DISPONIBLE PA</b> |
| <b>BAJA CALIFORNIA</b>       | 0544          | PIÃ'A             | LOZANO                                                                                  | <b>JOYCE DENNIS</b>                        | PILZJY97040418M501                | 02                                 | <b>DISPONIBLE PA</b> |
| <b>BAJA CALIFORNIA</b>       | 0544          | <b>ROBLES</b>     | <b>ALCARAZ</b>                                                                          | <b>ALFONSO</b>                             | RBALAL00060902H900                | 00                                 | <b>DISPONIBLE PA</b> |
| <b>BAJA CALIFORNIA</b>       | 0566          | <b>ESPINOZA</b>   | <b>RUIZ</b>                                                                             | PIO                                        | ESRZPI65050530H300                | 04                                 | <b>DISPONIBLE PA</b> |
| <b>BAJA CALIFORNIA</b>       | 0691          | <b>GUTIERREZ</b>  | <b>ROMAN</b>                                                                            | <b>GUADALUPE</b>                           | GTRMGD71121225M201                | 01                                 | <b>DISPONIBLE PA</b> |
|                              |               |                   | página 1 de 1                                                                           |                                            |                                   |                                    |                      |
|                              |               |                   | <b>ESTATUS DE LECTURA</b>                                                               |                                            |                                   |                                    |                      |
| <b>DISPONIBLES</b>           | <b>LEIDAS</b> | <b>CAPTURADAS</b> | <b>ROBADAS</b>                                                                          | <b>EXTRAVIADAS</b>                         | <b>PRESTADAS STN</b>              |                                    |                      |
| 20                           | $\mathbf{z}$  | о                 | $\Omega$                                                                                | $\Omega$                                   | $\Omega$                          |                                    |                      |
|                              |               |                   | <b>ACTIVIDADES ADICIONALES A LA LECTURA</b>                                             |                                            |                                   |                                    |                      |
| CAPTURA CREDENCIAL ADICIONAL |               |                   |                                                                                         |                                            |                                   |                                    |                      |
|                              |               |                   |                                                                                         |                                            |                                   |                                    |                      |
|                              |               |                   | <b>GENERACIÓN DE REPORTES</b>                                                           |                                            |                                   |                                    |                      |
| GENERAR REPORTE NOMINATIVO   |               |                   | GENERAR REPORTE ESTADISTICO                                                             |                                            | CONCLUIR LECTURA                  | SALIR                              |                      |

Imagen 111. Lectura de Credenciales para su resguardo.

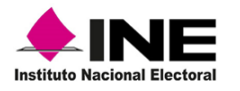

Al terminar, da un clic en la opción **Concluir lectura** (Imagen 112).

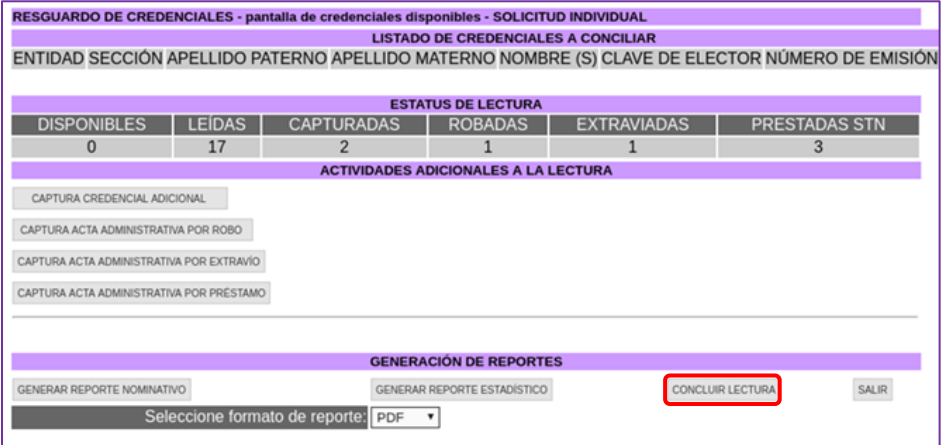

Imagen 112. Opción-Concluir Lectura.

Sigue las instrucciones del aviso, genera los reportes producto de la lectura de CPV a resguardar y da clic en el botón **Cerrar** (Imagen 113).

| <b>O</b> Favor de generar los reportes estadístico y/o<br>nominativo |        |
|----------------------------------------------------------------------|--------|
|                                                                      | Cerrar |

Imagen 113. Aviso-generar reportes.

El sistema regresa a la pantalla **Resguardo de Credenciales,** para obtener los reportes, selecciona **Generar Reporte Nominativo** (Imagen 114).

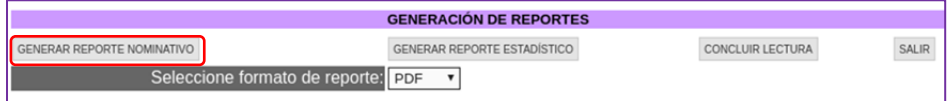

Imagen 114. Captura acta administrativa.

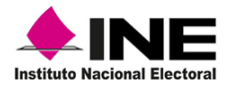

Se muestra el reporte **Nominativo de Formatos de Credencial para Votar para Resguardo por Módulo**, revisa que su contenido corresponda con las CPV leídas con el estatus actualizado a **Enviadas a Resguardo VD**, imprímelo y anéxalo a los paquetes de las CPV a resguardar para su entrega a la o el Vocal del RFE de la Junta Distrital (Imagen 115).

|          | NE<br><b>Institute Nacional Electoral</b> |                        |                   |                       | INSTITUTO NACIONAL ELECTORAL<br>REGISTRO FEDERAL DE ELECTORES<br>SISTEMA INTEGRAL DE INFORMACIÓN DEL REGISTRO FEDERAL DE ELECTORES<br>NOMINATIVO DE FORMATOS DE CREDENCIAL PARA VOTAR PARA RESGUARDO POR MÓDULO |                   |                         |           |                               |                 |                   | Hoja 1 de 2      |                 |
|----------|-------------------------------------------|------------------------|-------------------|-----------------------|----------------------------------------------------------------------------------------------------|-------------------|-------------------------|-----------|-------------------------------|-----------------|-------------------|------------------|-----------------|
| ENTIDAD: | $\mathbf{2}$                              | <b>BAJA CALIFORNIA</b> |                   |                       |                                                                                                    |                   |                         |           |                               |                 | <b>FECHA/HORA</b> |                  |                 |
|          | DISTRITO: 02<br>MÓDULO:                   | 020251                 |                   |                       |                                                                                                    |                   |                         |           |                               |                 | 09/10/2019 12:24  |                  |                 |
| Sección  | Número de<br>solicitud                    | Apellido paterno       | Apellido materno  | Nombre (s)            | Clave de elector                                                                                                    | Núm de<br>emision | <b>OCR</b>              | CIC       | Estatus                       | Robo o<br>Extr. |                   | Prestamo Captura | Leida           |
|          |                                           |                        |                   |                       |                                                                                                    |                   |                         |           |                               |                 |                   |                  | $\overline{15}$ |
| Entidad: | 2 BAJA CALIFORNIA                         |                        |                   |                       |                                                                                                    |                   |                         |           |                               |                 |                   |                  |                 |
| 0224     | 1802025102692                             | MONGE                  | <b>MALTOS</b>     | <b>JOSE ALEJANDRO</b> | MNMLAL93102702H300                                                                                                    | O1                | 0224090761297           | 170569698 | <b>ENVADA A RESGUARDO VD</b>  |                 |                   |                  | SI              |
|          | TOTAL POR SECCIÓN:                        | - 2                    |                   |                       |                                                                                                    |                   |                         |           |                               |                 |                   |                  |                 |
| 0257     | 1802025102151                             | <b>ARTEAGA</b>         | <b>MAGALLANES</b> | EMILIANO              | ARMGEM71101102H201                                                                                                    | O1                | 0257082170694           | 170221768 | ENVIADA A RESGUARDO VD        |                 |                   |                  | SI              |
|          | TOTAL POR SECCIÓN:                        | х                      |                   |                       |                                                                                                    |                   |                         |           |                               |                 |                   |                  |                 |
| 0270     | 1802025103596                             | LOPEZ                  | <b>JUAREZ</b>     | <b>JOSE JESUS</b>     | LPJRJS87032602H700                                                                                                    | O <sub>2</sub>    | 0270071885646           | 171016213 | ENVIADA A RESOUARDO VD.       |                 | $\sim$            |                  | SI              |
|          | TOTAL POR SECCIÓN:                        |                        |                   |                       |                                                                                                    |                   |                         |           |                               |                 |                   |                  |                 |
| 0292     | 1802025100571                             | <b>BALMORI</b>         | LOPEZ             | <b>ROSA MARIA</b>     | BLLPRS86111009M300                                                                                                    | 01                | 0292070813233           | 169583558 | ENVIADA A RESGUARDO VD        |                 | $\sim$            |                  | SI              |
|          | TOTAL POR SECCIÓN.                        |                        |                   |                       |                                                                                                    |                   |                         |           |                               |                 |                   |                  |                 |
| 0314     | 1802025102031                             | <b>JIMENEZ</b>         | <b>ELIGIO</b>     | <b>CESAR ALBERTO</b>  | JMELCS82021920H400                                                                                                    | O <sub>2</sub>    | 0314009720835           | 170219542 | ENVAKOA A RESGUARDO VD.       |                 |                   |                  | St              |
| 0314     | 1802025102634                             | ZAMORA                 | VARGAS            | JORGE FERNANDO        | ZMVRJR97030202H800                                                                                                    | 00                | 0314120653315           | 170719509 | <b>ENVIADA A RESGUARDO VD</b> |                 |                   |                  | SI              |
|          | TOTAL POR SECCIÓN                         |                        |                   |                       |                                                                                                    |                   |                         |           |                               |                 |                   |                  |                 |
| 0331     | 1802025103619                             | LOPEZ                  | <b>VELAZQUEZ</b>  | <b>GUILLERMINA</b>    | LPVLGL52032509M301                                                                                                    | O1                | 0331085899122           | 171016663 | ENVADA A RESGUARDO VD.        |                 |                   |                  | SI              |
|          | TOTAL POR SECCIÓN:                        |                        |                   |                       |                                                                                                    |                   |                         |           |                               |                 |                   |                  |                 |
| 0356     | 1802025101322                             | <b>RIOS</b>            | <b>MONROY</b>     | ANA MARLETT           | RSMNAN77042302M600                                                                                                    | O <sub>2</sub>    | 0356036434516 169927378 |           | ROBADA                        | SI.             | $\sim$            | $\sim$           | $\sim$          |
|          | TOTAL POR SECCIÓN:                        |                        |                   |                       |                                                                                                    |                   |                         |           |                               |                 |                   |                  |                 |
| 0364     | 1802025105046                             | NUÃEZ                  | <b>SILVA</b>      | <b>SILVIA</b>         | NZSLSL77101402M601                                                                                                    | 01                | 0364119325048           | 171902444 | ENVIADA A RESGUARDO VD        | ×               | $\sim$            | $\sim$           | SI              |
|          | TOTAL POR SECCIÓN:                        |                        |                   |                       |                                                                                                    |                   |                         |           |                               |                 |                   |                  |                 |
| 0387     | 1802025102460                             | <b>MADRIGAL</b>        | CASTRO            | <b>ENRIOUE MANUEL</b> | MDCSEN74030502H900                                                                                                    | 01                | 0387013680217           | 170471596 | ENVIADA A RESGUARDO VD.       |                 |                   |                  | SI              |
|          | <b>TOTAL POR SECCIÓN:</b>                 |                        |                   |                       |                                                                                                    |                   |                         |           |                               |                 |                   |                  |                 |
| 0407     | 1802025100732                             | <b>FONG</b>            | <b>CASTILLO</b>   | <b>YARALIN</b>        | FNCSYR84082602M100                                                                                                    | 02                | 0407060410065           | 169672736 | <b>EXTRAVIADA</b>             | SI              |                   |                  | $\sim$          |
|          | <b>TOTAL POR SECCIÓN:</b>                 |                        |                   |                       |                                                                                                    |                   |                         |           |                               |                 |                   |                  |                 |
| 0416     | 1802025103924                             | <b>FONSECA</b>         | <b>BLANCARTE</b>  | <b>BEATRIZ ELENA</b>  | FNBLBT85041002M400                                                                                                    | O <sub>3</sub>    | 0416067123026           | 171251359 | DISPONIBLE PARA ENTREGA       |                 | SI.               |                  | $\sim$          |
|          | TOTAL POR SECCIÓN:                        | $\rightarrow$          |                   |                       |                                                                                                    |                   |                         |           |                               |                 |                   |                  |                 |
| 0518     | 1802025101066                             | OSUNA                  | <b>NUÃEZ</b>      | LAURA JAEL            | OSNZLR86061902M800                                                                                                    | O <sub>5</sub>    | 0518068168152           | 169803445 | DISPONIBLE PARA ENTREGA       |                 | SI.               |                  | $\sim$          |
|          | <b><i>TOTAL POR SECCIÓN.</i></b>          |                        |                   |                       |                                                                                                    |                   |                         |           |                               |                 |                   |                  |                 |
| 0520     | 1802025103172                             | CORDOVA                | SOTO              | <b>JUAN ANTONIO</b>   | CRSTJN90062426H900                                                                                                    | O7                | 0520093771490           | 170726105 | DISPONIBLE PARA ENTREGA       |                 | St                |                  | $\sim$          |
|          | FOTAL POR SECCION:                        |                        |                   |                       |                                                                                                    |                   |                         |           |                               |                 |                   |                  |                 |

Imagen 115. Reporte Nominativo por Módulo

Genera el reporte **Estadístico de Formatos de Credencial para Votar para Resguardo por Módulo**, en caso de que se requiere el concentrado de los registros de CPV para su resguardo para obtenerlo, da clic en **Generar Reporte Estadístico,** revisa las cantidades por sección y el total por entidad, contra los totales del reporte nominativo (Imagen 116).

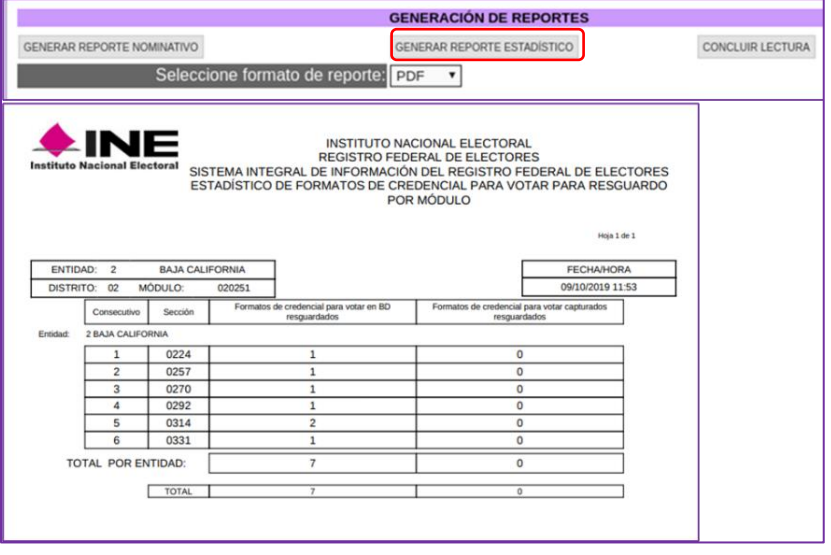

Imagen 116. Reporte Estadístico.

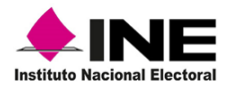

Para terminar, selecciona la opción **Concluir Lectura,** antes de salir de la funcionalidad, se muestra el aviso, selecciona **Capturar** si se tienen CPV adicionales para su lectura, de lo contrario da clic en el botón **Finalizar** (Imagen 117).

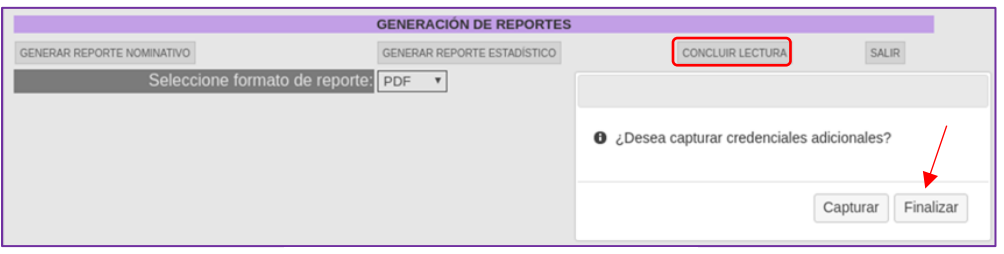

Imagen 117. Concluir Lectura.

El sistema regresa a la pantalla **Estatus de Lectura,** y muestra el resumen de las CPV leídas para su resguardo y la notificación para llevar a cabo el copiado de los archivos a la USB, para su entrega a la o el Vocal del RFE de la Junta Distrital.

Da clic en el botón **Salir** de la funcionalidad (Imagen 118).

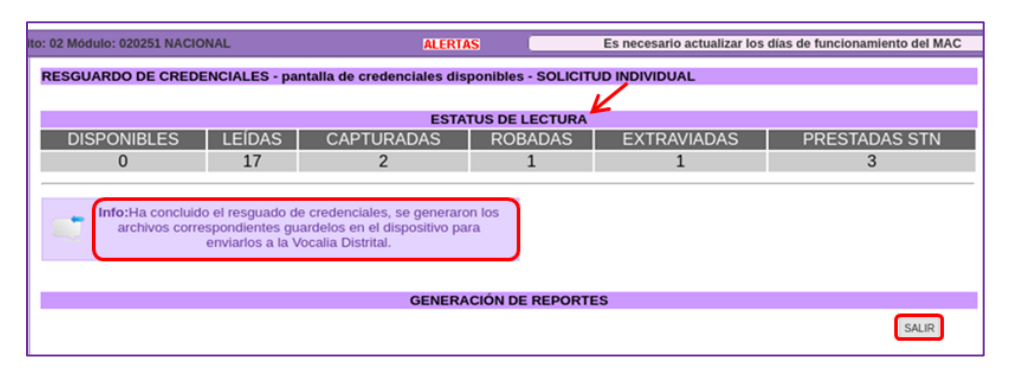

Imagen 118. Apartado Estatus de Lectura.

En el aviso, da clic en el botón **Aceptar** para salir del aplicativo (Imagen 119).

|  |  | <b>O</b> ¿Está seguro que desea salir de la operación actual? |  |
|--|--|---------------------------------------------------------------|--|
|  |  |                                                               |  |
|  |  |                                                               |  |
|  |  |                                                               |  |
|  |  | Cancelar                                                      |  |

Imagen 119. Concluir lectura de CPV.

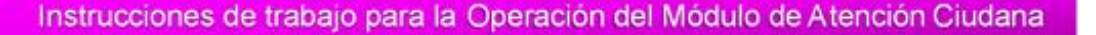

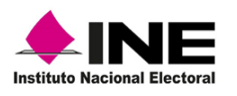

## 5.3 Archivos de salida producto de la lectura de CPV a resguardar

Los archivos que se generan por la lectura de las CPV para su resguardo, de los MAC con red celular o sin conectividad, deben ser enviados a la o el Vocal del RFE de la Junta Distrital, se obtienen a través del **Administrador de los Reportes**, mientras que para los MAC con red cableada la información viaja en automático.

Para copiar los archivos a la unidad USB, selecciona de la barra (toolbar) la herramienta **Administrador de Reportes** (Imagen 120).

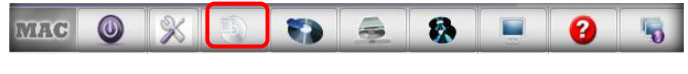

Imagen 120. Concluir lectura de CPV.

Se abre el **Administrador de archivos** con la información de las CPV a resguardar, en su caso, muestra información de los registros marcados por Robo y/o Extravío, selecciona el archivo y da clic en la opción **Copiar** (Imagen 121).

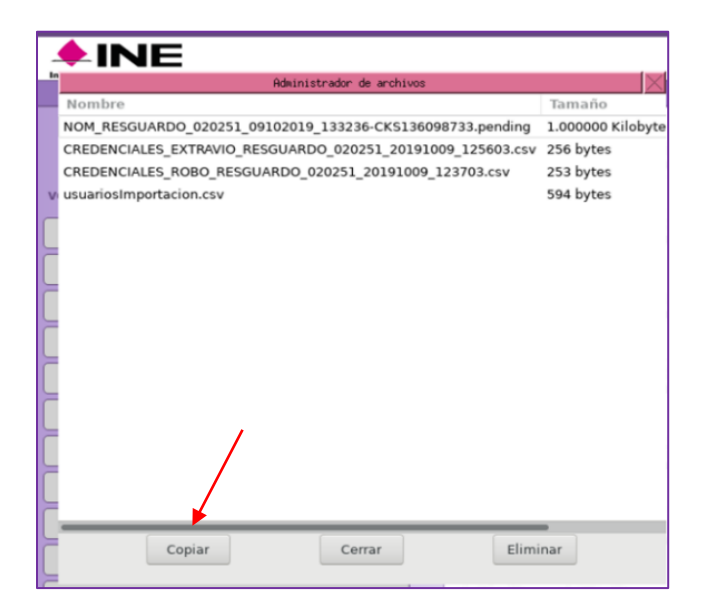

Imagen 121. Concluir lectura de CPV.

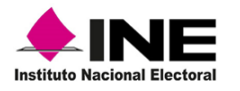

Da clic en la casilla **Memoria USB,** así como en el botón **Aceptar** para iniciar el copiado de los archivos a la unidad, al concluir selecciona **Cerrar** para salir del aplicativo (Imagen 122).

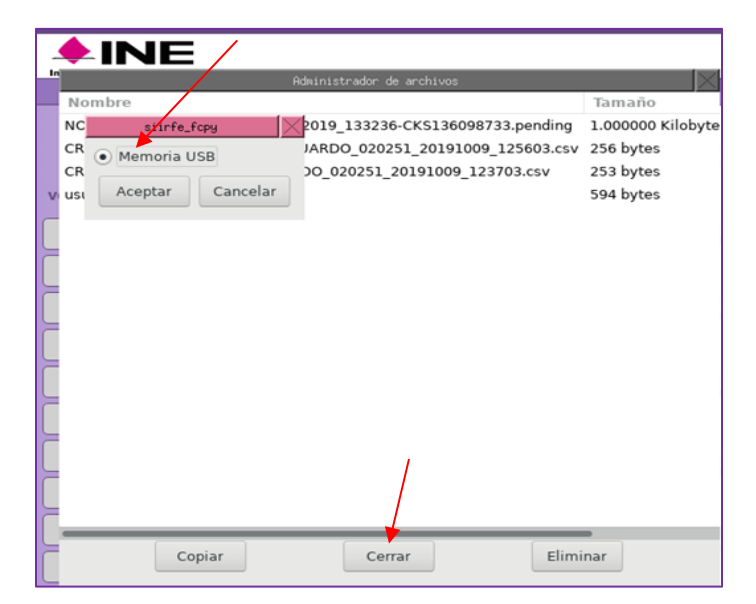

Imagen 122. Copiado de archivos de CPV para resguardo.

## 5.4 Organización de CPV a resguardar

Las CPV que van a ser resguardadas, debes organizarlas por sección de menor a mayor.

**Conformación de paquetes para resguardo:** integra las CPV en paquetes por sección, ordenadas al interior alfabéticamente y sujetas con ligas o fajillas.

Elabora una tarjeta y registra entre otros datos, la clave de sección y el total de CPV (Imagen 123).

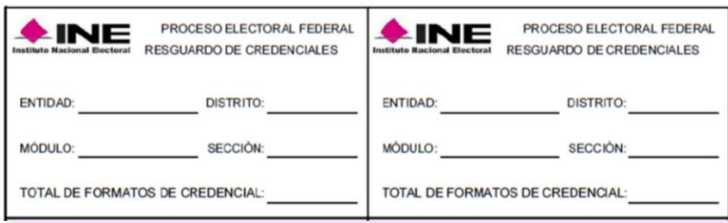

Imagen 123. Etiqueta de paquete de CPV.

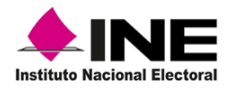

Coloca los paquetes en las cajas con secciones completas, organizados de menor a mayor, para cada caja adhiere una etiqueta (Imagen 124).

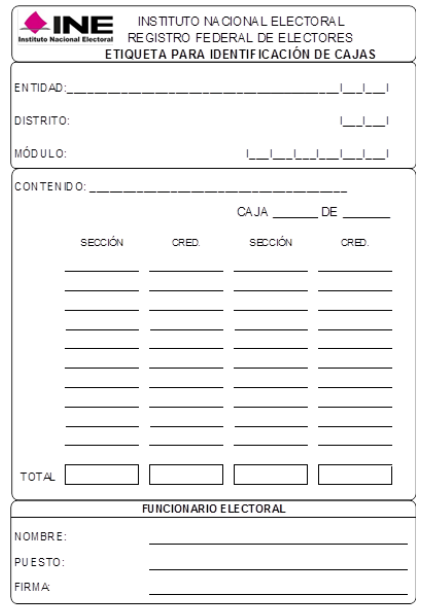

Imagen 124. Etiqueta de caja de CPV.

#### **CPV producto de una resolución recaída a una SEC, Demanda de Juicio para la Protección de los Derechos Político-Electorales del Ciudadano o Solicitud de Expedición por Reimpresión que se tengan en MAC**.

Se deben quedar disponibles para su entrega dos días antes de la elección o el plazo que se establezca en el marco del Proceso Electoral.

Al término de este plazo se generarán en el menú Consultas del SIIRFE-MAC, los Reportes Estadístico y Nominativo de Credencial disponible producto de una Solicitud de Expedición o Demanda de Juicio, para que con base en ellos se realice el conteo físico de las CPV.

#### **Entrega de la documentación en la Vocalía del RFE de la Junta Distrital**

Las y los funcionarios del MAC se deben trasladar a la Vocalía del RFE en la Junta Distrital, para realizar la entrega de los paquetes de CPV. La entrega, se efectúa mediante oficio y del formato **Entrega o Devolución de Documentos y Materiales**, especificando la cantidad correcta en cada uno de los apartados, además, se le debe anexar la siguiente documentación:

Credenciales producto de un conteo físico por módulo y sección. Acta Administrativa por robo o extravío (en caso de que se haya presentado). Archivos de salida producto de la lectura de credenciales para resguardo

Una vez que se verificó la información, las CPV serán resguardadas en la Vocalía del RFE en la Junta Distrital, en presencia de la Comisión Distrital de Vigilancia.

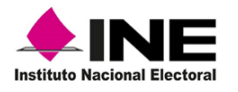

## 5.5 Consideraciones durante las actividades para el resguardo de **CPV**

## 5.5.1 Durante la conciliación de CPV

Mietras se lleva a cabo la lectura de los registros correspondientes a las CPV para su resguardo, el sistema realiza validaciones; por ejemplo, se presenta la leyenda, **La credencial ya fue leída previamente**, cuando se efectúa dos veces la lectura, revisa que efectivamente repetiste la captura y continua con la conciliación (Imagen 125).

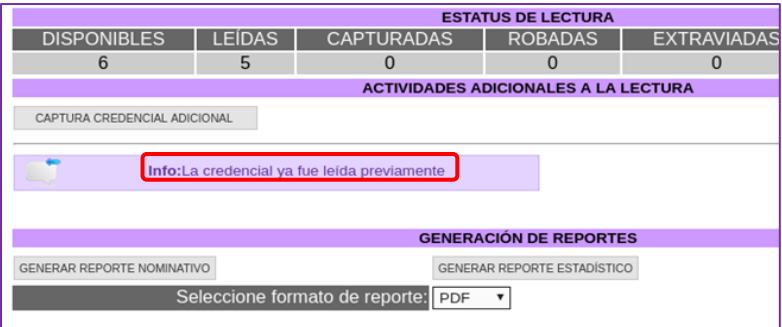

Imagen 125. Leyenda credencial leída.

Si la CPV no corresponde a las que están enlistadas y ésta es leida, se muestra la leyenda **La credencial leída no se encuentra en el listado,** de ser el caso, revisa que corresponda a los registros de CPV que se van a resguardar, posteriormente la reincoporas a traves de la opción **Captura Credencial Adicional** (Imagen 126).

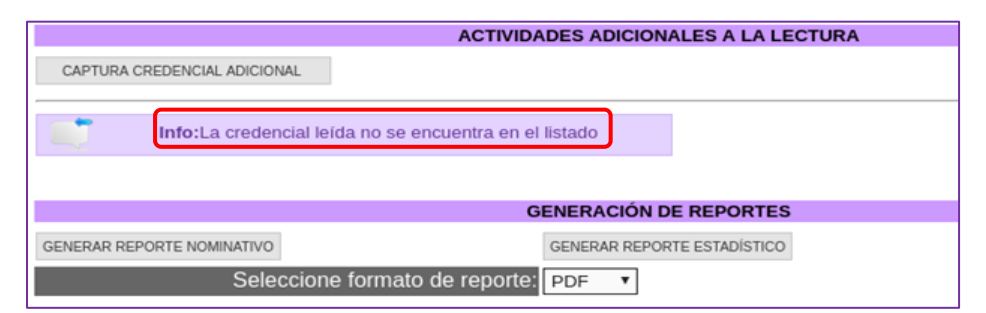

Imagen 126. Leyenda, credencial no considerada para resguardo.

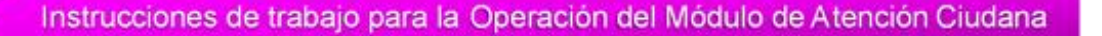

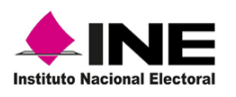

## 5.5.2 Registro de CPV no localizadas durante la conciliación

La funcionalidad para el registro de las CPV que se van a resguardar, tiene la opción para capturar la información de las CPV que durante la lectura no se localizaron, porque se determino que fueron robadas y/o extravíadas o requeridas por la **STN**, éstas, deben ser marcadas en el sistema con el estatus correspondiente, además, se debe elaborar el **Acta administrativa por Robo o Extravío**, así como su reporte.

De las CPV registradas con el estatus de prestada a la **STN**, solo debes generar **Acta Administrativa**.

Para poder realizar el registro, en el apartado **Generación de Reportes** localiza y selecciona la opción **Concluir Lectura** (Imagen 127).

|                              |               |                                                          | <b>ESTATUS DE LECTURA</b>                   |                    |               |  |  |  |  |  |
|------------------------------|---------------|----------------------------------------------------------|---------------------------------------------|--------------------|---------------|--|--|--|--|--|
| <b>DISPONIBLES</b>           | <b>LEÍDAS</b> | <b>CAPTURADAS</b>                                        | <b>ROBADAS</b>                              | <b>EXTRAVIADAS</b> | PRESTADAS STN |  |  |  |  |  |
|                              | 23            | U                                                        |                                             | 0                  | 0             |  |  |  |  |  |
|                              |               |                                                          | <b>ACTIVIDADES ADICIONALES A LA LECTURA</b> |                    |               |  |  |  |  |  |
| CAPTURA CREDENCIAL ADICIONAL |               |                                                          |                                             |                    |               |  |  |  |  |  |
|                              |               |                                                          | <b>GENERACIÓN DE REPORTES</b>               |                    |               |  |  |  |  |  |
| GENERAR REPORTE NOMINATIVO   |               |                                                          | GENERAR REPORTE ESTADÍSTICO                 | CONCLUIR LECTURA   | SALIR         |  |  |  |  |  |
|                              |               | Seleccione formato de reporte: PDF<br>$\pmb{\mathrm{v}}$ |                                             |                    |               |  |  |  |  |  |

Imagen 127. Opción concluir lectura.

Al seleccionar Concluir Lectura, no se altera la cantidad de los registros leídos aún si se tienen CPV pendientes, ya que el sistema permite regresar a la pantalla de captura para continuar con la captura de CPV a resguardar.

Se habilita la **pantalla resumen de lectura**, marca la casilla de la CPV y la causa por la cual no fue localizada: **ROBO, EXTRAVÍO** o si fue solicitada por la **STN-FEPADE** (Imagen 128).

| p: 02 Módulo: 020251 NACIONAL |      |                                                             | <b>ALERTAS</b>                            |                      | Es necesario actualizar los días de funcionamiento del MAC                 |                                    |             |                                                                  | Bienvenido(a) BERTHA DURAN HE |
|-------------------------------|------|-------------------------------------------------------------|-------------------------------------------|----------------------|----------------------------------------------------------------------------|------------------------------------|-------------|------------------------------------------------------------------|-------------------------------|
|                               |      | <b>RESGUARDO DE CREDENCIALES - pantalla resumen lectura</b> |                                           |                      |                                                                            |                                    |             |                                                                  |                               |
| <b>ENTIDAD</b>                |      |                                                             | SECCIÓN APELLIDO PATERNO APELLIDO MATERNO | NOMBRE (S)           |                                                                            | CLAVE DE ELECTOR NÚMERO DE EMISIÓN | <b>ROBO</b> | <b>EXTRAVÍO</b>                                                  | <b>STN FEPADE</b>             |
| <b>BAJA CALIFORNIA</b>        | 0356 | <b>RIOS</b>                                                 | <b>MONROY</b>                             | ANA MARLETT          | RSMNAN77042302M600                                                         | 02                                 | u           | u                                                                |                               |
| <b>BAJA CALIFORNIA</b>        | 0364 | NUÃ'EZ                                                      | <b>SILVA</b>                              | <b>SILVIA</b>        | NZSLSL77101402M601                                                         | 01                                 |             | n                                                                | n                             |
| <b>BAJA CALIFORNIA</b>        | 0387 | <b>MADRIGAL</b>                                             | CASTRO                                    |                      | ENRIOUE MANUEL MDCSEN74030502H900                                          | 01                                 |             | ⋒                                                                |                               |
| <b>BAJA CALIFORNIA</b>        | 0407 | <b>FONG</b>                                                 | CASTILLO                                  | <b>YARALIN</b>       | FNCSYR84082602M100                                                         | 02                                 |             | m                                                                | n                             |
| <b>BAJA CALIFORNIA</b>        | 0416 | <b>FONSECA</b>                                              | <b>BLANCARTE</b>                          | <b>BEATRIZ ELENA</b> | FNBLBT85041002M400                                                         | 03                                 |             | €                                                                |                               |
| <b>BAJA CALIFORNIA</b>        | 0518 | <b>OSUNA</b>                                                | NUÃ EZ                                    | <b>LAURA JAEL</b>    | OSNZLR86061902M800                                                         | 05                                 |             | n                                                                | $\sqrt{2}$                    |
| <b>BAJA CALIFORNIA</b>        | 0520 | CORDOVA                                                     | <b>SOTO</b>                               | <b>JUAN ANTONIO</b>  | CRSTJN90062426H900                                                         | 07                                 |             | ⊜                                                                |                               |
| <b>BAJA CALIFORNIA</b>        | 0525 | <b>XX</b>                                                   | LOPEZ                                     | <b>CLEMENTINA</b>    | XXLPCL46112328M600                                                         | 03                                 |             | $\sim$                                                           | m                             |
| <b>BAJA CALIFORNIA</b>        | 0529 | XX                                                          | <b>SANTOS</b>                             | ALMA ANGELINA        | XXSNAL52040825M401                                                         | 02                                 |             | ⊟                                                                | $\Box$                        |
| <b>BAJA CALIFORNIA</b>        | 0535 | <b>CASILLAS</b>                                             | <b>CHAVEZ</b>                             | <b>JOSE LUIS</b>     | CSCHLS54081914H801                                                         | 03                                 |             | n                                                                | n                             |
| <b>BAJA CALIFORNIA</b>        | 0543 | <b>HERNANDEZ</b>                                            | <b>BALDERAS</b>                           | <b>HECTOR MANUEL</b> | HRBLHC94010702H000                                                         | 01                                 |             | ⊟                                                                |                               |
| <b>BAJA CALIFORNIA</b>        | 0544 | PIÃ'A                                                       | LOZANO                                    | <b>JOYCE DENNIS</b>  | PILZJY97040418M501                                                         | 02                                 |             |                                                                  |                               |
| <b>BAJA CALIFORNIA</b>        | 0544 | <b>ROBLES</b>                                               | <b>ALCARAZ</b>                            | <b>ALFONSO</b>       | RBALAL00060902H900                                                         | 00                                 |             | $\qquad \qquad \Box$                                             | $\Box$                        |
| <b>BAJA CALIFORNIA</b>        | 0566 | <b>ESPINOZA</b>                                             | <b>RUIZ</b>                               | PIO                  | ESRZPI65050530H300                                                         | 04                                 |             | n                                                                | n                             |
| <b>BAJA CALIFORNIA</b>        | 0691 | <b>GUTIERREZ</b>                                            | <b>ROMAN</b>                              | <b>GUADALUPE</b>     | GTRMGD71121225M201                                                         | 01                                 | Θ           | $\qquad \qquad \qquad \qquad \qquad \qquad \qquad \qquad \qquad$ | 0                             |
|                               |      | página 1 de 1                                               |                                           |                      |                                                                            |                                    |             |                                                                  |                               |
|                               |      |                                                             |                                           |                      | Total de credenciales disponibles : 15<br>Total de credenciales leidas : 7 |                                    |             |                                                                  |                               |
|                               |      |                                                             |                                           | CONTINUAR            |                                                                            |                                    |             |                                                                  |                               |

Imagen 128. Pantalla resumen de lectura.

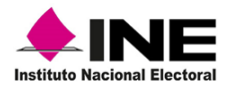

Una vez seleccionadas las casillas, da clic en la opción **Continuar** (Imagen 129).

| <b>CIONAL</b> |                                             | <b>ALERTAS</b>                            |                       | Es necesario actualizar los días de funcionamiento del MAC                 |                                    |             |                          | Bienvenido(a) BERTHA DURAN H |
|---------------|---------------------------------------------|-------------------------------------------|-----------------------|----------------------------------------------------------------------------|------------------------------------|-------------|--------------------------|------------------------------|
|               | <b>DENCIALES - pantalla resumen lectura</b> |                                           |                       |                                                                            |                                    |             |                          |                              |
|               |                                             | SECCIÓN APELLIDO PATERNO APELLIDO MATERNO | NOMBRE (S)            |                                                                            | CLAVE DE ELECTOR NÚMERO DE EMISIÓN | <b>ROBO</b> | <b>EXTRAVÍO</b>          | <b>STN FEPADE</b>            |
| 0356          | <b>RIOS</b>                                 | <b>MONROY</b>                             | ANA MARLETT           | RSMNAN77042302M600                                                         | 02                                 | ø           | 6                        |                              |
| 0364          | NUÃ'EZ                                      | <b>SILVA</b>                              | <b>SILVIA</b>         | NZSLSL77101402M601                                                         | 01                                 |             |                          | n                            |
| 0387          | <b>MADRIGAL</b>                             | CASTRO                                    | <b>ENRIOUE MANUEL</b> | MDCSEN74030502H900                                                         | 01                                 | ⊟           | <b>m</b>                 |                              |
| 0407          | <b>FONG</b>                                 | <b>CASTILLO</b>                           | <b>YARALIN</b>        | FNCSYR84082602M100                                                         | 02                                 |             | $\overline{\phantom{a}}$ |                              |
| 0416          | <b>FONSECA</b>                              | <b>BLANCARTE</b>                          | <b>BEATRIZ ELENA</b>  | FNBLBT85041002M400                                                         | 03                                 | ⊜           |                          | ⊛                            |
| 0518          | <b>OSUNA</b>                                | NUÃ'EZ                                    | <b>LAURA JAEL</b>     | OSNZLR86061902M800                                                         | 05                                 | o           | <b>STAR</b>              | $\overline{\phantom{a}}$     |
| 0520          | CORDOVA                                     | SOTO                                      | <b>JUAN ANTONIO</b>   | CRSTJN90062426H900                                                         | 07                                 | ⊟           | ⊟                        | ø                            |
| 0525          | <b>XX</b>                                   | LOPEZ                                     | <b>CLEMENTINA</b>     | XXLPCL46112328M600                                                         | 03                                 | n           | <b>COL</b>               |                              |
| 0529          | <b>XX</b>                                   | <b>SANTOS</b>                             | ALMA ANGELINA         | XXSNAL52040825M401                                                         | 02                                 |             | ⋒                        |                              |
| 0535          | <b>CASILLAS</b>                             | <b>CHAVEZ</b>                             | <b>JOSE LUIS</b>      | CSCHLS54081914H801                                                         | 03                                 |             |                          |                              |
| 0543          | <b>HERNANDEZ</b>                            | <b>BALDERAS</b>                           | <b>HECTOR MANUEL</b>  | HRBLHC94010702H000                                                         | 01                                 | ⋒           | m                        | $\Box$                       |
| 0544          | PIÃ'A                                       | LOZANO                                    | <b>JOYCE DENNIS</b>   | PILZJY97040418M501                                                         | 02                                 | m           | <b>COL</b>               | a ser                        |
| 0544          | <b>ROBLES</b>                               | <b>ALCARAZ</b>                            | <b>ALFONSO</b>        | RBALAL00060902H900                                                         | 00                                 | ⊟           | ⊟                        | ≘                            |
| 0566          | <b>ESPINOZA</b>                             | <b>RUIZ</b>                               | PIO.                  | ESRZPI65050530H300                                                         | 04                                 | ▫           | n                        | m.                           |
| 0691          | <b>GUTIERREZ</b>                            | <b>ROMAN</b>                              | <b>GUADALUPE</b>      | GTRMGD71121225M201                                                         | 01                                 | 0           | 6                        | $\Box$                       |
|               | página 1 de 1                               |                                           |                       |                                                                            |                                    |             |                          |                              |
|               |                                             |                                           | CONTINUAR             | Total de credenciales disponibles : 15<br>Total de credenciales leidas : 7 |                                    |             |                          |                              |

Imagen 129. Pantalla resumen de lectura.

En el aviso, da clic en **Aceptar,** para confirmar el cambio de estatus (Imagen 130).

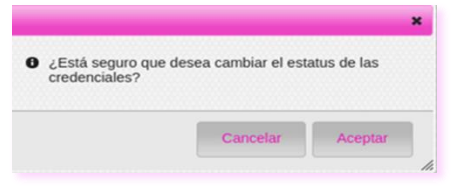

#### • Captura de Acta Administrativa: por Robo y/o Extravio, o préstamo a STN

Una vez que se concluye con lectura de CPV, en el apartado **Actividades Adicionales a la Lectura** y, en caso de haber marcado alguna de las causas de CPV no localizadas, se habilitan las opciones para capturar: **Acta Administrativa por Robo, Acta Administrativa por Extravío** y **Acta Administrativa por préstamo** (Imagen 131).

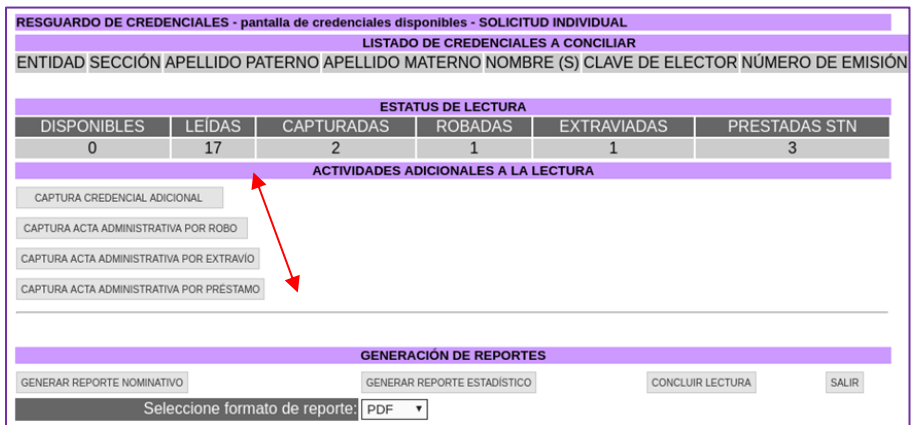

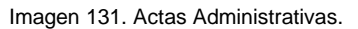

Imagen 130. Aviso, cambio de estatus.

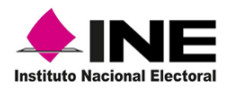

**Acta Administrativa por Robo:** en caso de tener CPV leídas como robadas, debes generar el documento, selecciona la opción **Captura Acta Administrativa por Robo** (Imagen 132).

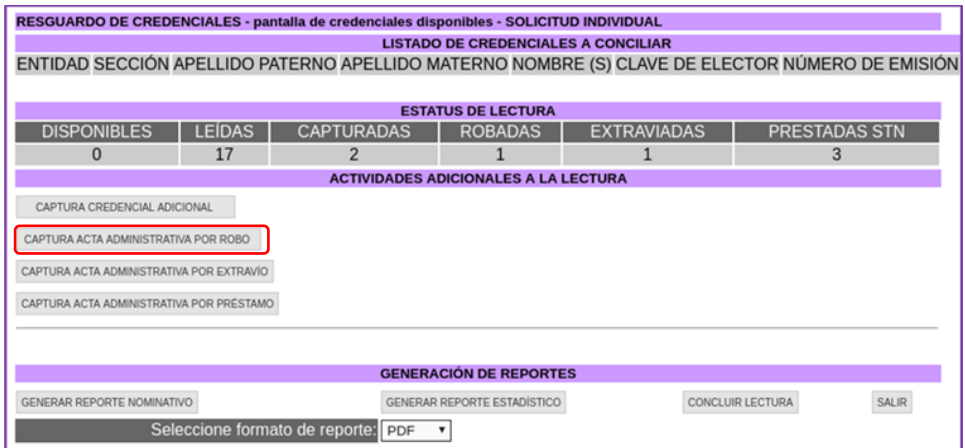

Imagen 132. Captura Acta Administrativa por Robo.

En el apartado **Reportar robo o extravío** se muestra el detalle de las CPV marcadas con dicho estatus, revisa que la información sea la correcta, marca la casilla de **Robo** y da clic en el botón **Aceptar** (Imagen 133).

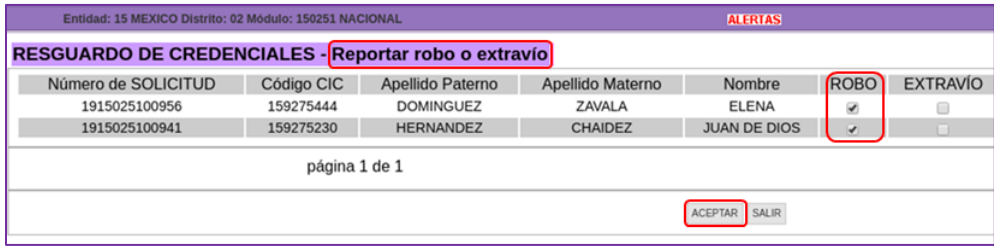

Imagen 133. Captura Acta Administrativa por Robo.

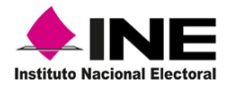

Se abre la pantalla **Reportar robo o extravío-Acta Administrativa,** debes capturar los datos en cada uno de los apartados y reportar el robo o extravío de CPV, al concluir con la captura, da clic en el botón **Guardar** (Imagen 134).

| : 02 Modulo: 020251 NACIONAL                                               |                                                                            |                                                                     | <b>ALERTAS</b>                                          |                                  | Es necesario actualizar los días de funcionamiento del MAC |                 |                      |                 |                     |  |
|----------------------------------------------------------------------------|----------------------------------------------------------------------------|---------------------------------------------------------------------|---------------------------------------------------------|----------------------------------|------------------------------------------------------------|-----------------|----------------------|-----------------|---------------------|--|
| RESGUARDO DE CREDENCIALES - Reportar robo o extravio - Acta Administrativa |                                                                            |                                                                     |                                                         |                                  |                                                            |                 |                      |                 |                     |  |
| Fecha de evento: *                                                         |                                                                            | *(dd/mm/aaaa)                                                       |                                                         | Ciudad:*                         |                                                            |                 |                      |                 |                     |  |
| Tipo módulo: *                                                             |                                                                            |                                                                     |                                                         |                                  | Número de módulo: *                                        | 020251          |                      |                 |                     |  |
| Domicilio módulo :                                                         |                                                                            |                                                                     |                                                         |                                  |                                                            |                 |                      |                 |                     |  |
| Hechos: *                                                                  |                                                                            |                                                                     | Entidad: 15 MEXICO Distrito: 02 Módulo: 150251 NACIONAL |                                  |                                                            |                 |                      |                 | <b>ALERTAS</b>      |  |
|                                                                            | RESGUARDO DE CREDENCIALES - Reportar robo o extravío - Acta Administrativa |                                                                     |                                                         |                                  |                                                            |                 |                      |                 |                     |  |
| Funcionario 1                                                              | Fecha de evento: *                                                         |                                                                     | 25/10/2019                                              |                                  | *(dd/mm/aaaa)                                              | Ciudad: *       |                      | <b>MEXICALI</b> |                     |  |
| Funcionario 2                                                              | Tipo módulo: *                                                             |                                                                     | <b>FIJO</b>                                             |                                  |                                                            |                 | Número de módulo : * | 150251          |                     |  |
| Testigo 1                                                                  | Domicilio módulo :<br>AV MEXICO 568                                        |                                                                     |                                                         |                                  |                                                            |                 |                      |                 |                     |  |
| Testigo 2                                                                  | Hechos: *                                                                  | SE REPORTAN DOS CREDENCIALES PARA VOTAR, QUE FUERON ROBADAS DEL MAC |                                                         |                                  |                                                            |                 |                      |                 |                     |  |
|                                                                            |                                                                            |                                                                     | Apellido paterno *                                      |                                  | Apellido materno *                                         |                 | Nombres (s) *        |                 | Puesty <sup>*</sup> |  |
|                                                                            | Funcionario 1 GARCIA                                                       |                                                                     |                                                         |                                  | <b>PEREZ</b>                                               |                 | <b>LUCIA</b>         |                 | RM                  |  |
|                                                                            | <b>Funcionario 2 TORRES</b>                                                |                                                                     |                                                         | VENEGAS                          |                                                            | <b>MAURICIO</b> |                      | OET             |                     |  |
|                                                                            | Testigo 1                                                                  | <b>MENDEZ</b>                                                       |                                                         | <b>ALCIRA</b>                    |                                                            | <b>RUBEN</b>    |                      | OET             |                     |  |
|                                                                            | <b>Testigo 2</b><br><b>HERNANDEZ</b>                                       |                                                                     |                                                         | <b>MONTIEL</b><br><b>CLAUDIA</b> |                                                            |                 | び                    |                 |                     |  |
|                                                                            |                                                                            |                                                                     |                                                         |                                  |                                                            |                 |                      |                 | GUARDAR             |  |

Imagen 134. Pantalla Reportar robo o extravío-Acta Administrativa.

En automático, se muestra el formato del **Acta Administrativa por Robo de Documentos Electorales,** revisa que los datos sean correctos, imprime el documento para que sea firmado por las o los funcionarios del MAC y las o los testigos (Imagen 135).

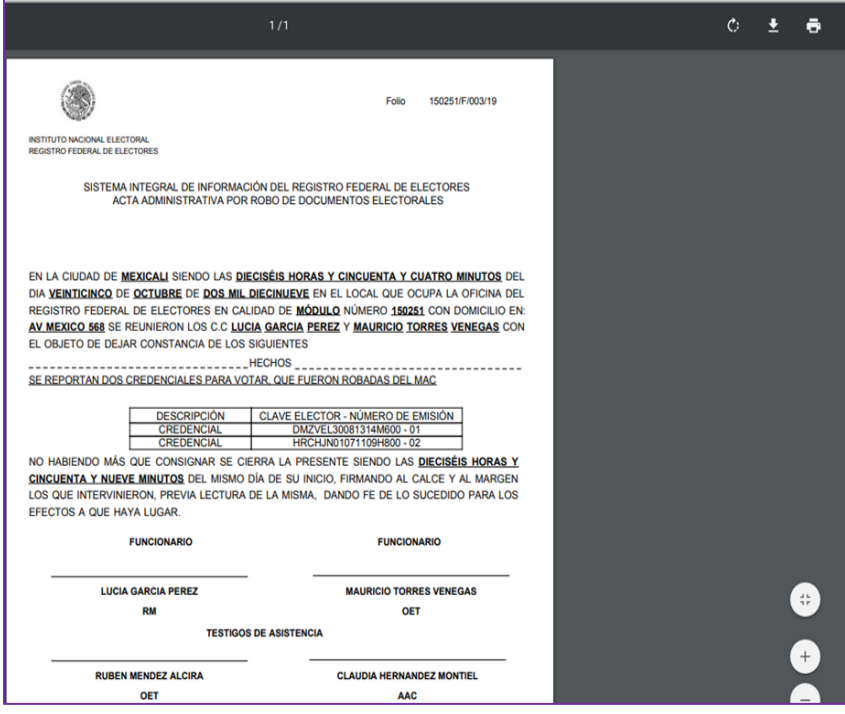

Imagen 135. Acta Administrativa por Robo de Documentos Electorales.

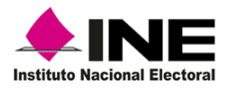

Además, se habilita la opción para obtener el reporte, genéralo, ya que debe ir anexo al **Acta administrativa por Robo**, selecciona **Generar Reporte Nominativo por Robo**  (Imagen 136).

| RESGUARDO DE CREDENCIALES - Generar acta administrativa y reporte nominativo robo o extravío                           |
|----------------------------------------------------------------------------------------------------|
| GENERAR ACTA ADMINISTRATIVA POR ROBO                                                                                   |
| GENERAR REPORTE NOMINATIVO POR ROBO                                                                                    |
| Info: Se registraron los datos de las credenciales, favor de generar el reporte nominativo y el Acta<br>Administrativa |
| <b>SALIR</b>                                                                                                    |

Imagen 136. Opción Generar reporte.

Se muestra el **Listado de Credenciales Reportadas por Robo**, con los registros marcados con dicho estatus, imprime el documento (Imagen 137).

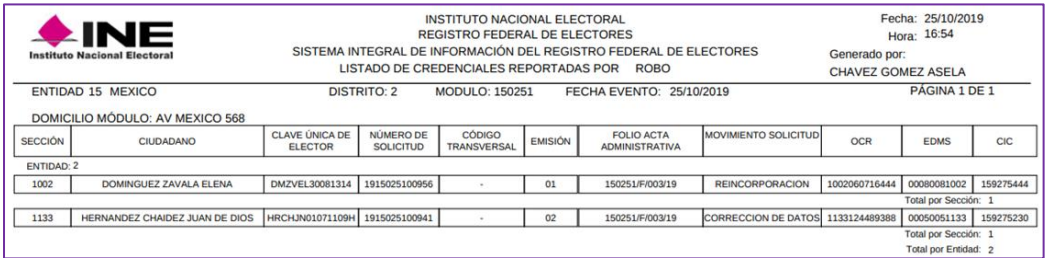

Imagen 137. Listado de Credenciales Reportadas por Robo.

Ambos documentos: Acta administrativa y Listado de credenciales reportadas por robo, se entregan a la o el Vocal del RFE de la Junta Distrital para su seguimiento, tal como se establece en el procedimiento.

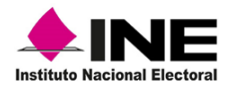

**Acta Administrativa por Extravío:** en caso de haber marcado registros de CPV por extravío, se habilita la opción para generar el Acta Administrativa, así como el reporte correspondiente.

Para obtener el documento, en el apartado **Resguardo de Credenciales**, selecciona la opción **Captura Acta Administrativa por Extravío** (Imagen 138).

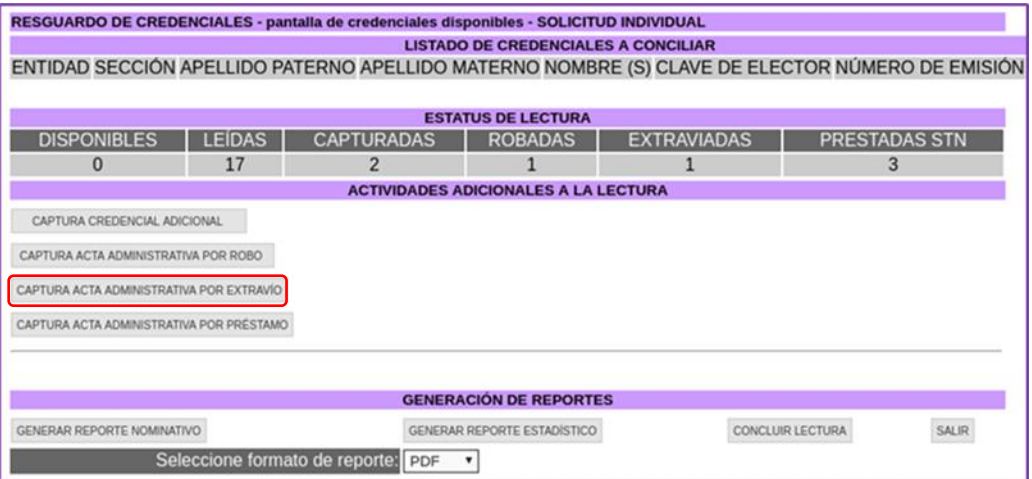

Imagen 138. Captura de Acta Administrativa por Extravío.

Se localiza la información de las CPV marcadas con este estatus**,** para generar el documento selecciona la casilla **Extravío** y da clic en **Aceptar** (Imagen 139).

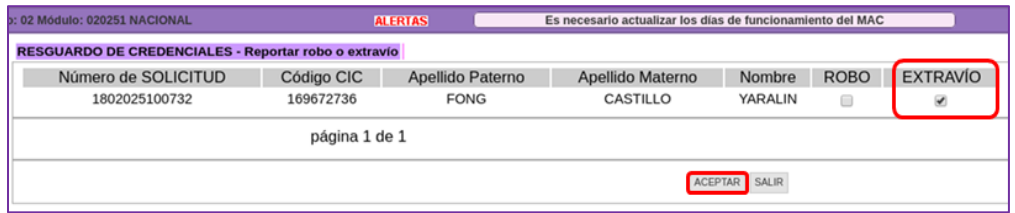

Imagen 139. Acta Administrativa por Extravío.

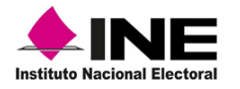

En el apartado **Reportar robo o extravío-Acta Administrativa**, captura la información en cada una de las columnas: Fecha de evento, Tipo de módulo, Domicilio módulo, Ciudad, Número de módulo, Hechos, nombre de las o los funcionarios y de las o los Testigos, es importante no dejar espacios en blanco ya que son datos obligatorios, al concluir da clic en el botón **Guardar** (Imagen 140).

| : 02 Módulo: 020251 NACIONAL                                               | <b>ALERTAS</b>                                                             |                                 | Es necesario actualizar los días de funcionamiento del MAC |                                |  |                        |  |  |  |  |  |
|----------------------------------------------------------------------------|----------------------------------------------------------------------------|---------------------------------|------------------------------------------------------------|--------------------------------|--|------------------------|--|--|--|--|--|
| RESGUARDO DE CREDENCIALES - Reportar robo o extravio - Acta Administrativa |                                                                            |                                 |                                                            |                                |  |                        |  |  |  |  |  |
| Fecha de evento: *<br>Tipo módulo: *<br>Domicilio módulo:                  | *(dd/mm/aaaa)                                                              | Ciudad:*<br>Número de módulo: * | 020251                                                     |                                |  |                        |  |  |  |  |  |
| Hechos:"                                                                   | RESGUARDO DE CREDENCIALES - Reportar robo o extravío - Acta Administrativa |                                 |                                                            |                                |  |                        |  |  |  |  |  |
|                                                                            | Fecha de evento : * 09/10/2019                                             |                                 | *(dd/mm/aaaa)<br>Ciudad:*                                  |                                |  | <b>BAJA CALIFORNIA</b> |  |  |  |  |  |
| <b>Apellido</b>                                                            | Tipo módulo: *<br><b>FIJO</b>                                              |                                 |                                                            | Número de módulo : *<br>020251 |  |                        |  |  |  |  |  |
| Funcionario 1                                                              | Domicilio módulo:<br>AV DE LAS FUENTES 2028                                |                                 |                                                            |                                |  |                        |  |  |  |  |  |
| Funcionario 2<br>Testigo 1<br>Testigo 2                                    | Hechos: *                                                                  | NO SE LOCALIZO LA CPV           |                                                            |                                |  |                        |  |  |  |  |  |
|                                                                            |                                                                            | Apellido paterno *              | Apellido materno *                                         | Nombres (s) *                  |  | Puesto <sup>*</sup>    |  |  |  |  |  |
|                                                                            | Funcionario 1   ORTIZ                                                      |                                 | <b>MEJIA</b>                                               | LAURA                          |  | RM                     |  |  |  |  |  |
|                                                                            | <b>Funcionario 2 MARTINEZ</b>                                              |                                 | <b>HERNANDEZ</b>                                           | CONCEPCION                     |  | OET                    |  |  |  |  |  |
|                                                                            | <b>CORNEJO</b><br>Testigo 1                                                |                                 | <b>CASTRO</b>                                              | ARMANDO                        |  | OET                    |  |  |  |  |  |
|                                                                            | MOLINA<br><b>Testigo 2</b>                                                 |                                 | <b>VARGAS</b><br>MARIA                                     |                                |  | AAC                    |  |  |  |  |  |
| GUARDAR                                                                    |                                                                            |                                 |                                                            |                                |  |                        |  |  |  |  |  |

Imagen 140. Captura-Acta Administrativa por Extravío.

Se muestra la vista previa del **Acta Administrativa por Extravío de Documentos Electorales**, revisa que los datos capturados sean correctos e imprime el documento, para que sea firmado por las o los funcionarios del MAC y por las o los testigos (Imagen 141).

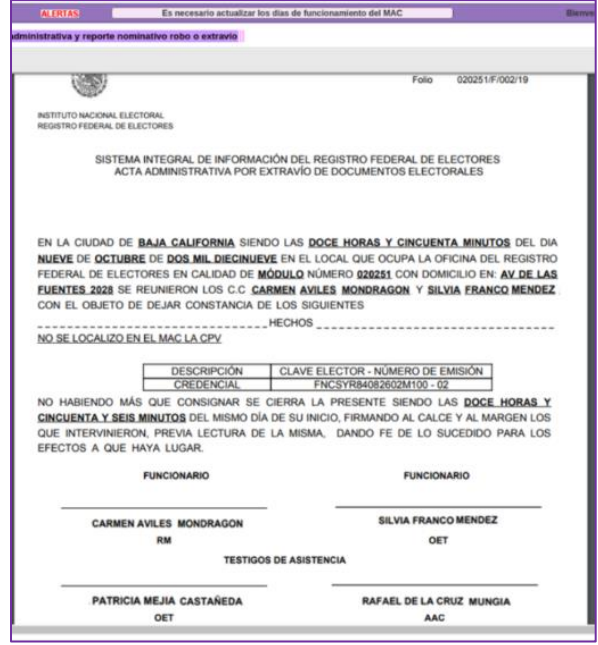

Imagen 141. Acta administrativa por extravío.
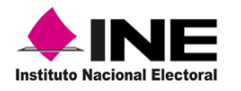

Además, se habilita la herramienta para obtener el reporte, selecciona con un clic la opción **Generar Reporte Nominativo por Extravío** (Imagen 142).

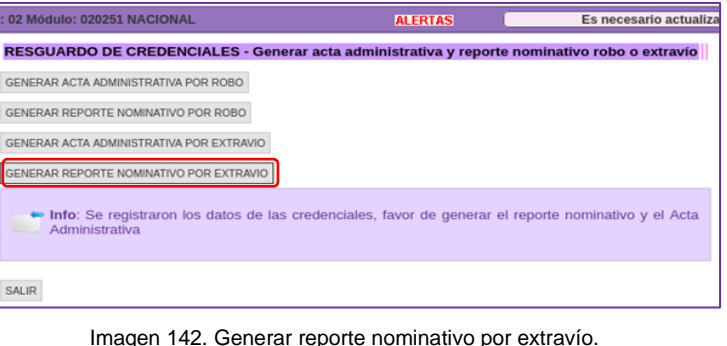

Se genera el reporte **Listado de Credenciales Reportadas por Extravío**, imprime el documento y anéxalo al **Acta Administrativa** correspondiente (Imagen 143).

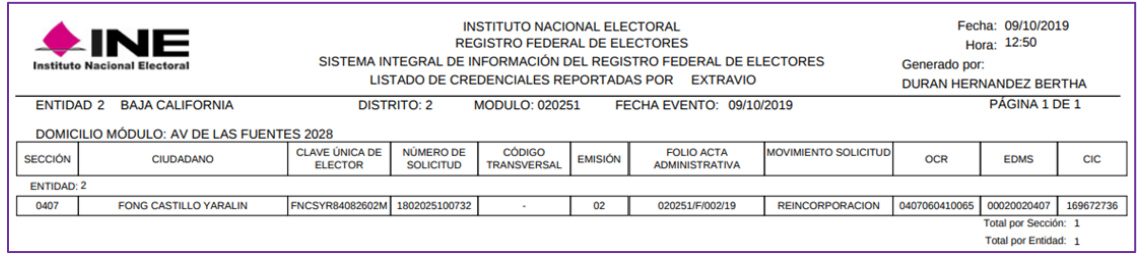

Imagen 143. Listado de credenciales reportadas por extravío.

Después de obtener ambos documentos: Acta y reporte, da clic en el botón **Cerrar** (Imagen 144).

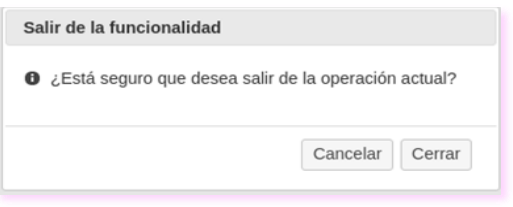

Imagen 144. Pantalla Resguardo de credenciales.

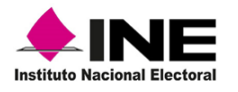

**Acta Administrativa por Préstamo:** en caso de haber marcado registros de CPV como **Prestadas STN**, se habilita la opción para generar el documento, da clic en **Captura Acta Administrativa por Préstamo** (Imagen 145).

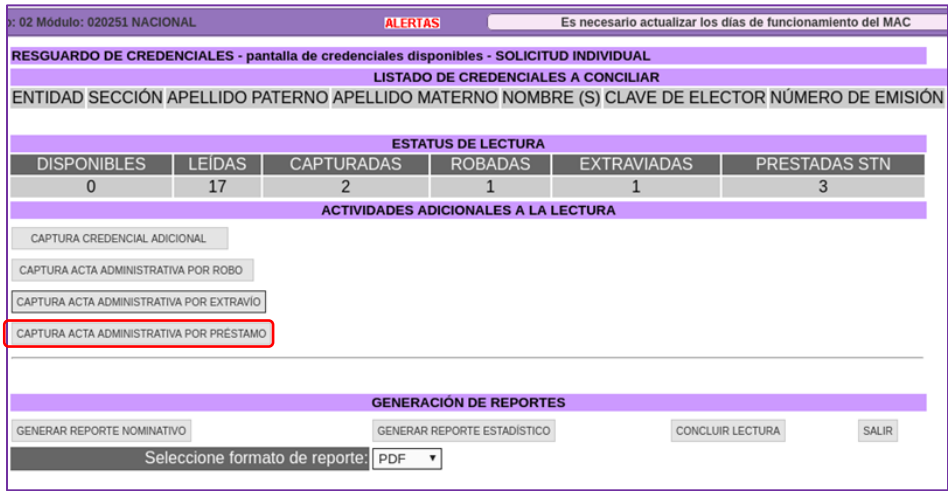

Imagen 145. Captura acta administrativa por préstamo.

Se abre la **pantalla de llenado del acta administrativa por préstamo a STN** o **FEPADE,**  captura la información en cada uno de los apartados, al concluir da clic en el botón **Guardar** (Imagen 146).

| o: 02 Módulo: 020251 NACIONAL |                        | <b>ALERTAS</b>                                                                               |                           | Es necesario actualizar los días de funcionamiento del MAC |
|-------------------------------|------------------------|----------------------------------------------------------------------------------------------|---------------------------|------------------------------------------------------------|
| <b>FEPADE</b>                 |                        | RESGUARDO DE CREDENCIALES - pantalla de llenado del acta administrativa por préstamo a STN o |                           |                                                            |
| Fecha de evento: *            | 09/10/2019             |                                                                                              | (dd/mm/aaaa)<br>Ciudad: * | <b>BAJA CALIFORNIA</b>                                     |
| Domicilio oficina: *          | AV DE LAS FUENTES 2028 |                                                                                              | Nombre oficina: *         | MAC 020251                                                 |
| Número de oficina:            | 020251                 |                                                                                              |                           |                                                            |
| Hechos: *                     | Apellido paterno       | Apellido materno                                                                             | Nombres (s)               | Puesto                                                     |
| Funcionario 1: * SANDRA       |                        | <b>MADRIGAL</b>                                                                              | <b>CORTEZ</b>             | RM                                                         |
| Funcionario 2 : * SANTIAGO    |                        | <b>ACOSTA</b>                                                                                | LOPZ                      | OET                                                        |
| Testigo 1 : *                 | <b>ARMANDO</b>         | <b>MISAEL</b>                                                                                | <b>MARTINEZ</b>           | OET                                                        |
| Testigo 2 : *                 | <b>CARLOS</b>          | <b>HERNANDEZ</b>                                                                             | <b>CASTILLO</b>           | AAC                                                        |
|                               |                        |                                                                                              |                           | <b>GUARDAR</b>                                             |

Imagen 146. Captura acta administrativa por préstamo.

En el aviso, da clic en el botón **Aceptar,** para que se guarde la información capturada (Imagen 147).

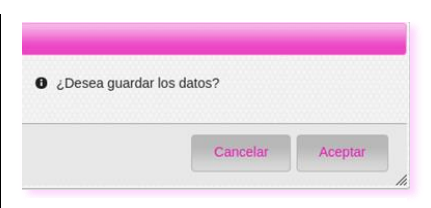

Imagen 147. Opción Aceptar.

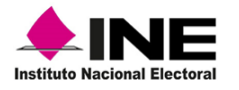

Se muestra la opción **Generar Acta Administrativa por Préstamo,** para obtener el documento físico como antecedente de las CPV que fueron solicitadas por la STN, selecciona dicha opción (Imagen 148).

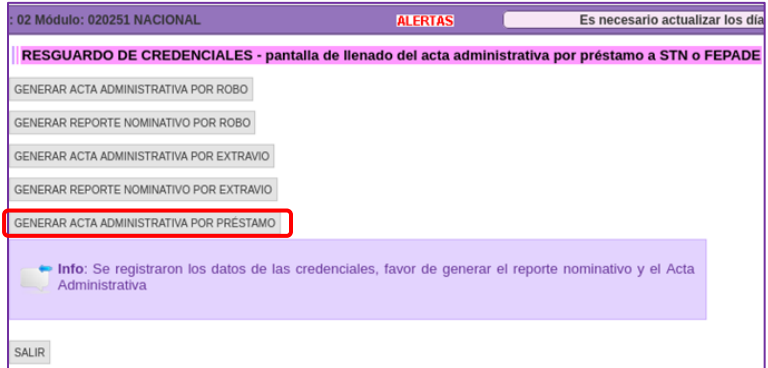

Imagen 148. Generar acta administrativa por préstamo.

Se obtiene la vista previa del **Acta Administrativa de No Disponibilidad de Formato(s) de Credencial(es) por Entrega a la Secretaría Técnica Normativa o Fiscalía Especializada para la Atención de Delitos Electorales**. Imprime el documento, para que sea firmado por las o los funcionarios del MAC y las o los testigos. Posteriormente, entrega la documentación a la o el Vocal del RFE de la Junta Distrital, para su seguimiento y control (Imagen 149).

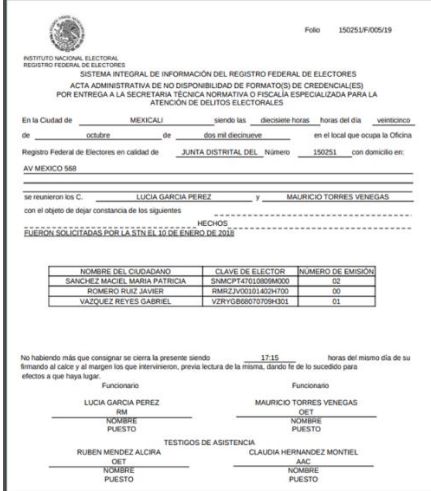

Imagen 149. Acta Administrativa de No Disponibilidad de formatos de credencial.

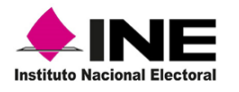

## 5.5.3 Captura CPV adicionales para su resguardo

Durante la lectura, es posible se identifiquen CPV físicas, con estatus en el sistema de disponible para entrega y éstas, no están consideradas en el **Listado de Credenciales a Conciliar** para su resguardo, éstas deben ser leídas.

En el aplicativo, se tiene la herramienta para realizar la lectura, en el apartado **Actividades Adicionales a la Lectura,** selecciona **Captura credencial adicional** (Imagen 150).

|                              |               |                                    | <b>ESTATUS DE LECTURA</b>                   |                    |                         |              |
|------------------------------|---------------|------------------------------------|---------------------------------------------|--------------------|-------------------------|--------------|
| <b>DISPONIBLES</b>           | <b>LEIDAS</b> | <b>CAPTURADAS</b>                  | <b>ROBADAS</b>                              | <b>EXTRAVIADAS</b> | <b>PRESTADAS STN</b>    |              |
| 10                           |               | O                                  |                                             |                    |                         |              |
|                              |               |                                    | <b>ACTIVIDADES ADICIONALES A LA LECTURA</b> |                    |                         |              |
| CAPTURA CREDENCIAL ADICIONAL |               |                                    |                                             |                    |                         |              |
|                              |               |                                    |                                             |                    |                         |              |
|                              |               |                                    | <b>GENERACIÓN DE REPORTES</b>               |                    |                         |              |
| GENERAR REPORTE NOMINATIVO   |               |                                    | <b>GENERAR REPORTE ESTADÍSTICO</b>          |                    | <b>CONCLUIR LECTURA</b> | <b>SALIR</b> |
|                              |               | Seleccione formato de reporte: PDF |                                             |                    |                         |              |

Imagen 150. Captura credencial adicional.

Se abre la pantalla de captura, toma los datos de la CPV y captúralos en cada uno de los apartados como son: Apellido paterno, Apellido materno, Nombre(s), Clave de elector, No De emisión, Entidad, Sección, OCR y código CIC. Al concluir, da clic en la opción **Continuar** (Imagen 151).

| o: 02 Módulo: 020251 NACIONAL                               |                              | <b>ALERTAS</b>                                                |                         |                    | Es necesario actualizar los días de funcio |                                               |  |
|-------------------------------------------------------------|------------------------------|---------------------------------------------------------------|-------------------------|--------------------|--------------------------------------------|-----------------------------------------------|--|
| RESGUARDO DE CREDENCIALES pantalla de captura de credencial |                              |                                                               |                         |                    |                                            |                                               |  |
| Apellido paterno:<br><b>Apellido materno:</b>               |                              |                                                               | Entidad:<br>Sección · · | -- SELECCIONE -- V |                                            |                                               |  |
| Nombre(s): *                                                | : 02 Módulo: 020251 NACIONAL |                                                               | <b>ALERTAS</b>          |                    |                                            | Es necesario actualizar los días de funcionar |  |
| Clave de elector<br>No. de emisión:                         |                              | RESGUARDO DE CREDENCIALES - pantalla de captura de credencial |                         |                    |                                            |                                               |  |
|                                                             | Apellido paterno: *          | <b>ALVITER</b>                                                |                         | Entidad: *         | Mexico                                     |                                               |  |
| <b>Campos requeridos</b>                                    | Apellido materno: *          | <b>ESCAMILLA</b>                                              |                         | Sección: * 1762    |                                            |                                               |  |
|                                                             | Nombre(s): *                 | <b>VICTOR CESAR</b>                                           |                         | OCR:               | 1762083832657                              |                                               |  |
|                                                             | Clave de elector :           | ALESVC81032715H300                                            |                         | $CIC:$ *           | 1923868922                                 |                                               |  |
|                                                             | No. de emisión:              | 02                                                            |                         |                    |                                            |                                               |  |
|                                                             | * Campos requeridos          |                                                               | CONTINUAR REGRESAR      |                    |                                            |                                               |  |

Imagen 151. Captura credencial adicional.

Para confirmar la captura y se guarde la información da clic en **Aceptar** (Imagen 152).

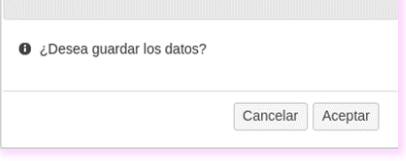

Imagen 152. Aviso Guardar datos.

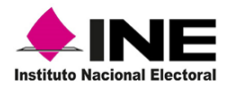

A través del sistema, se valida la información y se confirma su registro, para continuar con la lectura da un clic en la opción **Regresar** para que se muestre la pantalla de resguardo o **Continua**r en caso de contar con más CPV y éstas se van a registrar a través de la opción: **Capturar Credencial Adicional** (Imagen 153).

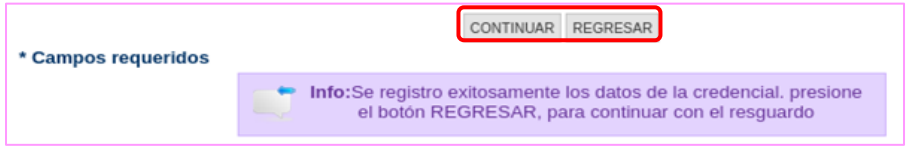

Imagen 153. Aviso Guardar datos.

Durante o al finalizar la lectura, se puede realizar la Captura de Credenciales Adicionales éstas, se agregan al total de CPV a resguardar y en la columna de Capturadas.

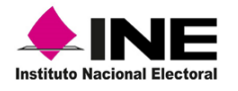

# 6 Integración de la información electoral

Todos los datos de los trámites que se realizan en el MAC son de carácter confidencial, motivo por el cual, es importante llevar un control de la información y documentación generada, de manera cotidiana a través de la Mesa de trabajo diaria, para su posterior entrega a la o el Vocal del RFE de la Junta Distrital, durante las actividades de Mesa de trabajo semanal, como a continuación se describe.

## 6.1 Mesa de trabajo diaria

Al inicio y al concluir con la atención ciudadana, debes realizar una serie de tareas, enfocadas a la verificación, organización y control de la información y documentación, producto de los trámites solicitados y CPV entregadas garantizando con ello, la correcta operación del MAC, además de las actividades, debes generar los formatos de control durante la mesa de trabajo diaria, en lo correspondiente a (Imagen 154):

Citas programadas (MAC en línea)

Generación de Solicitud individual y CPV entregadas

Organización de la documentación

Elaboración del Reporte de atención ciudadana

Seguimiento de citas programadas, al final de la atención ciudadana

Actualización de estatus de citas vencidas y

Medidas de seguridad durante la mesa de trabajo diaria

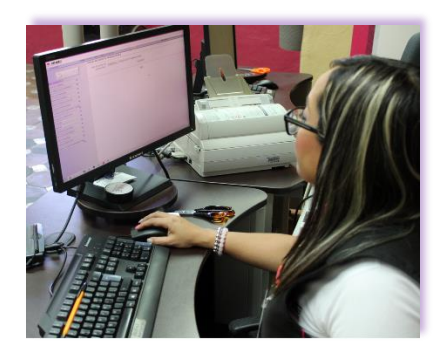

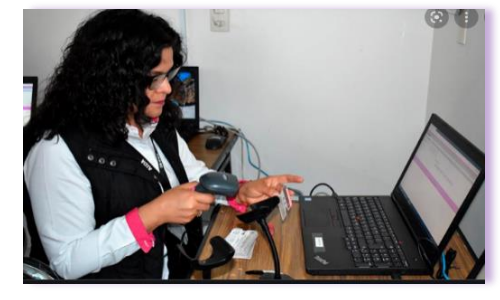

Imagen 154. Mesa de trabajo diaria.

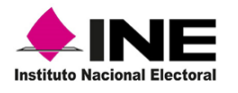

#### **a) Citas programadas (MAC en línea)**

Antes de iniciar la atención ciudadana revisa en el SIIRFE-MAC, la relación de las y los ciudadanos que solicitaron una cita a través de la liga **Registrar citas-Sistema de Atención Ciudadana-INE**, que se encuentra en la página principal del **INE**, o, de **INETEL.**

**Citas programadas, previo a la atención ciudadana:** para conocer la cantidad de citas solicitadas en el día, debes generar el **Reporte de Citas Programadas**, para obtenerlo, selecciona en el menú de **Citas programadas** la opción **Revisar citas programadas** (Imagen 155).

| <b>Citas Programadas</b>      |  |
|-------------------------------|--|
| Revisar citas programadas     |  |
| ■ Consultar citas no enviadas |  |
| Consultar citas vencidas      |  |

Imagen 155. Menú Citas programadas.

Como resultado, se obtiene la relación de las y los ciudadanos que agendaron una cita, con este listado, lleva el control de quienes acudirán al MAC con cita programada, así como de las citas vencidas, para obtener el reporte selecciona el botón Imprimir (Imagen 156).

| lo: 150251 NACIONAL      | Es necesario actualizar los días de funcionamiento del MAC<br><b>ALERTAS</b>                                          |                | Bienvenido(a) JULIO ALLENDE JUAREZ   Cerrar ses |             |
|--------------------------|----------------------------------------------------------------------------------------------------|----------------|-------------------------------------------------|-------------|
| <b>CITAS PROGRAMADAS</b> |                                                                                                    |                |                                                 |             |
| Cita                     | Nombre                                                                                                    | <b>Estatus</b> | Hora inicio                                     | Hora<br>fin |
| 150251-130121-16-1       | BERISTAIN GIL MARTINEZ HERNANDEZ DE LA CRUZ, CAÑIZALES ROBERTO CARLOS II, ROGELIO MANUEL JORGE LUIS<br><b>ENRIQUE</b> | Programada     | 11:00 AM                                        | 11:12<br>AM |
|                          | 150251-130121-21-1 DE LA PEÑA Y ASTURIAS GARZA MIRELES NAJERA FELIPE DEL NIÑO JESUS ENCARNADO                         | Programada     | 11:36 AM                                        | 11:48<br>AM |
|                          | 150251-130121-26-1 ANGELES Y PAVON ESPINOZA DE LOS MONTEROS_MINA JESUS DEL CARMEN SOFIA, ERNESTINA EVA MARICELA       | Programada     | 12:00 PM                                        | 12:12<br>PM |
|                          | 150251-130121-31-1 VILLA DE LAS FLORES_RAZO_LOPEZ Y RIOS_NEVADOS_LUISA MARIA DEL CARMEN, ASUNCION DE LOS REMEDIOS II  | Programada     | 12:36 PM                                        | 12:48<br>PM |
|                          | 150251-130121-26-2 DE LA MORA, BELTRAN NUÑO DE LA PARRA Y ALEJANDRE BLANCA ALICIA DEL SAGO DO CORAZON DE JESUS        | Programada     | 1:00 PM                                         | 1:12<br>PM  |
|                          | Salir<br>Imprimir                                                                                                    |                |                                                 |             |
|                          |                                                                                                    |                |                                                 |             |

Imagen 156. Listado de citas programadas.

Se presenta el **Reporte de Citas Programadas** con los datos de las y los ciudadanos, como son: Nombre, Estatus de la cita, Horario en el cual se programó la cita y un espacio para comentarios (Imagen 157).

| <b>LINE</b><br>Instituto Nacional Electoral |                | SISTEMA INTEGRAL DE INFORMACIÓN DEL REGISTRO FEDERAL DE ELECTORES | <b>INSTITUTO NACIONAL ELECTORAL</b><br><b>REGISTRO FEDERAL DE ELECTORES</b><br><b>REPORTE DE CITAS PROGRAMADAS</b> |      |                   |             |
|---------------------------------------------|----------------|-------------------------------------------------------------------|----------------------------------------------------------------------------------------------------|------|-------------------|-------------|
| ENTIDAD: 15                                 |                |                                                                   |                                                                                                    |      |                   |             |
| <b>DISTRITO:</b><br>40                      | MODULO: 154051 |                                                                   |                                                                                                    |      |                   |             |
| Cita                                        |                | Nombre                                                            | <b>Estatus</b>                                                                                                    | Hora | <b>Hora</b> fin   | Comentarios |
| 154051-031019-11-1                          |                | <b>PALMA ESPINOZA ANAHI</b>                                       | <b>PROGRAMADA</b>                                                                                                  |      | 10:00 AM 10:12 AM |             |
| 154051-031019-13-1                          |                | <b>ALFARO CRUZ MICHELL FABIOLA</b>                                | <b>PROGRAMADA</b>                                                                                                  |      | 10:24 AM 10:36 AM |             |
| 154051-031019-16-1                          |                | <b>IBARRA CUEVAS JAVIER ALEXIS</b>                                | <b>PROGRAMADA</b>                                                                                                  |      | 11:00 AM 11:12 AM |             |
| 154051-031019-19-1                          |                | <b>GUTIERREZ LOPEZ PABLO</b>                                      | <b>PROGRAMADA</b>                                                                                                  |      | 11:36 AM 11:48 AM |             |
| 154051-031019-19-2                          |                | <b>GONZALEZ SANCHEZ MAURINO</b>                                   | <b>PROGRAMADA</b>                                                                                                  |      | 11:36 AM 11:48 AM |             |
| 154051-031019-21-1                          |                | <b>ROMERO MARTINEZ DAVID</b>                                      | <b>PROGRAMADA</b>                                                                                                  |      | 12:00 PM 12:12 PM |             |
| 154051-031019-24-1                          |                | <b>PEREZ RAMOS LOURDES</b>                                        | <b>PROGRAMADA</b>                                                                                                  |      | 12:36 PM 12:48 PM |             |
| 154051-031019-26-1                          |                | <b>HERNANDEZ BAUTISTA LUIS ENRIQUE</b>                            | <b>PROGRAMADA</b>                                                                                                  |      | 13:00 PM 13:12 PM |             |
| 154051-031019-31-1                          |                | <b>GONZALEZ REYES MA VIRGINIA</b>                                 | <b>PROGRAMADA</b>                                                                                                  |      | 14:00 PM 14:12 PM |             |
| 154051-031019-34-1                          |                | NIEVES ROMERO YARELI MONSERRATH                                   | <b>PROGRAMADA</b>                                                                                                  |      | 14:36 PM 14:48 PM |             |
| 154051-031019-36-1                          |                | <b>VARGAS CUESTA DULCE MARIA</b>                                  | <b>PROGRAMADA</b>                                                                                                  |      | 15:00 PM 15:12 PM |             |
| 154051-031019-40-1                          |                | SALAZAR HERNANDEZ GUADALUPE TRINIDAD                              | <b>PROGRAMADA</b>                                                                                                  |      | 15:48 PM 16:00 PM |             |
| 154051-031019-41-1                          |                | <b>DIAZ ESTEVEZ JUAN LUIS</b>                                     | <b>PROGRAMADA</b>                                                                                                  |      | 16:00 PM 16:12 PM |             |
| 154051-031019-46-1                          |                | <b>CUELLAR ORTEGA ALEXIS</b>                                      | <b>PROGRAMADA</b>                                                                                                  |      | 17:00 PM 17:12 PM |             |

Imagen 157. Reporte de citas programadas.

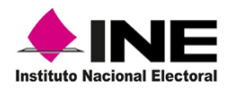

#### **b) Solicitud individual y CPV entregadas**

Solicitud individual: para corroborar la cantidad de registros de trámites levantados durante el día y cuantas CPV fueron entregadas a sus titulares, debes generar la **Bitácora de Trámites Aplicados y Credenciales,** así como el **Reporte Nominativo de Trámites Aplicados**.

**Bitácora de Trámites Aplicados y Credenciales:** para obtenerla, selecciona en el menú de **Reportes** la funcionalidad **Consultar Bitácora** (Imagen 158).

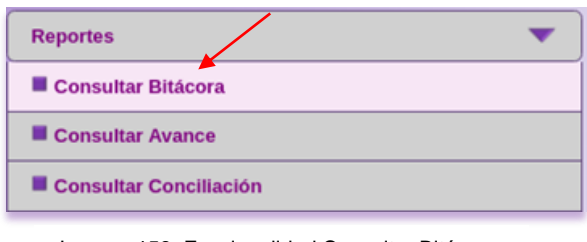

Imagen 158. Funcionalidad Consultar Bitácora.

En la siguiente pantalla captura la información, se puede obtener por día o, de ser necesario, por rango de fechas, selecciona el formato del reporte, marca el nivel geográfico de la búsqueda y da clic en la opción **Generar reporte** (Imagen 159).

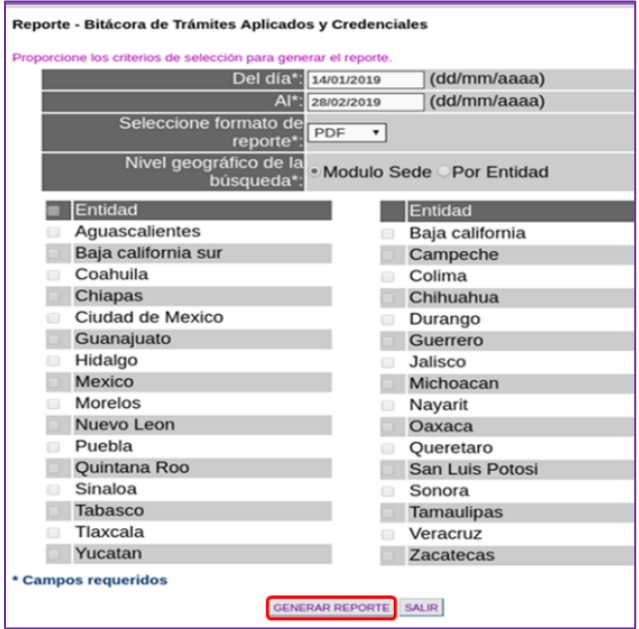

Imagen 159. Generar Reporte.

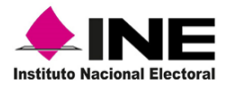

Se muestra la **Bitácora de Trámites Aplicados y Credenciales,** para su consulta e impresión (Imagen 160).

| $\bigtriangleup$ INE<br><b>Instituto Nacional Electoral</b> |                |                             |                        |                    |                           |                     |                |                         | INSTITUTO NACIONAL ELECTORAL<br>REGISTRO FEDERAL DE ELECTORES<br>SISTEMA INTEGRAL DE INFORMACIÓN DEL REGISTRO FEDERAL DE ELECTORES |              |                                      |                             |              |                |              |                  |                       |          |              |                | <b>GENERADO POR:</b> |              | Hoja 1 de 1    |                                                 |                |
|-------------------------------------------------------------|----------------|-----------------------------|------------------------|--------------------|---------------------------|---------------------|----------------|-------------------------|----------------------------------------------------------------------------------------------------|--------------|--------------------------------------|-----------------------------|--------------|----------------|--------------|------------------|-----------------------|----------|--------------|----------------|----------------------|--------------|----------------|-------------------------------------------------|----------------|
| <b>ENTIDAD:</b>                                             | $\mathbf{Q}$   |                             | CIUDAD DE MEXICO       |                    |                           |                     |                |                         | BITACORA DE TRAMITES APLICADOS Y CREDENCIALES                                                                                      |              |                                      |                             |              |                |              |                  |                       |          |              |                | AYALA CARRILLO CESAR |              |                |                                                 |                |
| DISTRITO:                                                   |                | 02 MODULO:                  |                        | 090251             |                           |                     | PERIODO DEL    |                         |                                                                                                    | 01/01/2017   |                                      | AL.                         |              | 18/06/2019     |              |                  |                       |          |              |                | <b>FECHA</b>         |              |                | <b>HORA</b>                                     |                |
| NIVEL: MÓDULO                                               |                |                             |                        |                    |                           |                     |                |                         |                                                                                                    |              |                                      |                             |              |                |              |                  |                       |          |              |                | 18/06/2019           |              |                | 2.47 PM                                         |                |
|                                                             |                |                             |                        |                    |                           |                     |                | SOLICITUD               |                                                                                                    |              |                                      |                             |              |                |              |                  |                       |          |              |                |                      |              | CREDENCIALES   |                                                 |                |
|                                                             |                |                             |                        | TIPO DE MOVIMIENTO |                           |                     |                |                         |                                                                                                    |              | INSTANCIAS<br><b>ADMINISTRATIVAS</b> |                             |              |                |              | DOCTO ANEXA      |                       |          |              |                |                      |              | DOC. ANEXA     | F.C. ANEXO A<br>SOLICITUD<br><b>REIMPRESÍON</b> |                |
| DÍA                                                         | INSCRIPCIÓN    | CORR. DE<br>DATOS<br>PERSON | CAMBIO DE<br>DOMICE.IO | REPOSICIÓN         | CORR DATOS<br>presponices | REINCORPORA<br>CIÓN | REEMPLAZO      | <b>SUBTOTAL</b>         | CANCELADOS                                                                                                    | SOL EXP.     | SRLN                                 | DEMANDA DE<br><b>JUICIO</b> | SUBTOTAL     | TOTAL          | TEST BACNUM. |                  | AVISO AVISO<br>DPVUSI | sus.     | <b>DR</b>    | F.C.           | <b>ENTREGADAS</b>    | CPV.         | <b>DECLARA</b> | MAL.                                            | POR            |
| $\mathbf{1}$                                                | $\overline{z}$ | $\overline{a}$              | $\mathcal{A}$          | $\sim$             | $\sim$                    | $\overline{z}$      | $\blacksquare$ | $\circ$                 | 53                                                                                                    | 11           | 12                                   | 13                          | 14           | 15             | D. FOT<br>16 | <b>DOM</b><br>17 | 18                    | 19       | 20           | 21             | 22                   | $23 -$       | т.<br>24       | MPRESCI<br>$25 -$                               | CAUSA<br>26    |
| 16-01-2017                                                  | $\Omega$       | $\mathbf{0}$                | $\Omega$               | $\overline{2}$     | $\circ$                   | $\Omega$            | $\Omega$       | $\overline{2}$          | $\Omega$                                                                                                    | $\circ$      | $\mathbf{0}$                         | $\Omega$                    | $\mathbf{0}$ | $\overline{2}$ | $\Omega$     | $\circ$          | $\circ$               | $\circ$  | $\mathbf{0}$ | $\circ$        | $\Omega$             | $\mathbf{0}$ | $\circ$        | $\mathbf{0}$                                    | $\circ$        |
| 19-01-2017                                                  | ٠              | $\Omega$                    | ٠                      | $\Omega$           | $\Omega$                  | $\Omega$            | $\Omega$       | $\overline{\mathbf{c}}$ | $\mathbf{0}$                                                                                                    | $^{\circ}$   | $\Omega$                             | $\Omega$                    | $\Omega$     | $\overline{c}$ | $\Omega$     | $\Omega$         | $\circ$               | $\circ$  | $\Omega$     | $\Omega$       | $\Omega$             | $\mathbf{0}$ | $\Omega$       | $\Omega$                                        | $\circ$        |
| 20-01-2017                                                  | $\Omega$       | 1                           | $\mathbf{0}$           | $\mathbf{0}$       | $\circ$                   | $\circ$             | $\mathbf{0}$   | -1                      | $\mathbf{0}$                                                                                                    | $\mathbf{0}$ | $\mathbf{0}$                         | $\circ$                     | $^{\circ}$   | $\mathbf{1}$   | $^{\circ}$   | $\circ$          | $\circ$               | $\circ$  | $\circ$      | $^{\circ}$     | $\circ$              | $^{\circ}$   | $\circ$        | $\circ$                                         | $\circ$        |
| 23-01-2017                                                  | $\Omega$       | $\mathbf{1}$                | $\mathbf{1}$           | $\mathbf{1}$       | $\Omega$                  | $\Omega$            | $\mathbf{1}$   | $\overline{4}$          | $\Omega$                                                                                                    | $\Omega$     | $\mathbf{0}$                         | $\Omega$                    | $\Omega$     | 4              | $\Omega$     | $\circ$          | $\circ$               | $\circ$  | $\Omega$     | $\Omega$       | $\Omega$             | $\mathbf{0}$ | $\circ$        | $\mathbf{0}$                                    | $\mathbf 0$    |
| 30-01-2017                                                  | $\circ$        | $^{\circ}$                  | $\mathbf{0}$           | $\circ$            | $\theta$                  | $^{\circ}$          | $^{\circ}$     | $^{\circ}$              | $\mathbf{0}$                                                                                                    | $^{\circ}$   | $^{\circ}$                           | $\Omega$                    | $^{\circ}$   | $\circ$        | $^{\circ}$   | $^{\circ}$       | $^{\circ}$            | $\circ$  | $\Omega$     |                | $^{\circ}$           | $^{\circ}$   | $^{\circ}$     | $^{\circ}$                                      | $\circ$        |
| 27-02-2017                                                  | $\Omega$       | $\mathbf{0}$                | $\Omega$               | $\Omega$           | $\circ$                   | $\circ$             | $\Omega$       | $\mathbf{0}$            | $\mathbf{0}$                                                                                                    | $\Omega$     | $\mathbf{0}$                         | $\circ$                     | $\mathbf 0$  | $\Omega$       | $\Omega$     | $\circ$          | $\circ$               | $\circ$  | $\mathbf 0$  | $\Omega$       | $\overline{c}$       | $\mathbf{0}$ | $\overline{2}$ | $\mathbf{0}$                                    | $\mathbf 0$    |
| 28-02-2017                                                  | $\Omega$       | $\mathbf{0}$                | 10                     | $\Omega$           | $\Omega$                  | $\Omega$            | $\circ$        | 10                      | $\mathbf{0}$                                                                                                    | $^{\circ}$   | $^{\circ}$                           | $\Omega$                    | $^{\circ}$   | 10             | $^{\circ}$   | $\circ$          | $^{\circ}$            | $\Omega$ | $\circ$      | $^{\circ}$     | $^{\circ}$           | $\circ$      | $\circ$        | $\Omega$                                        | $\circ$        |
| 01-03-2017                                                  | $\circ$        | $\mathbf{0}$                | $\mathbf{0}$           | $\mathbf{0}$       | $\circ$                   | $\mathbf{0}$        | $\mathbf{0}$   | $\mathbf{0}$            | $\mathbf{0}$                                                                                                    | $\circ$      | $\mathbf{0}$                         | $\circ$                     | $\mathbf{0}$ | $\circ$        | $\mathbf{0}$ | $\circ$          | $\circ$               | $\circ$  | $\Omega$     | $\mathbf{0}$   | $\mathbf 0$          | $\circ$      | $\circ$        | $\mathbf{0}$                                    | $\mathbf{1}$   |
| 02-03-2017                                                  | $\Omega$       | $\Omega$                    | $\Omega$               | $\Omega$           | $\Omega$                  | $\Omega$            | $\Omega$       | $\Omega$                | $\Omega$                                                                                                    | $\Omega$     | $\Omega$                             | $\Omega$                    | $\Omega$     | $\Omega$       | $\Omega$     | $\Omega$         | $\circ$               | $\circ$  | $\Omega$     | $\Omega$       | 1                    | $\Omega$     | 1.             | $\mathbf{0}$                                    | $\circ$        |
| 08-03-2017                                                  | 4              | $\theta$                    | 14                     | 4                  | $\overline{a}$            | 10                  | $\overline{2}$ | 38                      | $\mathbf{0}$                                                                                                    | $\circ$      | $^{\circ}$                           | $\mathbf{0}$                | $^{\circ}$   | 38             | 4            | $\overline{4}$   | $^{\circ}$            | $\circ$  | $\circ$      | $^{\circ}$     | $^{\circ}$           | $^{\circ}$   | $^{\circ}$     | $^{\circ}$                                      | $\circ$        |
| 09-03-2017                                                  | $\Omega$       | $\mathbf{0}$                | $\Omega$               | $\overline{7}$     | $\Omega$                  | $\overline{c}$      | $\overline{7}$ | 16                      | $\Omega$                                                                                                    | $\Omega$     | $\mathbf{0}$                         | $\Omega$                    | $\Omega$     | 16             | $\Omega$     | $\Omega$         | $\Omega$              | $\circ$  | $\Omega$     | $\Omega$       | $\Omega$             | $\mathbf{0}$ | $\circ$        | $\mathbf{0}$                                    | $\circ$        |
| 10-03-2017                                                  | $\Omega$       | $\mathbf{0}$                | 4                      | $\overline{0}$     | $\circ$                   | $\circ$             | $^{\circ}$     | $\overline{a}$          | $\mathbf{0}$                                                                                                    | $\mathbf{0}$ | $\Omega$                             | $\Omega$                    | $\mathbf{0}$ | $\overline{4}$ | $\circ$      | $\circ$          | $^{\circ}$            | $\Omega$ | $\Omega$     | $\Omega$       | $\Omega$             | $\theta$     | $\circ$        | $\mathbf{0}$                                    | $\circ$        |
| 05-07-2017                                                  | $\Omega$       | $\mathbf{0}$                | $\Omega$               | $\Omega$           | $\Omega$                  | $\circ$             | $\Omega$       | $\Omega$                | $\Omega$                                                                                                    | $\Omega$     | $\circ$                              | $\Omega$                    | $\Omega$     | $\Omega$       | $\Omega$     | $\circ$          | $\circ$               | $\circ$  | $\Omega$     | $\mathbf{0}$   | 1                    | $\circ$      | $\Omega$       | $\mathbf{0}$                                    | $\mathbf{0}$   |
| 06-07-2017                                                  | $\Omega$       | $\mathbf{0}$                | $\Omega$               | $\Omega$           | $\circ$                   | $\Omega$            | $\Omega$       | $\mathbf{0}$            | $\circ$                                                                                                    | $\circ$      | $\circ$                              | $\Omega$                    | $\Omega$     | $\Omega$       | $\Omega$     | $\circ$          | $\circ$               | $\circ$  | $\mathbf 0$  |                | $\circ$              | $\mathbf{0}$ |                | $\mathbf{0}$                                    | $\mathbf{1}$   |
| Total:                                                      | 5              | $\overline{2}$              | 30                     | 14                 | $\Delta$                  | 12                  | 10             | 77                      | $\mathbf{0}$                                                                                                    | $\Omega$     | $\Omega$                             | $\Omega$                    | $\Omega$     | 77             | 4            | $\overline{4}$   | $\Omega$              | $\Omega$ | $\Omega$     | $\overline{c}$ | $\Delta$             | $\Omega$     | $\overline{4}$ | $\Omega$                                        | $\overline{c}$ |

Imagen 160. Bitácora de Trámites Aplicados y Credenciales.

Para verificar la información, realiza la sumatoria del total de cada una de las columnas del apartado **Tipo de movimiento,** debe ser igual a la cantidad de la columna **Subtotal,** revisa su consistencia, a fin de garantizar que el resultado sea correcto (Imagen 161).

|            |                         |                                   |                        |                           |                          |                     |                | <b>SOLICITUD</b>         |              |
|------------|-------------------------|-----------------------------------|------------------------|---------------------------|--------------------------|---------------------|----------------|--------------------------|--------------|
|            |                         |                                   |                        | TIPO DE MOVIMIENTO<br>--- |                          |                     |                |                          |              |
| DiA        | INSCRIPCIÓN             | CORR DE<br><b>DATOS</b><br>PERSON | CAMBO DE<br>DOMECT ID. | REPOSICIÓN                | CORR. DATOS<br>DIRECCION | REINCORPORA<br>CION | REEMPLAZO      | <b>SUBTOTAL</b>          | CANCELADOS   |
| ×          | $\overline{\mathbf{2}}$ | $\overline{\phantom{a}}$          | ٠                      | $\overline{\phantom{a}}$  | c                        | $\overline{z}$      | 8              | $\overline{\phantom{a}}$ | 10           |
| 16-01-2017 | $\Omega$                | $\Omega$                          | $\circ$                | $\overline{2}$            | $\Omega$                 | $\Omega$            | $\Omega$       | $\overline{2}$           | $\Omega$     |
| 19-01-2017 | ٠                       | $\Omega$                          | 1                      | $\Omega$                  | $\Omega$                 | $\Omega$            | $\alpha$       | $\overline{2}$           | $\Omega$     |
| 20-01-2017 | $\mathbf 0$             | 1                                 | $\Omega$               | $^{\circ}$                | $\circ$                  | $\circ$             | $\mathbf{O}$   | 1                        | $\Omega$     |
| 23-01-2017 | $\mathbf 0$             | 1                                 | 1                      | 1                         | $\Omega$                 | $\circ$             | 1              | 4                        | $\Omega$     |
| 30-01-2017 | $\mathbf{O}$            | $\circ$                           | $\mathbf 0$            | $\mathbf{0}$              | $^{\circ}$               | $\circ$             | $\mathbf{0}$   | $\circ$                  | $\mathbf{0}$ |
| 27-02-2017 | $\Omega$                | $\Omega$                          | $\Omega$               | $\Omega$                  | $\circ$                  | $\Omega$            | $\Omega$       | $\Omega$                 | $\circ$      |
| 28-02-2017 | $\circ$                 | $\circ$                           | 10                     | $\circ$                   | $\circ$                  | $\mathbf{0}$        | $\mathbf 0$    | 10                       | $\circ$      |
| 01-03-2017 | $\Omega$                | $\Omega$                          | $\Omega$               | $\Omega$                  | $\Omega$                 | $\Omega$            | $\Omega$       | $\Omega$                 | $\Omega$     |
| 02-03-2017 | $\Omega$                | $\Omega$                          | $\Omega$               | $\Omega$                  | $\Omega$                 | $\Omega$            | $\Omega$       | $\Omega$                 | $\circ$      |
| 08-03-2017 | 4                       | $\Omega$                          | 14                     | 4                         | 4                        | 10                  | $\overline{a}$ | 38                       | $\circ$      |
| 09-03-2017 | $\Omega$                | $\Omega$                          | $\Omega$               | $\overline{7}$            | $\alpha$                 | $\overline{2}$      | $\overline{z}$ | 16                       |              |
| 10-03-2017 | $\Omega$                | $\Omega$                          | 4                      | $\Omega$                  | $\Omega$                 | $\Omega$            | $\Omega$       | 4                        | $\circ$      |
| 05-07-2017 | $\mathbf{O}$            | $\circ$                           | $\Omega$               | $\circ$                   | $\circ$                  | $\circ$             | $\mathbf{o}$   | $\circ$                  | $\circ$      |
| 06.07.2017 | $\Omega$                | $\Omega$                          | $\Omega$               | $\Omega$                  | $\alpha$                 | $\Omega$            | $\Omega$       | $\circ$                  | $\Omega$     |
| Total:     | 5                       | $\overline{c}$                    | 30                     | 14                        | 4                        | 12                  | 10             | 77                       | $\Omega$     |

Imagen 161. Apartado Tipo de Movimiento.

Posteriormente, genera el **Reporte Nominativo de Trámites Aplicados** y, revisa el resultado de la columna **Total por tipo de movimiento**.

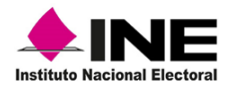

Instrucciones de trabajo para la Operación del Módulo de Atención Ciudana

**Reporte Nominativo de Trámites Aplicados:** para obtenerlo, selecciona la funcionalidad, en el menú **Consultas**  (Imagen 162).

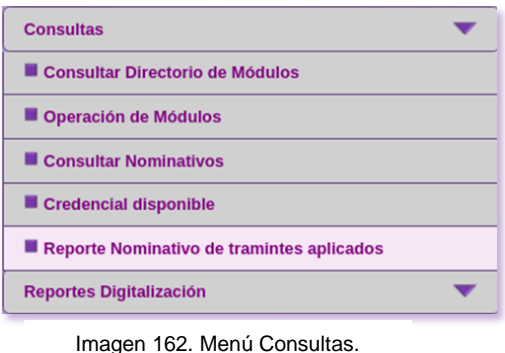

Registra el periodo de fechas, selecciona el formato del reporte (PDF o EXCELL), marca el nivel geográfico de la búsqueda, posteriormente, da clic en el botón **Generar reporte** (Imagen 163).

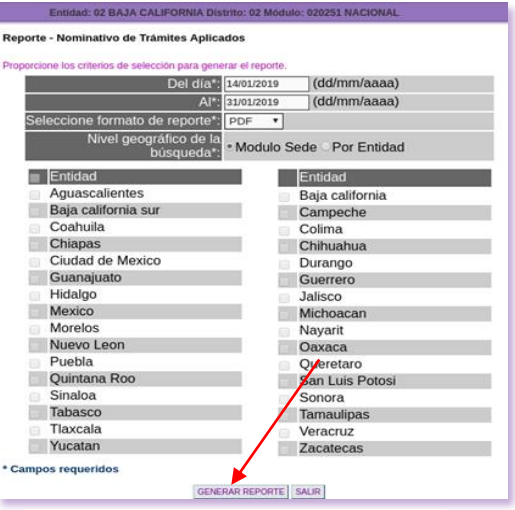

Imagen 163. Pantalla reporte nominativo.

Se muestra el reporte, con los registros identificados por estatus y agrupados por tipo de movimiento, revisa la cantidad de trámites contra el total de la **Bitácora de trámites Aplicados y Credenciales** (Imagen 164).

I

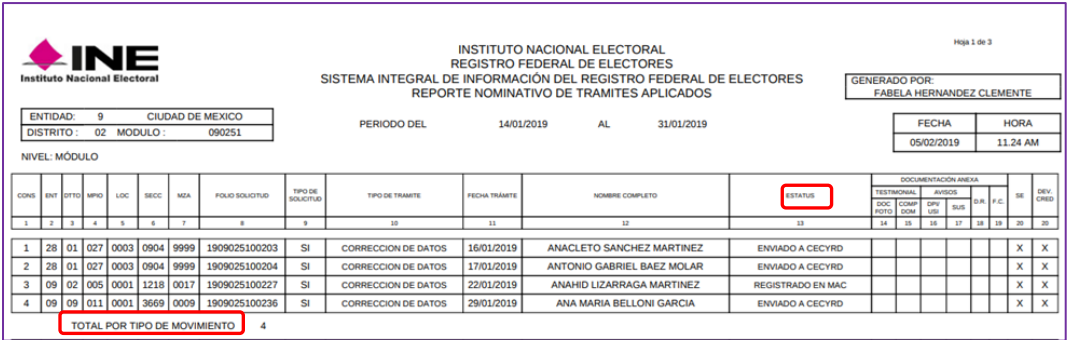

Imagen 164. Reporte Nominativo de trámites aplicados.

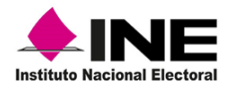

**Credenciales Entregadas:** una vez que se revisaron los trámites realizados durante el día, debes revisar de la **Bitácora de Trámites Aplicados y Credenciales**, la cantidad de CPV que se proporcionaron a sus titulares. Corrobora la información, contra los datos que se muestran en el reporte **Conciliar documentos-Solicitud electrónica**.

Para generar el reporte**,** selecciona en el menú **Conciliación de Documentación,** la funcionalidad **Envío de documentos a CECYRD** (Imagen 165).

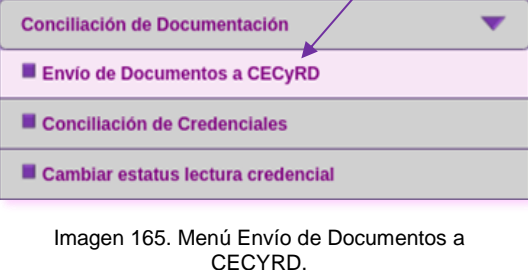

En el apartado **Conciliar Documentos para Envío a CECYRD**, marca la casilla, **Solicitud electrónica** en **Documento a conciliar** (Imagen 166).

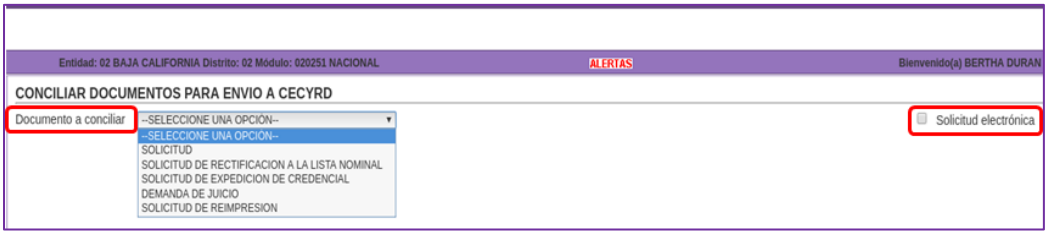

Imagen 166. Pantalla Conciliar Documentos.

Selecciona el tipo de **Búsqueda,** captura el rango de fechas en el apartado **Periodo de…,**  selecciona el **Nivel Geográfico de la Búsqueda** y da clic en el botón **Buscar** (Imagen 167).

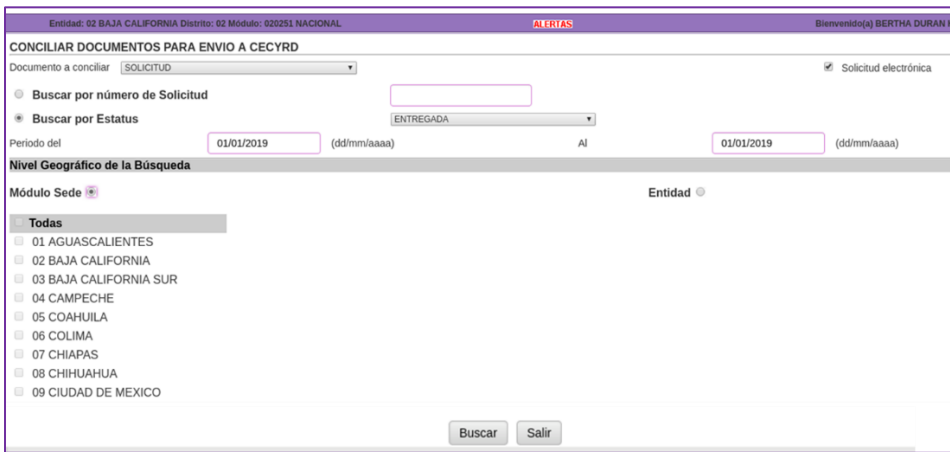

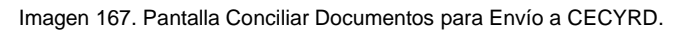

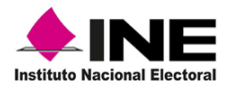

Con los criterios capturados, se genera la lista de los registros, para que sean considerados en el reporte, en la columna **Enviar** marca la casilla de cada uno de ellos, para obtener la información, elige una de las opciones: I**mprimir** se genera el reporte físico o **Exportar** a unidad USB el archivo generado (Imagen 168).

|                      |                                             | <b>CONCILIAR DOCUMENTOS SOLICITUD PARA ENVIO A CECYRD - Resultados</b> |               |                    |                 |                       |                                        |
|----------------------|---------------------------------------------|------------------------------------------------------------------------|---------------|--------------------|-----------------|-----------------------|----------------------------------------|
| <b>Enviar</b>        | Seleccionar todos los documentos<br>Sección | Ciudadano                                                              | <b>Folio</b>  | Clave de elector   | Fecha de evento | <b>Folio Nacional</b> | <b>Estatus</b><br><b>Documentación</b> |
| ø                    | 0224                                        | MONGE MALTOS JOSE ALEJANDRO                                            | 1802025102692 | MNMLAL93102702H300 | 23/01/2019      | 1102022121902         | ENTREGADA                              |
| $\qquad \qquad \Box$ | 0257                                        | ARTEAGA MAGALLANES EMILIANO                                            | 1802025102151 | ARMGEM71101102H201 | 23/01/2019      | 0802022127514         | ENTREGADA                              |
| $\qquad \qquad \Box$ | 0292                                        | BALMORI LOPEZ ROSA MARIA                                               | 1802025100571 | BLLPRS86111009M300 | 29/01/2019      | 0502010100015         | ENTREGADA                              |
|                      |                                             |                                                                        |               |                    |                 |                       | <b>Total Registros: 3</b>              |

Imagen 168. Resultado-Conciliar Documentos para Envío a CECYRD.

Al seleccionar **Imprimir,** se obtiene el reporte **Conciliar Documentos**-**Solicitud Electrónica,** se integra de los registros marcados en el apartado de **Resultados** (Imagen 169).

|              | LINE<br><b>Instituto Nacional Electoral</b> |                |                               |                       |                                        |    |  |                           |  | <b>INSTITUTO NACIONAL ELECTORAL</b><br><b>REGISTRO FEDERAL DE ELECTORES</b> | SISTEMA INTEGRAL DE INFORMACIÓN DEL REGISTRO FEDERAL DE ELECTORES<br><b>CONCILIAR DOCUMENTOS -SOLICITUD ELECTRÓNICA-</b> |                               |                      | <b>GENERADO POR:</b>    |                                            | <b>BERTHA DURAN HERNANDEZ</b>                                   |    |                            |            |
|--------------|---------------------------------------------|----------------|-------------------------------|-----------------------|----------------------------------------|----|--|---------------------------|--|-----------------------------------------------------------------------------|----------------------------------------------------------------------------------------------------|-------------------------------|----------------------|-------------------------|--------------------------------------------|-----------------------------------------------------------------|----|----------------------------|------------|
|              | <b>ENTIDAD:</b><br><b>DISTRITO:</b>         | $\overline{2}$ | 02 BAJA CALIFORNIA<br>MODULO: | 020251                |                                        |    |  |                           |  |                                                                             |                                                                                                    |                               |                      |                         | <b>FECHA:</b><br>31/01/2019<br><b>Hoja</b> |                                                                 | de | <b>HORA:</b><br>4.49.22 PM |            |
| <b>NIVEL</b> |                                             |                | <b>MÓDULO</b>                 |                       |                                        |    |  |                           |  |                                                                             |                                                                                                    |                               |                      |                         |                                            |                                                                 |    |                            |            |
|              |                                             |                |                               |                       | <b>TRÁMITE INICIAL</b>                 |    |  |                           |  |                                                                             |                                                                                                    |                               |                      | DOCUMENTACIÓN ANEXA     |                                            |                                                                 |    |                            |            |
|              | <b>NÚMERO DE</b><br><b>SOLICITUD</b>        |                | <b>CLAVE DE ELECTOR</b>       | <b>FOLIO NACIONAL</b> | <b>TRÁMITE DEFINITIVO</b>              |    |  | ENT DTO MPIO LOC SECC MZA |  |                                                                             | <b>CIUDADANO</b>                                                                                                    | <b>FECHA</b><br><b>EVENTO</b> | <b>ESTATUS</b>       | <b>CLAVE DE ELECTOR</b> |                                            | <b>TESTIMONIAL ANALISIS REGIS.</b><br>FOTO DOM. DPIUSI SUS D.R. |    |                            | DEV REMESA |
|              | 1802025102692 MNMLAL93102702H300            |                |                               | 1102022121902         | <b>REPOSICION</b><br><b>REPOSICION</b> | 02 |  |                           |  | 02 002 0001 0224 0039 MONGE MALTOS JOSE ALEJANDRO                           |                                                                                                    |                               | 23/01/2019 ENTREGADA |                         |                                            |                                                                 |    |                            | 201905     |
|              |                                             |                |                               |                       |                                        |    |  |                           |  |                                                                             |                                                                                                    |                               |                      |                         |                                            | <b>Total por Sección:</b>                                       |    |                            |            |
|              |                                             |                |                               |                       |                                        |    |  |                           |  |                                                                             |                                                                                                    |                               |                      |                         |                                            | <b>Total por Documentos:</b>                                    |    | $\mathbf{1}$               |            |

Imagen 169. Reporte-Conciliar Documentos Solicitud Electrónica.

Para corroborar la información, confronta el resultado del reporte que se visualiza en el apartado de **ESTATUS** como **ENTREGADA**, contra la cantidad de CPV registradas en la **Bitácora de Trámites Aplicados y Credenciales** como entregadas (Imagen 170).

| $\triangle$ INE                     |             |                         |                        |                          |                          |                                 |                |                          |            |            |                               | INSTITUTO NACIONAL ELECTORAL<br>REGISTRO FEDERAL DE ELECTORES                                                      |            |                          |            |                |                           |            |            |                          |                                                     |                            | Hoja 1 de 1                 |                        |                                             |
|-------------------------------------|-------------|-------------------------|------------------------|--------------------------|--------------------------|---------------------------------|----------------|--------------------------|------------|------------|-------------------------------|----------------------------------------------------------------------------------------------------|------------|--------------------------|------------|----------------|---------------------------|------------|------------|--------------------------|-----------------------------------------------------|----------------------------|-----------------------------|------------------------|---------------------------------------------|
| <b>Instituto Nacional Electoral</b> |             |                         |                        |                          |                          |                                 |                |                          |            |            |                               | SISTEMA INTEGRAL DE INFORMACIÓN DEL REGISTRO FEDERAL DE ELECTORES<br>BITACORA DE TRAMITES APLICADOS Y CREDENCIALES |            |                          |            |                |                           |            |            |                          | <b>GENERADO POR:</b><br><b>AYALA CARRILLO CESAR</b> |                            |                             |                        |                                             |
| ENTIDAD:<br><b>DISTRITO</b>         | $\circ$     | 02 MODULO:              | CIUDAD DE MEXICO       | 090251                   |                          |                                 | PERIODO DEL    |                          |            | 01/01/2017 |                               | AL.                                                                                                    |            | 18/06/2019               |            |                |                           |            |            |                          |                                                     | <b>FECHA</b><br>18/06/2019 |                             | <b>HORA</b><br>2.47 PM |                                             |
| NIVEL: MÓDULO                       |             |                         |                        |                          |                          |                                 |                |                          |            |            |                               |                                                                                                    |            |                          |            |                |                           |            |            |                          |                                                     |                            |                             |                        |                                             |
|                                     |             |                         |                        | TIPO DE MOVIMIENTO       |                          |                                 |                | <b>SOLICITUD</b>         |            |            |                               |                                                                                                    |            |                          |            | DOCTO ANEXA    |                           |            |            |                          |                                                     | CREDENCIALES               |                             |                        | <b>F.C. ANEXO A</b>                         |
| pia                                 | INSCRIPCIÓN | CORR DE<br><b>DATOS</b> | CAMBIO DE<br>DOMICE KY | REPOSICIÓN               | DIRECCION                | CORR. DATOS REINCORPORA<br>CION | REEMPLAZO      | SURTOTAL                 | CANCELADOR |            | INSTANCIAS<br>ADMINISTRATIVAS | DEMANDA DE<br><b>JUICIO</b>                                                                                        | SURTOTAL   | <b>TOTAL</b>             | TEST MONAL |                | AVISO AVISO<br>aus laures |            | D.R.       | F.C.                     | ENTREGADA                                           |                            | DOC ANEXA<br><b>SECLARA</b> | <b>MAL</b>             | <b>BOUCHUD</b><br><b>REIMPRESION</b><br>POR |
|                                     |             | PERSON                  |                        |                          |                          |                                 |                |                          |            | SOL EXP    | SRLN                          |                                                                                                    |            |                          | D. FOT.    | <b>DOM</b>     |                           |            |            |                          |                                                     | ory                        |                             | <b>MPRESO</b> CAUSE    |                                             |
| $\sim$                              | - 2         | $\overline{1}$          | $\overline{a}$         | $\overline{\phantom{a}}$ | $\overline{\phantom{a}}$ | $\rightarrow$                   | $\overline{a}$ | $\overline{\phantom{a}}$ | $^{12}$    | 88.        | 12                            | 13                                                                                                    | 14         | 15                       | 16         | 17             | 18                        | 18         | 25         | 21                       | 22                                                  | 23                         | 24                          | 25                     | 26                                          |
| 16-01-2017                          | $\circ$     | $\circ$                 | $\circ$                | $\overline{2}$           | $\circ$                  | $^{\circ}$                      | $\circ$        | $\mathfrak{p}$           | $\circ$    | $^{\circ}$ | $\circ$                       | $\circ$                                                                                                    | $\circ$    | $\overline{2}$           | $\circ$    | $^{\circ}$     | $\circ$                   | $^{\circ}$ | $^{\circ}$ | $^{\circ}$               | $\circ$                                             | $\circ$                    | $^{\circ}$                  | $\circ$                | $\circ$                                     |
| 19-01-2017                          |             | $\circ$                 |                        | $\Omega$                 | $\circ$                  | $\circ$                         | $\circ$        | $\overline{2}$           | $\circ$    | $\circ$    | $\circ$                       | $\circ$                                                                                                    | $\circ$    | $\overline{2}$           | $\circ$    | $\circ$        | $\circ$                   | $\circ$    | $\circ$    | $^{\circ}$               | $\circ$                                             | $\circ$                    | $\circ$                     | $\Omega$               | $\circ$                                     |
| 20-01-2017                          | $\circ$     | 1                       | $\circ$                | o                        | $\circ$                  | $\circ$                         | $\circ$        | $\mathbf{1}$             | $\circ$    | $\circ$    | $\circ$                       | $\circ$                                                                                                    | $\circ$    | $\overline{\phantom{a}}$ | $\circ$    | $\circ$        | $\circ$                   | $\circ$    | $\circ$    | $\Omega$                 | $\circ$                                             | $\circ$                    | $\circ$                     | $\circ$                | $\circ$                                     |
| 23-01-2017                          | $\circ$     | $\mathbf{I}$            |                        | ٠                        | $\circ$                  | $\circ$                         | 1              | $\overline{a}$           | $\circ$    | $^{\circ}$ | $\circ$                       | $\circ$                                                                                                    | $\circ$    | $\overline{4}$           | $\circ$    | $\circ$        | $\circ$                   | $\circ$    | $\circ$    | $\circ$                  | $\circ$                                             | $\circ$                    | $\circ$                     | $\circ$                | $\circ$                                     |
| 30-01-2017                          | $\circ$     | $\circ$                 | $\circ$                | $\circ$                  | $\circ$                  | $\circ$                         | $\circ$        | $\circ$                  | $\circ$    | $\circ$    | $\circ$                       | $\circ$                                                                                                    | $\circ$    | $\circ$                  | $\circ$    | $\circ$        | $\circ$                   | $\circ$    | $\circ$    | $\overline{\phantom{a}}$ | $\circ$                                             | $\circ$                    | $\circ$                     | $\circ$                | $\circ$                                     |
| 27-02-2017                          | $\circ$     | $\circ$                 | $\circ$                | $\circ$                  | $\circ$                  | $^{\circ}$                      | $\circ$        | $\circ$                  | $\circ$    | $^{\circ}$ | $\circ$                       | $\circ$                                                                                                    | $^{\circ}$ | $\circ$                  | $^{\circ}$ | $^{\circ}$     | $\circ$                   | $\circ$    | $\circ$    | $\circ$                  | $\overline{\mathbf{z}}$                             | $\circ$                    | $\overline{2}$              | $\circ$                | o                                           |
| 28-02-2017                          | $\circ$     | $\circ$                 | 10                     | $\Omega$                 | $\circ$                  | $\circ$                         | $\circ$        | 10                       | $\circ$    | $\Omega$   | $\circ$                       | $\circ$                                                                                                    | $\circ$    | 10                       | $\circ$    | $\circ$        | $\circ$                   | $\circ$    | $\circ$    | $\circ$                  | $\circ$                                             | $\circ$                    | $\circ$                     | $\circ$                | $\circ$                                     |
| 01-03-2017                          | $\circ$     | $\circ$                 | $^{\circ}$             | $^{\circ}$               | $^{\circ}$               | $^{\circ}$                      | $\circ$        | $^{\circ}$               | $\circ$    | $\circ$    | $\circ$                       | $\circ$                                                                                                    | $\circ$    | $\circ$                  | $\circ$    | $^{\circ}$     | $\circ$                   | $\circ$    | $\circ$    | $^{\circ}$               | $\circ$                                             | $\circ$                    | $^{\circ}$                  | $\circ$                |                                             |
| 02-03-2017                          | $\circ$     | $\circ$                 | $\Omega$               | $\Omega$                 | $\circ$                  | $\Omega$                        | $\circ$        | $\circ$                  | $\circ$    | $\circ$    | $\circ$                       | $\circ$                                                                                                    | $\circ$    | $\circ$                  | $\circ$    | $\circ$        | $\circ$                   | $\circ$    | $\circ$    | $\circ$                  | $\ddot{\phantom{a}}$                                | $\circ$                    |                             | $\Omega$               | $\circ$                                     |
| 08-03-2017                          | 4           | $\circ$                 | 14                     | 4                        | $\boldsymbol{4}$         | 10                              | $\overline{2}$ | 38                       | $\circ$    | $^{\circ}$ | 0                             | $\circ$                                                                                                    | $\circ$    | 38                       | $\Delta$   | $\overline{a}$ | $\circ$                   | $\circ$    | $\circ$    | $\circ$                  | $\circ$                                             | $\circ$                    | $\circ$                     | $\circ$                | $\circ$                                     |
| 09-03-2017                          | $\circ$     | $\circ$                 | $\Omega$               | $\overline{ }$           | $\circ$                  | $\mathfrak{D}$                  | $\overline{7}$ | 16                       | $\circ$    | $\circ$    | $\Omega$                      | $\Omega$                                                                                                    | $^{\circ}$ | 16                       | $^{\circ}$ | $^{\circ}$     | $\circ$                   | $\circ$    | $\circ$    | $\circ$                  | $^{\circ}$                                          | $\circ$                    | $\Omega$                    | $\circ$                | $^{\circ}$                                  |
| 10-03-2017                          | $\circ$     | $\circ$                 | 4                      | 0                        | $\circ$                  | $\circ$                         | $\circ$        | $\overline{4}$           | $\circ$    | $\circ$    | $\circ$                       | $\circ$                                                                                                    | $\Omega$   | $\overline{a}$           | $\circ$    | $\circ$        | $\circ$                   | $\circ$    | $\circ$    | $\circ$                  | $\circ$                                             | $\circ$                    | $\circ$                     | $\Omega$               | $\circ$                                     |
| 05-07-2017                          | $\circ$     | $\circ$                 | $^{\circ}$             | $^{\circ}$               | $\circ$                  | $^{\circ}$                      | $\circ$        | $\circ$                  | $\circ$    | $^{\circ}$ | 0                             | $^{\circ}$                                                                                                    | $^{\circ}$ | $\circ$                  | $\circ$    | $^{\circ}$     | $\circ$                   | $\circ$    | $\circ$    | $^{\circ}$               |                                                     | $\circ$                    | $^{\circ}$                  | $\circ$                | $\circ$                                     |
| 06-07-2017                          | $\circ$     | $\circ$                 | $\Omega$               | $\circ$                  | $\circ$                  | $\circ$                         | $\circ$        | $\circ$                  | $\circ$    | $\circ$    | $\Omega$                      | $\circ$                                                                                                    | $\circ$    | $\Omega$                 | $\circ$    | $\circ$        | $\circ$                   | $\circ$    | $\circ$    | $\mathbf{1}$             | $\circ$                                             | $\circ$                    |                             | $\circ$                |                                             |
| Total:                              | 5           | $\overline{2}$          | 30                     | 14                       | $\overline{a}$           | 12                              | 10             | 77                       | $\circ$    | $^{\circ}$ | $\Omega$                      | $\circ$                                                                                                    | $^{\circ}$ | 77                       | $\Delta$   | 4              | $\circ$                   | $\circ$    | $\circ$    | $\overline{2}$           | 4                                                   | $\sim$                     |                             | $\circ$                | $\overline{\mathbf{z}}$                     |

Imagen 170. Bitácora de Trámites Aplicados y Credenciales.

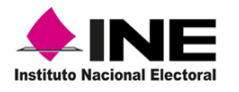

#### **c) Organización de la documentación**

Al concluir con la atención ciudadana y en caso de contar con documentación impresa o CPV, se deben organizar por documento para su entrega semanal a la o el Vocal del RFE de la Junta Distrital, de acuerdo con lo siguiente (Imagen 171):

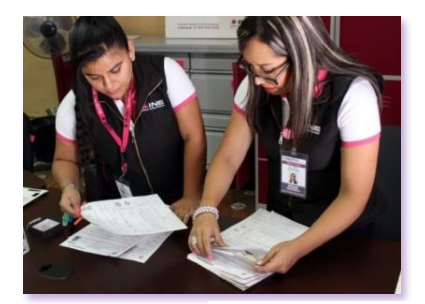

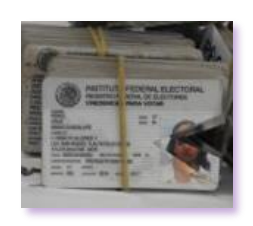

Imagen 171. Actividades de Mesa de trabajo diaria.

**Demanda de Juicio:** en folder, ordena los documentos por número de folio y por sección de menor a mayor.

**Documentación anexa:** conforma paquete de CPV anexas a una Solicitud individual, producto de una corrección de datos durante la entrega y resguárdalos en el gabinete que se tiene exprofeso para la seguridad de la documentación electoral.

**Credenciales devueltas por las y los ciudadanos y por terceros:** genera un paquete, sujétalo con ligas y resguárdalo en el gabinete.

**Fichas de atención ciudadana:** al concluir la jornada del día, conforma un paquete sujétalo con ligas y al final de la semana intégralas en uno solo para su entrega en mesa de trabajo semanal.

**Reportes de citas programadas:** intégralas en folder para su entrega al final de la semana.

**Acta de entrega-recepción de paquetes de CPV (Comprobante):** ordena los documentos por fecha de recepción de la empresa de mensajería, para su entrega semanal a la o el Vocal del RFE de la Junta Distrital-Vocal del RFE de la Junta Local.

**Acuses de Aviso de Emisión de la CPV sólo como Medio de Identificación:** ordénalos por número de folio, al interior separa por tipo de documento: **Acuse con firma** y **Acuse con código 2.**

**Aviso de Emisión de la CPV sólo como Medio de Identificación no aceptado por la o el ciudadano:** en folder, ordena los Avisos completos (con código1) por número de folio.

**Formato Entrega-Recepción de Acuses de Avisos de emisión de la CPV sólo como MI:** requisita el documento de acuerdo con los Avisos de emisión de la CPV sólo como MI, entregados.

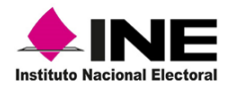

**Notificación de rechazo de trámite por domicilio irregular (Acuse):** en folder, ordena los documentos por número de folio.

**Acta de Aviso de Verificación de Inexistencia de Domicilio para Georeferencia Electoral del Ciudadano:** para su entrega, ordena los documentos por número de folio en folders.

**Aviso de trámite identificado con datos personales, presuntamente irregulares (USI/DPI) y Aviso de trámite identificado con antecedente de suspensión de derechos políticos (SUSP):** ordena ambos documentos por número de folio en folders para su entrega al final de la semana al Vocal del RFE de la Junta Distrital.

**Acta de Informe de Trámite de Inscripción o Actualización (acuse)**: se genera cuando la entidad se encuentre en Proceso Electoral Local y se realice un trámite posterior al cierre de la campaña de actualización, organiza en folders y resguárdalo en el gabinete para su posterior entrega.

**Comprobantes de Trámite:** al concluir la jornada del día, conforma un paquete sujetado con ligas y al final de la semana integra uno solo para su entrega a la o el Vocal del RFE de la Junta Distrital.

**Documentación olvidada en el MAC por las o los ciudadanos:** genera un paquete, para su entrega a la o el Vocal del RFE en la Junta Distrital, ya que, posteriormente serán destruidos con base en los lineamientos establecidos.

La documentación se debe resguardar en el gabinete que se tiene exprofeso para ello, para su entrega durante la reunión de trabajo semanal a la o el Vocal del RFE de la Junta Distrital, se debe registrar en el formato de Entrega o Devolución de Documentos y Materiales.

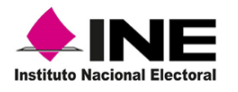

#### **d) Reporte de atención ciudadana**

Una más de las actividades en MAC es, concentrar la información que se capta durante el día, a través del **Reporte de Atención Ciudadana**, con el fin analizar la demanda de atención. El reporte y el archivo de salida se deben entregar a la o el Vocal del RFE en la Junta Distrital durante la reunión de trabajo semanal.

Para obtenerlo, selecciona del menú **Reportes Digitalización** la opción **Generar reporte de atención ciudadana** (Imagen 172).

| <b>Reportes Digitalización</b>                                               |
|------------------------------------------------------------------------------|
| Generar reporte de atención ciudadana                                        |
| ■ Estatus de digitalización                                                  |
| ■ Exportar medio de identificación                                           |
| Conciliación de Trámites ys Medios de Identificación<br><b>Digitalizados</b> |

Imagen 172. Menú generar reporte

#### En el apartado **Reporte-Atención ciudadana**, captura:

- $\checkmark$  Fecha de inicio y Fecha fin.
- ✓ Selecciona el **Tipo de documento,** el **Tipo de movimiento** y el **formato del reporte**.
- ✓ Marca el Nivel geográfico de la búsqueda: Módulo Sede o Por Entidad y da clic en la opción **Generar reporte** (Imagen 173).

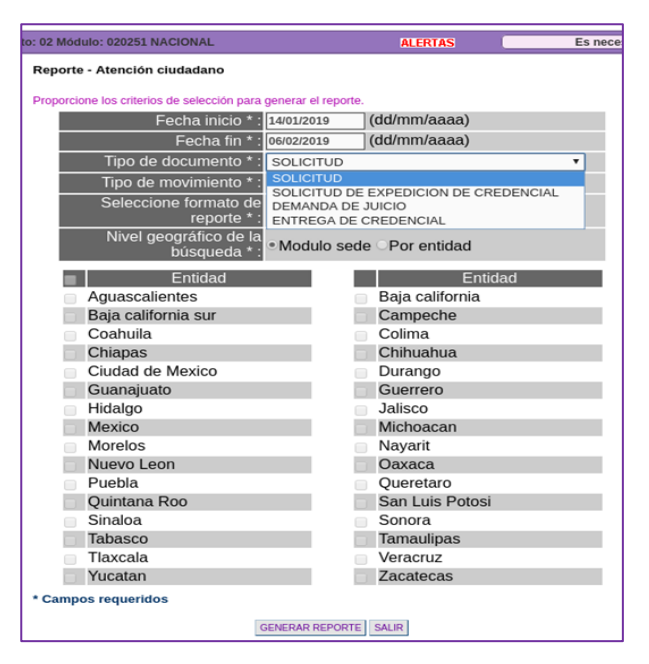

Imagen 173. Criterios para la generación del reporte.

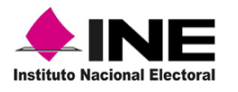

Con los datos capturados, se genera el **Reporte nominativo de Atención Ciudadana Solicitud** (Imagen 174).

|                            | LINE<br>Instituto Nacional Electoral                      |                  |                 | INSTITUTO NACIONAL ELECTORAL<br><b>REGISTRO FEDERAL DE ELECTORES</b><br>SISTEMA INTEGRAL DE INFORMACIÓN DEL REGISTRO FEDERAL DE ELECTORES<br>REPORTE NOMINATIVO DE ATENCIÓN CIUDADANA SOLICITUD |                |                 |                 |                |                 |                               |                | Generado por           |                            | <b>House 1 die 1</b><br>DURAN HERNANDEZ BERTHA |                             |
|----------------------------|-----------------------------------------------------------|------------------|-----------------|----------------------------------------------------------------------------------------------------|----------------|-----------------|-----------------|----------------|-----------------|-------------------------------|----------------|------------------------|----------------------------|------------------------------------------------|-----------------------------|
| ENTIDAD<br><b>DISTRITO</b> | O <sub>2</sub><br><b>BAJA CALIFORNIA</b><br>MODULO:<br>O2 | 020251           |                 | PERIODO DEL<br>14/01/2019                                                                                                    |                |                 | AL              | 06/02/2019     |                 |                               |                |                        | <b>FECHA</b><br>06/02/2019 | HORA                                           | 2.38 PM                     |
| <b>TERMINAL</b>            | NOMBRE FUNCIONARIO                                        | <b>SOLICITUD</b> | <b>FECHA DE</b> | <b>TIPO DE TRAMITE</b>                                                                                                    | <b>VISIBLE</b> | DOMICILIO       | HORA<br>INICIO  |                | CAPTURA TRAMITE |                               |                | CAPTURA DIGITALIZACIÓN |                            | TIEMPO                                         | TIEMPO<br>TOTAL DE TOTAL DE |
|                            |                                                           |                  | <b>TRAMITE</b>  |                                                                                                    | $1$            | NO <sub>1</sub> | <b>ATENCIÓN</b> | HORA<br>INICIO | <b>HORA EIN</b> | <b>TIEMPO</b><br><b>TOTAL</b> | HORA<br>INICIO | HORA FIN               | TIEMPO<br><b>TOTAL</b>     |                                                | <b>CAPTURA ATENCIÓN</b>     |
| MACSERVER                  | GALINDO CASTILLO JOSE LUIS                                | 1902025100101    | 23/01/2019      | INSCRIPCION                                                                                                    |                | $\mathbf{x}$    | 11:00:00        | 11:12:49       | 12:38:21        | 01:25:32                      | 12:53:37       | 13:03:03               | 00:09:26                   | 01:34:58                                       | 02:03:03                    |
| <b>MACSERVER</b>           | DUBAN HERNANDEZ BERTHA                                    | 1902025100102    | 23/01/2019      | CORRECCION DE DATOS PERSONALES                                                                                                    | $\times$       |                 | 15:36:36        | 15:36:36       | 15:54:37        | 00:18:01                      | 11:46:42       | $11 - 52 - 11$         | 00:05:29                   | 00:23:30                                       | $-04:15:35$                 |
| <b>MACSERVER</b>           | HERVERT HERNANDEZ GUDELIA                                 | 1902025100103    | 25/01/2019      | CAMBIO DE DOMICILIO                                                                                                    | $\times$       |                 | 16:15:00        | 16:19:57       | 16:35:42        | 00:15:45                      | 16:36:32       | 16:41:05               | 00:04:33                   | $00-20-18$                                     | 00:26:05                    |
| MACSERVER                  | DUBAN HERNANDEZ BERTHA                                    | 1902025100104    | 29/01/2019      | CAMBIO DE DOMICILIO                                                                                                    | $\times$       |                 | 11:21:00        | 11:27:29       | 11:43:49        | 00:16:20                      | 13:01:23       | 13:02:55               | 00:01:32                   | 00:17:52                                       | 01:41:55                    |
| <b>MACSERVER</b>           | AVILA TELLEZ RAUL                                         | 1902025100105    | 29/01/2019      | CAMBIO DE DOMICILIO                                                                                                    | $\times$       |                 | 13:05:00        | 13:05:31       | 13:14:03        | 00:08:32                      | 13:15:09       | 13:18:21               | 00:03:12                   | 00:11:44                                       | 00:13:21                    |
| MACSERVER                  | <b>DURAN HERNANDEZ BERTHA</b>                             | 1902025100109    | 29/01/2019      | CORRECCIÓN DE DATOS PERSONALES                                                                                                    | $\times$       |                 | 14:47:14        | 14:47:14       | 15:06:22        | 00:19:08                      | 11:53:16       | 11:59:25               | 00:06:09                   | 00:25:17                                       | $-03:12:11$                 |
| <b>MACSERVER</b>           | AVILA TELLEZ RALIL                                        | 1902025100110    | 30/01/2019      | CAMBIO DE DOMICILIO                                                                                                    | $\times$       |                 | 11:57:00        | 11:57:59       | 12:05:29        | 00:07:40                      | 11:59:36       | 12:02:21               | 00:02:45                   | 00:10:25                                       | 00:05:21                    |
| MACSERVER                  | GALINDO CASTILLO JOSE LUIS                                | 1902025100111    | 30/01/2019      | CAMBIO DE DOMICILIO                                                                                                    | $\mathbf x$    |                 | 14:00:00        | 14:02:46       | 14:06:36        | 00:03:50                      | 12:02:25       | 12:04:19               | 00:01:54                   | 00:05:44                                       | $-02.04 - 19$               |
| <b>MACSERVER</b>           | DUBAN HERHANDEZ BERTHA                                    | 1902025100112    | 31/01/2019      | INSCRIPCION                                                                                                    | ×              |                 | 11:36:00        | 11:36:40       | 11:46:22        | 00:09:42                      | 12:04:28       | 12:07:22               | 00:02:54                   | 00:12:36                                       | 00:31:22                    |
| <b>MACSERVER</b>           | AVILA TELLEZ RALIL                                        | 1902025100113    | 31/01/2019      | CAMBIO DE DOMICILIO                                                                                                    | $\mathbf{x}$   |                 | 12:48:00        | 12:48:53       | 13:02:17        | 00:13:24                      |                |                        |                            | 00:13:24                                       | 00:14:17                    |
|                            | Total de registros:                                       | 10               |                 |                                                                                                    | a              |                 |                 |                |                 |                               |                |                        |                            |                                                |                             |

Imagen 174. Reporte Nominativo de Atención Ciudadana Solicitud.

Con este reporte, revisa el tiempo de atención por estación de trabajo, por funcionario y tipo de trámite, así como el tiempo total de Atención (Imagen 175).

| <b>HORA</b><br><b>INICIO</b> |                              | <b>CAPTURA TRAMITE</b> |                               |                              | <b>CAPTURA DIGITALIZACIÓN</b> |                               | <b>TIEMPO</b><br><b>TOTAL DE</b> | <b>TIFMPO</b><br><b>TOTAL DE</b> |
|------------------------------|------------------------------|------------------------|-------------------------------|------------------------------|-------------------------------|-------------------------------|----------------------------------|----------------------------------|
| <b>ATENCIÓN</b>              | <b>HORA</b><br><b>INICIO</b> | <b>HORA FIN</b>        | <b>TIEMPO</b><br><b>TOTAL</b> | <b>HORA</b><br><b>INICIO</b> | <b>HORA FIN</b>               | <b>TIEMPO</b><br><b>TOTAL</b> | <b>CAPTURA</b>                   | <b>ATENCIÓN</b>                  |
| 11:00:00                     | 11:12:49                     | 12:38:21               | 01:25:32                      | 12:53:37                     | 13:03:03                      | 00.09.26                      | 01:34:58                         | 02:03:03                         |
| 15:36:36                     | 15:36:36                     | 15:54:37               | 00:18:01                      | 11:46:42                     | 11:52:11                      | 00:05:29                      | 00:23:30                         | $-04:15:35$                      |
| 16:15:00                     | 16:19:57                     | 16:35:42               | 00:15:45                      | 16:36:32                     | 16:41:05                      | 00:04:33                      | 00:20:18                         | 00:26:05                         |
| 11:21:00                     | 11:27:29                     | 11:43:49               | 00:16:20                      | 13:01:23                     | 13:02:55                      | 00:01:32                      | 00:17:52                         | 01:41:55                         |
| 13:05:00                     | 13:05:31                     | 13:14:03               | 00:08:32                      | 13:15:09                     | 13:18:21                      | 00:03:12                      | 00:11:44                         | 00:13:21                         |
| 14:47:14                     | 14:47:14                     | 15:06:22               | 00:19:08                      | 11:53:16                     | 11:59:25                      | 00:06:09                      | 00:25:17                         | $-03:12:11$                      |
| 11:57:00                     | 11:57:59                     | 12:05:39               | 00:07:40                      | 11:59:36                     | 12:02:21                      | 00:02:45                      | 00:10:25                         | 00:05:21                         |
| 14:00:00                     | 14:02:46                     | 14:06:36               | 00:03:50                      | 12:02:25                     | 12:04:19                      | 00:01:54                      | 00:05:44                         | $-02:04:19$                      |
| 11:36:00                     | 11:36:40                     | 11:46:22               | 00:09:42                      | 12:04:28                     | 12:07:22                      | 00:02:54                      | 00:12:36                         | 00:31:22                         |
| 12:48:00                     | 12:48:53                     | 13:02:17               | 00:13:24                      |                              |                               |                               | 00:13:24                         | 00:14:17                         |

Imagen 175. Tiempos de Atención Ciudadana.

Para conocer el tiempo estimado del proceso de entrega de la CPV, de igual manera, selecciona del menú **Reportes Digitalización** la opción **Generar reporte de atención ciudadana**, elige del apartado **Tipo de documento**, **Entrega de Credencial**, y da clic en el botón **Generar reporte** (Imagen 176).

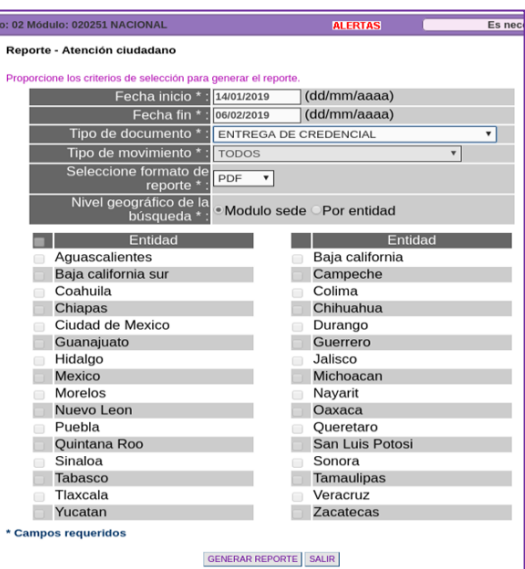

Imagen 176. Reporte de Atención Ciudadana.

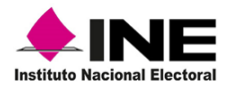

Se genera el **Reporte Nominativo de Atención Ciudadana para Entrega de Credencial** muestra el tiempo total de atención durante la entrega de la CPV (Imagen 177).

|                                    | LINE<br><b>Instituto Nacional Electoral</b> |                        |                  |                 | <b>INSTITUTO NACIONAL ELECTORAL</b><br><b>REGISTRO FEDERAL DE ELECTORES</b><br>SISTEMA INTEGRAL DE INFORMACIÓN DEL REGISTRO FEDERAL DE ELECTORES<br>REPORTE NOMINATIVO DE ATENCIÓN CIUDADANA PARA ENTREGA DE CREDENCIAL |                    |                      |                        |                                          | Generado por:       | <b>DURAN HERNANDEZ BERTHA</b> | Hoja 1 de 1 |
|------------------------------------|---------------------------------------------|------------------------|------------------|-----------------|----------------------------------------------------------------------------------------------------|--------------------|----------------------|------------------------|------------------------------------------|---------------------|-------------------------------|-------------|
| <b>ENTIDAD:</b><br>0 <sub>2</sub>  |                                             | <b>BAJA CALIFORNIA</b> |                  |                 | PERIODO DEL<br>14/01/2019                                                                                                    | AL.                | 06/02/2019           |                        |                                          |                     | <b>FECHA</b>                  | <b>HORA</b> |
| $\overline{2}$<br><b>DISTRITO:</b> | <b>MÓDULO:</b>                              | 020251                 |                  |                 |                                                                                                    |                    |                      |                        |                                          |                     | 06/02/2019                    | 2.45 PM     |
|                                    |                                             |                        | <b>SOLICITUD</b> | <b>FECHA DE</b> |                                                                                                    | <b>HORA INICIO</b> |                      | <b>CAPTURA TRAMITE</b> |                                          | <b>TIEMPO TOTAL</b> |                               |             |
|                                    |                                             | <b>TERMINAL</b>        |                  | <b>ENTREGA</b>  | <b>FOLIO NEC</b>                                                                                                    | <b>ATENCIÓN</b>    | HORA INICIO HORA FIN |                        | <b>TIEMPO TOTAL</b><br><b>DE CAPTURA</b> | DE ATENCIÓN         |                               |             |
|                                    |                                             | <b>MACSERVER</b>       | 1802025102692    | 23/01/2019      | 2025119000001                                                                                                    | 14:50:53           | 15:01:53             | 15:11:31               | 00:09:38                                 | 00:20:38            |                               |             |
|                                    |                                             | <b>MACSERVER</b>       | 1802025102151    | 23/01/2019      | 2025119000002                                                                                                    | 15:10:41           | 15:13:41             | 15:19:02               | 00:05:21                                 | 00:08:21            |                               |             |
|                                    |                                             | <b>MACSERVER</b>       | 1802025100571    | 29/01/2019      | 2025119000003                                                                                                    | 14:15:59           | 14:20:59             | 14:25:35               | 00:04:36                                 | 00:09:36            |                               |             |
|                                    |                                             | Total de registros:    |                  | 3               |                                                                                                    |                    |                      |                        |                                          |                     |                               |             |

Imagen 177. Reporte Nominativo de Atención Ciudadana para Entrega de Credencial.

#### **e) Seguimiento de citas programadas, al final de la atención ciudadana**

Al concluir con la atención ciudadana, genera nuevamente el reporte de **Citas Programadas** y revisa que cada una se haya atendido de acuerdo con el horario solicitado de lo contrario, identifica la razón por la cual no fue atendida (Imagen 178).

| do: 130351 NACIONAL      | <b>ALERTAS</b>                           | Es necesario actualizar los días de funcionamiento del MAC                                                                                                    |                | Blenvenido(a) MANUEL DOCTOR CORTES   C |                    |
|--------------------------|------------------------------------------|----------------------------------------------------------------------------------------------------|----------------|----------------------------------------|--------------------|
| <b>CITAS PROGRAMADAS</b> |                                          |                                                                                                    |                |                                        |                    |
| Cita                     |                                          | Nombre                                                                                                    | <b>Estatus</b> | Hora inicio                            | Hora<br>fin        |
|                          | 130351-280121-14-1 SOTO MARTINEZ ENRIQUE |                                                                                                    | Vencida        | 10:36 AM                               | $\frac{10.48}{AM}$ |
|                          | 130351-280121-15-1 PEÑA ARGUELLES MA     |                                                                                                    | Vencida        | 10:48 AM                               | 11:00<br>AM        |
|                          | 130351-280121-16-1 CONDE 2" WANG LEE     |                                                                                                    | Vencida        | 11:00 AM                               | $\frac{11:12}{AM}$ |
|                          |                                          | 130351-280121-19-1 TOVAR ESPARZA MARTINEZ SANCHEZ DOMINGUEZ HERNANDEZ TOVAR ESPARZA MARTINEZ SANCHEZ DOMINGUEZ<br>HERNANDEZ DANIEL OSCAR CESAR MANUEL EDUARDO JULIO CARLOS ALBERTO JORGE MIGUEL ALEJANDRO MA | Vencida        | 11:36 AM                               | 11:48<br>AM        |
|                          | 130351-280121-20-1 PEREZ ROSALES ALBERTO |                                                                                                    | Vencida        | 11:48 AM                               | 12:00<br>PM        |
|                          | 130351-280121-22-1 PEREZ ROSALES ANTONIO |                                                                                                    | Vencida        | 12:12 PM                               | $\frac{12.24}{PM}$ |

Imagen 178. Listado de Citas Programadas.

Revisa que la información corresponda con los registros del reporte de **Citas Programadas,** identifica la causa de las citas con estatus de vencida:

No Atendida C (No Atendida por Contingencia) No Atendida TI (No Atendida por Trabajos Internos)

No Atendida IR (No Atendida por Incumplimiento de Requisitos),

Si fue Atendida fuera de horario (Atendida FH) y, actualiza el estatus (Tabla 5):

|                                                 | <b>CAUSAS DE CITAS VENCIDAS</b>                                                                                                    |
|-------------------------------------------------|----------------------------------------------------------------------------------------------------|
| <b>ESTATUS</b>                                  | <b>MOTIVO</b>                                                                                                    |
| No atendida por contingencia                    | Módulo sin energía eléctrica<br>Módulo en reparación<br>Módulo sin servicio por inundación<br>Módulo sin servicio por plantón o toma de instalaciones<br>Módulo sin servicio por robo del equipo |
| No atendida por trabajos<br>internos            | Depuración de base de datos<br>Exportación - Importación de movimientos<br>Capacitación                                                                                                    |
| No atendido por incumplimiento<br>de requisitos | No presenta o no cumple el medio de identificación<br>No presenta o no cumple el comprobante con fotografía<br>No presenta o no cumple el comprobante de domicilio                               |

Tabla 5. Estatus Citas Vencidas.

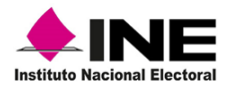

#### **f) Actualizar estatus de citas vencidas:**

Es posible que durante la validación se identifiquen citas con estatus de Vencida, debido a que por alguna causa no fue factible atenderlas y el sistema en automático, asigna este estatus. Para realizar un cambio, en el menú de **Citas Programadas** selecciona **Consultar citas vencidas** (Imagen 179).

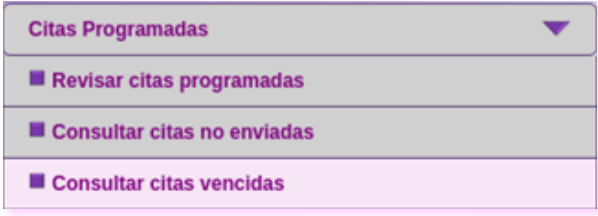

Imagen 179. Funcionalidad Consultar citas vencidas.

La consulta, se puedes hacer por uno o varios registros y por tipo de búsqueda: por **número de cita**, por **datos generales** o por **Rango de fechas**. Captura los datos de acuerdo con el tipo de búsqueda y da clic en el botón **Buscar** (Imagen 180).

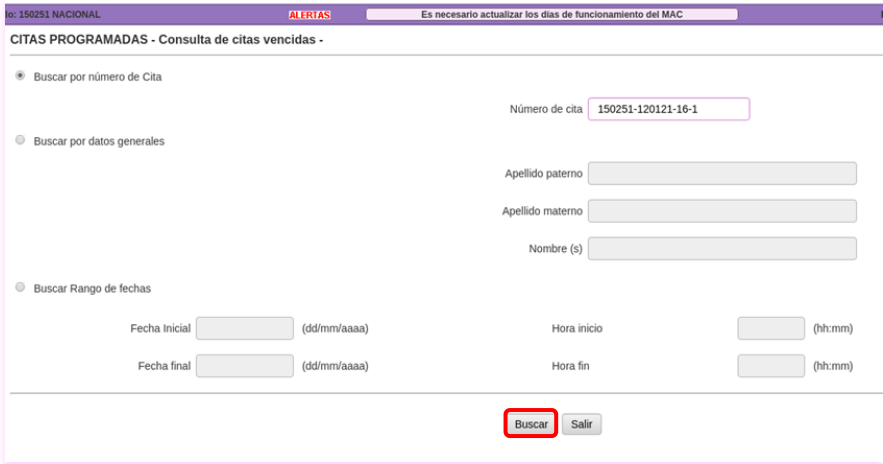

Imagen 180. Consulta de citas vencidas.

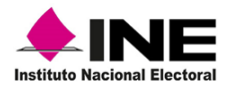

Una vez localizados, se muestra el **Listado de citas con estatus de vencida**, con los registros que se van a modificar, márcalos en la columna **Selección** y da clic en el botón **Enviar**, para que se actualice la información (Imagen 181).

| lo: 150251 NACIONAL              | <b>ALERTAS</b>                                             | Es necesario actualizar los días de funcionamiento del MAC                 | Bienvenido(a) CESAR AYALA CARRILLO |  |
|----------------------------------|------------------------------------------------------------|----------------------------------------------------------------------------|------------------------------------|--|
|                                  | CITAS PROGRAMADAS - Listado de citas con estatus vencida - |                                                                            |                                    |  |
| Estatus                          | NO ATENDIDA POR CONTINGENCIA                               |                                                                            |                                    |  |
| Causa                            | MODULO SIN ENERGIA ELECTRICA                               |                                                                            |                                    |  |
| Seleccionar todos los documentos |                                                            |                                                                            |                                    |  |
| Selección                        | Cita                                                       | <b>Nombre</b>                                                              | Fecha                              |  |
| ⊛                                | 150251-130121-21-1                                         | DE LA PEÑA Y ASTURIAS GARZA MIRELES_NAJERA FELIPE DEL NIÑO JESUS ENCARNADO | 13/01/2021                         |  |
|                                  |                                                            | Cerrar<br>Enviar                                                           |                                    |  |

Imagen 181. Cambio de ESTATUS.

Si en el apartado **Estatus,** se tiene alguna cita **No atendida por incumplimiento de requisitos,** en el apartado **Causa** elige el motivo**,** marca el registro en la columna **Selección** y da clic en la opción **Enviar,** de esta manera viajan las notificaciones al servidor de **INETEL** para su seguimiento (Imagen 182).

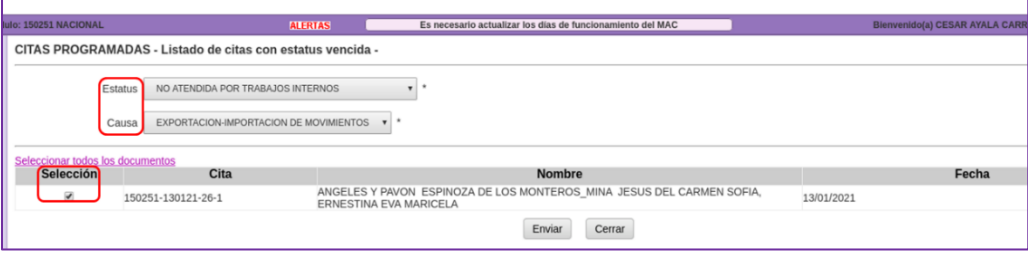

Imagen 182. Listado de citas con estatus de vencida.

Una vez que se envían los registros, ya no es posible hacer alguna modificación, por lo que debes de tener cuidado al momento de cambiar los estatus definitivos.

Para consultar que se actualizaron los registros de citas vencidas, genera nuevamente el listado de citas programadas, selecciona la opción **Revisar citas programadas** (Imagen 183).

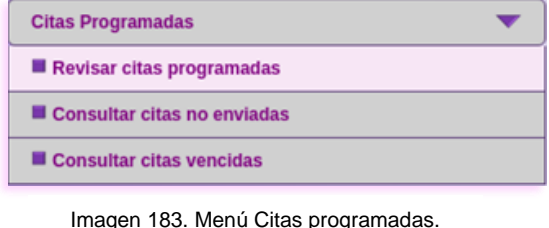

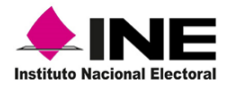

En el **Listado de Citas Programadas,** revisa en la columna de **Estatus** la actualización de los registros (Imagen 184).

|      | Entidad: 15 MEXICO Distrito: 02 Módulo: 150251 NACIONAL | <b>ALERTAS</b> |               | Bienvenido(a) ASELA CHAVEZ GOMEZ   C<br>anar s |             |
|------|---------------------------------------------------------|----------------|---------------|------------------------------------------------|-------------|
|      | <b>LISTADO DE CITAS PROGRAMADAS</b>                     |                |               |                                                |             |
| Cita |                                                         | Nombre         | Estatus       | Hora inicio                                    | Hora<br>fin |
|      | 150251-290819-1-1 GALVAN MIRANDA JUAN LUIS              |                | No Atendida C | 8:00 AM                                        | 8:12<br>AM  |
|      | 150251-290819-4-1 JIMENEZ SOTO IRENE JANET              |                | Vencida       | 8:36 AM                                        | 8:48<br>AM  |
|      | 150251-290819-7-1 RODRIGUEZ MEJIA JOSE LUIS             |                | Vencida       | 9:12 AM                                        | 9:24<br>AM  |
|      | 150251-290819-9-1 ESPINOSA DIAZ DIEGO RICARDO           |                | Vencida       | 9:36 AM                                        | 9:48<br>AM  |
|      | 150251-290819-11-1 ROMERO FIESCO CINTHIA ABIGAIL        |                | Vencida       | 10:00 AM                                       | 10:12<br>AM |
|      | 150251-290819-13-1 CANSECO REYES SOFIA                  |                | Vencida       | 10:24 AM                                       | 10:36<br>AM |
|      | 150251-290819-16-1 MACEDO MENENDEZ DAYSI DANIELA        |                | Atendida FH   | 11:00 AM                                       | 11:12<br>AM |
|      | 150251-290819-25-1 CLEMENTE GONZALEZ YASMIN STEPHANIE   |                | Programada    | 12:48 PM                                       | 1:00<br>PM  |
|      | 150251-290819-46-1 PUCH LOPEZ JOSE ANTONIO              |                | Programada    | 5:00 PM                                        | 5:12<br>PM  |

Imagen 184. Listado de Citas Programadas.

#### **g) Medidas de seguridad durante la mesa de trabajo diaria.**

Con fundamento en el libro Cuarto, Artículo 126, punto 3 de la LGIPE, la información y los datos que las y los ciudadanos proporcionen al Registro Federal de Electores, no debe ser publicada ni expuesta en el MAC, por lo que se debe de garantizar su seguridad.

En este sentido, es importante que, al finalizar con la organización y clasificación de los documentos, se consideren las medidas necesarias para asegurar que las CPV que se reciben en el MAC, se mantengan resguardadas al concluir la atención ciudadana, debido a que éstas cuentan con los datos personales de las y los ciudadanos que acuden a solicitar un trámite de inscripción o actualización al Padrón Electoral (Imagen 185).

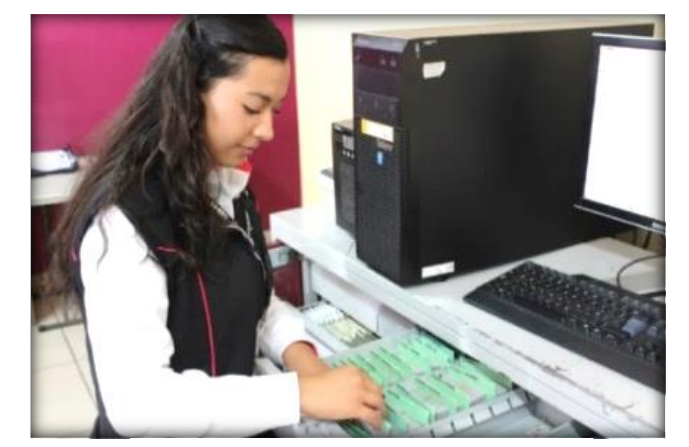

Imagen 185. Resguardo de CPV.

Es importante considerar que sólo puede tener acceso a las CPV, la o el operador que va a realizar la entrega y la o el RM como encargada o encargado de su seguridad.

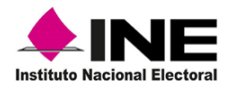

En lo correspondiente a los materiales electorales, resguárdalos en el espacio especial para su protección: cajones, archiveros, anaqueles o cajas de seguridad, que permitan mantener la documentación asegurada bajo llave o candado (Imagen 186).

Para el caso de los MAC itinerantes (móviles y semifijos), de igual manera, al concluir la atención ciudadana, resguarda el equipo, materiales y documentación, en lugares que cuenten con cerraduras, chapas o candados (Imagen 187).

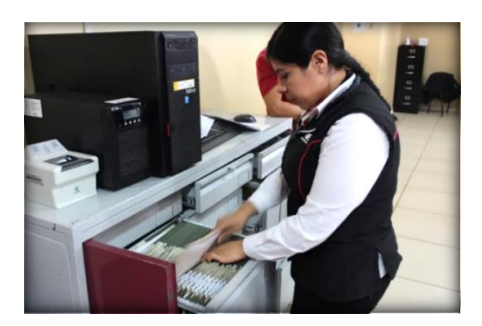

Imagen 186. Resguardo de documentos MAC fijo. **Imagen 187. Portafolio MAC itinerante**.

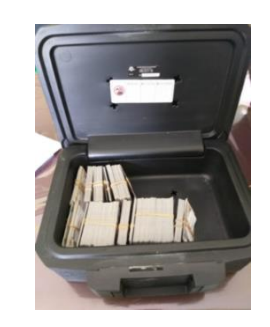

#### Revisa que, las cerraduras, candados y chapas de seguridad se encuentren debidamente colocadas.

Con las CPV devueltas por las y los ciudadanos que solicitan su actualización al Padrón Electoral, anexas a Solicitud individual o a Solicitud de reimpresión, devueltas por terceros y retiradas por causa, que durante la operación diaria del MAC son inhabilitadas, debes conformar paquetes para su resguardo, en un lugar que cumpla con las medidas de seguridad establecidas (Imagen 188).

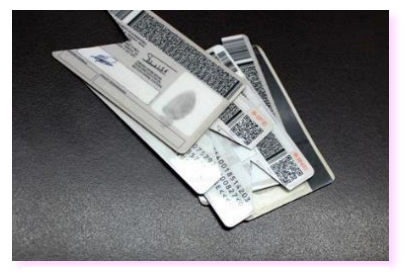

Imagen 188. CPV inhabilitadas.

Es importante que lleves a cabo las medidas de seguridad, con la finalidad de evitar el robo o extravío de las CPV, ya que se concilian para su entrega a la o el Vocal del RFE en la Junta Distrital.

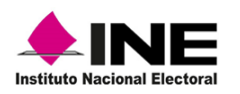

## 6.2 Mesa de trabajo semanal

Al final de la semana operativa y, a través de la generación de reportes se debe revisar la información producto de la atención ciudadana, así como la organización de la documentación existente en el MAC, esto, con el fin de garantizar su consistencia ya que de esta manera se asegura la correcta entrega a la o el Vocal del RFE de la Juntas Distrital, Junta Local y/o CECYRD.

Para obtener los reportes, se tiene en el SIIRFE-MAC la funcionalidad **Conciliación de Documentación** con las opciones: **Envío de documentos a CECYRD** y **Reporte documentos Envío a CECYRD.**

## **6.2.1 Conciliación de la información y envío a CECYRD**

Durante la conciliación, se debe realizar la confronta de los registros en el SIIRFE-MAC, para corroborar que coincidan las cifras que muestran los reportes y, de esta manera se lleve un control de la información de los registros que concluyen su ciclo debido a que se entregaron CPV a las y los ciudadanos.

**Solicitud Individual:** para revisar los trámites generados durante la semana, selecciona del menú **Conciliación de Documentación** la funcionalidad **Envío de Documentos a CECYRD** (Imagen 189).

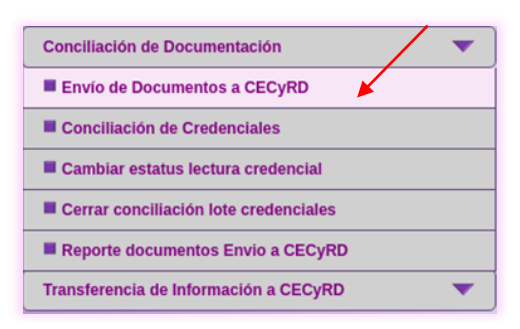

Imagen 189. Menú Conciliación de Documentación.

En el apartado **Documento a conciliar,** selecciona **Solicitud** y da clic en la casilla **Solicitud electrónica** (Imagen 190).

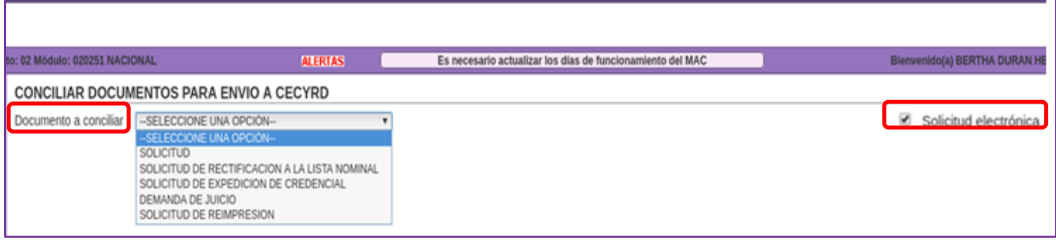

Imagen 190. Pantalla Conciliar Documentos para Envío a CECYRD.

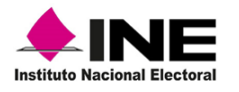

Una vez que seleccionas el documento, elige el tipo de búsqueda: por número de **Solicitud** o por **Estatus** (Anexa solicitud, Retirada de MAC, etc.), captura el **Periodo** de fechas y elige el **Nivel Geográfico de la Búsqueda** (Imagen 191).

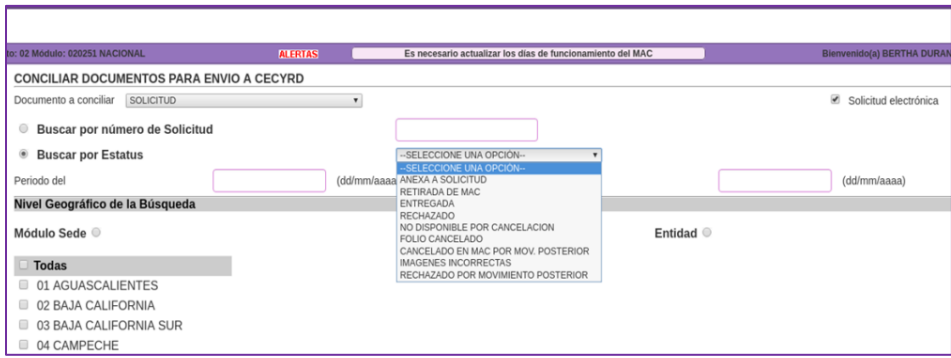

Imagen 191. Criterios para la conciliación de Solicitud electrónica.

Una vez capturada la información en cada uno de los apartados, da clic en la opción **Buscar** (Imagen 192).

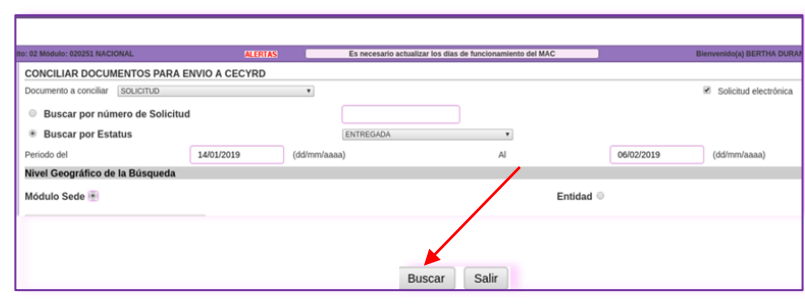

Imagen 192. Búsqueda de registros a conciliar.

En el apartado de **Resultados,** marca en la columna **Enviar** la casilla de cada uno de los registros para que se transfieran al CECYRD, además, se tienen las opciones de **Imprimir,** para obtener el reporte físico o **Exportar,** para generar el archivo y copiarlo a la USB (Imagen 193).

|                 | to: 02 Módulo: 020254 NACIONAL              | <b>ALERTAS</b>                                                  |               | Es necesario actualizar los días de funcionamiento del MAC |                 |                       | Bienvenido(a) BERTHA DURAN HERNANDEZ   Cerrar sesión |                           |
|-----------------|---------------------------------------------|-----------------------------------------------------------------|---------------|------------------------------------------------------------|-----------------|-----------------------|------------------------------------------------------|---------------------------|
|                 |                                             | CONCILIAR DOCUMENTOS SOLICITUD PARA ENVIO A CECYRD - Resultados |               |                                                            |                 |                       |                                                      |                           |
| <b>Enviar</b>   | Seleccionar todos los documentos<br>Sección | Ciudadano                                                       | <b>Folio</b>  | Clave de elector                                           | Fecha de evento | <b>Folio Nacional</b> | Documentación                                        | <b>Estatus</b>            |
| $\blacklozenge$ | 0224                                        | MONGE MALTOS JOSE ALEJANDRO                                     | 1802025102692 | MNMLAL93102702H300                                         | 23/01/2019      | 1102022121902         |                                                      | <b>ENTREGADA</b>          |
| Ø               | 0257                                        | ARTEAGA MAGALLANES EMILIANO                                     | 1802025102151 | ARMGEM71101102H201                                         | 23/01/2019      | 0802022127514         |                                                      | ENTREGADA                 |
| $\Box$          | 0292                                        | BALMORI LOPEZ ROSA MARIA                                        | 1802025100571 | BLLPRS86111009M300                                         | 29/01/2019      | 0502010100015         |                                                      | ENTREGADA                 |
|                 |                                             |                                                                 |               |                                                            |                 |                       |                                                      | <b>Total Registros: 3</b> |
|                 |                                             |                                                                 |               | Cerrar<br>Exportar<br>Imprimir                             |                 |                       |                                                      |                           |

Imagen 193. Pantalla Resultados de la consulta.

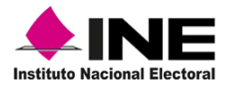

Al seleccionar **Imprimir**, se muestra el reporte **Conciliar Documentos-Solicitud Electrónica**, contiene los registros, acorde a la información solicitada (Imagen 194).

| Instituto Nacional Electoral       | EINE                             |                |                                        |  |                           |  | <b>INSTITUTO NACIONAL ELECTORAL</b><br><b>REGISTRO FEDERAL DE ELECTORES</b><br>SISTEMA INTEGRAL DE INFORMACIÓN DEL REGISTRO FEDERAL DE ELECTORES<br><b>CONCILIAR DOCUMENTOS -SOLICITUD ELECTRÓNICA-</b> |                        |                      | GENERADO POR        |                                     | BERTHA DURAN HERNANDEZ                                    |     |                            |               |
|------------------------------------|----------------------------------|----------------|----------------------------------------|--|---------------------------|--|----------------------------------------------------------------------------------------------------|------------------------|----------------------|---------------------|-------------------------------------|-----------------------------------------------------------|-----|----------------------------|---------------|
| <b>ENTIDAD</b><br><b>DISTRITO:</b> | 02 BAJA CALIFORNIA<br>MODULO:    | 020251         |                                        |  |                           |  |                                                                                                    |                        |                      |                     | <b>FECHA:</b><br>06/02/2019<br>Hoja |                                                           | de. | <b>HORA:</b><br>3.09.17 PM |               |
| <b>NIVEL</b>                       | <b>MÓDULO</b>                    |                |                                        |  |                           |  |                                                                                                    |                        |                      | DOCUMENTACIÓN ANEXA |                                     |                                                           |     |                            |               |
| NÚMERO DE<br><b>SOLICITUD</b>      | CLAVE DE ELECTOR                 | FOLIO NACIONAL | TRÁMITE INICIAL<br>TRAMITE DEFINITIVO  |  | ENT DTO MPIO LOC SECC M2A |  | CIUDADANO                                                                                                    | FECHA<br><b>EVENTO</b> | <b>ESTATUS</b>       | CLAVE DE ELECTOR    |                                     | TESTIMONIAL ANALISIS REGIS.<br>FOTO DOM. DPVUSI SUS D.R.  |     |                            | ICRED REMESAL |
|                                    | 1802025102692 MNMLAL93102702H300 | 1102022121902  | <b>REPOSICION</b><br><b>REPOSICION</b> |  |                           |  | 02 02 02 002 0001 0224 0039 MONGE MALTOS JOSE ALEJANDRO                                                                                                    |                        | 23/01/2019 ENTREGADA |                     |                                     |                                                           |     |                            | 201906        |
|                                    |                                  |                |                                        |  |                           |  |                                                                                                    |                        |                      |                     |                                     | <b>Total por Sección:</b>                                 |     |                            |               |
|                                    | 1802025102151 ARMGEM71101102H201 | 0802022127514  | <b>REPOSICION</b><br><b>REPOSICION</b> |  |                           |  | 02 02 02 002 0001 0257 0029 ATEAGA MAGALLANES EMILIANO                                                                                                    |                        | 23/01/2019 ENTREGADA |                     |                                     |                                                           |     | ×                          | 201906        |
|                                    |                                  |                |                                        |  |                           |  |                                                                                                    |                        |                      |                     |                                     | <b>Total por Sección:</b><br><b>Total por Documentos:</b> |     |                            |               |

Imagen 194. Reporte: Conciliar Documentos-Solicitud Electrónica.

Al concluir, se genera el aviso de **Operación exitosa**, da clic en el botón **Aceptar** (Imagen 195).

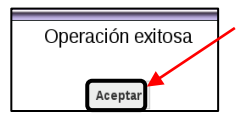

Imagen 195. Operación Exitosa.

Para obtener el archivo de salida, da clic en la opción **Exportar** (Imagen 196)**.**

|               |                                  | Entidad: 02 BAJA CALIFORNIA Distrito: 02 Módulo: 020251 NACIONAL       |               | <b>ALERTAS</b>                 |                 |                       | Bienvenido(a) BERTHA DURAN HERNANDEZ   Cerrar sesión |                          |
|---------------|----------------------------------|------------------------------------------------------------------------|---------------|--------------------------------|-----------------|-----------------------|------------------------------------------------------|--------------------------|
|               | Seleccionar todos los documentos | <b>CONCILIAR DOCUMENTOS SOLICITUD PARA ENVIO A CECYRD - Resultados</b> |               |                                |                 |                       |                                                      |                          |
| <b>Enviar</b> | Sección                          | Ciudadano                                                              | <b>Folio</b>  | Clave de elector               | Fecha de evento | <b>Folio Nacional</b> | Documentación                                        | <b>Estatus</b>           |
| Ø             | 2012                             | MATEU CABRERIZO ELECTRA                                                | 1902025100111 |                                | 01/02/2019      | 0000025973863         |                                                      | <b>ENVIADO</b><br>CECYRD |
|               |                                  |                                                                        |               | Imprimir<br>Cerrar<br>Exportar |                 |                       |                                                      | <b>Total Registros:</b>  |

Imagen 196. Opción exportar

De igual manera, se muestra el reporte **Conciliar Documentos-Solicitud Electrónica**, revisa su consistencia y da clic en el botón **Aceptar** para que se genere el archivo de salida (Imagen 197).

| Institute Nacional Electoral        | $\blacktriangleright$ INE                 |                |                                            |  |                           |  |  | <b>INSTITUTO NACIONAL ELECTORAL</b><br><b>REGISTRO FEDERAL DE ELECTORES</b><br>SISTEMA INTEGRAL DE INFORMACIÓN DEL REGISTRO FEDERAL DE ELECTORES<br><b>CONCILIAR DOCUMENTOS -SOLICITUD ELECTRÓNICA-</b> |                               |                            | GENERADO POR            | <b>BERTHA DURAN HERNANDEZ</b>                             |                             |                          |              |                   |
|-------------------------------------|-------------------------------------------|----------------|--------------------------------------------|--|---------------------------|--|--|----------------------------------------------------------------------------------------------------|-------------------------------|----------------------------|-------------------------|-----------------------------------------------------------|-----------------------------|--------------------------|--------------|-------------------|
| <b>ENTIDAD:</b><br><b>DISTRITO:</b> | 02 BAJA CALIFORNIA<br><b>MODULO:</b><br>2 | 020251         |                                            |  |                           |  |  |                                                                                                    |                               |                            |                         | Hoja                                                      | <b>FECHA:</b><br>12/02/2019 | 11.41.04 AM<br>$d\sigma$ | <b>HORA:</b> |                   |
| <b>NIVEL</b>                        | <b>MÓDULO</b>                             |                |                                            |  |                           |  |  |                                                                                                    |                               |                            | DOCUMENTACIÓN ANEXA     |                                                           |                             |                          |              |                   |
| NÚMERO DE<br><b>SOLICITUD</b>       | <b>CLAVE DE ELECTOR</b>                   | FOLIO NACIONAL | TRÄMTE INICIAL<br>TRAMTE DEFINITIVO        |  | ENT DTO MPIO LOC SECC MZA |  |  | <b>CIUDADANO</b>                                                                                                    | <b>FECHA</b><br><b>EVENTO</b> | <b>ESTATUS</b>             | <b>CLAVE DE ELECTOR</b> | <b>TESTINONIAL</b> ANALISIS REGIS.<br>FOTO DOM.           |                             | OPVUSI SUS O.R.          |              | <b>DEV</b> REMESA |
| 1902025100111                       | null                                      | 0000025973863  | CAMBIO DE DOMICILIO<br>CAMBIO DE DOMICILIO |  |                           |  |  | 15 18 038 0001 2012 0012 и то славено в ести                                                                                                    |                               | 01/02/2019 ENVADO A CECYRO |                         |                                                           |                             |                          | ×            | 201907            |
|                                     |                                           |                |                                            |  |                           |  |  |                                                                                                    |                               |                            |                         | <b>Total por Sección:</b><br><b>Total por Documentos:</b> |                             |                          | а            |                   |
|                                     |                                           |                |                                            |  |                           |  |  |                                                                                                    |                               |                            |                         |                                                           |                             |                          |              |                   |
|                                     |                                           |                |                                            |  |                           |  |  |                                                                                                    |                               | Aceptar                    |                         |                                                           |                             |                          |              |                   |

Imagen 197. Registros seleccionados.

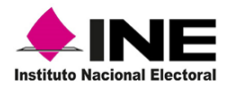

Para su copiado, ingresa al **Administrador de archivos** que se encuentra en la barra de herramientas, al interior, se muestra el aviso de **Operación exitosa** con el archivo de salida, para transferirlo a la unidad USB da clic en el botón **Aceptar** (Imagen 198).

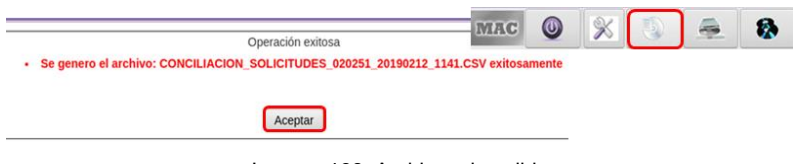

Imagen 198. Archivos de salida

## **6.2.2 Envío electrónico de la información a CECYRD**

Al concluir con la conciliación se debe realizar el envío electrónico a CECYRD, selecciona en el menú **Conciliación de Documentación** la funcionalidad **Envío de Documentos a CECYRD** (Imagen 199).

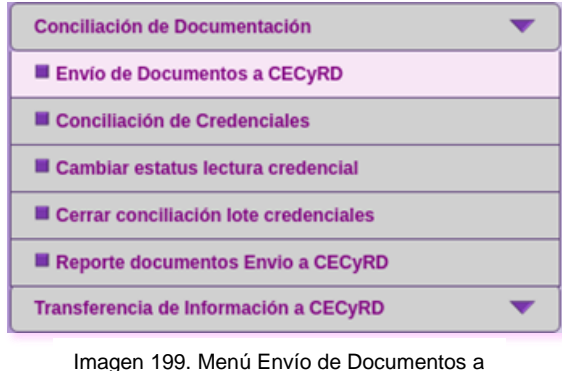

**CECYRD** 

Posteriormente, en la pantalla **Conciliar Documentos para Envío a CECYRD**, en el apartado **Documento a conciliar** selecciona uno a uno los documentos para su envío (Imagen 200).

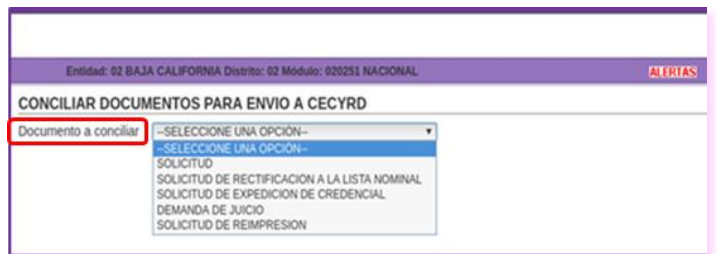

Imagen 200. Conciliar documentos para envío a CECYRD.

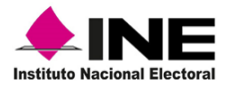

Elige el tipo de **Búsqueda**, captura el rango de fechas, determina el **Nivel Geográfico de la Búsqueda**, para que se concentre la información da clic en el botón **Buscar** (Imagen 201).

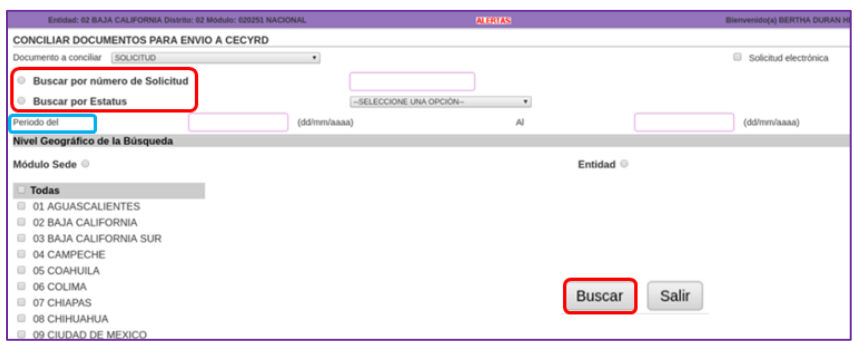

Imagen 201. Conciliar documentos para Envío a CECYRD.

Se localizan los registros de los trámites de los cuales ya se entregaron las CPV, y se muestran en el apartado **Conciliar Documentos Solicitud para Envío a CECYRD** selecciona cada uno de ellos en la columna **Enviar** o, elige **Seleccionar todos los documentos** y la opción **Enviar** (Imagen 202).

|                         |         |                                              |               | CONCILIAR DOCUMENTOS SOLICITUD PARA ENVIO A CECYRD - Resultados |                 |                       |                                       |                  |
|-------------------------|---------|----------------------------------------------|---------------|-----------------------------------------------------------------|-----------------|-----------------------|---------------------------------------|------------------|
|                         |         | Seleccionar todos los documentos             |               |                                                                 |                 |                       |                                       |                  |
| Enviar                  | Sección | Ciudadano                                    | Folio         | Clave de elector                                                | Fecha de evento | <b>Folio Nacional</b> | Documentación                         | <b>Estatus</b>   |
| $\tilde{\phantom{a}}$   | 0801    | ABAN NOLASCO JOSE<br>GUSTAVO                 | 1715272102045 | ABNLGS89021929H700                                              | 30/03/2017      | 0000066249612         | ABNLGS89021929H700ENTREGADA<br>$00 -$ |                  |
| $\overline{\mathbf{v}}$ | 0821    | CASTILLO FUENTES<br><b>FERNANDO IV</b>       | 1715272102039 | CSFNFR45011909H501                                              | 03/04/2017      | 1715272102039         |                                       | <b>ENTREGADA</b> |
| n                       | 0934    | OPEZ SALGUERO EMIGDIO                        | 1715272102038 | LPSLEM80052221H300                                              | 30/03/2017      | 0000010070380         |                                       | ENTREGADA        |
| $\sim$                  | 1263    | MORENO MONTEJO<br><b>ESTEFANIA DE JESUS</b>  | 1715272102053 | MRMNFS85010687M900                                              | 30/03/2017      | 0000009374241         |                                       | <b>ENTREGADA</b> |
| $\sim$                  | 1295    | JAIMES SANSORES SELENE<br>MARLENT            | 1715272102051 | JMSNSL71112388M800                                              | 30/03/2017      | 1609022104695         |                                       | ENTREGADA        |
| <b>FTE</b>              | 2281    | CRUZ LOPEZ GERARDO                           | 1715272102040 | CRLPGR87082209H801                                              | 03/04/2017      | 0000132865518         |                                       | <b>ENTREGADA</b> |
| n                       | 2800    | MOLINA MORALES MAURICIO 1715272102055        |               | MLMRMR89081520H000                                              | 30/03/2017      | 0000073553021         |                                       | <b>ENTREGADA</b> |
| $\mathcal{L}^{\infty}$  | 0005    | REYES ARIAS JOSE ARTURO                      | 1715272102032 | RYARAR74010222H300                                              | 03/04/2017      | 0522022101783         |                                       | ENTREGADA        |
| $\sim$                  | 0007    | DE SANTIAGO MARTINEZ<br>GUADALUPE CONCEPCION | 1715272102030 | SNMRGD91030722M700                                              | 03/04/2017      | 1022022304609         |                                       | <b>ENTREGADA</b> |
| $\sim$                  | 0009    | CAZARES VELA VICTORIA                        | 1715272102003 | CZVLVC76122822M000                                              | 24/03/2017      | 1115252105892         |                                       | ENTREGADA        |
| $\sim$                  | 0027    | SALGADO HERRERA ANDRES 1715272102004         |               | SLHRAN65121022H500                                              | 28/03/2017      | 0000086708157         |                                       | <b>ENTREGADA</b> |
| n                       | 0027    | CHAVEZ ESQUIVEL MARIA                        | 1715272102005 | CHESMR80040214M501                                              | 28/03/2017      | 0000121521500         |                                       | <b>ENTREGADA</b> |
| n                       | 0027    | TAPIA SERVIN CRISTAL<br><b>GUADALUPE</b>     | 1715272102006 | TPSRCR84120122M400                                              | 28/03/2017      | 1322022306900         |                                       | <b>ENTREGADA</b> |
| $\Box$                  | 0027    | CHAVEZ MONTERO<br>CASANDRA GABRIELA          | 1715272102007 | CHMNCS57032722M600                                              | 28/03/2017      | 0000008638194         |                                       | ENTREGADA        |
| $\circ$                 | 0027    | RIVAS RODRIGUEZ TOMASA                       | 1715272102034 | RVRDTM81121422M000                                              | 28/03/2017      | 0000073248707         |                                       | <b>ENTREGADA</b> |

Imagen 202. Pantalla conciliar documentos para envío a CECYRD.

Se genera el aviso para confirmar el envío de las solicitudes conciliadas, da clic en el botón **Aceptar** para que viaje la información a CECYRD (Imagen 203).

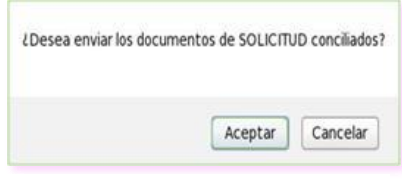

Imagen 203. Notificación de envío de información.

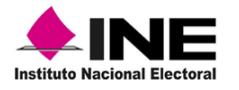

Producto del envío, se genera el **Listado de Solicitudes Enviadas a CECYRD** con los registros exportados (Imagen 204).

|                       |                                   |                     |                                                          |     |                |          |                         |  |                                                                                                    |                        |                      | Q | 73.96%                    |                              |                                                           | $\checkmark$ |       | Q          |            |
|-----------------------|-----------------------------------|---------------------|----------------------------------------------------------|-----|----------------|----------|-------------------------|--|----------------------------------------------------------------------------------------------------|------------------------|----------------------|---|---------------------------|------------------------------|-----------------------------------------------------------|--------------|-------|------------|------------|
|                       | INE                               |                     |                                                          |     |                |          |                         |  | <b>INSTITUTO NACIONAL ELECTORAL</b><br>REGISTRO FEDERAL DE ELECTORES<br>SISTEMA INTEGRAL DE INFORMACIÓN DEL REGISTRO FEDERAL DE ELECTORES<br>LISTADO DE SOLICITUDES ENVIADAS A CECYRD |                        |                      |   | <b>GENERADO POR:</b>      |                              | BERTHA DURAN HERNANDEZ                                    |              |       |            |            |
| ENTIDAD:<br>DISTRITO: | 15 MEXICO<br>MODULO:<br>27        | 152721              |                                                          |     |                |          |                         |  |                                                                                                    |                        |                      |   |                           | FECHA:<br>18/08/2017<br>Hoja |                                                           | dia          | HORA: | 5.42.16 PM |            |
|                       |                                   |                     | TRAMTE INCIAL                                            |     |                |          |                         |  |                                                                                                    |                        |                      |   | DOCUMENTACIÓN ANEXA       |                              |                                                           |              |       |            |            |
| NUMERODE<br>SOLICITUD | CLAVEDE ELECTOR                   | <b>FOLIONAGONAL</b> | TRAMTE DEFINITIVO                                        | ENT |                |          | DTO MPICE LOC BE OC MZA |  | <b>CUDADANO</b>                                                                                                    | <b>FECHA</b><br>EVENTO | <b>ESTATUS</b>       |   | CLAVE DE ELECTOR          |                              | <b>TESTIMONIAL ANALISIS REGIS.</b><br>FOTO DOM DRUSSIS OR |              |       |            | DEV REMESA |
|                       | 1715272102045 ABN/L0S89021929H700 | 0000066249612       | REINCORPORACION<br>REINCORPORACION                       | os: | 17             |          |                         |  | 004 000108010013ABAN NOLASCOJOSE GUSTAVO                                                                                                    | 30.03/2017             | NTREGADA             |   | ABNLG/S89021929H7.00 - 00 |                              |                                                           |              |       |            | 201734     |
|                       |                                   |                     |                                                          |     |                |          |                         |  |                                                                                                    |                        |                      |   |                           | Total por Sección:           |                                                           |              |       |            |            |
| 1715272102039         | CSRNFR45011909H501                | 1715272102039       | INSORPOION                                               | 09  | O <sub>1</sub> | 005 0001 | 0821                    |  | 0003 CASTILLO FUENTES FERNANDO IV                                                                                                    |                        | 03/04/2017 BVTREGADA |   |                           |                              |                                                           | ×            |       |            | 201734     |
|                       |                                   |                     |                                                          |     |                |          |                         |  |                                                                                                    |                        |                      |   |                           | Total por Sección:           |                                                           |              |       |            |            |
| 1715272102051         | JMSNSL71112388M800                | 1609022104695       | REEMPLAZO DE LA CREDENCIAL<br>REEMPLAZO DE LA CREDENCIAL | os. | 02             |          |                         |  | 005 0001 1295 0015 JAMES SANSORES SELENE MARLENT                                                                                                    | 30.03/2017             | <b>ENTREGADA</b>     |   |                           |                              |                                                           |              |       |            | 201734     |
|                       |                                   |                     |                                                          |     |                |          |                         |  |                                                                                                    |                        |                      |   |                           | Total por Sección:           | <b>Total por Documentos:</b>                              |              |       |            |            |

Imagen 204. Listado de Solicitudes Enviadas a CECYRD.

Además, si durante el procesamiento de la información el sistema identifica registros con documentación anexa, se genera el **Listado de Solicitudes con Documentación Anexa Enviados a CECYRD** (Imagen 205).

| Instituto Nacional Electoral     | INE                    |                         |                       |                                            |    |                           |  |  | <b>INSTITUTO NACIONAL ELECTORAL</b><br><b>REGISTRO FEDERAL DE ELECTORES</b><br>SISTEMA INTEGRAL DE INFORMACIÓN DEL REGISTRO FEDERAL DE ELECTORES<br>LISTADO DE SOLICITUDES CON DOCUMENTACIÓN ANEXA ENVIADOS A CECYRD |               |                      | GENERADO POR:           |                           |                                     |                              | <b>CESAR AYALA CARRILLO</b>                                     |                            |            |
|----------------------------------|------------------------|-------------------------|-----------------------|--------------------------------------------|----|---------------------------|--|--|----------------------------------------------------------------------------------------------------|---------------|----------------------|-------------------------|---------------------------|-------------------------------------|------------------------------|-----------------------------------------------------------------|----------------------------|------------|
| ENTIDAD:<br><b>DISTRITO:</b>     | <b>15 MEXICO</b><br>40 | <b>MODULO:</b>          | 154051                |                                            |    |                           |  |  |                                                                                                    |               |                      |                         |                           | <b>FECHA:</b><br>14/02/2019<br>Hoja |                              | de                                                              | <b>HORA:</b><br>5.40.21 PM |            |
| <b>NIVEL</b>                     | <b>MODULO</b>          |                         |                       |                                            |    |                           |  |  |                                                                                                    |               |                      |                         |                           |                                     |                              |                                                                 |                            |            |
| NÚMERO DE                        |                        |                         |                       | TRÁMITE INICIAL                            |    |                           |  |  |                                                                                                    | <b>FECHA</b>  |                      | DOCUMENTACIÓN ANEXA     |                           |                                     |                              |                                                                 |                            |            |
| SOLICITUD                        |                        | <b>CLAVE DE ELECTOR</b> | <b>FOLIO NACIONAL</b> | <b>TRÁMTE DEFINITIVO</b>                   |    | ENT DTO MPIO LOC SECC MZA |  |  | <b>CIUDADANO</b>                                                                                                    | <b>EVENTO</b> | <b>ESTATUS</b>       | <b>CLAVE DE ELECTOR</b> |                           |                                     |                              | <b>TESTIMONIAL</b> ANALISIS REGIS.<br>FOTO DOM. DPVUSI SUS D.R. |                            | DEV REMESA |
| 1615402117871 ORESMR84031015M200 |                        |                         | 0000149529353         | CAMBIO DE DOMICILIO<br>CAMBIO DE DOMICILIO | 15 |                           |  |  | 23 005 0003 0141 0030 PROZCO ESCOBAR MARTHA MREYA                                                                                                    |               | 14/02/2019 ENTREGADA |                         | x                         | ×                                   |                              |                                                                 |                            | 201907     |
|                                  |                        |                         |                       |                                            |    |                           |  |  |                                                                                                    |               |                      |                         | <b>Total por Sección:</b> |                                     |                              |                                                                 |                            |            |
|                                  |                        |                         |                       |                                            |    |                           |  |  |                                                                                                    |               |                      |                         |                           |                                     | <b>Total por Documentos:</b> |                                                                 |                            |            |
|                                  |                        |                         |                       |                                            |    |                           |  |  |                                                                                                    |               |                      |                         |                           |                                     |                              |                                                                 |                            |            |

Imagen 205. Listado de Solicitudes con Documentación Anexa Enviados a CECYRD.

Se genera el archivo de salida, con la nomenclatura correspondiente a los registros procesados, para su copiado se debe ingresar al **Administrador de Reportes,** para concluir, da clic en **Aceptar** (Imagen 206).

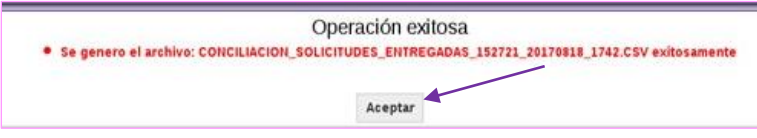

Imagen 206. Nomenclatura de archivo de salida.

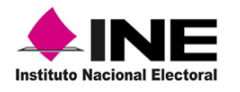

## **6.2.3 Reporte de documentos enviados a CECYRD**

A través de esta herramienta, puedes obtener los reportes impresos como antecedente de los documentos enviados o, si por alguna razón, no fue posible generarlos durante el proceso de **Envío electrónico de documentos a CECYRD.**

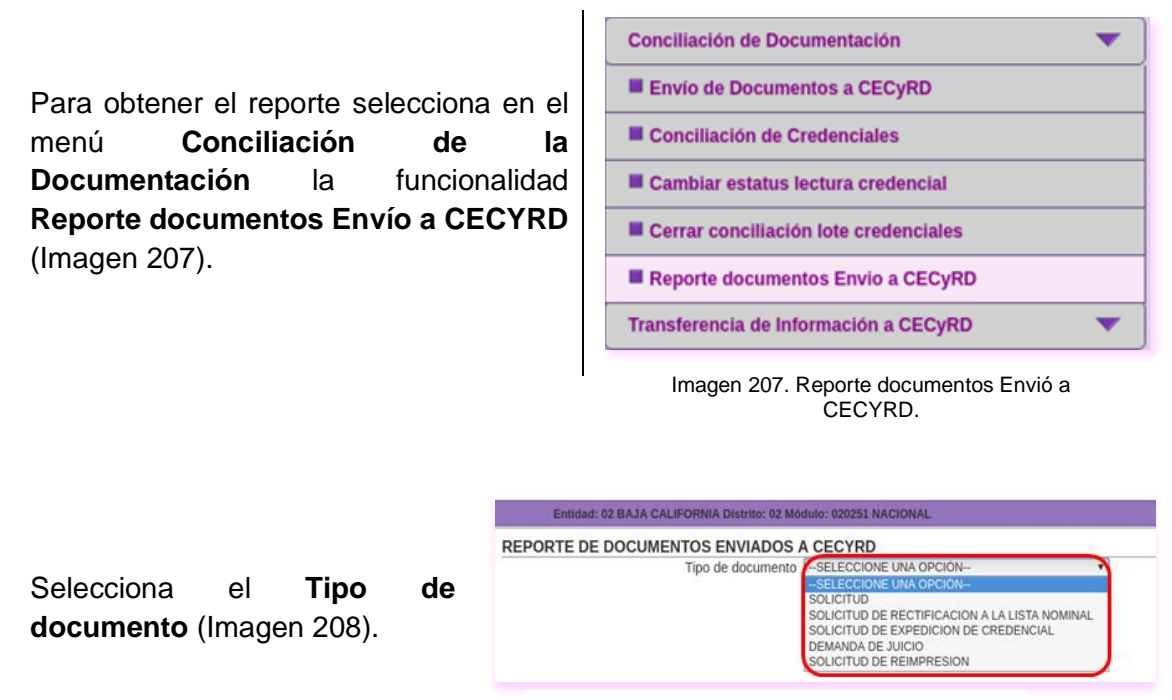

Imagen 208. Catalogo Tipo de documento.

Elige el **Estatus** y el **Nivel Geográfico de la Búsqueda,** en caso de seleccionar en tipo de documento Solicitud de Reimpresión, se debe capturar la **Fecha de envío** a CECYRD. Para que se concentre la información, da clic en la opción **Buscar** (Imagen 209).

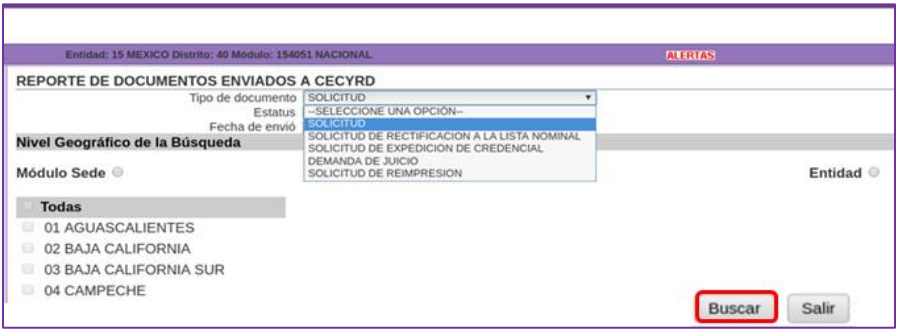

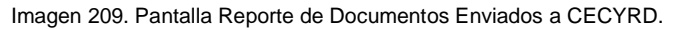

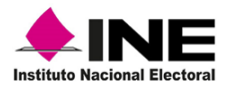

Con los datos capturados se genera el **LISTADO DE SOLICITUDES ENVIADOS A CECYRD,** correspondiente al tipo de documento seleccionado (Imagen 210).

| Instituto Nacional Electoral | :INE                             |                |                                                          |    |  |                           |  | <b>INSTITUTO NACIONAL ELECTORAL</b><br><b>REGISTRO FEDERAL DE ELECTORES</b><br>SISTEMA INTEGRAL DE INFORMACIÓN DEL REGISTRO FEDERAL DE ELECTORES<br>LISTADO DE SOLICITUDES ENVIADOS A CECVRD |                 |                          | <b>GENERADO POR:</b>                           |                           |                      | BERTHA DURAN HERNANDEZ                                   |    |                     |            |
|------------------------------|----------------------------------|----------------|----------------------------------------------------------|----|--|---------------------------|--|----------------------------------------------------------------------------------------------------|-----------------|--------------------------|------------------------------------------------|---------------------------|----------------------|----------------------------------------------------------|----|---------------------|------------|
| ENTIDAD:<br><b>DISTRITO:</b> | 15 MEXICO<br>27<br>MODULO:       | 152721         |                                                          |    |  |                           |  |                                                                                                    |                 |                          |                                                |                           | FECHA:<br>24/08/2017 |                                                          |    | HORA:<br>5.11.24 PM |            |
| NIVEL                        | <b>MODULO</b>                    |                |                                                          |    |  |                           |  |                                                                                                    |                 |                          |                                                |                           | Hoja                 |                                                          | de |                     |            |
| NÚMERO DE<br>SOLICITUD       | CLAVE DE ELECTOR                 | FOLIO NACIONAL | TRÁMITE INICIAL<br>TRAMITE DEFINITIVO                    |    |  | ENT DTO MPIO LOC SECC MZA |  | CIUDADANO                                                                                                    | FECHA<br>EVENTO | <b>ESTATUS</b>           | DOCUMENTACIÓN ANEXA<br><b>CLAVE DE ELECTOR</b> |                           |                      | TESTIMONIAL ANALISIS REGIS.<br>FOTO DOM. DPIUSI SUS D.R. |    |                     | DEV REMESA |
|                              | 1715272102045 ABNLGS89021929H700 | 0000066249612  | <b>REINCORPORACION</b><br>REINCORPORACION                | 09 |  |                           |  | 17   004   0001   0801   0013 ABAN NOLASCO JOSE GUSTAVO                                                                                                    |                 | 30/03/2017 ENTREGADA     | ABNLGS89021929H700 - 00                        |                           |                      |                                                          |    |                     | 201734     |
|                              |                                  |                |                                                          |    |  |                           |  |                                                                                                    |                 |                          |                                                | <b>Total por Sección:</b> |                      |                                                          |    |                     |            |
| 1715272102039                | CSFNFR45011909H500 1715272102039 |                | CORRECCION DE DATOS PERSONALES<br><b>INSCRIPCION</b>     | 09 |  |                           |  | 01 005 0001 0821 0003 CASTILLO FUENTES FERNANDO IV                                                                                                    |                 | 03/04/2017 ENTREGADA     |                                                |                           |                      |                                                          |    |                     | 201734     |
|                              |                                  |                |                                                          |    |  |                           |  |                                                                                                    |                 |                          |                                                | <b>Total por Sección:</b> |                      |                                                          |    |                     |            |
| 1715272102051                | JMSNSL71112388M800               | 1609022104695  | REEMPLAZO DE LA CREDENCIAL<br>REEMPLAZO DE LA CREDENCIAL | 09 |  |                           |  | 02 005 0001 1295 0015 JAIMES SANSORES SELENE MARLENT                                                                                                    |                 | $(30/03/2017)$ ENTREGADA |                                                |                           |                      |                                                          |    |                     | 201734     |
|                              |                                  |                |                                                          |    |  |                           |  |                                                                                                    |                 |                          |                                                | <b>Total por Sección:</b> |                      | <b>Total por Documentos:</b>                             |    |                     |            |

Imagen 210. Reporte Listado de Solicitudes Enviados a CECYRD.

Realiza la impresión de los reportes por tipo de documento, de acuerdo con la siguiente relación (Tabla 6):

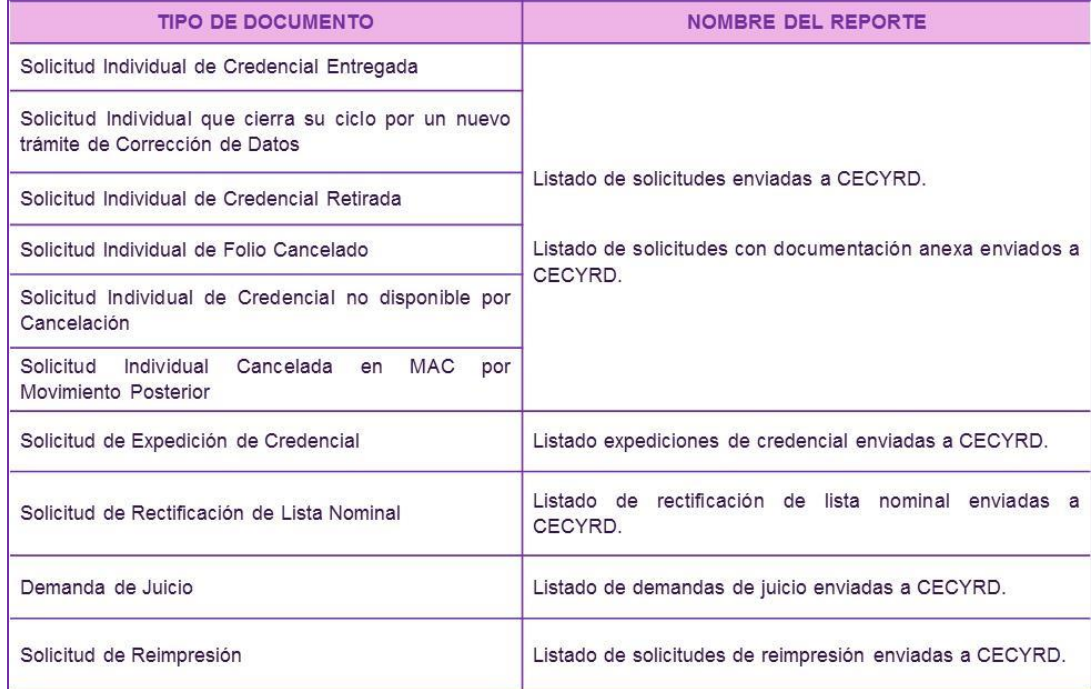

Tabla 6. Reportes generados por Tipo de documento.

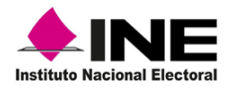

### **6.2.4 Arqueo de CPV**

Con el propósito de mantener el control de las CPV que se encuentran en el MAC y detectar oportunamente posibles faltantes, semanalmente se debe realizar un conteo detallado de todas las CPV disponibles en el MAC (Imagen 211).

Para llevar a cabo el arqueo, genera el **Reporte Estadístico de Credenciales Disponibles,** en el menú **Consultas** selecciona la funcionalidad **Credencial disponible**  (Imagen 212).

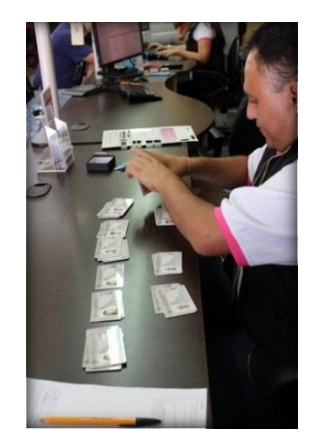

Imagen 211. Arqueo de CPV.

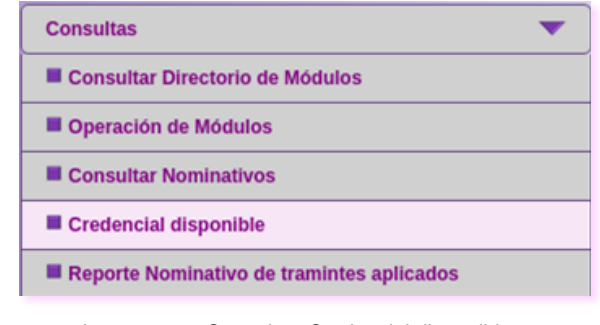

Imagen 212. Consultas-Credencial disponible.

Selecciona los **criterios de búsqueda** y captura la información en cada uno de los apartados: Tipo de solicitud; Selecciona el formato del reporte; el Tipo de reporte y la o las entidades.

Para que el sistema concentre los registros de CPV disponibles en MAC da clic en la opción **Generar reporte** (Imagen 213).

| Entidad: 09 CIUDAD DE MEXICO Distrito: 02 Módulo: 090251 NACIONAL |                                 |            |                                 |                         |                           |                                  | <b>ALERTAS</b> |           |
|-------------------------------------------------------------------|---------------------------------|------------|---------------------------------|-------------------------|---------------------------|----------------------------------|----------------|-----------|
| CREDENCIALES DISPONIBLES - pantalla de criterios de búsqueda      |                                 |            |                                 |                         |                           |                                  |                |           |
|                                                                   |                                 |            |                                 |                         |                           |                                  |                |           |
| Seleccione criterios de búsqueda                                  |                                 |            |                                 |                         |                           |                                  |                |           |
|                                                                   |                                 |            |                                 | Tipo de solicitud : *   | $-$ TODOS $-$             |                                  |                |           |
|                                                                   |                                 |            | Seleccione formato de reporte : |                         | PDF<br>$\pmb{\mathrm{v}}$ |                                  |                |           |
|                                                                   |                                 |            |                                 | Tipo de reporte :       | · Estadístico             | Nominativo                       |                |           |
| $\sqrt{10}$ TODAS                                                 | <b>CREDENCIALES DISPONIBLES</b> |            |                                 |                         |                           | <b>CREDENCIALES DISPONIBLES</b>  |                |           |
| <b>ENTIDAD</b>                                                    | SI                              | <b>SEC</b> | <b>DJ</b>                       | <b>ENTIDAD</b>          |                           | SI                               | <b>SEC</b>     | <b>DJ</b> |
| <b>AGUASCALIENTES</b>                                             | 14                              | $\Omega$   | 0                               | <b>CIUDAD DE MEXICO</b> |                           | 1286                             | $\bf{0}$       | $\Omega$  |
| <b>J MEXICO</b>                                                   | $\overline{2}$                  | $\Omega$   | $\Omega$                        |                         |                           |                                  |                |           |
|                                                                   |                                 |            |                                 |                         |                           |                                  |                |           |
| * CAMPOS REQUERIDOS                                               |                                 |            |                                 |                         |                           |                                  |                |           |
|                                                                   |                                 |            |                                 |                         |                           |                                  |                |           |
|                                                                   |                                 |            |                                 |                         |                           |                                  |                |           |
| TOTAL DE CREDENCIALES POR TIPO DE SOLICITUD                       |                                 |            |                                 |                         |                           |                                  |                |           |
| SI                                                                | <b>SEC</b>                      |            | DJ                              |                         |                           | TOTAL DE CREDENCIALES POR MÓDULO |                |           |
| 1302                                                              | 0                               |            | $\Omega$                        |                         |                           | 1302                             |                |           |
|                                                                   |                                 |            |                                 |                         |                           |                                  |                |           |
|                                                                   |                                 |            | GENERAR REPORTE SALIR           |                         |                           |                                  |                |           |

Imagen 213. Criterios de búsqueda.

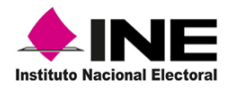

Como resultado, se obtiene el **Reporte Estadístico de credenciales Disponibles**, muestra por separado el Total por entidad y el Total por módulo. Con esta información, debes hacer el conteo de CPV físicas y corroborar que corresponda con el **Total por Módulo** (Imagen 214).

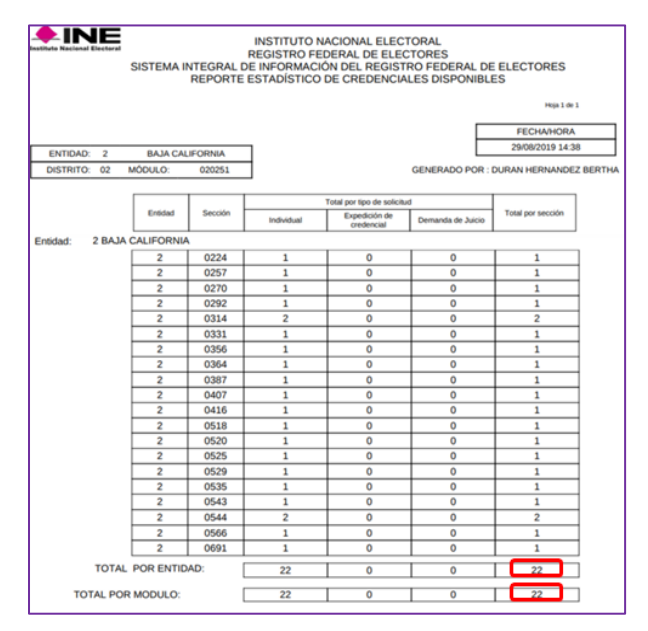

Imagen 214. Reporte Estadístico Credenciales disponibles.

Si durante el conteo se encuentran diferencias, genera el **Reporte Nominativo de Credenciales Disponibles**, en la lista de **Secciones,** marca la que tiene diferencia y da clic en la opción **Generar Reporte.** (Imagen 215)

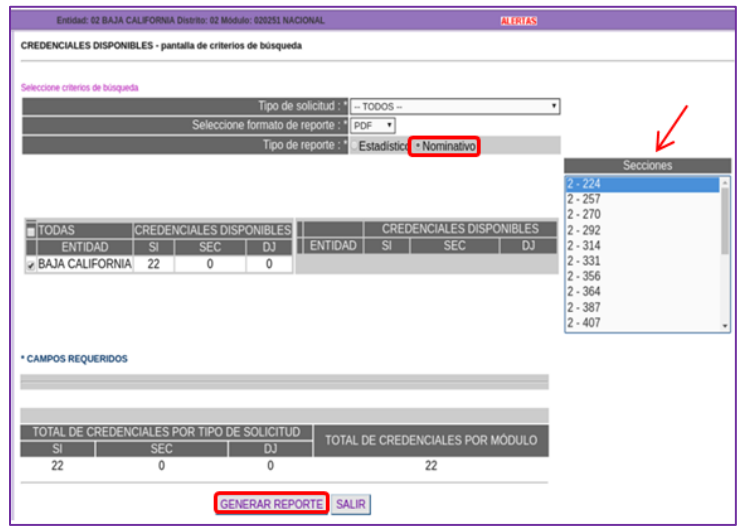

Imagen 215. Criterios para la generación de Reporte nominativo.

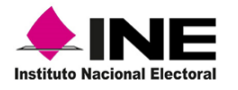

Se genera el **Reporte Nominativo de Credenciales Disponibles** por sección, confronta la información con la del **Reporte Estadístico de Credenciales Disponibles** hasta localizar la entidad y la sección que tiene diferencia (Imagen 216).

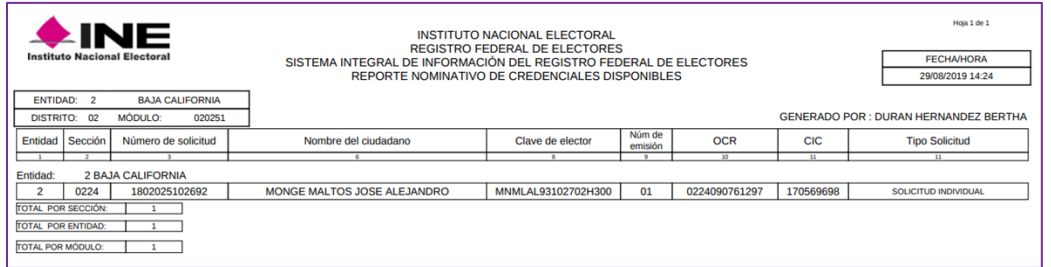

Imagen 216. Reporte nominativo.

En caso de no localizar la CPV física, realiza una búsqueda exhaustiva entre las CPV retiradas por causa y solicitadas por la Secretaría Técnica Normativa (STN) o la Fiscalía Especializada para la Atención de Delitos Electorales (FEPADE). De continuar el faltante se tiene que reportar el robo o extravío, de acuerdo con el procedimiento establecido en el documento **Instrucciones de Trabajo para la Operación del MAC Tomo V**.

Al concluir el arqueo y como medida de seguridad, resguarda las CPV en el gabinete del MAC.

Cuando seleccionas como formato del reporte **EXCEL**, se genera un archivo de salida, para copiarlo a una unidad USB, da clic en la opción **Generar Reporte** (Imagen 217).

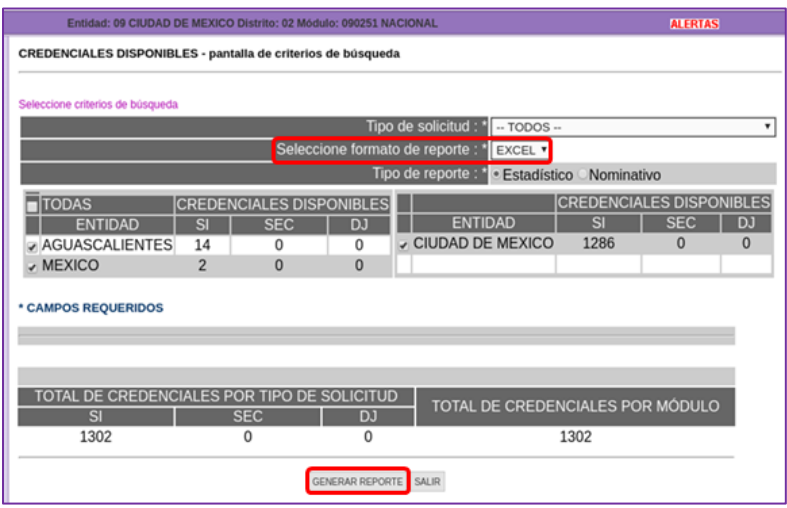

Imagen 217. Apartado-Credenciales disponibles.

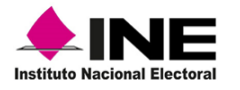

En automático, la información se transfiere al **Administrador de Reportes**, para obtener el archivo da clic en el icono de esta herramienta (Imagen 218).

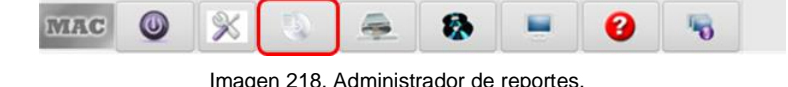

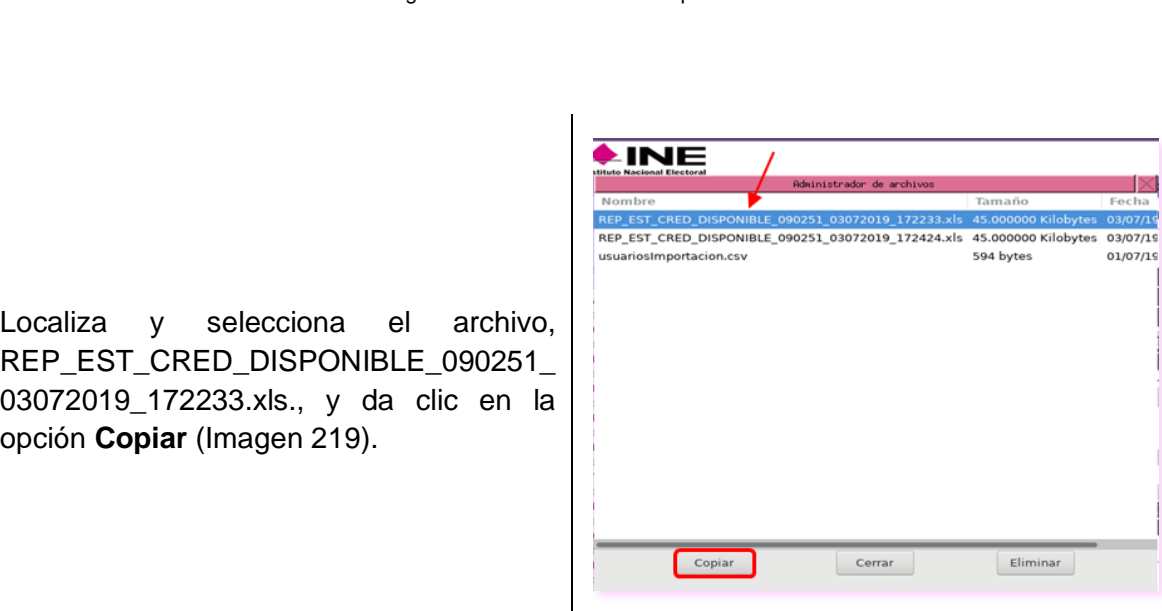

Imagen 219. Contenido del Administrador de archivos.

Se observa la ventana de copiado, marca la casilla de **Memoria USB** y da clic en el botón **Aceptar** para que se almacene la información, al concluir da clic en **Aceptar** en el aviso de **Terminado** (Imagen 220).

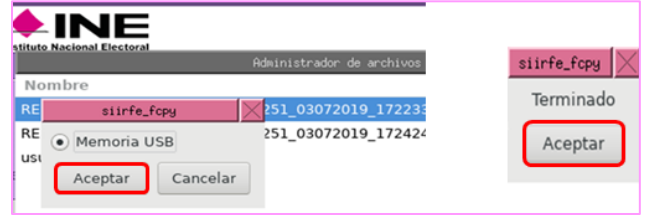

Imagen 220. Copiado de archivo y proceso terminado.

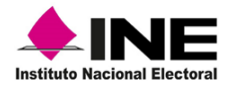

En automático, el sistema regresa al **Administrador de archivos**, da clic en **Cerrar** para salir de la funcionalidad (Imagen 221).

| Nombre<br>REP_EST_CRED_DISPONIBLE_090251_03072019_172233.xls 45.000000 Kilobytes<br>REP_EST_CRED_DISPONIBLE_090251_03072019_172424.xls | Tamaño              | Fecha    |
|----------------------------------------------------------------------------------------------------|---------------------|----------|
|                                                                                                    |                     |          |
|                                                                                                    |                     | 03/07/19 |
|                                                                                                    | 45.000000 Kilobytes | 03/07/19 |
| usuariosImportacion.csv                                                                                                    | 594 bytes           | 01/07/19 |
|                                                                                                    |                     |          |
|                                                                                                    |                     |          |
|                                                                                                    |                     |          |
|                                                                                                    |                     |          |
|                                                                                                    |                     |          |
|                                                                                                    |                     |          |
|                                                                                                    |                     |          |
|                                                                                                    |                     |          |
|                                                                                                    |                     |          |
|                                                                                                    |                     |          |
|                                                                                                    |                     |          |
|                                                                                                    |                     |          |
|                                                                                                    |                     |          |
|                                                                                                    |                     |          |
|                                                                                                    |                     |          |
| Cerrar<br>Copiar                                                                                                    | Eliminar            |          |

Imagen 221. Ventana administrador de archivos.

Al abrir el archivo, se puede visualizar el detalle de los registros de credenciales disponibles y se compone de la siguiente información (Tabla 7):

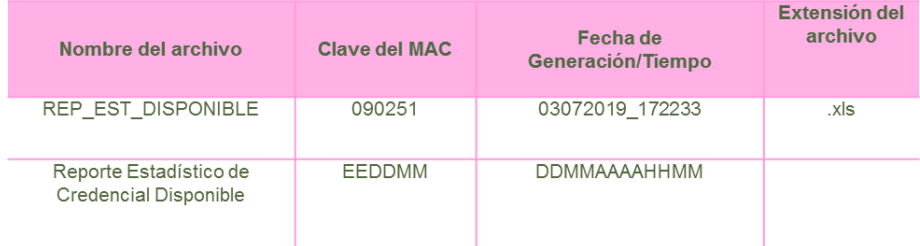

Tabla 7. Archivo de Salida de Credenciales Disponibles.

Se cuenta con la opción que permite realizar el arqueo de CPV a través del procesamiento de la información, obtenida en el archivo de salida en Excel.

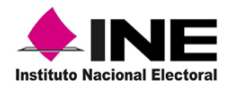

A continuación, se muestra un ejemplo del archivo copiado, al abrirlo en Excel permite procesar la información, a través de filtros que ordenan los registros que se encuentran en la base de datos del MAC: por **Entidad**, **Distrito** y **Sección** (Imagen 222).

Para la confronta, considera el TOTAL POR SECCIÓN y el resultado de la documentación física, compáralo con el total que se indica en el reporte por sección, ambos deben coincidir con la cantidad que obtengas producto del conteo de las CPV.

| <b>ARCHIVO</b>        | DISEÑO DE PÁGINA<br><b>BECKY</b><br>INSERTAR | <b>FORMITAS</b>   | <b>WSTA</b><br>DATOS<br><b>REVISAR</b>                       |                                 |                    |             |                |                                                                      |                      |         |                                                    |                           |          |            |                |
|-----------------------|----------------------------------------------|-------------------|--------------------------------------------------------------|---------------------------------|--------------------|-------------|----------------|----------------------------------------------------------------------|----------------------|---------|----------------------------------------------------|---------------------------|----------|------------|----------------|
| X Certan              | $-11 - K$<br>Calibri                         | $=$ $\frac{1}{2}$ | $F$ .<br>The Akastas tanto                                   | General                         |                    |             | Normal         | Dukma                                                                | Incorrecto           | Neumral | Cálesés                                            |                           |          | ¥          | $\Sigma$ Auto  |
| Fib Copier ><br>Pesos | NES- $\cdots$                                |                   | $\equiv \equiv \equiv \equiv \ll \ll \equiv$ Combiney centre | 5 - 96 00 12 H                  | Fermato            | Dar formato |                | <b>SASA virms</b>                                                    | Entrada              | Notas   | Salida                                             | Insertar Eliminar Formato |          |            | <b>T</b> Rater |
| S Copier formato      |                                              |                   |                                                              |                                 | condicional        | como tabla  |                |                                                                      |                      |         |                                                    |                           |          |            | P. ROYCH       |
| Portapapeles.         | $\sim$<br><b>Fuente</b>                      |                   | <b>Mansachlin</b>                                            | $r_{\rm k}$<br><b>Najarunna</b> |                    |             |                | Estima                                                               |                      |         |                                                    |                           | Coldas   |            |                |
| 812<br>٠              | $\times$<br>$\check{t}$                      |                   |                                                              |                                 |                    |             |                |                                                                      |                      |         |                                                    |                           |          |            |                |
|                       |                                              |                   |                                                              |                                 |                    |             |                |                                                                      |                      |         |                                                    |                           |          |            |                |
| A                     | o<br>$\epsilon$                              |                   | $\sigma$                                                     | $\mathbf{H}$                    |                    | ×           |                |                                                                      | $\lambda$            |         | $\overline{M}$                                     |                           | $\Omega$ |            |                |
| ENTIDAD               | MUNICIPIO LOCALIDAD<br>DISTRITO              | SECCION.          | MANZANA CLAVE DE ELIFUAR                                     |                                 | CODIGO TRA EMISION | OOR         | CIC            |                                                                      | NOMBRE DEL CIUDADANO |         | ESTATUS DE LA CREDENCIAL CAUSA RETIRFECHA REGISTRO |                           |          |            |                |
| MEXICO                | 27 018 CALIMAY 0001 CALIMAYA                 | 495               | 57 ALRYFR96062                                               | 1515272102096                   |                    | ö           | 495098381018   | 132852511 ALONSO REYES MARIA FERNANDA                                |                      |         | DISPONIBLE PARA ENTREGA                            |                           |          | 20/08/2011 |                |
| MEXICO                | 27 018 CALIMAY 0001 CALIMAYA                 | 495               | 62 ALAVMR9800                                                | 1615272301972                   |                    | d           | 495105454107   | 143864504 ALVA AVILA MARIO ALBERTO                                   |                      |         | DISPONIBLE PARA ENTREGA                            |                           |          | 13/04/2016 |                |
| MEXICO                | 27 018 CALIMAY 0001 CALIMAYA                 | 495               | 57 CRMNDLMG                                                  | 1515272100755                   |                    |             | 495076411295   | 130309131 CORONA MENDOZA DOLORES MARISOL                             |                      |         | DISPONIBLE PARA ENTREGA                            |                           |          | 08/07/2019 |                |
| MEXICO                | 27 018 CAUMAY 0001 CAUMAYA                   | 495               | 2 DV/MONAGO                                                  | 1615272101784                   |                    |             | 495075103343   | 143469326 DAVILA JIMENEZ DINORAH                                     |                      |         | DISPONIBLE PARA ENTREGA                            |                           |          | 31/03/2016 |                |
| MEXICO                | 27 018 CALIMAY 0001 CALIMAYA                 | 495               | 59 GRBRESS112                                                | 1615272302761                   |                    | ×           | 495046715825   | 144501476 GARDUNO BARRIENTOS EUSTOLIA                                |                      |         | DISPONIBLE PARA ENTREGA                            |                           |          | 04/05/2016 |                |
| MEXICO                | 27 018 CAUMAY 0001 CAUMAYA                   | 495               | 57 MNAYMANK                                                  | 1615272102500                   |                    |             | 495064144993   | 144500256 MENDOZA AYALA MARIO                                        |                      |         | DISPONIBLE PARA ENTREGA                            |                           |          | 04/05/2016 |                |
| MEXICO                | 27 018 CALIMAY 0001 CALIMAYA                 | 495               | 17 RSORDV8111                                                | 1615272300789                   |                    |             | 495004546565   | 141775358 RIOS OROZCO DAVID                                          |                      |         | DISPONIBLE PARA ENTREGA                            |                           |          | 11/02/2016 |                |
| MEXICO                | 27 018 CAUMAY 0001 CAUMAYA                   | 495               | 35 ZTSRRN2001                                                | 1615772202726                   |                    | ö           | 09/02/172229   | 144501468 ZETINA SERRANO RENITO                                      |                      |         | DISPONIBLE PARA ENTREGAL                           |                           |          | 06/05/2016 |                |
| 10 MEXICO             | 27 018 CAUMAY 0001 CAUMAYA                   | 496               | 16 GMMLRB720                                                 | 1515272302699                   |                    |             | 496103996005   | 134962357 GOMORA MALVAIS ROBERTO SAMUEL                              |                      |         | DISPONIBLE PARA ENTREGA                            |                           |          | 25/09/2015 |                |
| MEXICO                | 27 018 CALIMAY 0001 CALIMAYA                 | 496               | 1 PERSCS98033                                                | 1615272302703                   |                    | n           | 456105448355   | 143821798 PERA ROSALES CESAR GIOVANNI                                |                      |         | DISPONIBLE PARA ENTREGA                            |                           |          | 11/04/2016 |                |
| 12 MEXICO             | 27 018 CAUMAY0001 CAUMAYA                    | 496               | 18 PLOYINSKOG2                                               | 1615272301870                   |                    |             | 499273243608   | 142901071 POLO CANFTANO JUAN FRANCISCO                               |                      |         | DISPONIBLE PARA ENTREGA                            |                           |          | 10/03/2016 |                |
| 13 MEXICO             | 27 018 CALIMAY 0001 CALIMAYA                 | 497               | 52 DZOLE 97112                                               | 1615272300777                   |                    |             | 497105197419   | 141899788 DIAZ OLASCOAGA ELIZABETH                                   |                      |         | DISPONIBLE PARA ENTREGA                            |                           |          | 15/02/2016 |                |
| 14 MEXICO             | 27 015 CALIMAY 0001 CALIMAYA                 | 497               | 14 EVDMMG76C                                                 | 1515272302597                   |                    |             | 497006642086   | 134450710 EVANGELISTA DOMINGUEZ MIGUEL ANGELDISPONIBLE PARA ENTREGAL |                      |         |                                                    |                           |          | 22/09/2015 |                |
| 15 MEXICO             | 27 018 CALIMAY 0001 CALIMAYA                 | 497               | IL GAIMINYZIMO                                               | 1615272101776                   |                    |             | 497073449034   | 143635743 GONZALEZ MENDOZA YAZMIN                                    |                      |         | DISPONIBLE PARA ENTREGA                            |                           |          | 02/04/2016 |                |
| 16 MEXICO             | 27 018 CALIMAY 0001 CALIMAYA                 | 497               | 12 MNTRGD390                                                 | 1615272102015                   |                    |             | 457045892392   | 143594231 MENDOZA TRUJILLO MARIA GUADALUPE                           |                      |         | DISPONIBLE PARA ENTRÉGA                            |                           |          | 06/04/2016 |                |
| 17 MEXICO             | 27 018 CALIMAY 0001 CALIMAYA                 | 497               | 6 TRAINBL9802                                                | 1615272301717                   |                    | n           | 497105411243   | 143593979 TORRES MENDOZA RAUL                                        |                      |         | DISPONIBLE PARA ENTREGA                            |                           |          | 04/04/2016 |                |
| 18 MEXICO             | 27 018 CALIMAY 0001 CALIMAYA                 | 498               | 4 DLOR/L81041                                                | 1615272102751                   |                    |             | 490068093936   | 143822116 DELGADO ORTEGA JOES                                        |                      |         | DISPONIBLE PARA ENTREGA                            |                           |          | 11/04/2016 |                |
| 10 MEXICO             | 27 018 CALIMAY 0001 CALIMAYA                 | 498               | ALC: INVEHICADE                                              | 1615222301793                   |                    |             | 498042703934   | 143720501 JIMENEZ CHAVEZ VICTOR MANUEL                               |                      |         | DISPONIBLE PARA ENTREGAL                           |                           |          | 06/04/2016 |                |
| 20 MEXICO             | 27 018 CALIMAY 0001 CALIMAYA                 | 498               | 23 IRALDC79032                                               | 1615272100751                   |                    | ö           | 498030081009   | 141512949 JUAREZ ALCANTARA OCTAVIO                                   |                      |         | DISPONIBLE PARA ENTREGAL                           |                           |          | 05/02/2016 |                |
| 21 MEXICO             | 27 018 CAUMAY 0001 CAUMAYA                   | <b>ASE</b>        | 31 LLD7MR6306                                                | 1615272102700                   |                    |             | 410063770500   | 144501455 LLAMAS DIAZ MARICELA                                       |                      |         | DISPONIBLE PARA ENTREGA                            |                           |          | 04/05/2016 |                |
| 22 MEXICO             | 27 018 CALIMAY 0001 CALIMAYA                 | 498               | 3 LPALLT66041                                                | 1615272302753 -                 |                    | ó           | 450068594154   | 143822127 LOPEZ ALVIRDE MARIA LETICIA                                |                      |         | DISPONIBLE PARA ENTREGA                            |                           |          | 11/04/2016 |                |
| 23 MEXICO             | 27 018 CALIMAY 0001 CALIMAYA                 | 498               | 44 NVGNCT6916                                                | 1615272301909                   |                    |             | 498092266408   | 143780764 NAVA GONZALEZ CATALINA                                     |                      |         | DISPONIBLE PARA ENTREGAL                           |                           |          | 06/04/2016 |                |
| 24 MEXICO             | 27 018 CALIMAY 0001 CALIMAYA                 | 498               | 3 QN5NJX6203                                                 | 1515272100753                   |                    |             | 490058944886   | 130309089 QUIÑONEZ SANCHEZ J FELIX PACIANO                           |                      |         | DISPONIBLE PARA ENTREGA                            |                           |          | 06/07/2015 |                |
| 25 MEXICO             | 27 015 CALIMAY 0001 CALIMAYA                 | 498               | 65 RDMRSNA21                                                 | 1615222301857                   |                    | ó           | 498035235084   | 143780694 RODRIGUEZ MORENO SANDRA                                    |                      |         | DISPONIBLE PARA ENTREGA                            |                           |          | 08/04/2016 |                |
| 36 MEXICO             | 27 018 CAUMAY 0005 SANTA MA                  | 495               | 24 ALTEOMOROS                                                | 1615272101867                   |                    |             | 099105528231   | 143023113 ALEGELA TORRES OMAIL                                       |                      |         | DISPONIBLE PARA ENTREGA                            |                           |          | 15/03/2016 |                |
| 27 MEXICO             | 27 018 CALIMAY 0006 SANTA MA                 | 499               | 18 CMES2R0604                                                | 1615272302765                   |                    | ò           | 499070562713   | 143822179 CAMACHO ESCALONA ZAIR GERARDO                              |                      |         | DISPONIBLE PARA ENTREGA                            |                           |          | 11/04/2016 |                |
| 28 MEXICO             | 27 018 CALIMAY 0006 SANTA MA                 | 499               | 25 GRGNELS803                                                | 1615222301929                   |                    | ö           | 499012433080   | 143864531 GARAY GONZALEZ MARIA FLENA                                 |                      |         | DISPONIBLE PARA ENTREGA                            |                           |          | 13/04/2016 |                |
| 29 MEXICO             | 27 018 CALIMAY 0006 SANTA MA                 | 499               | 19 SSORSR74096                                               | 1615272301902                   |                    |             | 499030120761   | 143401049 SUENOS ORTEGA SERGIO DOROTEO                               |                      |         | DISPONIBLE PARA ENTREGA                            |                           |          | 29/03/2016 |                |
| 30 MEXICO             | 27 018 CALIMA YODIN SANTA MA                 | 500               | 15 CRV2CR4803                                                | 1615272302628                   |                    |             | 500105529172   | 144501046 CORONA VAZOUEZ CARLOS DANIEL                               |                      |         | DISPONIBLE PARA ENTREGAL                           |                           |          | 04/05/2016 |                |
| 31 MEXICO             | 27 018 CAUMAY 0006 SANTA MA                  | 500               | 10 FLZVVC670E                                                | 1615272102722                   |                    | c.          | 500053186323   | 143821885 FLORES ZAVALA VICTOR MARIANO                               |                      |         | DISPONIBLE PARA ENTREGA                            |                           |          | 11/04/2016 |                |
| 32 MEXICO             | 27 018 CAUMAY 0006 SANTA MA                  | 500               | 46 GZOLEDI603                                                | 1515272104261 -                 |                    |             | 500071378085   | 138092480 GUZMAN CLYERA EDER                                         |                      |         | DISPONIBLE PARA ENTREGA                            |                           |          | 22/11/2015 |                |
| 33 MEXICO             | 27-018 CALIMAY 0005 SANTA MA                 | 500               | 43 HRMJRY8710                                                | 1615222300816 .                 |                    | ö           | Strint/AVA45%4 | 141725530 HERMANDEZ MEIJA REVES ANGEL                                |                      |         | DISPONIBLE PARA ENTREGAL                           |                           |          | 11/02/2016 |                |
| 34 MEXICO             | 27 018 CAUMAY 0006 SANTA MA                  | 500               | 46 HRNJANS303                                                | 1515272304301                   |                    |             | 500074606295   | 142099740 HERNANDEZ NAJERA ANTONIO GUMERO                            |                      |         | <b>IF DISPONIBLE PARA ENTREGA</b>                  |                           |          | 15/02/2016 |                |
| 35 MEXICO             | 27 018 CALIMAY 0006 SANTA MA                 | 500               | 35 MRPRAD8901                                                | 1515272303017                   |                    |             | 500081637126   | 135212459 MARTINEZ PERCASTRE ADRIANA                                 |                      |         | DISPONIBLE PARA ENTREGA                            |                           |          | 28/10/2015 |                |
| 36 MEXICO             | 27 018 CALIMAY 0006 SANTA MA                 | 500               | 36 RYFRAR67026                                               | 1615272301741                   |                    | ×           | 500053059028   | 143469329 REYES FARIAN ARDEUO                                        |                      |         | DISPONIBLE PARA ENTREGA                            |                           |          | 31/03/2016 |                |
| 37 MEXICO             | 27 018 CALIMAY DOOS SANTA MA                 | 500               | 45 TRHEIM970C                                                | 1615272102749                   |                    |             | 500105536561   | 144501474 TORRES HERNANDEZ EMILIN JAZMIN                             |                      |         | DISPONIBLE PARA ENTREGA                            |                           |          | 04/05/2016 |                |
| 30 MEXICO             | 27 018 CALIMAY 0004 SAN LORE                 | 501               | 24 ESXXL44050                                                | 1615272301829 -                 |                    | n           | 501076046158   | 143470283 ESTEVES XX JULIA                                           |                      |         | DISPONIBLE PARA ENTREGA                            |                           |          | 31/03/2016 |                |
| 39 MEXICO             | 27 018 CAUMAY 0004 SAN LORE                  | 501               | 6 FLMTLR9704:                                                | 1615272302698                   |                    | ×           | 501100178802   | 143821612 FLORES MATIAS LAURA                                        |                      |         | DISPONIBLE PARA ENTREGA                            |                           |          | 11/04/2016 |                |
|                       |                                              |                   |                                                              |                                 |                    |             |                |                                                                      |                      |         |                                                    |                           |          |            |                |

Imagen 222. Copia de archivos en Excel.

### **6.2.5 Distribución de la documentación**

Durante la mesa de trabajo semanal, se deben ordenar por grupo los documentos que terminaron su ciclo, así como las USB con los archivos de salida, identificarlos con su respectiva etiqueta y organizarlos conforme a su destino final:

**Documentos con destino a CECYRD:** en caso de que se cuente con Instancias Administrativas y/o Demandas de Juicio, organiza por tipo de documento para su entrega al Vocal del RFE de la Junta Distrital y posterior envío a CECYRD.

**Destino Vocalía del RFE en la Junta Local:** siguiendo el orden realizado en mesa de trabajo diaria, concentra la documentación por tipo de documento para su entrega a la o el Vocal del RFE de la Junta Distrital, ya que posteriormente, la debe hacer llegar a la o el Vocal de la Junta Local, en donde es resguardada y posteriormente destruida:

- CPV retiradas por causa.
- Archivos de salida: CPV mal impresa, duplicada, sobrante, no disponible por cancelación.
- CPV devueltas por terceros.
- Acta de entrega-recepción de paquetes de CPV (comprobante).

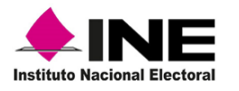

- Acuses de Aviso de Emisión de la CPV sólo como Medio de Identificación.
- Aviso de Emisión de la CPV sólo como Medio de Identificación no aceptado por la o el ciudadano.
- Formato Entrega-Recepción de Acuses de Avisos de emisión de la CPV sólo como MI.
- Notificación de rechazo de trámite por domicilio irregular (acuse).

**Destino Vocalía del RFE en la Junta Distrital:** ordena la documentación física que se tenga en el MAC, para su entrega a la o el Vocal del RFE en la Junta Distrital y anótala en el formato de Entrega y Devolución de documentos y materiales.

- Notificación e Invitación ciudadana no entregada por causa.
- Comprobante de Notificación e Invitación.
- Archivos de Transacciones.
- Archivos de salida de solicitud individual de trámites rechazados por CECYRD.
- Fichas de atención ciudadana.
- Comprobante del trámite.
- Reportes de entrega de CPV.
- Reportes de citas programadas.
- Actas de informe de trámite de actualización (aplica para entidades con PEL).
- Acta de aviso de verificación de Inexistencia de Domicilio para Georreferencia Electoral del Ciudadano.
- Documentación olvidada en el MAC por las y los ciudadanos.
- Listado de control (Nominativo de CPV que contiene el sobre).
- Reporte de Entrega-Recepción de paquetes de CPV.
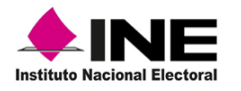

# **6.2.6 Reunión de trabajo semanal**

Esta actividad se lleva a cabo con el propósito de que la o el Vocal del RFE en la Junta Distrital, se mantenga informado sobre el desarrollo de las actividades en el MAC, así como para efectuar la entrega-recepción de documentos.

Cada semana operativa se debe realizar la reunión de trabajo para abordar los temas más sobresalientes que se presenten durante la operación del MAC, como son: **Captura del trámite**, **Entrega de CPV**, **Problemáticas presentadas con la ciudadanía** y su posible solución, daños y fallas de los equipos informáticos, periféricos y vehículos (si se cuenta con ellos) (Imagen 223).

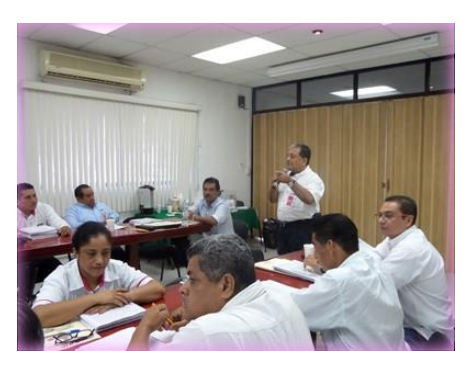

Imagen 223. Reunión de trabajo semanal.

# **6.2.7 Entrega recepción de documentos y materiales**

Durante la reunión, puedes recibir paquetes de CPV, éstas, deben estar registradas en el **Reporte de entrega-recepción de credenciales** (Imagen 224).

Debes tener especial cuidado con esta documentación, antes de abrir los paquetes revisa que estén cerrados y sean correctos los datos que indica la etiqueta, como son: Entidad; Distrito; Número de MAC y cantidad de CPV, además, no deben presentar señales de haber sido abiertos, de lo contrario es conveniente que realices un conteo físico de CPV (Imagen 225).

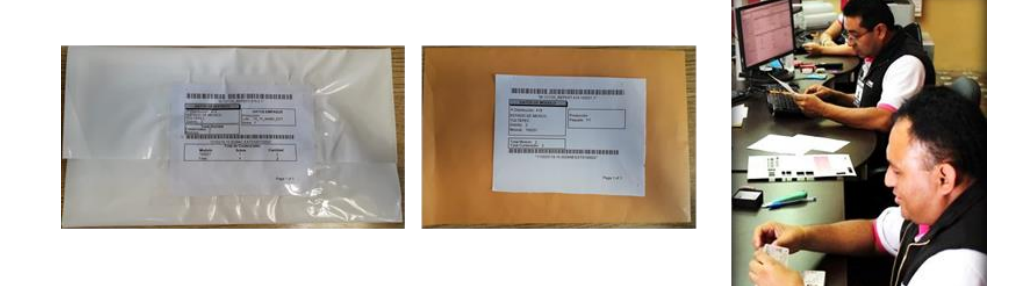

Imagen 224. Paquetes de CPV.

Imagen 225. Conteo de CPV.

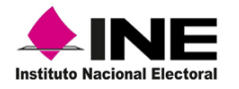

En caso de recibir equipo de cómputo o dispositivos periféricos, revisa que se encuentren correctamente registrados en el formato **Inventario de Equipo informático** y entrega las unidades **USB** que fueron utilizadas para la actualización de los catálogos cartográficos.

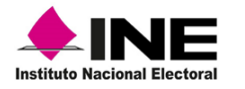

Tomo III

# 7 ANEXOS

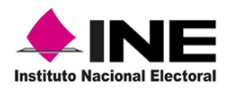

# **ANEXO I. Integración de la documentación**

#### **"Con destino a CECYRD"**

Instancias Administrativas y/o Demandas de Juicio:

- $\checkmark$  Para su entrega ordena, por sección de menor a mayor y en paquetes por tipo de documento, incorpora al paquete la etiqueta que identifique a la Instancia Administrativa
- ✓ Anexa el archivo de salida generado a partir de la funcionalidad Envío de documentos a CECYRD.

#### **"Para su entrega en la Vocalía del RFE de la Junta Local"**

La siguiente documentación se debe ordenar de acuerdo con el tipo de documento para su entrega, resguardo o destrucción.

#### **Documentación anexa a Solicitud Individual y Solicitud de Reimpresión:**

Nombre del reporte y archivo de salida.

- $\checkmark$  Ordena las CPV de acuerdo con el listado, conforma un paquete independiente por tipo, con el total de CPV e, incorpora la etiqueta que lo identifique. Cada paquete debe contener su archivo anexo.
- $\checkmark$  Integra el archivo de salida que le corresponde, el cual fue generado en la funcionalidad **Conciliación de Documentación-Reporte Documentación Anexa**.

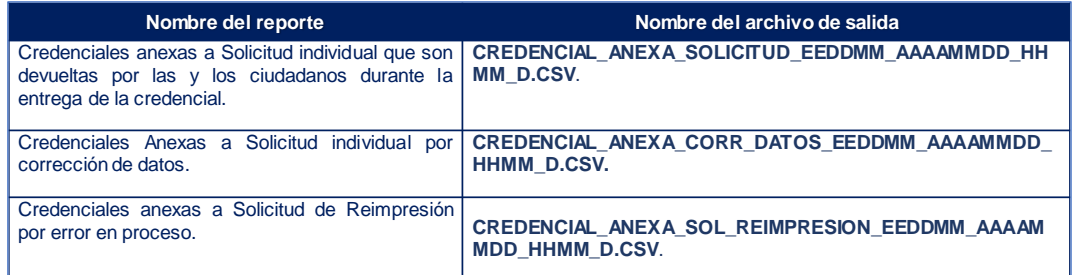

#### **CPV retiradas por causa**

- $\checkmark$  Ordénalas por tipo de retiro y por sección de menor a mayor.
- $\checkmark$  Conforma un paquete único por cada tipo de retiro, incorpora la etiqueta de identificación de cada paquete.
- ✓ Integra el reporte Credenciales Retiradas del Módulo.
- $\checkmark$  Incorpora el archivo de salida generado durante el retiro de credenciales, se identifica por la siguiente nomenclatura, (CRED\_RET\_EEDDMM\_AAAAMMDD\_HHMM\_D.CSV)

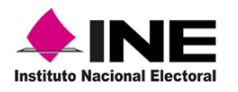

#### **Archivos de salida generados, producto de la conciliación de CPV.**

Los archivos de salida para su envío a la Vocalía del RFE en la Junta Local son los siguientes:

- ✓ Credencial mal impresa: CRED\_MAL\_IMPR\_EEDDMM\_AAAAMMDD\_HHMM\_D.CSV.
- ✓ Credencial Duplicada: CRED\_DUPLIC\_EEDDMM\_AAAAMMDD\_HHMM\_D.CSV.
- ✓ Credencial sobrante: CRED\_SOBR\_EEDDMM\_AAAAMMDD\_HHMM\_D.CSV.
- $\checkmark$  Credencial no disponible por cancelación:

CRED\_NO\_DISP\_CANC\_EEDDMM\_AAAAMMDD\_HHMM\_D.CSV.

 $\checkmark$  Incorpora la etiqueta de identificación de paquete.

#### **CPV devueltas por terceros**

- $\checkmark$  Conforma un paquete único, adjunta al paquete la bolsa o sobre con la parte de las fotografías que se recortaron de las CPV al inhabilitarlas, incorpora la etiqueta de identificación de paquete.
- ✓ Integra el paquete con su respectivo archivo de salida. (CRED\_DEV\_TERC\_EDDMM\_AAAAMMDD\_HHMM\_D.CSV).

Se debe verificar que, todas las CPV que sean enviadas a la Vocalía del RFE en la Junta Local para su destrucción, estén inhabilitadas.

#### **Acta de entrega-recepción de paquetes de CPV (comprobante)**

✓ Ordena los documentos de acuerdo con la fecha de recepción de la empresa de mensajería, para su entrega en reunión semanal a la o el Vocal del RFE de la Junta Distrital-Vocal del RFE de la Junta Local.

#### **Acuses de Aviso de Emisión de la CPV sólo como Medio de Identificación**

 $\checkmark$  Ordena el documento por número de folio y conforma a la semana paquete único.

**Aviso de Emisión de la CPV sólo como Medio de Identificación no aceptado por la o el ciudadano** 

 $\checkmark$  Ordena el Aviso por número de folio y conforma a la semana paquete único.

**Formato Entrega-Recepción de Acuses de Avisos de emisión de la CPV sólo como MI**

✓ Conforma paquete único, identifícalo con su etiqueta y registra el total de documentos.

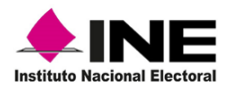

#### **Notificación de rechazo de trámite por domicilio irregular (Acuse)**

- ✓ Ordena el acuse por número de folio, el cual debe ser igual al de la Solicitud Individual y conforma a la semana paquete único.
- $\checkmark$  Registra la cantidad en el formato de Entrega o Devolución de Documentos y Materiales.

Para su entrega a la o el Vocal del RFE de la Junta Local, la documentación debe ir debidamente requisitada en el formato Entrega o Devolución de Documentos y Materiales.

#### **"Destino Vocalía del RFE en la Junta Distrital"**

La documentación que se debe organizar para su entrega a la o el Vocal del RFE en la Junta Distrital, es la siguiente:

#### **Notificación e invitación ciudadana no entregada por causa**

- ✓ Ordena las **Notificaciones e Invitaciones** no entregadas por causa por sección de menor a mayor y al interior por número de folio.
- $\checkmark$  Integra paquetes por causa de no entrega.

#### **Comprobante de notificación e invitación**

- $\checkmark$  Integra un paquete con los comprobantes de notificación e invitación ordena a su interior por sección de menor a mayor.
- ✓ Cada paquete debe llevar adherida su etiqueta con la descripción del contenido.

#### **Archivos de transacciones**

**Archivo de salida:** se entrega medio magnético con archivo de transacciones generado en el MAC, en unidades USB. Es importante se verifique que los archivos estén contenidos en la unidad.

✓ **Nombre del Archivo;** EEDDMMRRRR-D-AAAMMDD-**MOV**-CC-pending; EEDDMMRRRR-D-AAAMMDD-**IMG**-CC-pending; EEDDMMRRRR-D-AAAMMDD-**INF**-CC-pending\*

\*No en todos los casos se cuenta con este tipo de archivo.

#### **Archivos de salida de solicitud individual de trámites rechazados por CECYRD**

✓ **Archivo de salida**; El personal del área de actualización al Padrón Electoral debe concentrar este archivo de salida, denominado **folios\_sin\_respuesta\_EEDDMM\_AAAAMMDDHHMMSS.csv** de todos los MAC de la entidad, e integrarlos en un único archivo compactado para su envío al área central, además de concentrar el reporte nominativo impreso.

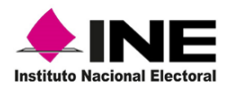

#### **Fichas de atención ciudadana**

- ✓ Conforma paquete único cada semana para su entrega y destrucción en la Vocalía del RFE en la Junta Distrital.
- ✓ Incorpora al paquete la etiqueta que indique el documento.

#### **Comprobante de trámite**

- ✓ Conforma un paquete único cada semana para su entrega y destrucción en la Vocalía del RFE en la Junta Distrital.
- ✓ Incorpora al paquete la etiqueta que indique **Comprobantes de trámite.**

#### **Actas de informe de trámite de actualización (aplica para entidades con PEL)**

- ✓ Ordena el **Acta de Informe de Trámite de Actualización**, la copia correspondiente al RFE por sección de menor a mayor.
- $\checkmark$  Para la integración de la documentación, conforma un paquete único semanal.

#### **Listado de control de recepción de CPV (Nominativo de CPV que contiene el sobre)**

 $\checkmark$  Conforma un paquete único cada semana para su entrega semanal a la o el Vocal del RFE en la Junta Distrital.

#### **Reporte de Entrega-Recepción de paquetes de CPV.**

 $\checkmark$  Conforma un paquete único cada semana para su entrega semanal a la o el Vocal del RFE en la Junta Distrital.

#### **Listado de CPV emitidas sólo como Medio de identificación**

✓ Conforma un paquete único cada semana para su entrega semanal a la o el Vocal del RFE en la Junta Distrital.

La documentación para su entrega a la o el Vocal del RFE de la Junta Distrital, debe ir debidamente requisitada en el formato Entrega o Devolución de Documentos y Materiales.

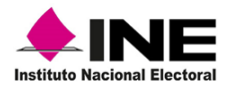

# **ANEXO II. Transferencia de la información- en MAC**

#### **A.-Generar y grabar archivos de transacciones**

El envío de la información que se genera en MAC para su procesamiento se lleva a cabo a través de la funcionalidad **Transferencia de la Información a CECYRD**.

Como usuaria o usuario supervisor (RM), ingresa a la funcionalidad **Transferencia de información a CECYRD** y selecciona **Generar Archivos de Transacciones** (Imagen 1).

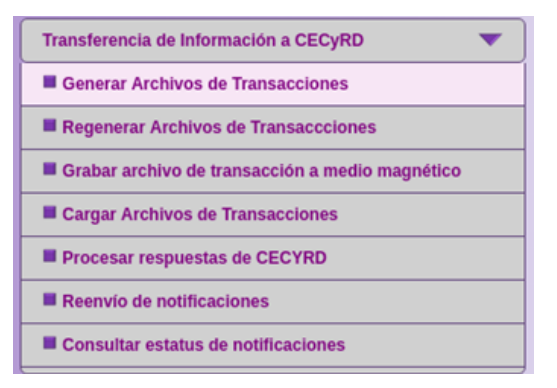

Imagen 1. Funcionalidad Transferencia de información a CECYRD.

Se muestra la pantalla **Generar archivos de notificaciones** con información en los apartados: **Datos generales del proceso de generación de archivos; Notificaciones pendientes por enviar al CECYRD** y **Distribución de notificaciones en archivos,** con la información de las notificaciones pendientes de enviar. Para la conformacion de los archivos de transacciones, selecciona la opción **Generar archivos** (Imagen 2).

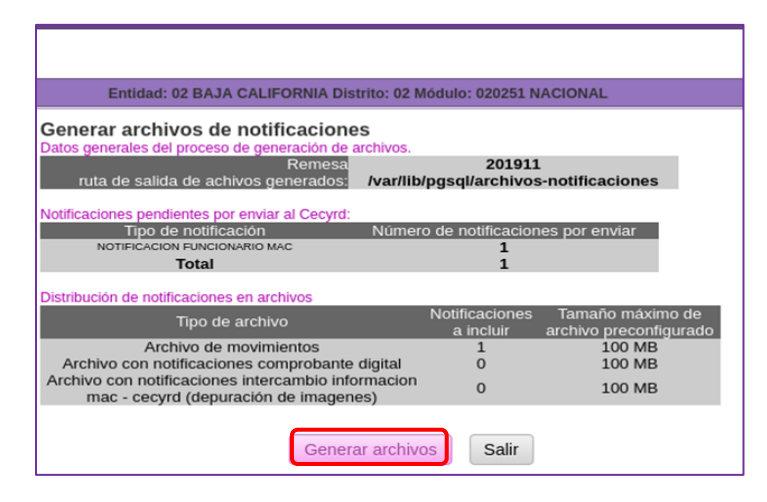

Imagen 2. Generar archivos de notificaciones.

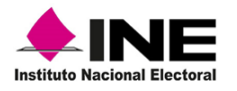

Los apartados de la pantalla **Generar archivos de notificaciones** contienen la siguiente información (Tabla 1):

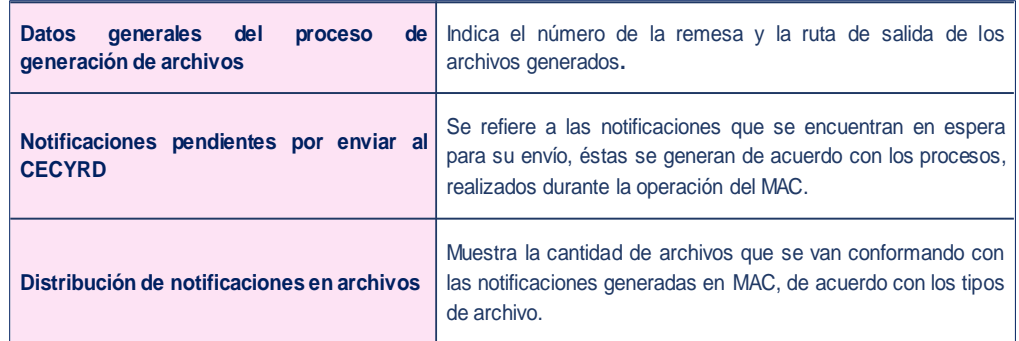

Tabla 1. Descripción: de los apartados de Generar archivos de notificación.

Los archivos se integran en paquetes de máximo 300 MB, dividido en 100 MB por tipo de archivo, con la finalidad de facilitar su procesamiento en CECYRD.

Al seleccionar la opción **Generar archivos,** inicia el **Progreso de generación de archivos de notificaciones** el cual se muestra en pantalla hasta concluir en su totalidad, además, se cuenta con la opción que permite **Copiar los archivos** a la unidad USB, da clic en **Aceptar**, para finalizar (Imagen 3).

| Entidad: 02 BAJA CALIFORNIA Distrito: 02 Módulo: 020251 NACIONAL |                                                                        |                                  |            |                                        | <b>ALERTAS</b>                                                                                                    |   |
|------------------------------------------------------------------|------------------------------------------------------------------------|----------------------------------|------------|----------------------------------------|----------------------------------------------------------------------------------------------------|---|
| Progreso de generación de archivos de notificaciones             |                                                                        |                                  |            |                                        |                                                                                                    |   |
| Estatus general del proceso                                      | Estado actual del proceso<br>Notificaciones incluidas hasta el momento | <b>CONCLUIDO</b><br>$\mathbf{1}$ |            |                                        |                                                                                                    |   |
| Progreso por archivo                                             |                                                                        |                                  |            |                                        |                                                                                                    |   |
| Nombre del archivo                                               | Notificaciones                                                         | Progreso                         | tipo<br>96 | tamaño<br>estatus<br>archivo actual MB |                                                                                                    |   |
| 020251201911-1-20190311-MOV-<br>01.pending                       | $\overline{1}$                                                         |                                  | 100% MOV   | concluido<br>0.08                      |                                                                                                    |   |
|                                                                  | Progreso total                                                         |                                  |            |                                        |                                                                                                    |   |
|                                                                  |                                                                        |                                  |            | 100%                                   |                                                                                                    |   |
|                                                                  | <b>REGRESAR</b>                                                        |                                  |            |                                        |                                                                                                    |   |
|                                                                  |                                                                        |                                  |            | <b>Proceso concluido</b>               | $\pmb{\times}$                                                                                                    |   |
|                                                                  |                                                                        |                                  |            |                                        | <b>O</b> Proceso de generacion y registro de archivos de<br>notificaciones concluido, desde este momento puede<br>realizar el copiado de los mismos a dispositivo externo. |   |
|                                                                  |                                                                        |                                  |            | Copiar archivos                        | Regresar<br>Aceptar                                                                                                    | h |

Imagen 3. Progreso de generación de archivos de notificaciones.

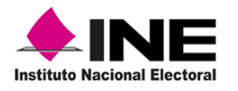

#### **Grabar archivo de transacciones a unidad USB**

Al seleccionar la opción **Copiar archivos,** se muestran los **Archivos de notificaciones pendientes por copiar a dispositivo**, con la información correspondiente a: Remesa, Nombre del archivo, Tamaño, Estatus y fecha de generación, selecciona como medio de almacenamiento USB y da clic en la opción **Continuar** (Imagen 4).

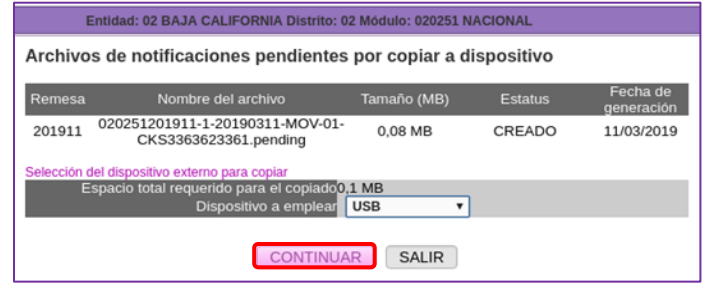

Imagen 4. Copiar archivos de notificaciones.

Previo al copiado de los archivos, el sistema realiza una validación del dispositivo, elige **Iniciar proceso** para continuar (Imagen 5).

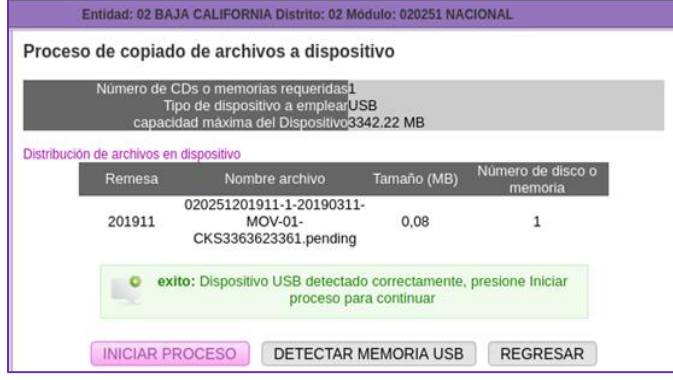

Imagen 5. Opción INICIAR PROCESO de copiado.

Para realizar el copiado a una USB, ésta debe estar formateada para ser usada en el SIIRFE-MAC, ya que de lo contrario el sistema no la reconoce y envía un mensaje de error.

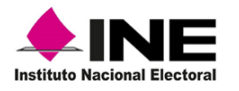

En la pantalla **Progreso de copiado de archivos de notificaciones** se muestra la barra de avance del proceso y se abre el aviso notificando la conclusión de la actividad exitosamente, da clic en la opción **Aceptar** (Imagen 6).

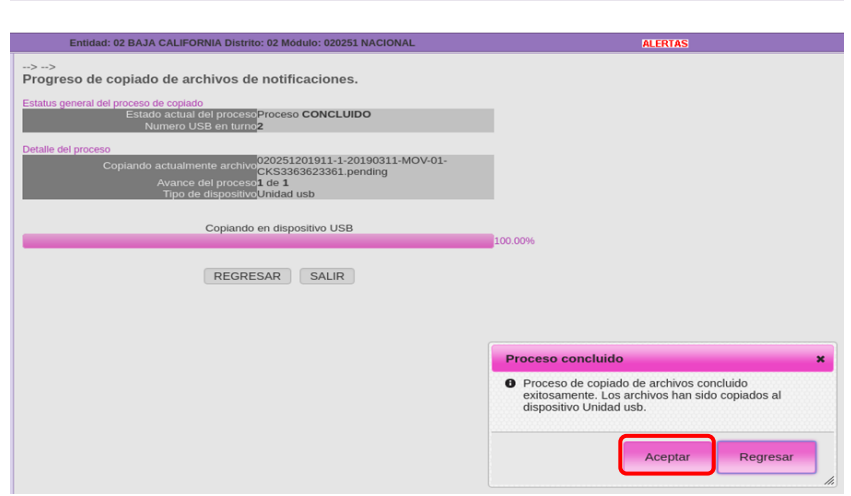

Imagen 6. Progreso de copiado de archivos de notificaciones.

Al integrarse el archivo de transacciones, se identifica por su nomenclatura, la cual se compone de los datos que se indican a continuación (Tabla 2).

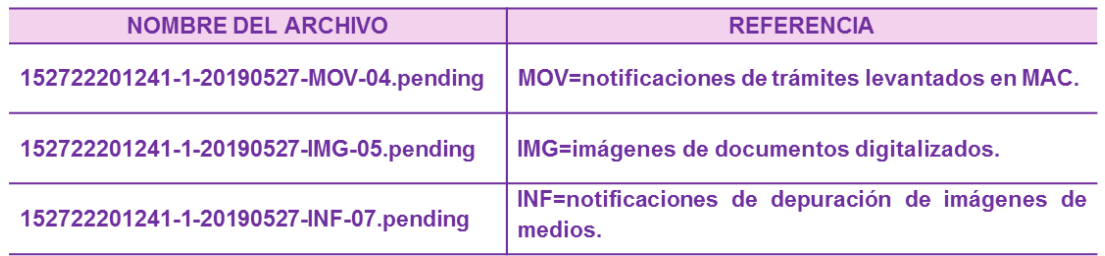

Tabla 2. Características del archivo de transacciones.

El archivo INF, puede no generarse durante la conformación de los archivos de transacciones, ya que el sistema está configurado para construirlo con un desfase, considerando el tiempo en que CECYRD tarda en confirmar que se cuenta con las imágenes digitalizadas de los medios de identificación y, por ende, pueden ser depuradas.

Se debe garantizar que el depósito de los archivos de transacciones se realice de manera óptima y el proceso de transferencia sea como se indica en el Procedimiento para el Envío de Información al Servidor de Transacciones.

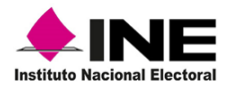

La nomenclatura del archivo de transacciones se interpreta de la siguiente manera (Tabla 3):

|                        | <b>NOMBRE DEL ARCHIVO</b> |               |                         |          |                                      |                                                  |
|------------------------|---------------------------|---------------|-------------------------|----------|--------------------------------------|--------------------------------------------------|
| 152722                 | 2021                      | 41            |                         | 20210527 | <b>MOV</b>                           | 04.pending                                       |
|                        |                           |               |                         |          |                                      |                                                  |
| Clave de<br><b>MAC</b> | Año                       | <b>Remesa</b> | Día<br>de<br>generación | aaaammdd | <b>Tipo<br/>archivo</b><br><b>de</b> | <b>Consecutivo</b><br>asignado por el<br>sistema |

Tabla 3. Interpretación del archivo de transacciones.

Para los casos en que, durante el proceso de generación de archivos de transacciones, éstos no se han copiado a un medio de almacenamiento externo USB, en el menú **Transferencia de la información a CECYRD,** se encuentra la opción **Grabar archivo de transacción a medio magnético,** a través de la cual, se puede realizar el copiado de los archivos como se describe anteriormente en el apartado **Grabar archivos de transacciones a unidades USB** (Imagen 7).

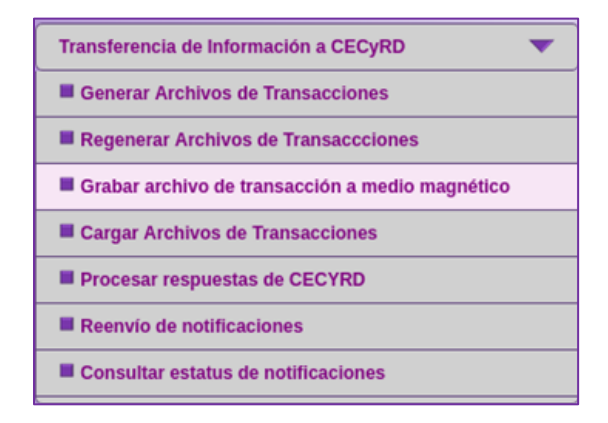

Imagen 7. Grabar archivo de transacciones a medio magnético.

Durante la generación de los archivos de transacciones, se crea un reporte de este proceso para cada uno de los tipos de archivos **(mov, img e inf)**, se pueden obtener a partir de la opción del sistema **Reporte estadístico de notificaciones contenidas en archivo pending.**

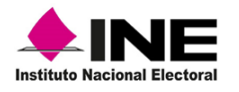

## **B.-Reporte estadístico de notificaciones contenidas en archivo pending**

Este procedimiento permite llevar el control de los archivos de transacciones generados en los MAC, que debido a problemas de intermitencia se encuentran fuera de línea.

Para obtener el reporte, ingresa al **SIIRFE-MAC** a la funcionalidad **Reportes Digitalización** y elige la opción **Reporte estadístico de notificaciones contenidas en archivos pending** (Imagen 8).

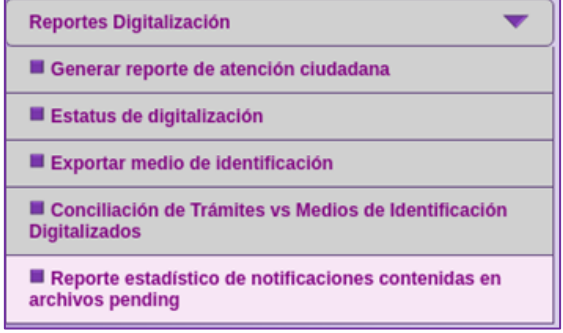

Imagen 8. Menú-Reporte estadístico de notificaciones contenidas en archivo pending

Captura en la pantalla **Criterios de búsqueda de archivos de notificaciones** la información que se requiere en cada uno de los apartados y da clic en la opción **Continuar** (Imagen 9).

| Entidad: 02 BAJA CALIFORNIA Distrito: 02 Módulo: 020251 NACIONAL                                                                                                    |                                                                                 |  |  |
|----------------------------------------------------------------------------------------------------|---------------------------------------------------------------------------------|--|--|
| Criterios de búsqueda de archivos de notificaciones<br><b>Remesa</b> 201910                                                                                                    |                                                                                 |  |  |
| Nombre del archivo<br>Rango de fechas de generación (dd/mm/yyyy)                                                                                                    | 020251201911-1-20190311-MOV-01-CKS3363<br>inicio: 04/03/2019<br>fin: 10/03/2019 |  |  |
| <b>SELECCIONE</b><br>tipo de archivo<br><b>SELECCIONE</b><br>Estatus actual del archivo<br>CREADO<br>COPIADO A MEDIO EXTERNO<br>CONTINUAR INEXISTENTE EN DISPOSITIVO DE ALMACENAMIENTO<br><b>REGENERADO</b> |                                                                                 |  |  |

Imagen 9. Criterios de búsqueda.

Se muestra la **Lista de archivos de notificaciones para generar reporte,** selecciona la liga del archivo en el apartado **Nombre del archivo** (Imagen 10).

|        | Entidad: 02 BAJA CALIFORNIA Distrito: 02 Módulo: 020251 NACIONAL |                |                      |
|--------|------------------------------------------------------------------|----------------|----------------------|
|        | Lista de archivos de notificaciones para generar reporte         |                |                      |
|        |                                                                  |                |                      |
|        | Seleccione el archivo para revisar su contenido.                 |                |                      |
| Remesa | Nombre del archivo                                               | <b>Estatus</b> | <b>Fecha estatus</b> |

Imagen 10. Lista de archivos de notificaciones para generar reporte.

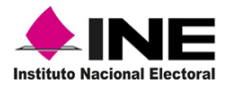

Se muestra el **Reporte Estadístico del Contenido de un Archivo** con la información correspondiente para su **Impresión** o **Exportar** el **Reporte** (Imagen 11).

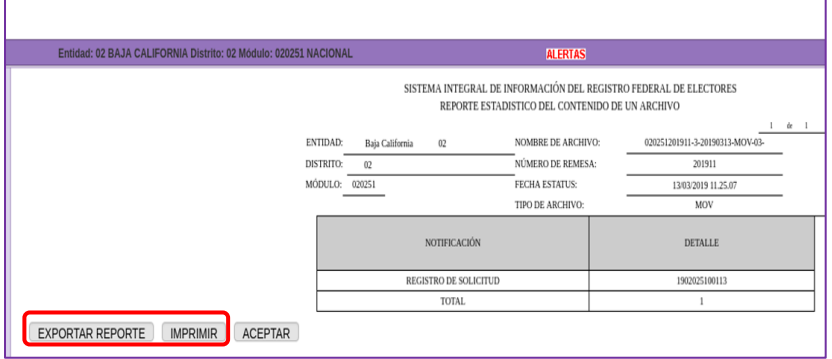

Imagen 11. REPORTE ESTADÍSTICO DEL CONTENIDO DE UN ARCHIVO.

En caso de seleccionar el botón Exportar reporte, puedes copiar el archivo a una unidad USB, para ello en la funcionalidad **Administrador de reportes** localiza y selecciona el archivo que vas a copiar (Imagen 12).

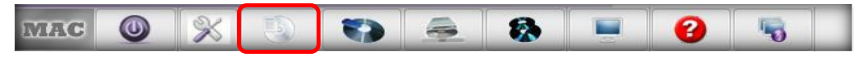

Imagen 12. Barra de herramientas o toolbar.

## **C.-Regenerar archivos de transacciones**

Este procedimiento permite obtener nuevamente un archivo de transacciones generado con anterioridad, producto de algún problema en el procesamiento de la información por la pérdida del archivo enviado originalmente o por estar corrupto.

Para llevar a cabo el proceso, ingresa a la funcionalidad del SIIRFE-MAC, **Transferencia de información a CECYRD** y elige la opción **Regenerar archivos de transacciones** (Imagen 13).

| Transferencia de Información a CECyRD           |  |
|-------------------------------------------------|--|
| Generar Archivos de Transacciones               |  |
| Regenerar Archivos de Transaccciones            |  |
| Grabar archivo de transacción a medio magnético |  |

Imagen 13. Menú: Regenerar Archivos de Transacciones.

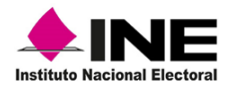

La consulta de la información la puedes llevar a cabo seleccionando alguno de los criterios, los cuales te permiten obtener un resultado preciso por **Remesa, Nombre del archivo** o por **Rango de fechas de generación**, **Tipo de archivo** y **Estatus actual del archivo** requisita los apartados con los datos que se solicitan en cada uno de ellos (Tabla 4).

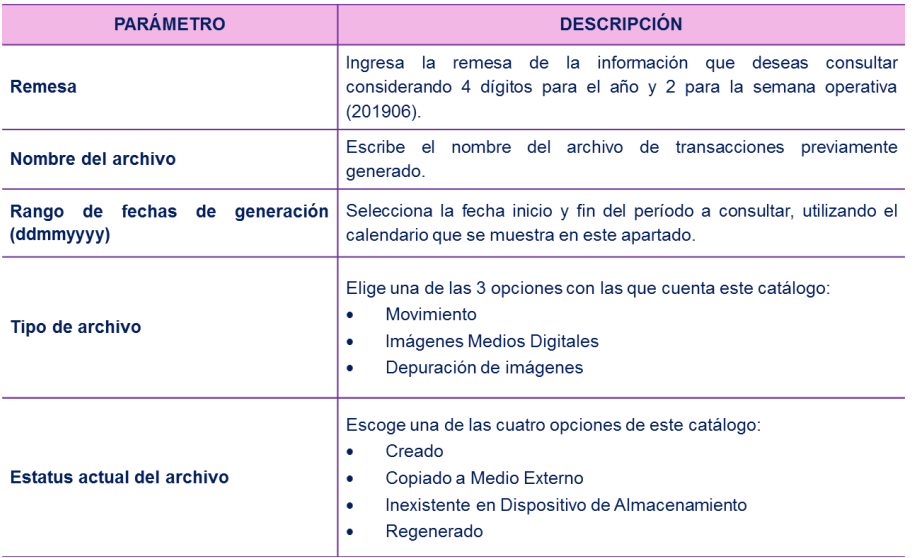

#### **Criterios de búsqueda de archivos de notificaciones**

Tabla 4. Descripción de Criterios de búsqueda de archivos de notificaciones.

Una vez que ingresas a la funcionalidad:

- ✓ Registra en la pantalla **Criterios de búsqueda de archivos de notificaciones,** los datos en cada uno de los apartados, para que con base en ello se concentre la información.
- ✓ Selecciona el **tipo de archivo, Estatus actual del archivo** y la opción **Continuar** (Imagen 14).

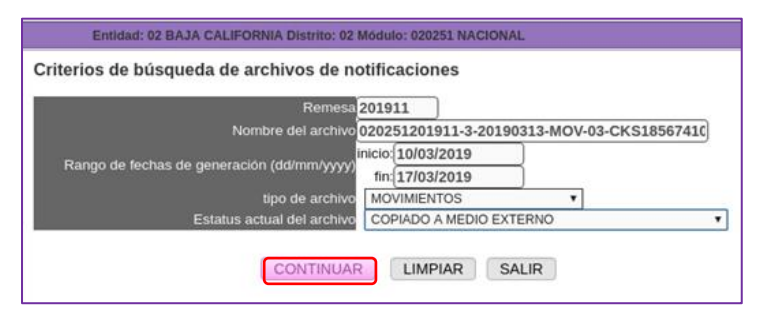

Imagen 14. Captura de Criterios de búsqueda de archivos de notificación.

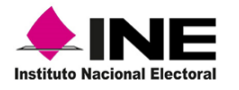

El sistema localiza el archivo el cual se muestra en el apartado **Lista de archivos de notificaciones para regenerar**, selecciona el archivo y la opción **Regenerar Archivos** (Imagen 15).

|                                     | Entidad: 02 BAJA CALIFORNIA Distrito: 02 Módulo: 020251 NACIONAL |                                   |                     |  |  |  |
|-------------------------------------|------------------------------------------------------------------|-----------------------------------|---------------------|--|--|--|
|                                     | Lista de archivos de notificaciones para regenerar               |                                   |                     |  |  |  |
| Seleccione los archivos a regenerar |                                                                  |                                   |                     |  |  |  |
| <b>Z</b> Remesa                     | Nombre del archivo                                               | <b>Estatus</b>                    | Fecha estatus       |  |  |  |
| 201911                              | 020251201911-3-20190313-MOV-03-<br>CKS185674105.pending          | COPIADO A MEDIO<br><b>EXTERNO</b> | 13/03/2019 11:25:07 |  |  |  |
|                                     | <b>REGRESAR</b>                                                  | <b>REGENERAR ARCHIVOS</b>         |                     |  |  |  |

Imagen 15. Lista de archivos de notificaciones para regenerar.

Se muestra el **Progreso de generación de archivos de notificaciones,** una vez que concluye, da clic en **Copiar archivos** (Imagen 16).

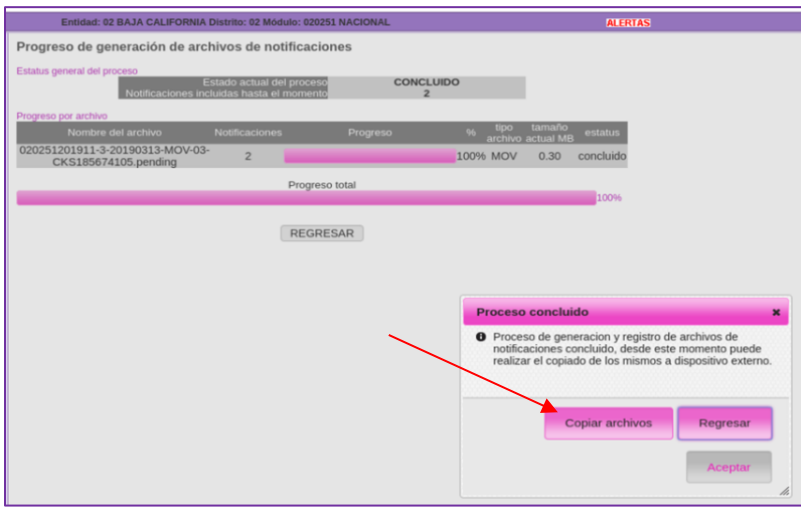

Imagen 16. Pantalla, Progreso de generación de archivos de notificaciones.

En el apartado **Archivos de notificaciones pendientes por copiar a dispositivo,** selecciona el dispositivo USB y da clic en **Continuar** (Imagen 17).

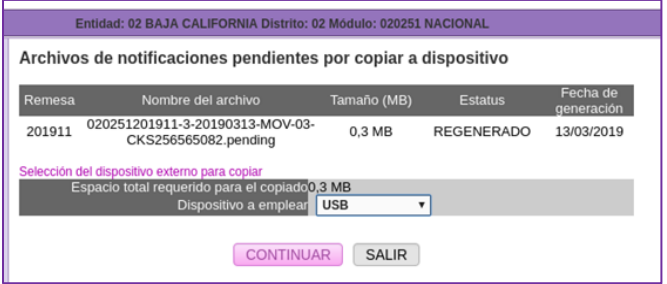

Imagen 17. Pantalla Archivos de notificaciones pendientes.

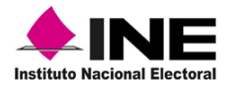

Vía el sistema, se valida la condicion del dispositivo, para continuar elige la opción **Iniciar proceso** (Imagen 18).

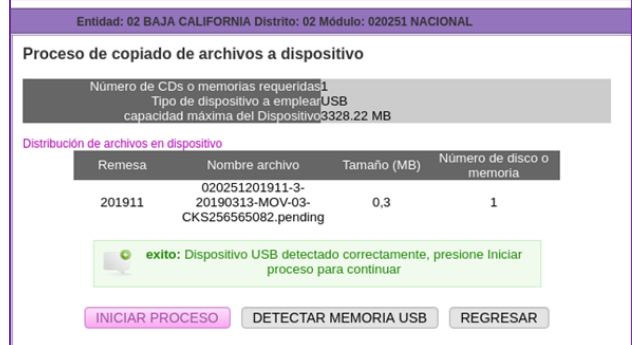

Imagen 18. Proceso de copiado de archivos.

Una vez que termina el copiado, da clic en **Aceptar** y en el botón **Salir** (Imagen 19).

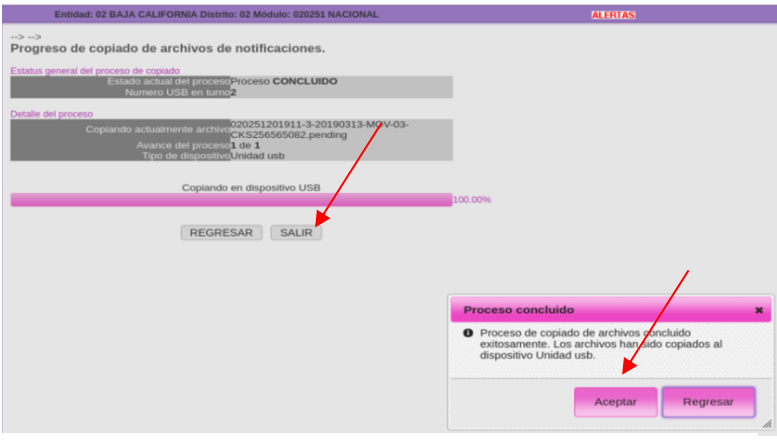

Imagen 19. Progreso de copiado de archivos de notificaciones.

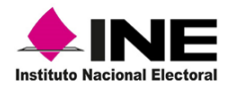

El presente documento, Instrucciones de trabajo para la Operación del Módulo de Atención Ciudadana Tomo III, fue elaborado en la Dirección de Operación y Seguimiento y estuvo bajo la supervisión de la Coordinación de Operación en Campo de la Dirección Ejecutiva del Registro Federal de Electores del Instituto Nacional Electoral

2022